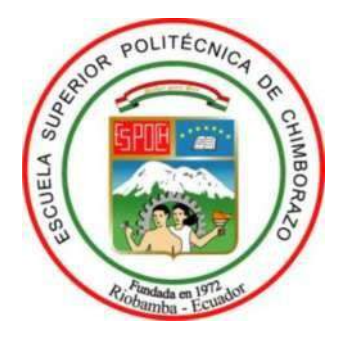

# **ESCUELA SUPERIOR POLITÉCNICA DE CHIMBORAZO FACULTAD DE INFORMÁTICA Y ELÉCTRÓNICA CARRERA DE INGENIERÍA ELECTRÓNICA EN CONTROL Y REDES INDUSTRIALES**

# **"DISEÑO Y CONSTRUCCIÓN DE UN MÓDULO DE LABORATORIO REMOTO PARA EL CONTROL DE MOTORES AC MONOFÁSICOS USANDO SISTEMAS EMBEBIDOS Y SOFTWARE LIBRE"**

**Trabajo de titulación** Tipo: Dispositivo tecnológico

Presentado para optar el grado académico de: **INGENIERO EN ELECTRÓNICA CONTROL Y REDES INDUSTRIALES**

**AUTORES:** JHONNY FERNANDO MOYÓN LLAMUCA ABRAHAM VINICIO TAPUY AGUINDA **TUTOR:** ING. JORGE LUIS HERNÁNDEZ AMBATO

Riobamba - Ecuador

2021

## **© 2021, Jhonny Fernando Moyón Llamuca; & Abraham Vinicio Tapuy Aguinda**

Se autoriza la reproducción total o parcial, con fines académicos, por cualquier medio o procedimiento, incluyendo la cita bibliográfica del documento, siempre y cuando se reconozca el Derecho de Autor.

Nosotros, Jhonny Fernando Moyón Llamuca y Abraham Vinicio Tapuy Aguinda, somos responsables de las ideas, doctrinas y resultados expuestos en esta Tesis y el patrimonio intelectual de la Tesis de Grado pertenece a la Escuela Superior Politécnica de Chimborazo

Riobamba, 3 de mayo 2021

**Jhonny Fernando Moyón Llamuca Abraham Vinicio Tapuy Aguinda 060462200-1 160074321-3**

# **ESCUELA SUPERIOR POLITÉCNICA DE CHIMBORAZO FACULTAD DE INFORMÁTICA Y ELECTRÓNICA CARRERA DE INGENIERÍA ELECTRÓNICA EN CONTROL Y REDES INDUSTRIALES**

El Tribunal de titulación certifica que: El trabajo de titulación tipo Dispositivo Tecnológico. **"DISEÑO Y CONSTRUCCIÓN DE UN MÓDULO DE LABORATORIO REMOTO PARA EL CONTROL DE MOTORES AC MONOFÁSICOS USANDO SISTEMAS EMBEBIDOS Y SOFTWARE LIBRE"***,* de responsabilidad de los señores **Jhonny Fernando Moyón Llamuca y Abraham Vinicio Tapuy Aguinda**, ha sido minuciosamente revisado por los Miembros del Tribunal de titulación, quedando autorizada su presentación.

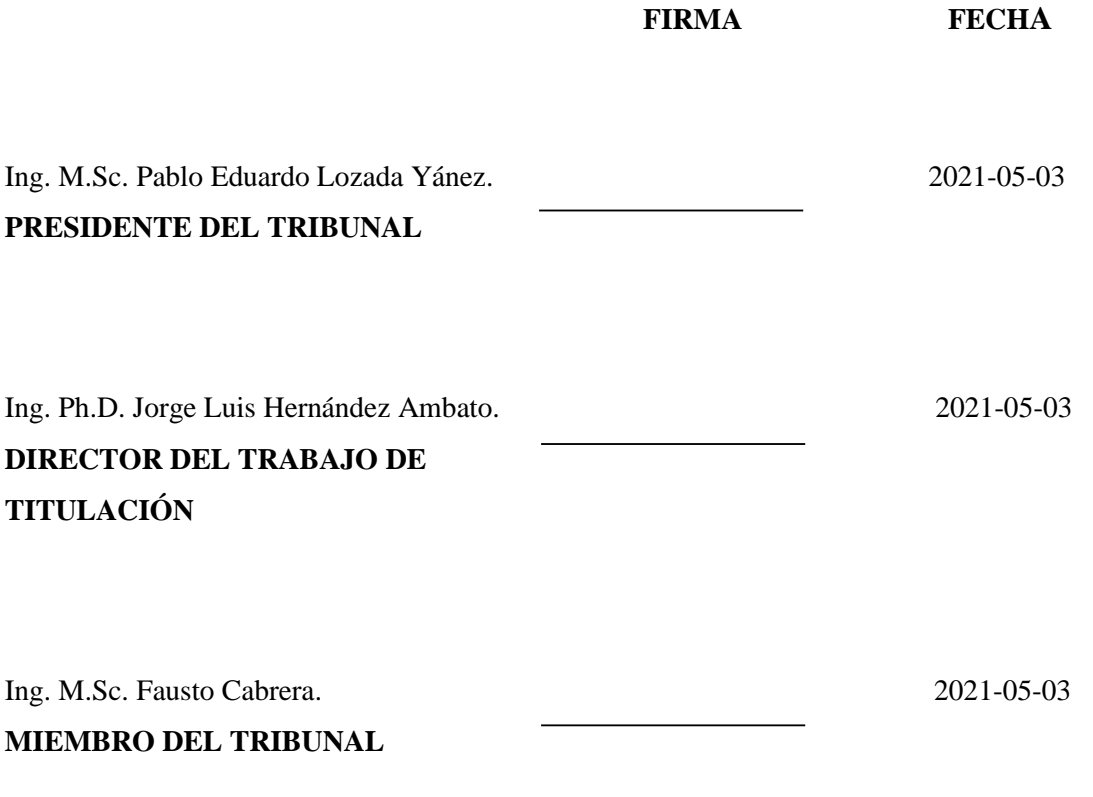

Ing. M.Sc. Fausto Cabrer **MIEMBRO DEL TRIE** 

**TITULACIÓN**

## **DEDICATORIA**

Este trabajo es dedicado a Carlos Baquero Z. quien ha sido la pieza fundamental en mi desarrollo académico, profesional y humano. A mis hermanos que me han dado ayuda incondicional siempre, amigos que siempre he podido contar con ellos y a Dios que me ha permitido seguir adelante ante todas las adversidades.

Jhonny.

Este trabajo es dedicado en primer lugar a mi madre que ha sido mi todo y a mi familia que me ha apoyo en mis tiempos difíciles, enseñándome principios y valores. A mis amigos que me brindaron momentos extraordinarios.

Abraham.

## **AGRADECIMIENTO**

Agradezco a mi padre Carlos Baquero Z. que siempre me acompañó, formó mi carácter y carrera universitaria. A mis hermanos que siempre con gran apoyo incondicional me ha permitido ser un hombre de bien. A todos mis maestros en especial al Dr. Jorge Hernández que nos ayudó con este trabajo de titulación. De todo corazón ¡Muchas gracias!

Jhonny.

Agradezco a Dios y a mi madre por darme la vida y por permitirme llegar hasta aquí. ¡Muchas gracias!

Abraham.

## **TABLA DE CONTENIDO**

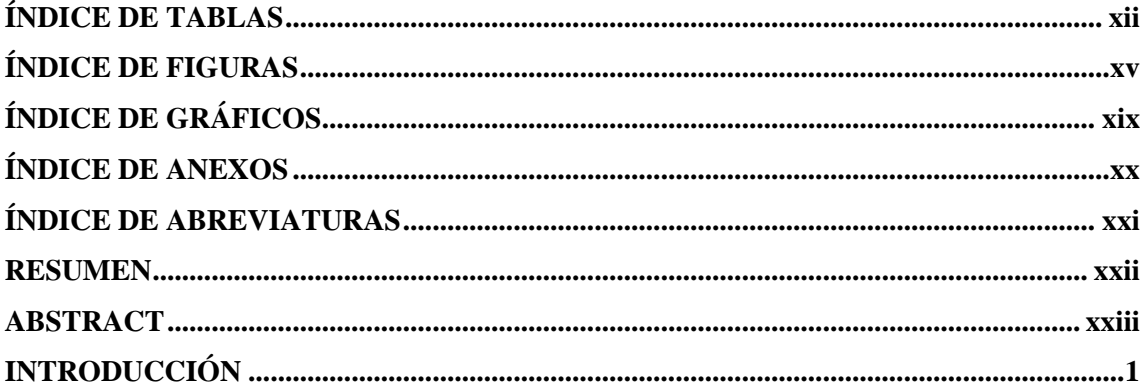

## **CAPÍTULO I**

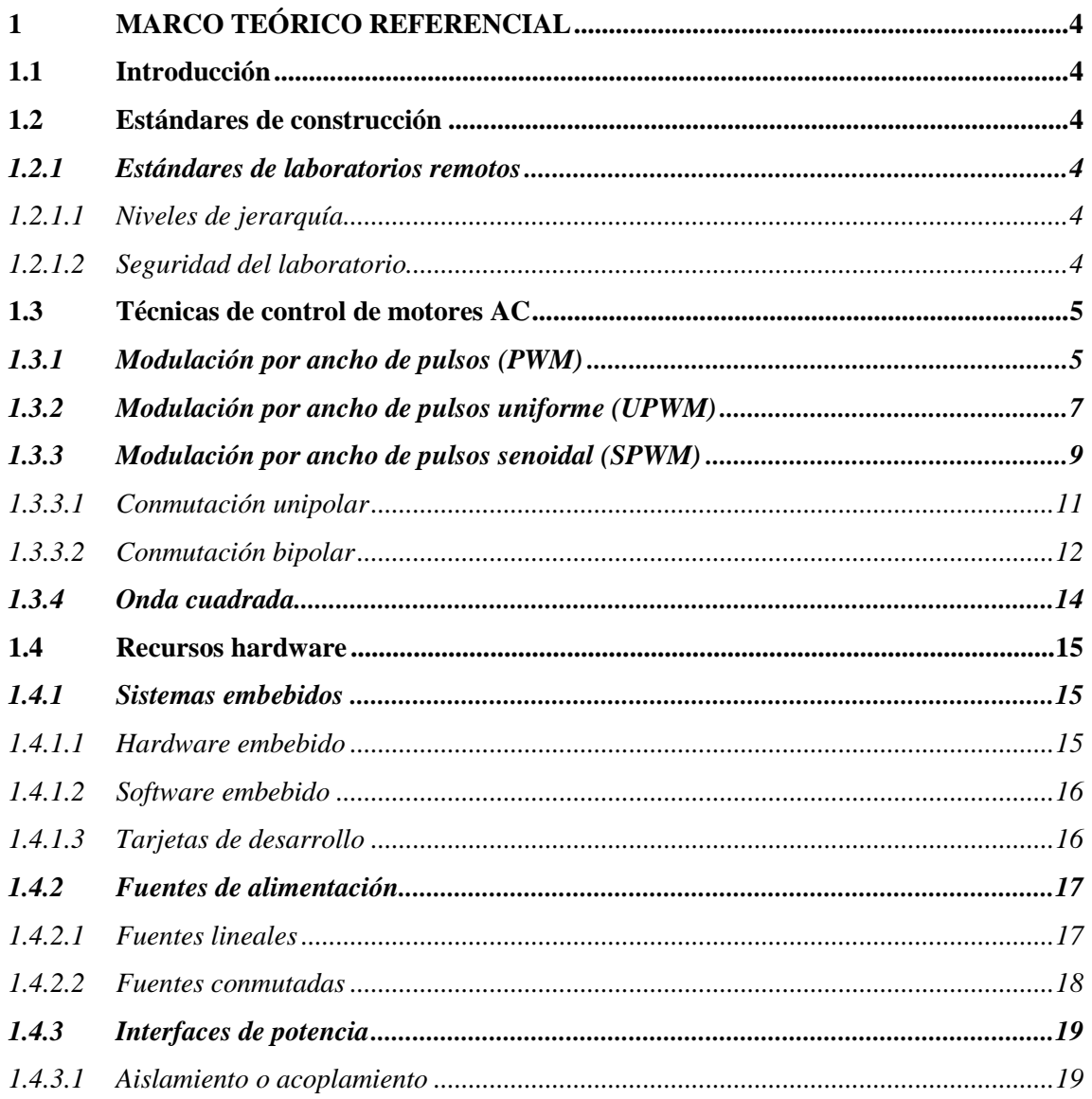

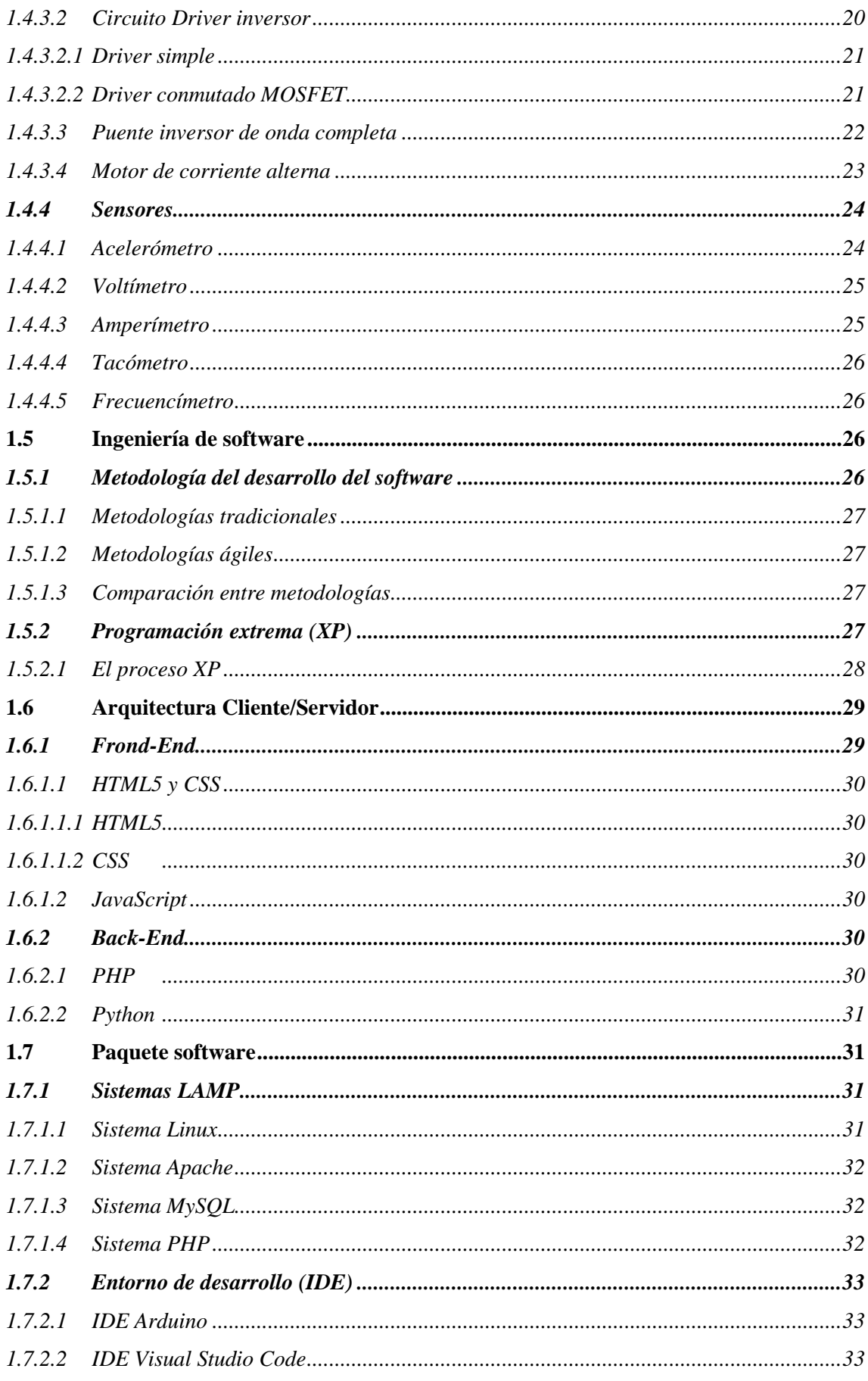

## **CAPITULO II**

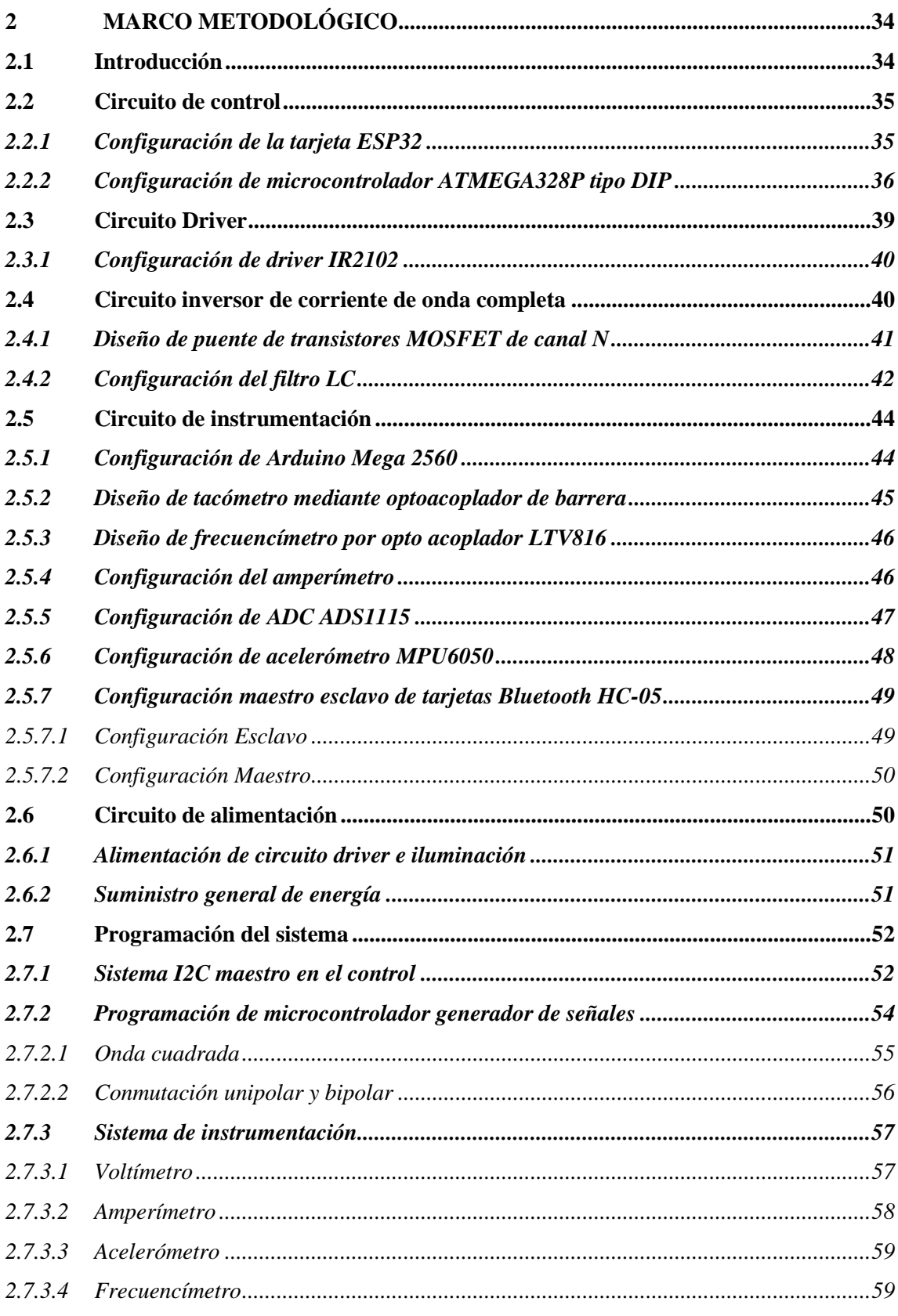

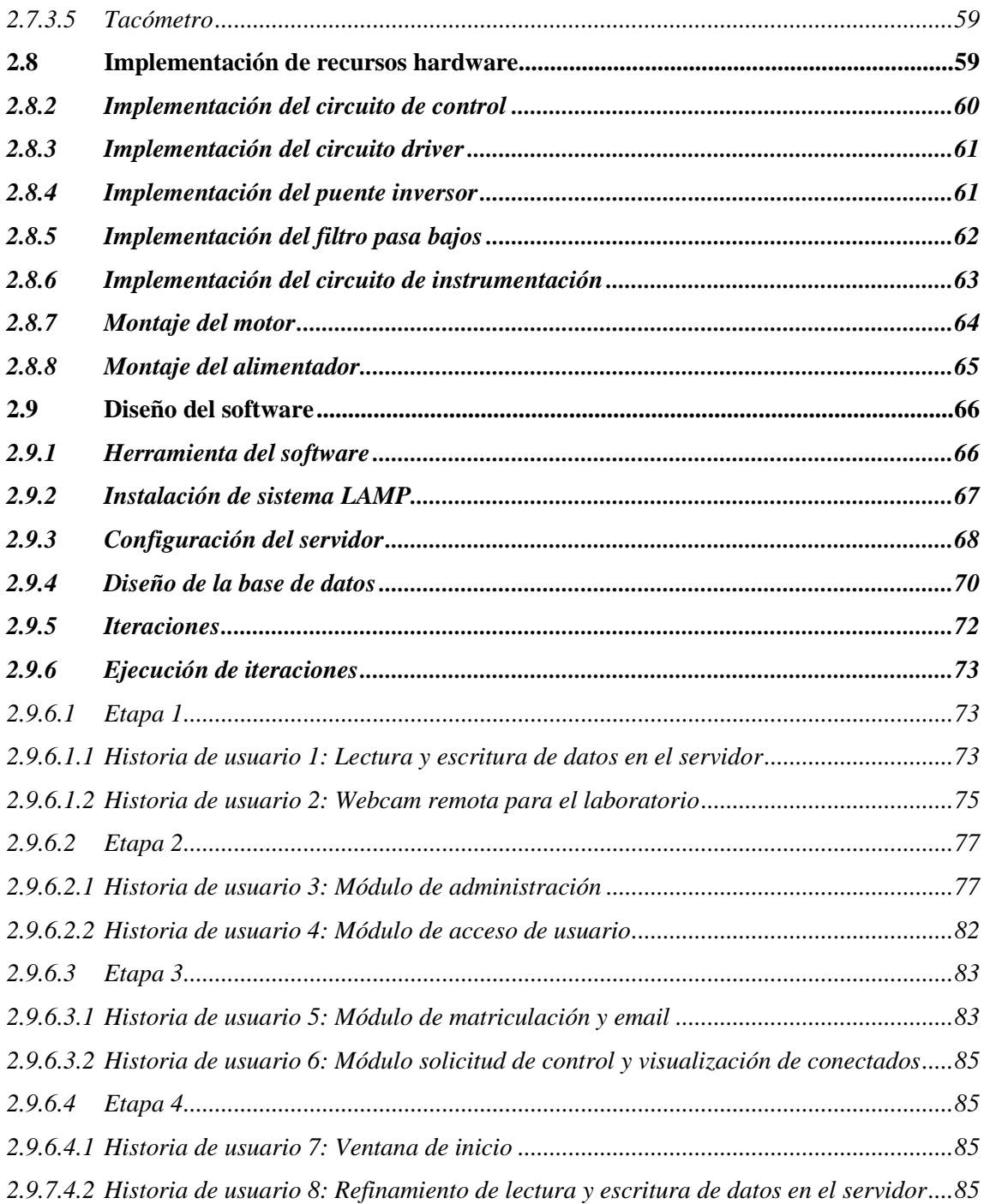

## **CAPÍTULO III**

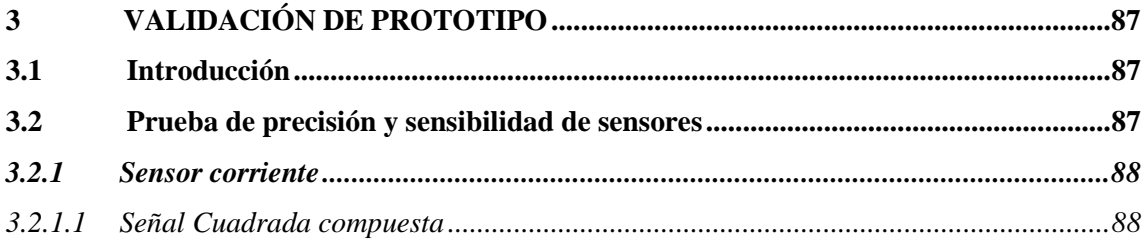

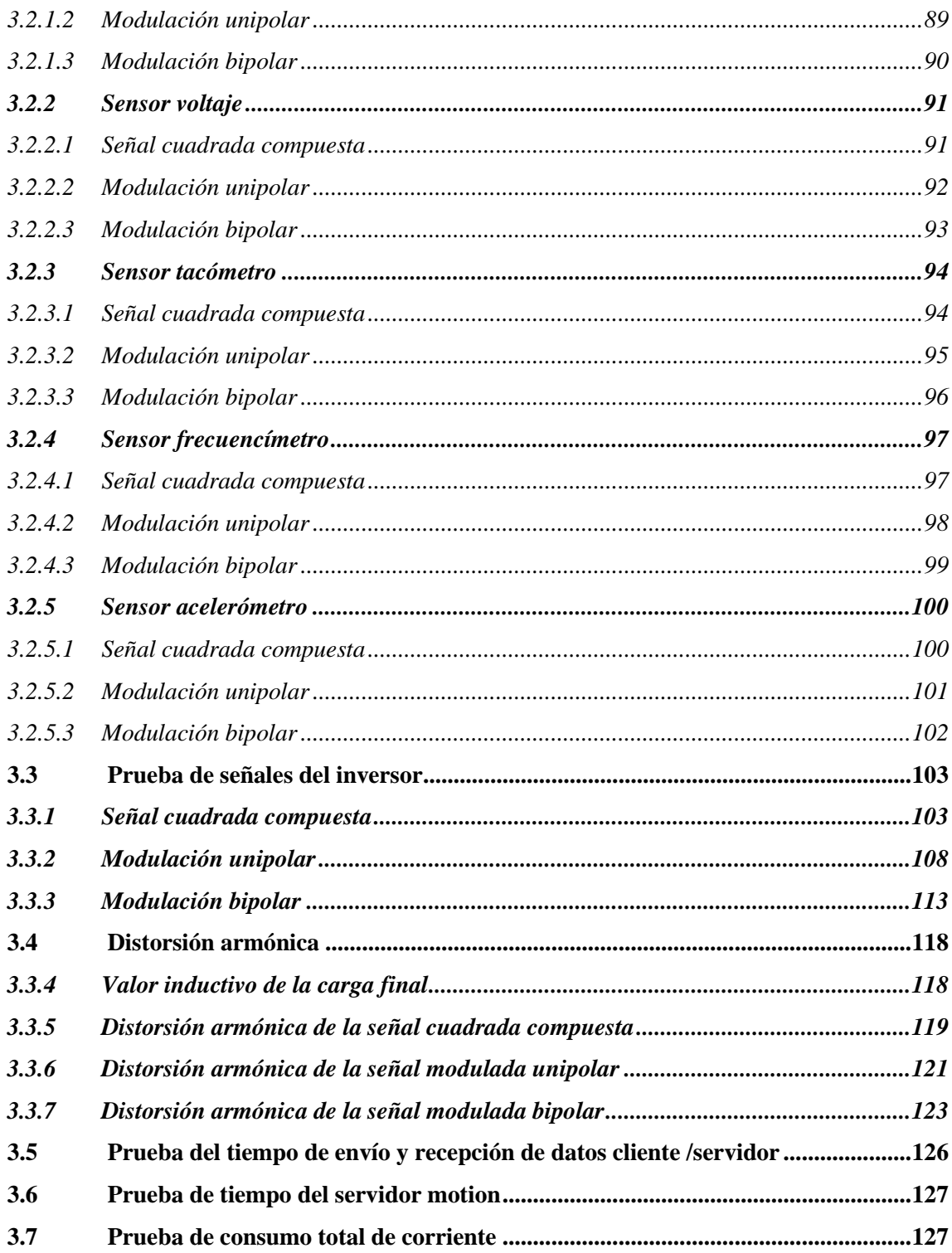

## **CAPÍTULO IV**

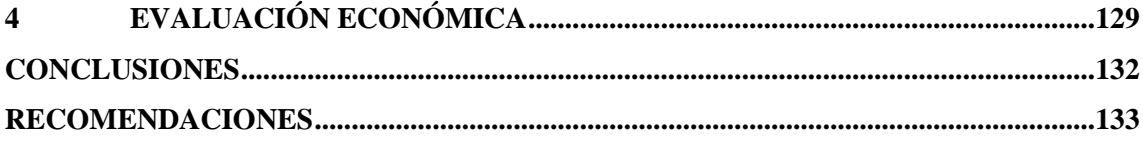

**GLOSARIO BIBLIOGRAFÍA ANEXOS** 

## <span id="page-12-0"></span>**ÍNDICE DE TABLAS**

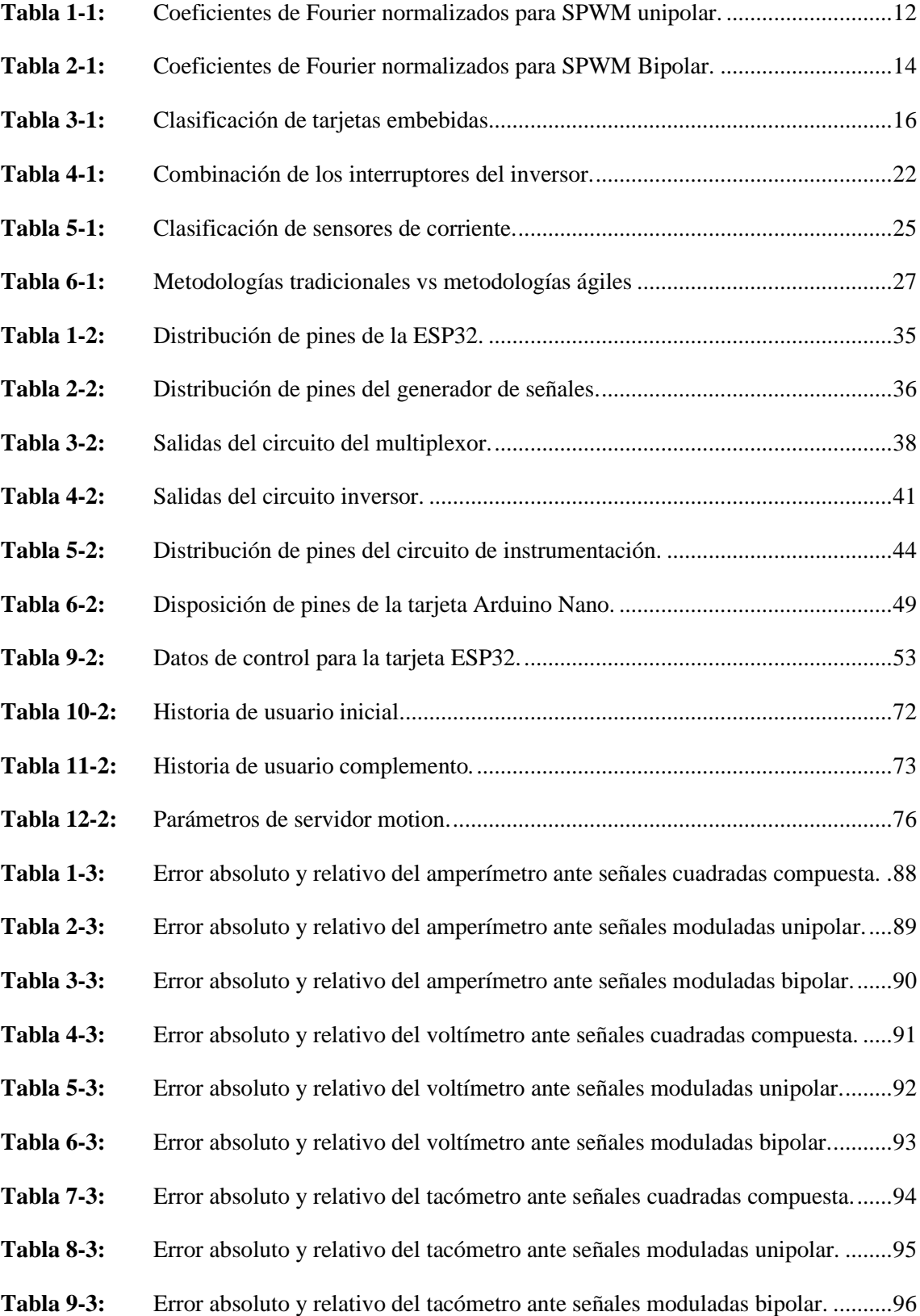

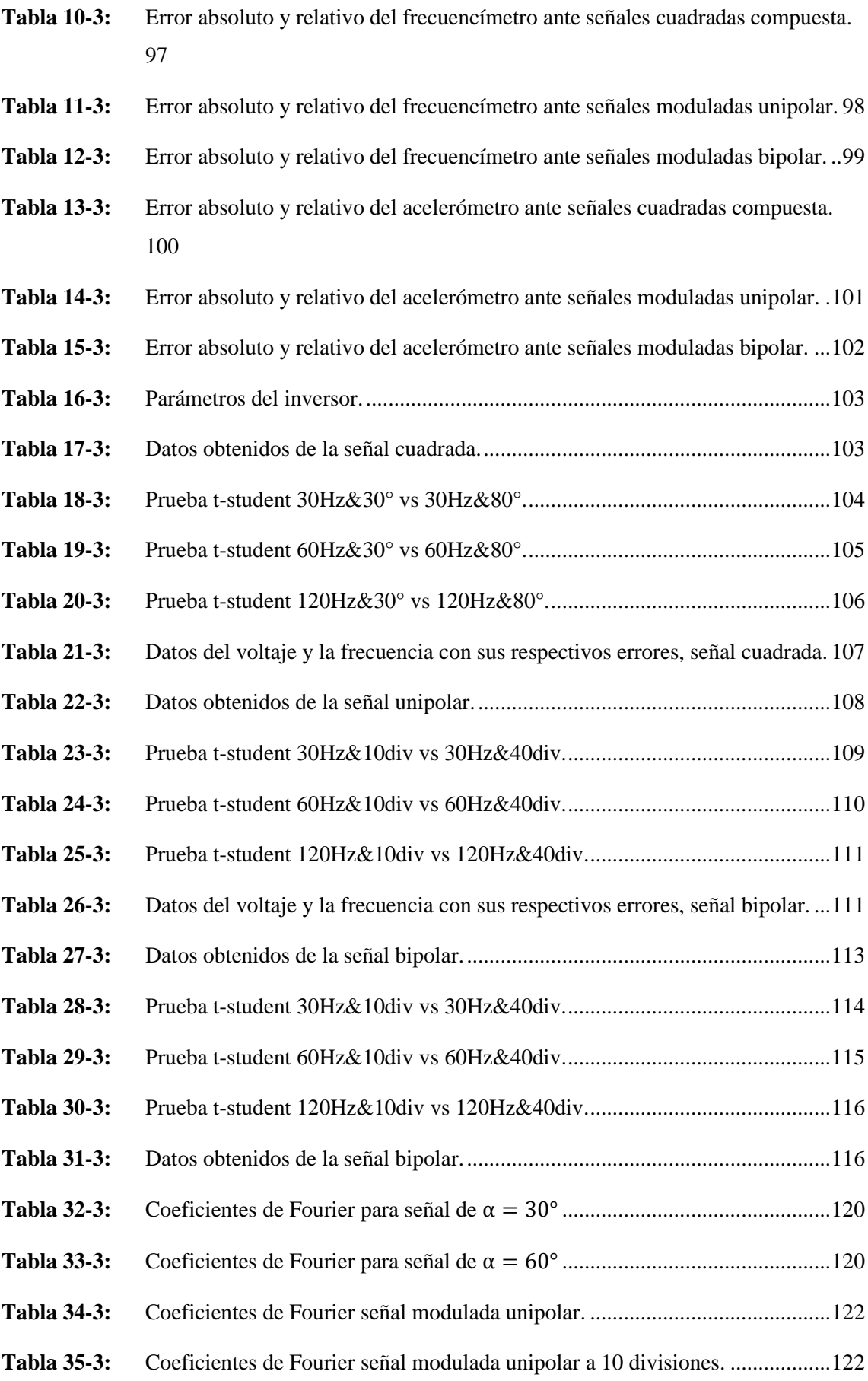

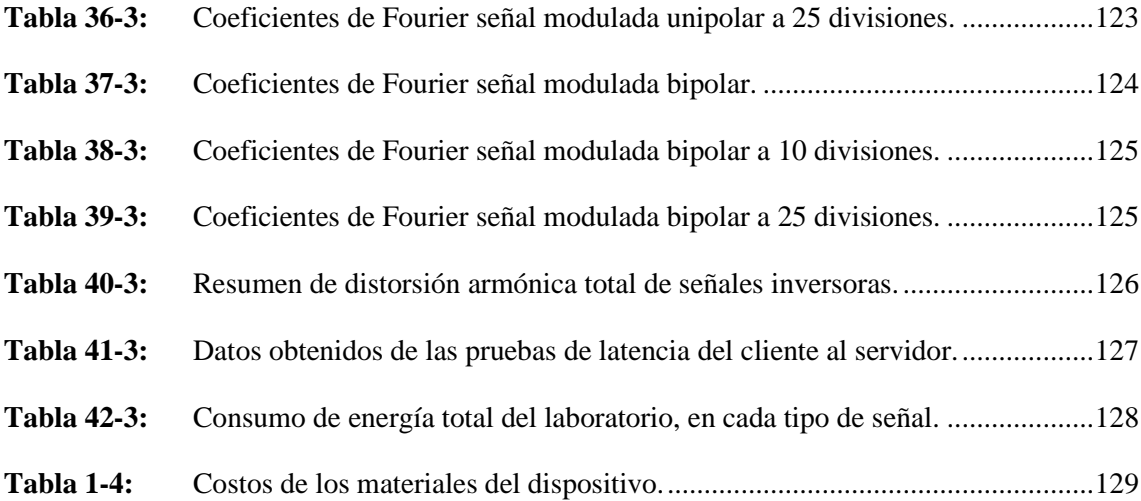

## <span id="page-15-0"></span>**ÍNDICE DE FIGURAS**

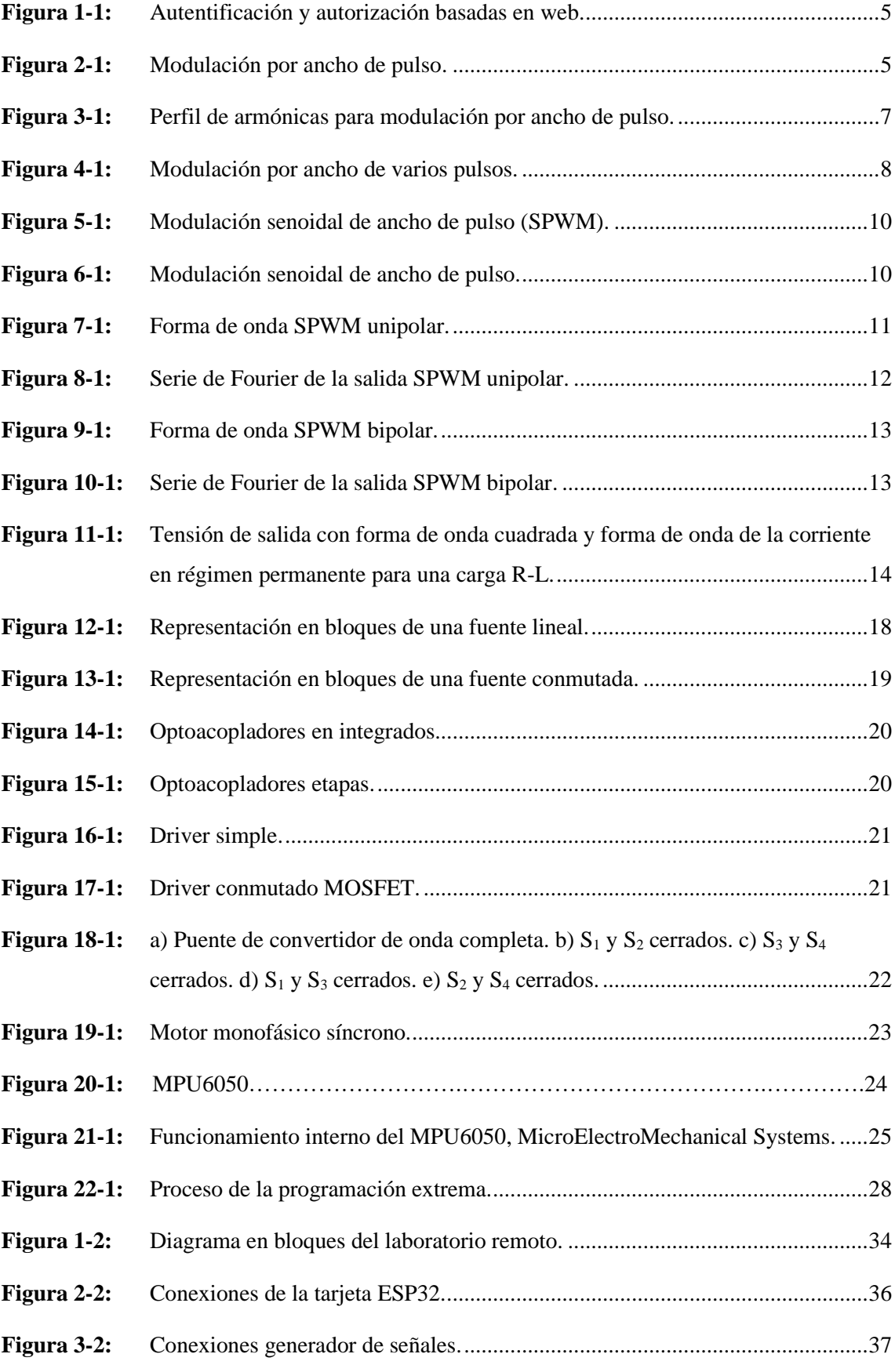

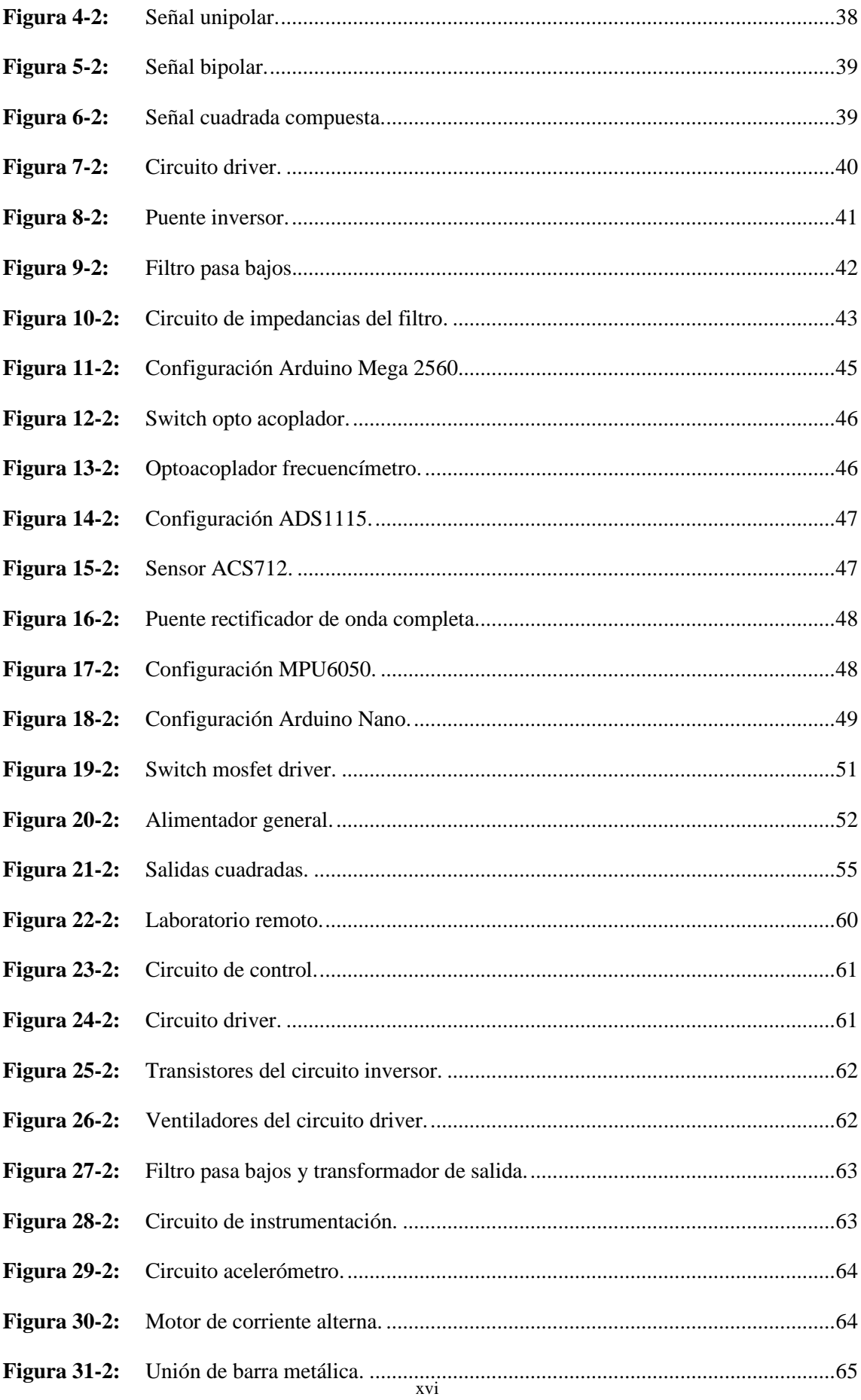

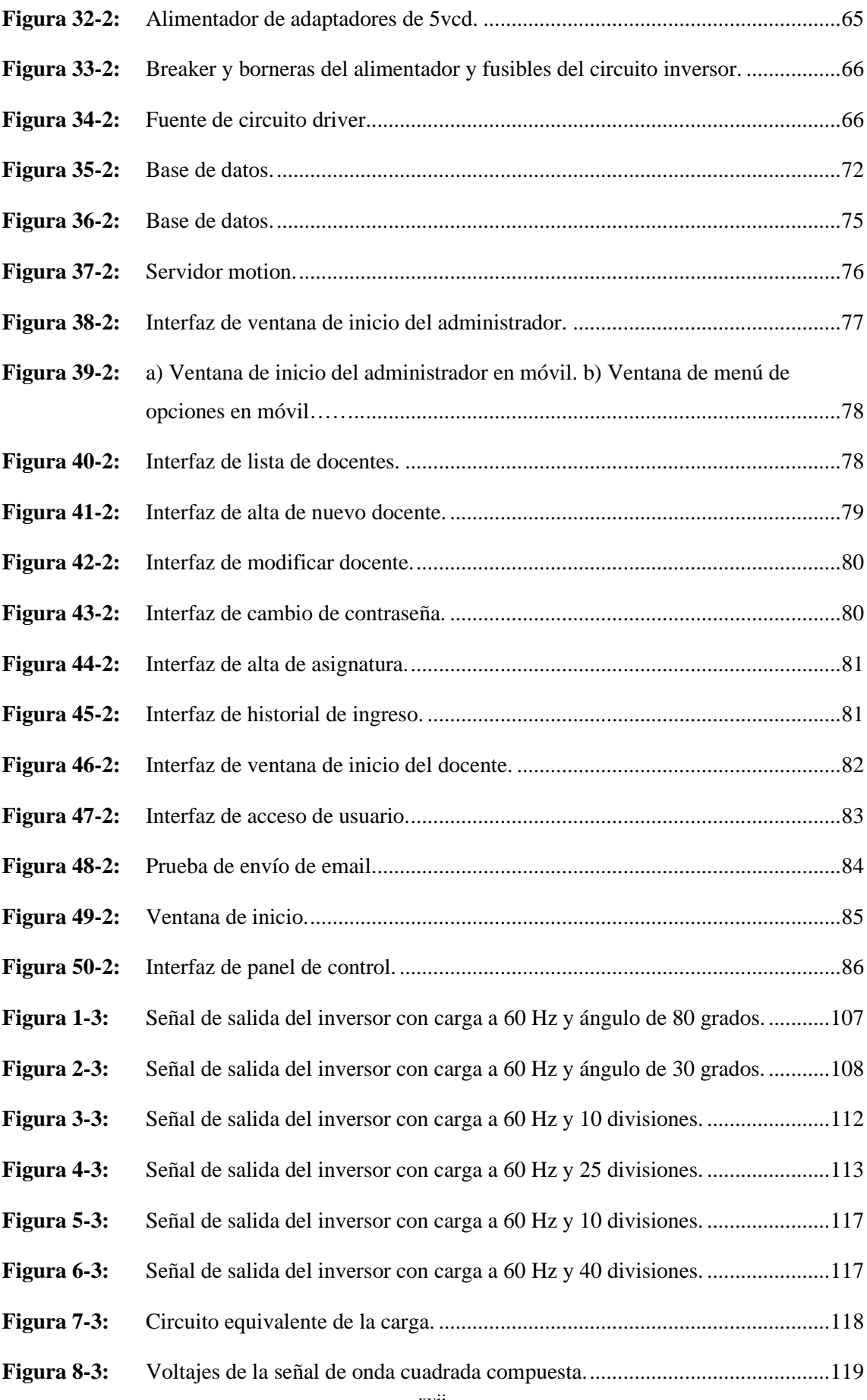

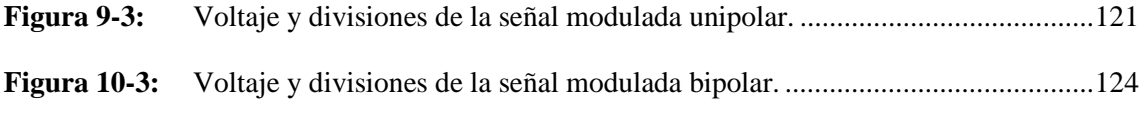

## <span id="page-19-0"></span>**ÍNDICE DE GRÁFICOS**

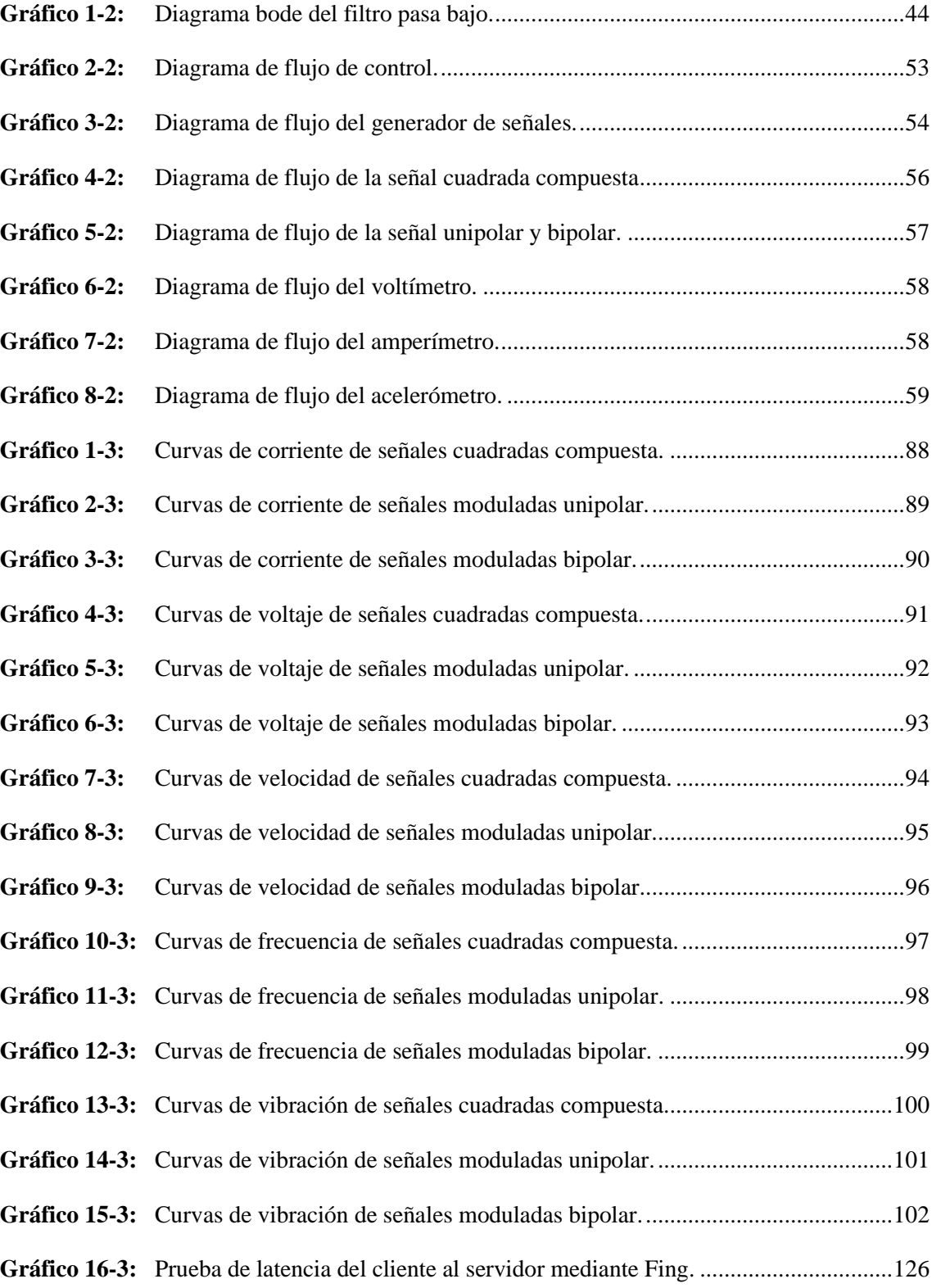

### <span id="page-20-0"></span>**ÍNDICE DE ANEXOS**

- **ANEXO A:** PROGRAMA DE LA TARJETA ESP32
- **ANEXO B:** PROGRAMA GENERADOR DE SEÑALES
- **ANEXO** C**:** PROGRAMA CONFIGURACIÓN BLUETOOTH HC-05
- **ANEXO D:** PROGRAMA ACELERÓMETRO
- **ANEXO E:** PROGRAMA INSTRUMENTACIÓN
- **ANEXO F:** PLANO DEL CIRCUITO DE CONTROL
- **ANEXO G:** PLANO DEL CIRCUITO DRIVER
- **ANEXO H:** PLANO DEL CIRCUITO INVERSOR
- **ANEXO I:** PLANO DEL CIRCUITO CONECTOR
- **ANEXO J:** PLANO DEL CIRCUITO ALIMENTADOR DE LUZ Y DRIVER
- **ANEXO K:** PLANO DEL CIRCUITO FILTRO
- **ANEXO L:** PLANO DEL CIRCUITO DE INSTRUMENTACIÓN
- **ANEXO M:** PLANO DEL CIRCUITO ACELERÓMETRO

## <span id="page-21-0"></span>**ÍNDICE DE ABREVIATURAS**

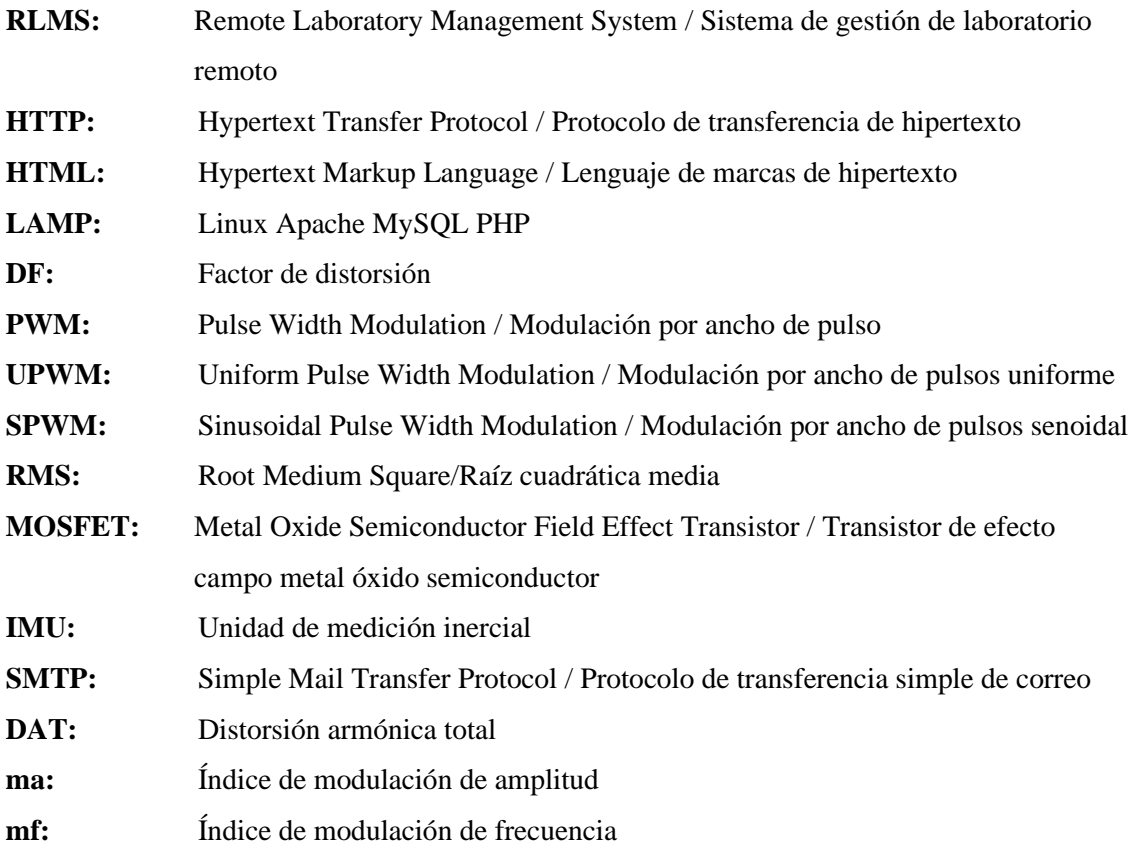

#### <span id="page-22-0"></span>**RESUMEN**

El objetivo de esta investigación fue el diseño y construcción de un módulo de laboratorio remoto para el control de motores AC monofásicos usando sistemas embebidos y software libre. Para lo cual se recopiló la información necesaria de laboratorios remotos implementados en otras universidades, denotando la inexistencia de laboratorio remotos en nuestro medio orientado al control de motores AC. Con recopilación bibliográfica se determinó los recursos hardware y software para la implementación del módulo: en el servidor se escogió una tarjeta embebida Raspberry Pi 4 modelo B, el circuito de control una tarjeta ESP32 y un microcontrolador Atmega 328P, tarjeta Arduino Mega 2560 y Arduino Nano para la instrumentación, semiconductores de potencia para el circuito inversor: transistores Mosfet y drivers de disparo. La salida del circuito inversor se eleva a 110 voltios con un trasformador de 1:10 para atenuar la distorsión de señal y separarlo galvánicamente de la carga. Para el servidor se escogió el sistema LAMP con el modelo cliente servidor, se desarrolló el control de acceso de usuarios, el panel de control del laboratorio remoto y el panel de gestor de usuario. Se genera señales cuadrada compuesta, modulación unipolar y bipolar aplicadas para el circuito inversor. Se pudo determinar mediante los resultados de las mediciones que la señal unipolar tiene un error relativo en la frecuencia de 60Hz generados a 40 divisiones por semiciclo senoidal de 0%, y el error de voltaje generado de 7.3%, siendo el mejor tipo de onda generada, dando como resultado el correcto funcionamiento del motor y una baja presencia de ruino. La latencia del cliente al sistema embebido muestra un promedio de 9.05 milisegundos, considerándose que trabaja en tiempo real es un tiempo relativamente bajo. Mediante el uso de este laboratorio se podrá escoger el control en lazo cerrado óptimo para futuras investigaciones.

**PALABRAS CLAVE: <**INVERSOR**>, <**SISTEMA LAMP**>, <**MODULACIÓN**>, <**UNIPOLAR**>, <**BIPOLAR**>, <**SERVIDOR**>, <**LATENCIA**>.**

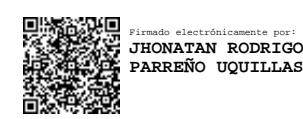

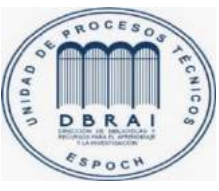

13-04-2021 0990-DBRAI-UTP-2021

#### <span id="page-23-0"></span>**ABSTRACT**

The purpose of this research was the design and creation of a remote laboratory module for the control of single-phase AC motors using embedded systems and free software. We collected the necessary information of remote laboratories implemented in other universities, evidencing the lack of remote laboratories in our environment focused on the control of AC motors. Using bibliographic compilation, we determined the hardware and software resources for the implementation of the module: in the server we chose a Raspberry Pi 4 model B embedded card, the control circuit an ESP32 card and an Atmega 328P microcontroller, Arduino Mega 2560 and Arduino Nano card for the instrumentation, power semiconductors for the inverter circuit: Mosfet transistors and firing drivers. The output of the inverter circuit is boosted to 110 volts with a 1:10 transformer to attenuate signal distortion and galvanically separate it from the load. For the server, the LAMP system was chosen with the client server model, we developed the user access control, the remote laboratory control panel and the user manager panel. We generated compound square signals, unipolar and bipolar modulation applied for the inverter circuit. It could be determined by the results of the measurements that the unipolar signal has a relative error in the frequency of 60Hz generated at 40 divisions per sinusoidal semi-cycle of 0%, and the generated voltage error of 7.3%, being the best type of wave generated, resulting in the correct operation of the motor and a low presence of ruin. The latency from the client to the embedded system shows an average of 9.05 milliseconds, considering that working in real time is a relatively low time. By using this laboratory, it will be possible to choose the optimal closed-loop control for future researches.

**KEYWORDS: <**INVERTER>, <LAMP SYSTEM>, <MODULATION>, <UNIPOLAR>, <BIPOLAR>, <SERVER>, <LATENCY>.

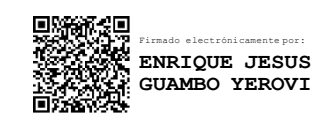

## <span id="page-24-0"></span>**INTRODUCCIÓN**

En la actualidad se ha producido un gran impulso en las TIC (Tecnologías de la Información y Comunicación), han permitido que la educación sea flexible para los universitarios, facilitando el acceso a equipos por medio de distintos protocolos informáticos (Vargas et al. 2010). A este tipo de aplicaciones de control a distancia de materiales y equipos se las conoce como laboratorios remotos, donde el estudiante puede acceder a distintos dispositivos, tomar datos de estos en funcionamiento y monitorear la práctica en tiempo real. En las titulaciones de ingeniería y más concretamente en control, es imprescindible que el alumno realice prácticas de laboratorio para validar los conocimientos adquiridos en clase, por lo que este tipo de tecnologías abren posibilidades de aprendizaje a distancia. La mayoría de los laboratorios remotos que se han realizado buscan la conectividad de los recursos de las instalaciones para el uso de los estudiantes por la red, en España la Universidad Nacional de Educación a Distancia en el año 2000 con la ayuda de otras 7 universidades conectó vía internet un laboratorio remoto de sistemas (Musa [sin fecha]).

Referente a laboratorios especializados en electrónica y control, en el laboratorio Automatic Control Telelab ubicado en la Universidad de Siena Italia se pueden realizar experimentos remotos sobre diferentes plantas (motores CC, levitador magnético, robots LEGO, tanques) donde las prácticas pueden ser tanto con controladores predefinidos o definidos por el usuario (Costa-Castelló et al. 2010). El laboratorio Recolab de la Universidad española Miguel Hernández de Elche y el laboratorio Web SCORM de la Universidad de Jaén permite al usuario realizar el control real o simulado de varios tipos de plantas para probar diferentes controladores (PID, control óptimo, predictivo, algebraico, etc.) ( Márquez et al., 2010, pp.64-72).

Los laboratorios remotos que se han implementado han tenido gran acogida en varias universidades, sin embargo, ninguna ha optado por la construcción de una interfaz de potencia. Por tal motivo, con el fin de explorar el campo de la electrónica se propone realizar el **"**Diseñar y construir un módulo de laboratorio remoto para el control de motores AC monofásicos usando sistemas embebidos y software libre

### **PLANTEAMIENTO DEL PROBLEMA**

¿Cómo se puede diseñar y construir un módulo de laboratorio remoto para el control de motores AC monofásicos usando sistemas embebidos y software libre?

## **SISTEMATIZACIÓN DEL PROBLEMA**

- ¿Cuál es la operatividad y funcionamiento de laboratorios remotos orientados al control de motores tipo AC en la actualidad?
- ¿Cuáles son los requerimientos para el funcionamiento de laboratorios remotos para el control de motores tipo AC?
- ¿Cuál es el diseño para la construcción de laboratorios remotos que cumpla con los requerimientos necesarios para el control en motores AC?
- ¿Cómo construir un módulo de laboratorio remoto en base a las técnicas establecidas por laboratorios de otras universidades y siguiendo diseños de fabricación?
- ¿Cómo validar el laboratorio remoto mediante prácticas preestablecidas por PWM para técnicas de control en motores AC monofásicos con el fin de que cumpla con los requerimientos?

#### **OBJETIVOS**

#### **OBJETIVO GENERAL**

Diseñar y construir un módulo de laboratorio remoto para el control de motores AC monofásicos usando sistemas embebidos y software libre.

### **OBJETIVOS ESPECÍFICOS**

- Investigar cuál es la operatividad y funcionamiento de laboratorios remotos orientados al control de motores tipo AC en la actualidad.
- Determinar cuáles son los requerimientos para el funcionamiento de laboratorios remotos para el control de motores tipo AC.
- Realizar diseños para la construcción de laboratorios remotos que cumpla con los requerimientos de hardware, software y prácticas necesarias para el control en motores AC.
- Construir el módulo de laboratorio remoto en base a las técnicas establecidas de otras universidades y siguiendo diseños de fabricación.
- Evaluar el módulo de laboratorio remoto dedicado a la enseñanza de técnicas de control de motores AC monofásicos, con el fin de que cumpla con los requerimientos con prácticas preestablecidas con PWM.

## **CAPÍTULO I**

## <span id="page-27-1"></span><span id="page-27-0"></span>**1 MARCO TEÓRICO REFERENCIAL**

#### <span id="page-27-2"></span>**1.1 Introducción**

En este apartado se expondrá la parte teórica necesaria para abordar y solucionar el problema formulado anteriormente. Se iniciará con la revisión bibliográfica de los laboratorios remotos, tratando de no expandirse en temas y áreas que no vayan acorde a nuestro estudio. Cada subtema deriva de los laboratorios remotos direccionados al control de motores monofásicos. Posteriormente se expondrá los sistemas de software a utilizar para la configuración remota y las tarjetas de adquisición de datos.

#### <span id="page-27-3"></span>**1.2 Estándares de construcción**

#### <span id="page-27-4"></span>*1.2.1 Estándares de laboratorios remotos*

En la actualidad existe arquitecturas de laboratorios remotos que facilitan su diseño y construcción, como es RLMS (Remote Laboratory Management System). Sin embargo, el presente laboratorio se construyó desde cero, por la necesidad de construir con software libre. A continuación, se detalla los requerimientos mínimos del laboratorio.

#### <span id="page-27-5"></span>*1.2.1.1 Niveles de jerarquía*

Según Rojas y Fagua un laboratorio remoto debe poseer mínimo tres niveles para su correcto funcionamiento y utilización. En forma general todo laboratorio debe tener una correcta administración de sus recursos físicos e informáticos (Rojas et al., 2013, p.76).

- Nivel de usuario: debe ser amigable con el usuario, claro, conciso y de fácil manejo. Este nivel debe manejar la seguridad del acceso de usuarios.
- Gestión de prácticas: el sistema se encarga de realizar solicitudes demandadas por el usuario al servidor, es un nivel intermedio entre el nivel de usuario y procesamiento de prácticas, invisible a los ojos, pero se encarga de direccionar y consultar requerimientos.
- Procesamiento de prácticas: este nivel se encarga de ejecutar las prácticas partiendo de los datos y parámetros ingresado en la interfaz de usuario.

#### <span id="page-27-6"></span>*1.2.1.2 Seguridad del laboratorio*

La seguridad del laboratorio remoto es un componente muy importante del proyecto, el cuál

asegura el correcto funcionamiento y su vida útil. La seguridad consiste en la autentificación y autorización del uso del laboratorio. En aplicaciones web el usuario envía una solicitud de inicio de sesión al servidor, mediante el protocolo HTTP, este realiza la consulta a la base de datos para verificar la existencia de su usuario y contraseña, para dar paso o no al laboratorio. La figura 1-1 muestra un esquema de autentificación basado en web.

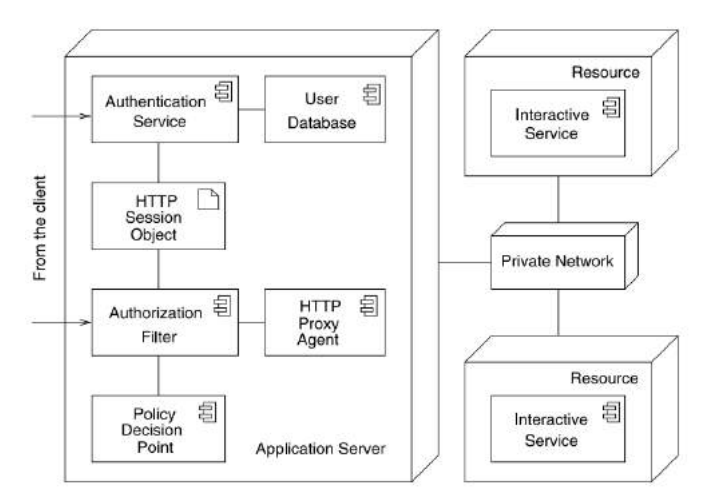

<span id="page-28-2"></span>**Figura 1:** Autentificación y autorización basadas en web. **Fuente:** https://ieeexplore.ieee.org/stamp/stamp.jsp?tp=&arnumber=555111

## <span id="page-28-0"></span>**1.3 Técnicas de control de motores AC**

### <span id="page-28-1"></span>*1.3.1 Modulación por ancho de pulsos (PWM)*

Para poder controlar el voltaje de salida del inversor se utiliza la modulación por ancho de pulso, el cual genera un solo pulso cada medio ciclo.

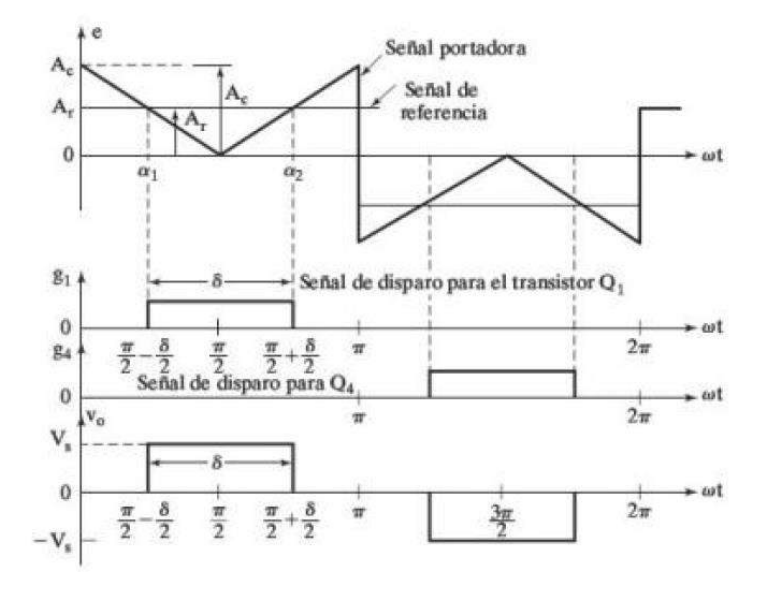

<span id="page-28-3"></span>**Figura 2:** Modulación por ancho de pulso. **Fuente:** Rashid, 2004.

La generación de señales de control y el de voltaje de salida de los puentes se muestran en la figura 2-1, de igual forma las señales de disparo que se genera al comparar la señal de referencia rectangular y la onda portadora triangular. La frecuencia fundamental del voltaje de salida es determinada por la frecuencia de la señal de referencia. Siendo  $v_o = V_s(g1 - g4)$  el voltaje instantáneo de salida. (Rashid 2004, p.249). La modulación de amplitud (ecuación 1) es la relación que existe en Ar (amplitud de la señal de referencia) y Ac (amplitud de la señal triangular) que se detalla a continuación:

$$
M = \frac{A_r}{A_c} \tag{1}
$$

El voltaje rms de salida se puede determinar con la ecuación 2.

$$
V_o = \left[\frac{2}{2\pi} \int_{(\pi-\delta)/2}^{(\pi+\delta)/2} V_s^2 d(\omega t)\right]^{1/2} = V_s \sqrt{\frac{\delta}{\pi}}
$$
(2)

Al variar Ar desde 0 hasta Ac, el ancho de pulso  $\delta$  se modifica de 0° a 180°, del mismo modo sucede en el voltaje rms de salida que va desde 0 hasta Vs.

El voltaje de salida mediante la serie de Fourier ese calcula con la ecuación 3.

$$
v_o(t) = \sum_{n=1,3,5,\dots}^{\infty} \frac{4V_s}{n\pi} \operatorname{sen}\left(\frac{n\delta}{2}\right) \operatorname{sen}\left(n\omega t\right) \tag{3}
$$

Debido que el voltaje de salida es simétrico respecto al eje x, los armónicos pares no están presentes. El perfil de armónicos en función del índice de modulación es mostrado en la figura 3- 1. Al igual también se muestra al armónico dominante que es el tercero y mientras sea bajo el voltaje de salida aumenta el DF (Factor de distorsión) (Rashid, 2004, p.249)

Los tiempos y ángulos de intersección, ecuación 4a y 4b.

$$
t_1 = \frac{\alpha_1}{\omega} = (1 - M) \frac{T_s}{2}
$$
 (4a)

$$
t_2 = \frac{\alpha_2}{\omega} = (1 + M) \frac{T_s}{2}
$$
 (4b)

El cálculo del ancho del pulso se realiza con la ecuación 5.

$$
d = \frac{\delta}{\omega} = t_2 - t_1 = MT_s \tag{5}
$$

<span id="page-30-1"></span>Donde periodo de conmutación  $T_s = T/2$ .

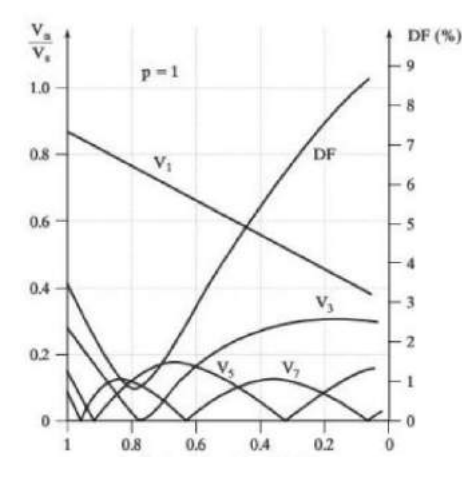

**Figura 3:** Perfil de armónicas para modulación por ancho de pulso. **Fuente:** Rashid, 2004.

### <span id="page-30-0"></span>*1.3.2 Modulación por ancho de pulsos uniforme (UPWM)*

Los armónicos que se presentaron en la modulación por ancho de pulso es posible reducirlas usando varios pulsos en cada medio ciclo del voltaje de salida. La figura 4-1b muestra la generación de señales de disparo para el encendido y apagado de transistores (figura 4-1a), en la comparación de una señal de referencia y una señal de onda portadora en forma rectangular. La frecuencia de salida *fo* es determinada por la frecuencia de señal de referencia, y los pulsos *p* por cada medio ciclo es concreta por frecuencia de la portadora *fc*. El voltaje de salida es controlado por el índice de modulación, a este tipo de modulación se la conoce como modulación por ancho de pulsos uniformes (UPWM). La cantidad de pulsos por medio ciclos es determinada por la ecuación 6 (Rashid, 2004, p.251).

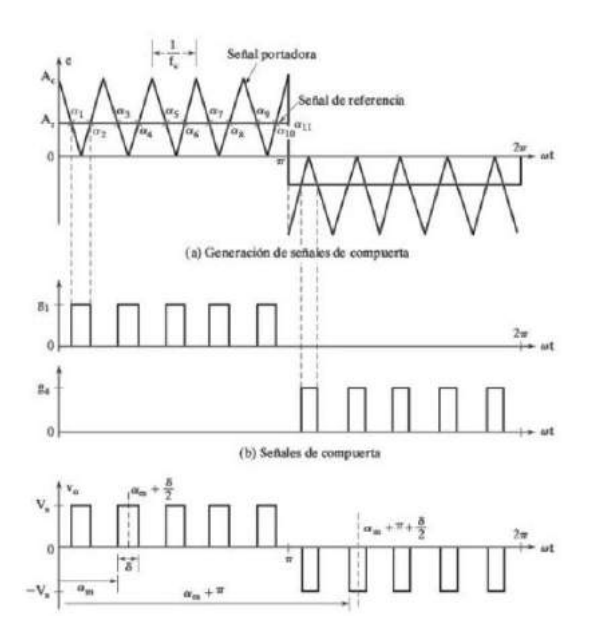

<span id="page-31-0"></span>**Figura 4:** Modulación por ancho de varios pulsos. **Fuente:** Rashid, 2004.

$$
p = \frac{f_c}{2f_o} = \frac{m_f}{2} \tag{6}
$$

Donde la relación de modulación de frecuencia es  $m_f = \frac{J_c}{f}$ *o*  $m_f = \frac{f}{f}$ *f*  $=\frac{J_c}{c}$  y el voltaje instantáneo es  $v_o = V_s(g1-g4)$ . En la figura 4-1c se muestra la salida de voltaje para una modulación por

ancho de pulsos uniforme.

El voltaje rms en la salida se calcula con la ecuación 7, sabiendo que δ es el ancho de cada pulso.

$$
V_o = \left[\frac{2p}{2\pi} \int_{(\pi/p-\delta)/2}^{(\pi/p+\delta)/2} V_s^2 d(\omega t)\right]^{1/2} = V_s \sqrt{\frac{p\delta}{\pi}}
$$
(7)

Al variar el índice de modulación (M) de 0 a 1 también varía el ancho de pulso *d* desde 0 hasta *T/2p* (0 a π/*p*), y al voltaje rms de salida de Vo hasta Vs. El voltaje instantáneo expresado en la serie de Fourier ecuación 8:

$$
v_o = \sum_{n=1,3,5,\dots}^{\infty} B_n \text{sen}(n\omega t) \tag{8}
$$

De la ecuación 8 el coeficiente *Bn* es determinado mediante la consideración de un par de pulso de forma que la duración  $\delta$  del pulso positivo comience en  $\alpha t = \alpha$  y la del negativo en

 $\omega t = \pi + \alpha$ , los dos del mismo ancho. Es necesario combinar los efectos de todos los pulsos y así obtener el voltaje efectivo de la salida.

La ecuación 9 expresa el coeficiente de Fourier para un par de pulsos, si el pulso positivo del *m*ésimo par comienza en  $\omega t = \alpha_m$  y termina en  $\omega t = \alpha_m + \delta$ .

$$
b_n = \frac{2}{\pi} \left[ \int_{\alpha_m + \delta/2}^{\alpha_m + \delta} \text{sen}(n\omega t) d(\omega t) - \int_{\pi + \alpha_m}^{\pi + \alpha_m + \delta/2} \text{sen}(n\omega t) d(\omega t) \right]
$$
  
= 
$$
\frac{4V_s}{n\pi} \text{sen}\left(\frac{n\delta}{4}\right) \left[ \text{sen}(n) \left(\alpha_m + \frac{3\delta}{4}\right) - \text{sen}(n) \left(\pi + \alpha_m + \frac{\delta}{4}\right) \right]
$$
(9)

El coeficiente *Bn* de la ecuación 8 se consigue sumando los efectos de todos los pulsos, ecuación 10.

$$
B_n = \sum_{m=1}^{2p} \frac{4V_s}{n\pi} \operatorname{sen}\left(\frac{n\delta}{4}\right) \left[\operatorname{sen}(n) \left(\alpha_m + \frac{3\delta}{4}\right) - \operatorname{sen}(n) \left(\pi + \alpha_m + \frac{\delta}{4}\right)\right] \tag{10}
$$

#### <span id="page-32-0"></span>*1.3.3 Modulación por ancho de pulsos senoidal (SPWM)*

El ancho de cada pulso cambia acorde a la amplitud de la onda senoidal estimado en el centro del mismo pulso. Se logra reducir de forma significativa el factor de distorsión y los armónicos de menor orden. Al comparar una señal senoidal de referencia y una señal portadora de frecuencia fc se obtiene las señales de compuerta, figura 6-1. La modulación SPWM es muy utilizada en aplicaciones industriales. La frecuencia del inversor fo, es dependiente de la frecuencia de señal de referencia fr, de igual forma la amplitud pico Ar controla el índice de modulación M, y el resultado de la tensión de salida rms, Vo. La frecuencia portadora controla el número de pulsos por medio ciclo (Rashid, 2004, p.254).

Una de las restricciones de los transistores es que no pueden conducir simultáneamente, el voltaje instantáneo de salida se detalla en la figura 6-1. Las mismas señales de excitación se puede obtener utilizando la señal portadora triangular unidireccional como se muestra en la figura 5-1. Al variar el índice de modulación M es posible controlar el voltaje rms de salida. Es muy evidente que el área de cada pulso corresponde relativamente al área bajo la onda senoidal entre los puntos medios adyacentes de los períodos inactivos de las señales de excitación. La ecuación 11 se puede utilizar para el voltaje rms de salida si  $\delta_{m}$  es el ancho de pulso de orden m (Rashid, 2004, p.254).

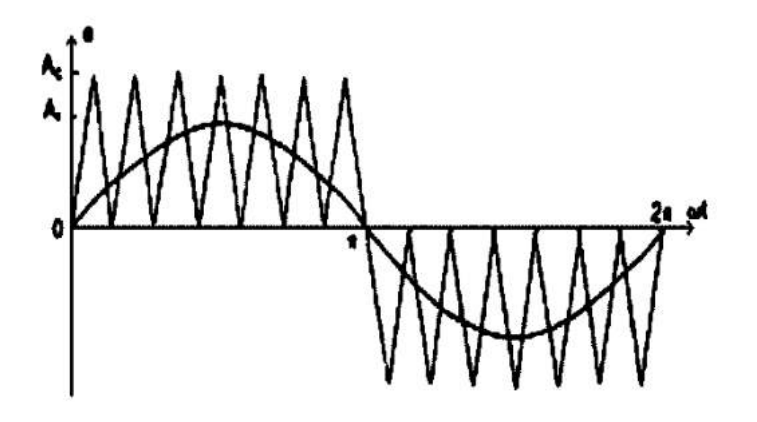

<span id="page-33-0"></span>**Figura 5:** Modulación senoidal de ancho de pulso (SPWM). **Fuente:** Rashid, 2004.

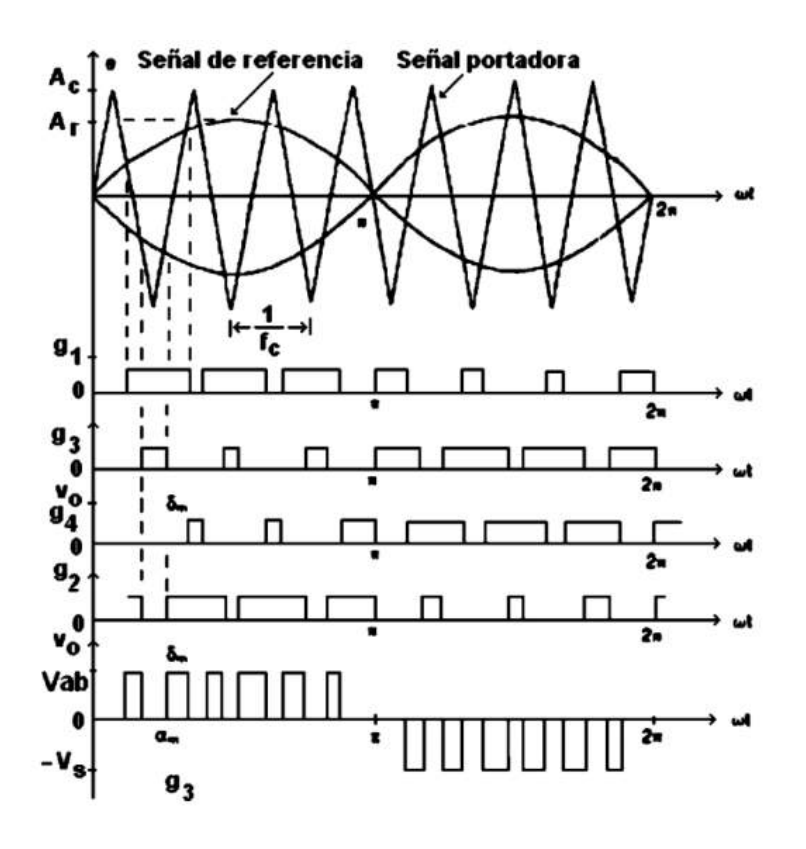

<span id="page-33-1"></span>**Figura 6:** Modulación senoidal de ancho de pulso. **Fuente:** Rashid, 2004.

$$
V_o = V_s \left(\sum_{m=1}^p \frac{\delta_m}{\pi}\right)^{1/2} \tag{11}
$$

### <span id="page-34-0"></span>*1.3.3.1 Conmutación unipolar*

Esta técnica utiliza dos señales de referencia senoidal Vsin\_p y Vsin\_n, además de una señal portadora triangular Vtri que crea la frecuencia de conmutación, de forma que:

 $\sin V \sin_p$  > Vtri  $\rightarrow VA$  = +VDC (Q1 ON)  $Si V \sin_p < V \text{tri} \rightarrow VA = 0$  (Q2 ON)  $Si V \sin n < V \text{tri} \rightarrow VB = 0$  (Q4 ON)  $\sin W \sin W - V \sin W$  = + VDC (Q3 ON)

Las formas de ondas para la modulación SPWM unipolar se muestran en la figura 7-1.

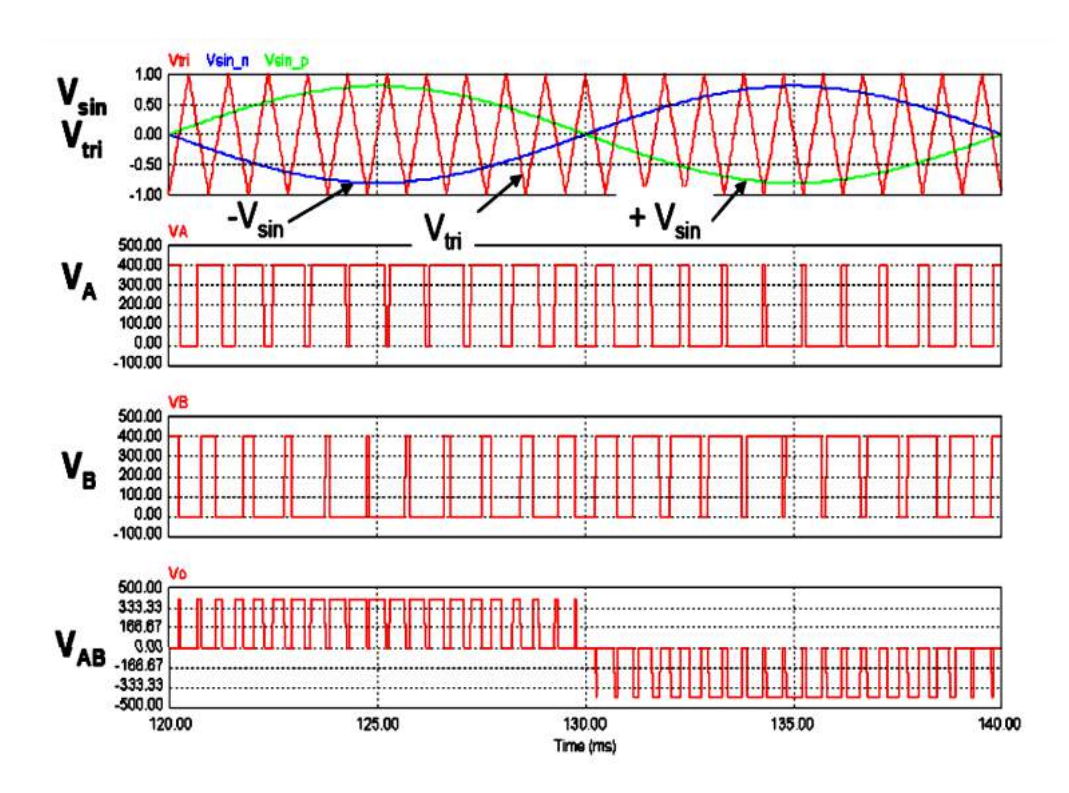

<span id="page-34-1"></span>**Figura 7:** Forma de onda SPWM unipolar.

**Fuente:** http://repositorio.unac.edu.pe/bitstream/handle/UNAC/5164/CORDOVA%20RUIZ%20-%20FIEE%20- %202020.pdf?sequence=1&isAllowed=y&fbclid=IwAR1j3qZ6Bt62nEteSLASZbQTLN8Pp4ylJB5Vzt2t1f7s2F-wS9lvN130nrw

La figura 8-1 muestra la serie de Fourier de la salida SPWM unipolar.

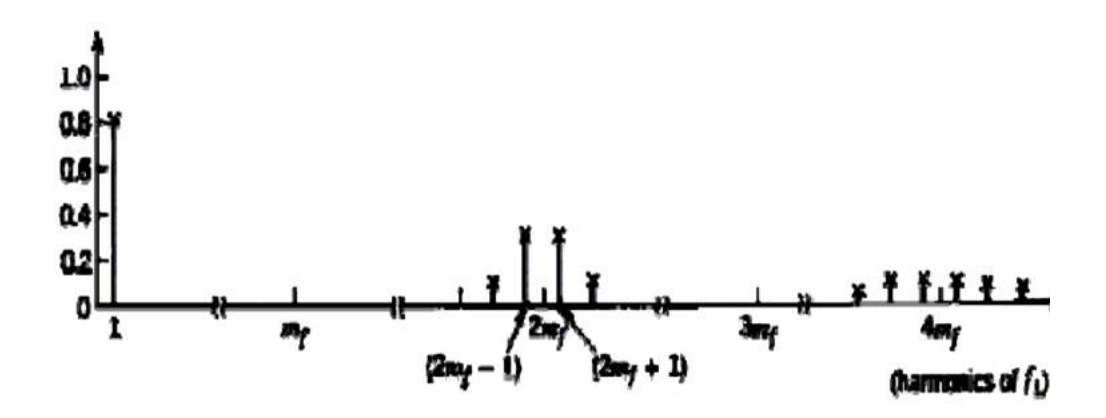

<span id="page-35-2"></span>**Figura 8:** Serie de Fourier de la salida SPWM unipolar. **Fuente:** http://repositorio.unac.edu.pe/bitstream/handle/UNAC/5164/CORDOVA%20RUIZ%20-%20FIEE%20- %202020.pdf?sequence=1&isAllowed=y&fbclid=IwAR1j3qZ6Bt62nEteSLASZbQTLN8Pp4ylJB5Vzt2t1f7s2F-wS9lvN130nrw

Se debe elegir un mf que sea entero par, y eliminar los armónicos impares múltiplos de mf. En la tabla 1-1 se muestran los coeficientes de Fourier normalizados Vn/VDC para modulación SPWM unipolar.

| ma                                                        | 0.10 | 0.20 | 0.30 | 0.40 | 0.50 | 0.60 | 0.70 | 0.80 | 0.90 | 1,00 |
|-----------------------------------------------------------|------|------|------|------|------|------|------|------|------|------|
| $n=1$                                                     | 1.00 | 0.90 | 0.80 | 0.70 | 0.60 | 0.5  | 0.4  | 0.30 | 0.20 | 0.10 |
| $n=2m1$                                                   | 0.18 | 0.25 | 0.31 | 0.35 | 0.37 | 0.36 | 0.33 | 0.27 | 0.19 | 0.10 |
| $n=2mf\pm 3$                                              | 0.21 | 0.18 | 0.14 | 0.10 | 0.07 | 0.04 | 0.02 | 0.01 | 0.00 | 0.00 |
| <b>Fuente:</b> Electrónica de Potencia. Daniel Hart. 2001 |      |      |      |      |      |      |      |      |      |      |

<span id="page-35-1"></span>**Tabla 1-1:** Coeficientes de Fourier normalizados para SPWM unipolar.

**Realizado por:** Moyón Jhonny, Tapuy Abraham, 2021

#### <span id="page-35-0"></span>*1.3.3.2 Conmutación bipolar*

Esta técnica utiliza una señal de referencia senoidal Vsin y una señal portadora triangular Vtri que fija la frecuencia de conmutación, de forma que:

 $Si$   $V \sin$  >  $V \text{tri} \rightarrow \text{Vo}$  = + $VDC$  (Q1 y Q4 ON)

 $Si$   $V \sin$  >  $V \text{tri} \rightarrow \text{Vo}$  = + $VDC$  (Q2 y Q3 ON)

Las formas de onda para la modulación SPWM bipolar se muestra en la figura 9-1.
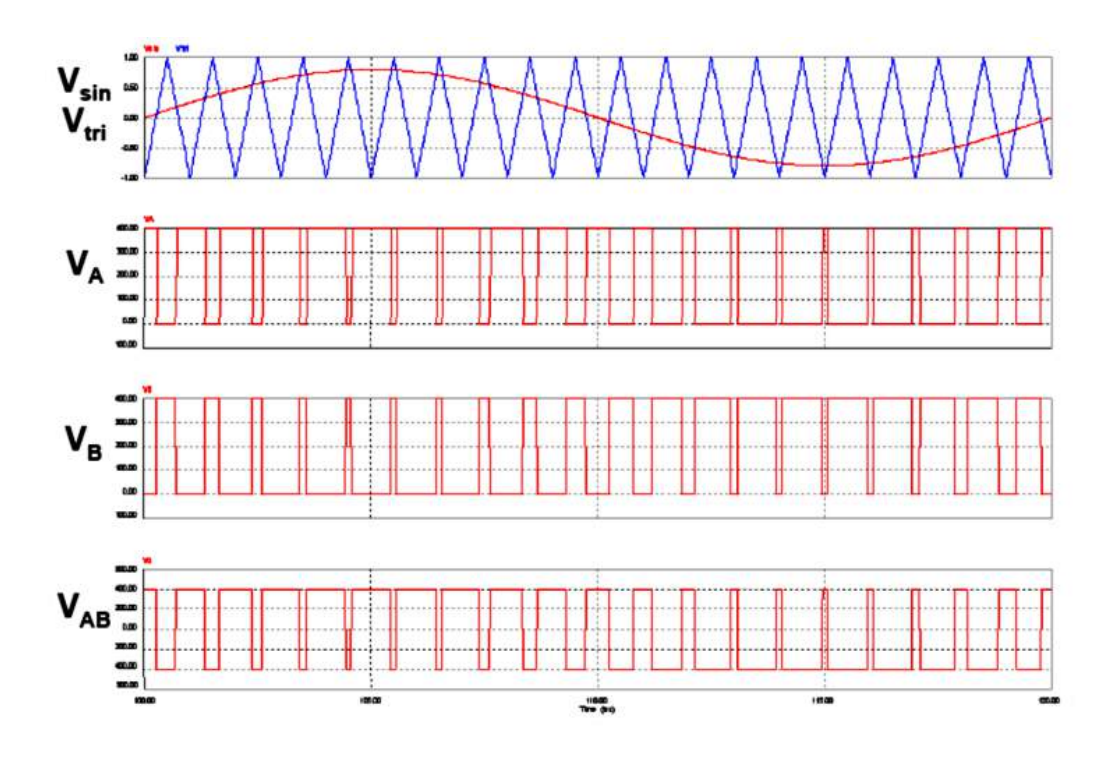

**Figura 9:** Forma de onda SPWM bipolar.

**Fuente:** http://repositorio.unac.edu.pe/bitstream/handle/UNAC/5164/CORDOVA%20RUIZ%20-%20FIEE%20- %202020.pdf?sequence=1&isAllowed=y&fbclid=IwAR1j3qZ6Bt62nEteSLASZbQTLN8Pp4ylJB5Vzt2t1f7s2F-wS9lvN130nrw

La figura 10-1 muestra la salida de la serie de Fourier de la modulación SPWM bipolar.

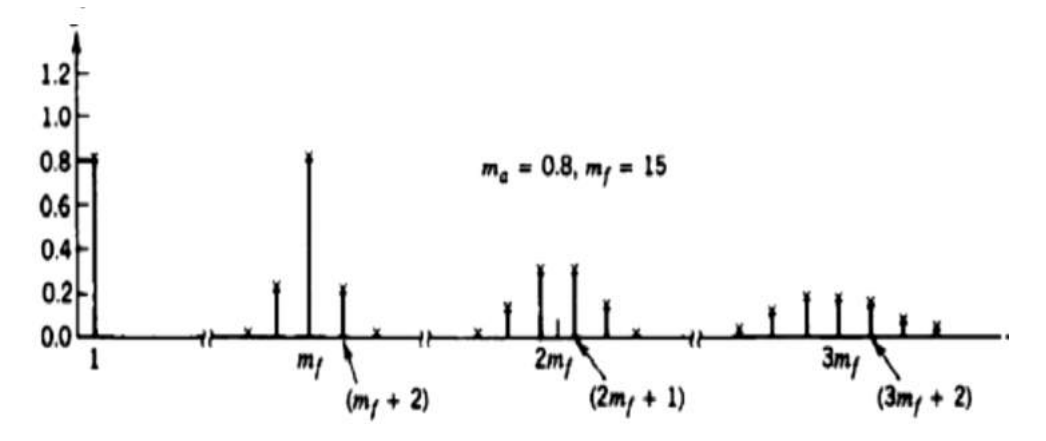

**Figura 10:** Serie de Fourier de la salida SPWM bipolar.

**Fuente:** http://repositorio.unac.edu.pe/bitstream/handle/UNAC/5164/CORDOVA%20RUIZ%20-%20FIEE%20- %202020.pdf?sequence=1&isAllowed=y&fbclid=IwAR1j3qZ6Bt62nEteSLASZbQTLN8Pp4ylJB5Vzt2t1f7s2F-wS9lvN130nrw

Se encuentra en sincronización la onda triangular y la de referencia, y es común elegir una mf que sea un entero par para que la salida PWM muestre una simetría impar. La tabla 2-1 muestra los coeficientes de Fourier normalizados Vn/VDC para la modulación SPWM bipolar.

| ma                                            | 0.10 | 0.20 | 0.30 | 0.40 | 0.50 | 0.60 | 0,70 | 0.80 | 0.90 | 1,00 |
|-----------------------------------------------|------|------|------|------|------|------|------|------|------|------|
| $n=1$                                         | .00. | 0.90 | 0.80 | 0.70 | 0.60 | 0.5  | 0.4  | 0.30 | 0.20 | 0.10 |
| $n=2m1$                                       | 0.60 | 0.71 | 0.82 | 0.92 | .01  | 1.08 | 1.15 | 1.20 | 1.24 | 1.27 |
| $n=2mf\pm 3$                                  | 0.32 | 0.27 | 0.22 | 0.17 | 0.13 | 0.09 | 0.06 | 0.03 | 0.02 | 0.00 |
| Fuente: Electrónica de Potencia, Daniel Hart. |      |      |      |      |      |      |      |      |      |      |

**Tabla 2-1:** Coeficientes de Fourier normalizados para SPWM Bipolar.

#### **Realizado por:** Moyón Jhonny, Tapuy Abraham, 2021

#### *1.3.4 Onda cuadrada*

En el convertidor en puente de onda completa el esquema de conmutación más sencillo genera en la salida una tensión en forma de onda cuadrada. Con la combinación de sus interruptores, S1 y S2 en la carga se genera +Vcc, y con S3 y S4 se genera -Vcc. La conmutación periódica genera una señal cuadrada, aunque no sea sinusoidal, la señal es alterna y puede ser ocupado en algunas aplicaciones (Hart, 2001, p.318).

La forma de la corriente en la carga dependerá del tipo de componentes que sea la carga, para una carga resistiva el tipo de señal corresponderá a la forma de la señal voltaje en la salida, para una carga inductiva la señal de la corriente tendrá una forma más sinusoidal que la tensión por las propiedades de filtrado de las inductancias, cabe mencionar que para este tipo de cargas se debe tener algunas consideraciones porque las corrientes de los interruptores son bidireccionales.

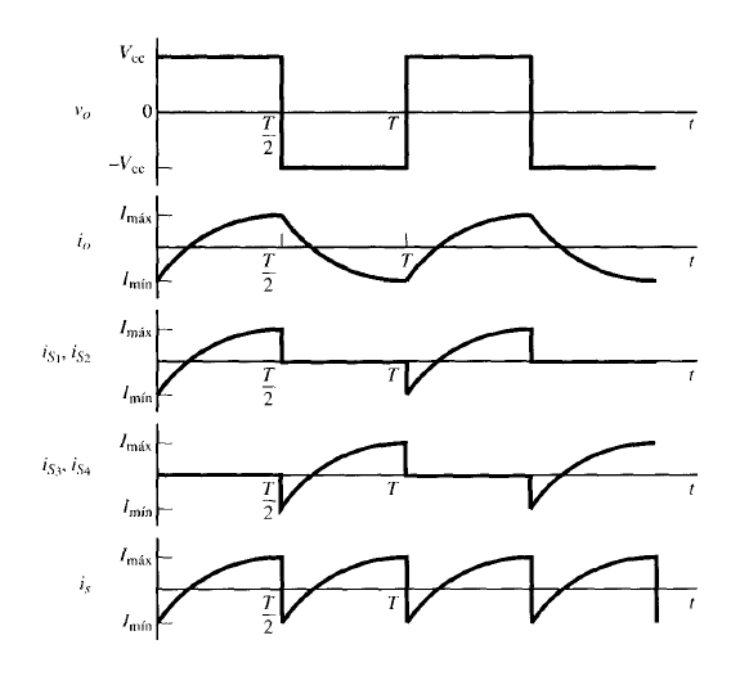

**Figura 11:** Tensión de salida con forma de onda cuadrada y forma de onda de la corriente en régimen permanente para una carga R-L.

**Fuente:** Electrónica de Potencia, Daniel Hart.

La figura 11-1 muestra las ondas de las corrientes resultas en la carga, fuente e interruptores. La ecuación 12 y la ecuación 13 describen la corriente en régimen permanente.

$$
i_o(t) = \begin{cases} \frac{V_{cc}}{R} + \left(\mathbf{I}_{\min} - \frac{V_{cc}}{R}\right) e^{-t/\tau} & 0 \le t \le \frac{T}{2} \\ \frac{-V_{cc}}{R} + \left(\mathbf{I}_{\max} + \frac{V_{cc}}{R}\right) e^{-(t-T/2)/\tau} & \frac{T}{2} \le T \le T \end{cases}
$$
(12)  
Imax = -Inin =  $\frac{Vcc}{R} \left[\frac{1 - e^{-T/2\tau}}{1 + e^{-T/2\tau}}\right]$ 

### **1.4 Recursos hardware**

#### *1.4.1 Sistemas embebidos*

Los sistemas embebidos son aquellos métodos computacionales que son especializados para una determinada aplicación y su funcionalidad e inicio de operación es autómata. Este tipo de sistemas consta de uno o varios procesadores que ejecutan una o varias funciones en tiempo real. Otra característica importante de un sistema embebido es que todos los componentes que necesita para su funcionamiento se encuentran en una sola tarjeta electrónica, este tipo de tarjetas son utilizadas para el control de equipos y máquinas especializadas (Cevallos et al.,2010, p.14).

Un sistema embebido al ser un sistema computacional este posee un hardware y software.

### *1.4.1.1 Hardware embebido*

El hardware de un sistema embebido se refiere a la parte tangible que lo constituye y hace posible que funcione el software (Pérez, 2009, p.5). El hardware varía según la aplicación específica que tenga un sistema, pero en general tienen los siguientes componentes:

- Microprocesadores.
- Microcontrolador.
- Dispositivos de entradas y salidas.
- Memorias.
- Interfaces de comunicación.
- Suministro de energía.

Por lo general las señales de salida en ente tipo de tarjetas son modulaciones por ancho de pulso que ejecutan control a distintos actuadores conectados al sistema, y como entradas pueden ser señales analógicas o digitales variantes en el tiempo (Pérez, 2009, p.6).

# *1.4.1.2 Software embebido*

El software embebido es el sistema computacional que posee un sistema programado para que pueda realizar su función a niveles lógicos e interactúe el sistema embebido con el mundo físico. Las decisiones y cálculos son ejecutados por el software, que puede asumir la funcionalidad de sistema operativo o un lenguaje de programación incorporado (Hernández, 2010, p.42).

# *1.4.1.3 Tarjetas de desarrollo*

Los sistemas embebidos se los realiza en tarjetas electrónicas de desarrollo, y la tendencia actual es que este tipo de tarjetas sean de hardware y software libre, teniendo una gran variedad de tarjetas en el mercado. Se pueden clasificar en dos grupos como se muestra en la tabla 3-1.

| Clasificación      | Tipo de tarjeta                             | Características                     |
|--------------------|---------------------------------------------|-------------------------------------|
|                    | Arduino                                     | Posee una serie de modelos y su     |
|                    |                                             | lenguaje de programación se basa    |
|                    |                                             | $en C$ .                            |
|                    | <b>Tessel</b>                               | Tiene como lenguaje de              |
|                    |                                             | programación JavaScript             |
|                    | Launchpad MSP430                            | Pertenece a la Texas Instruments y  |
|                    |                                             | su programación es en $C++y$        |
|                    |                                             | ensamblador                         |
|                    | Printoo                                     | Se basa en Arduino y puede ser      |
|                    |                                             | programado en C.                    |
| Placas con         | Wiring                                      | Se basa en microprocesadores AVR    |
| microcontroladores | Parallax Propeller                          | Tiene un procesador de 32 bits y se |
|                    |                                             | basa en programación SPIN           |
|                    | NoMADA Go                                   | Usa el microcontrolador             |
|                    |                                             | ATmega32U4 y se lo programa a       |
|                    |                                             | través del IDE FLIP                 |
|                    | Tarjeta Entrenadora de PIC18F4550           | Usa los PIC18F2550 o PIC18F4550     |
|                    | <b>PINGUINO</b>                             | con un IDE similar a la de Arduino. |
|                    | DigiSpark                                   | Usa el Microcontrolador ATtiny85    |
|                    |                                             | compatible con el IDE de Arduino.   |
|                    | Symbhia X9 de Intesc, FPGA Spartan 6 Xilinx | Tarjeta FPGA basado en              |

**Tabla 3-1:** Clasificación de tarjetas embebidas.

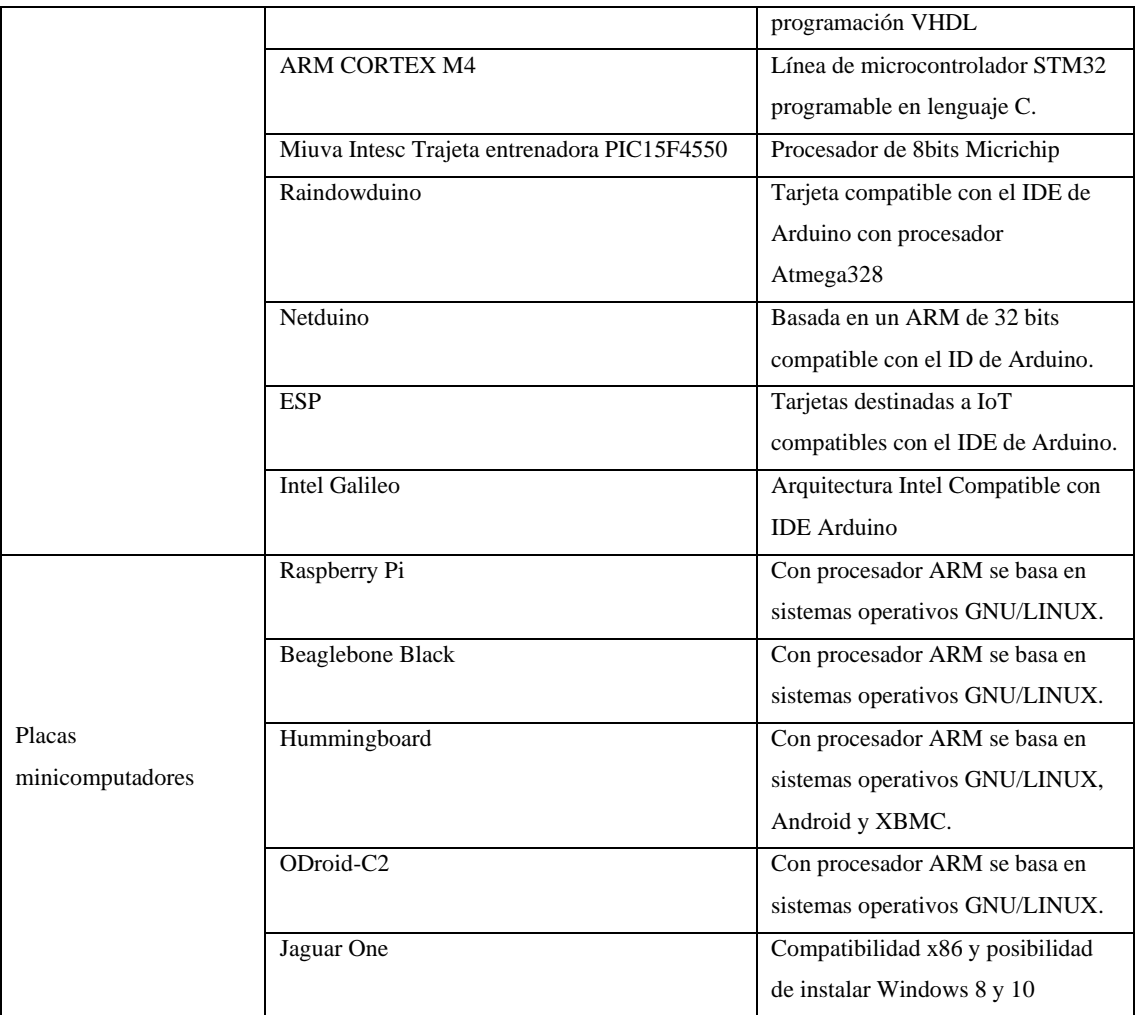

**Fuente:** Quispe O., 2019, http://www.lightpath.io/tarjetas-de-desarrollo/

**Realizado por:** Moyón Jhonny, Tapuy Abraham, 2021

# *1.4.2 Fuentes de alimentación*

Para el funcionamiento de todo circuito electrónico es necesario contar con un suministro de energía, existen circuitos que tienen un bajo o un alto consumo de energía y pueden utilizarse bancos de baterías, fuentes lineales o fuentes conmutadas para abastecer el voltaje y la corriente necesaria.

# *1.4.2.1 Fuentes lineales*

El voltaje de salida de este tipo de fuentes se lo regula y controla de forma lineal (figura 12-1) por medio de una serie de dispositivos electrónicos desde una fuente de voltaje mucho mayor al de salida. Debido a este tipo de configuración existe pérdidas de energías en forma de calor y es sensible a ruido por el sistema de distribución eléctrica, la eficiencia del regulador de tensión en estas fuentes es de un 30 a 50 por ciento. Es ideal utilizar este tipo de circuito cuando se requiere menos de 10 watts de salida, para potencias de salida mayores se utiliza fuentes de alimentación conmutadas (Romero et al., 2016, p.13).

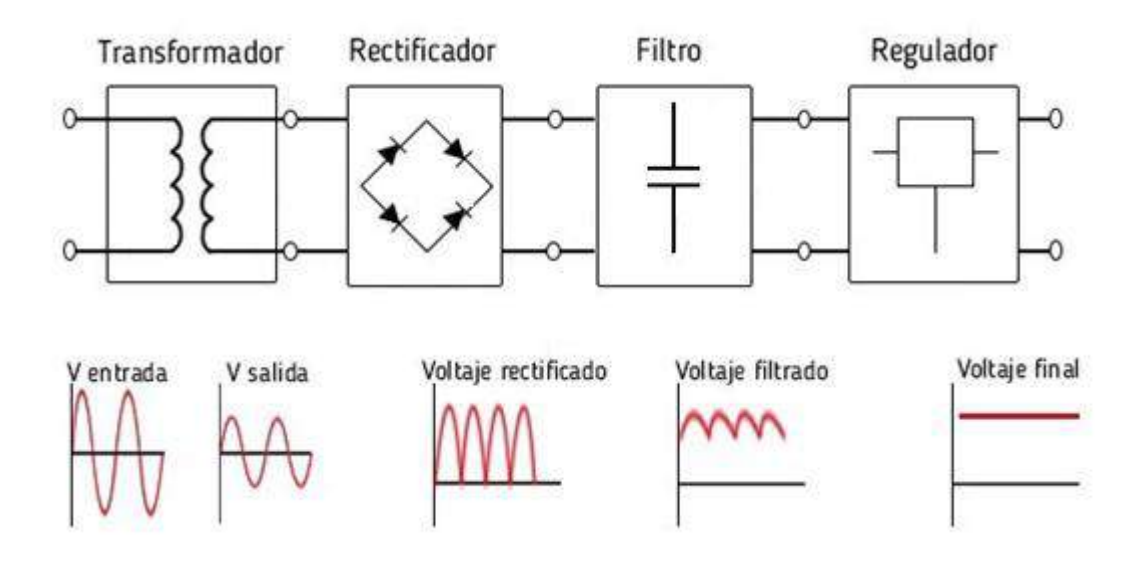

**Figura 12:** Representación en bloques de una fuente lineal. **Fuente:** https://www.ingmecafenix.com/electronica/fuente-de-alimentacion/

# *1.4.2.2 Fuentes conmutadas*

Para aplicaciones industriales y de instrumentación las fuentes utilizadas son conmutadas (figura 13-1) conocidas por realizar transferencias de energía de forma esporádica cuando el sistema requiere y contiene elementos altamente inductivos que transmiten energía. Entre los principales tipos de circuitos conmutables se tiene a:

- Circuitos elevadores de tensión Boost.
- Circuitos reductores de tensión Buck.
- Circuito elevador reductor de tensión Buck Boost.

La base para el correcto funcionamiento de este tipo de circuitos es la utilización de diodos de alta velocidad y transistores tipo Mosfet o IGBT que permiten una alta velocidad de conmutación y una máxima transferencia de potencia al tener pérdidas del 10 al 20 por ciento (Ola, 2016, p.3).

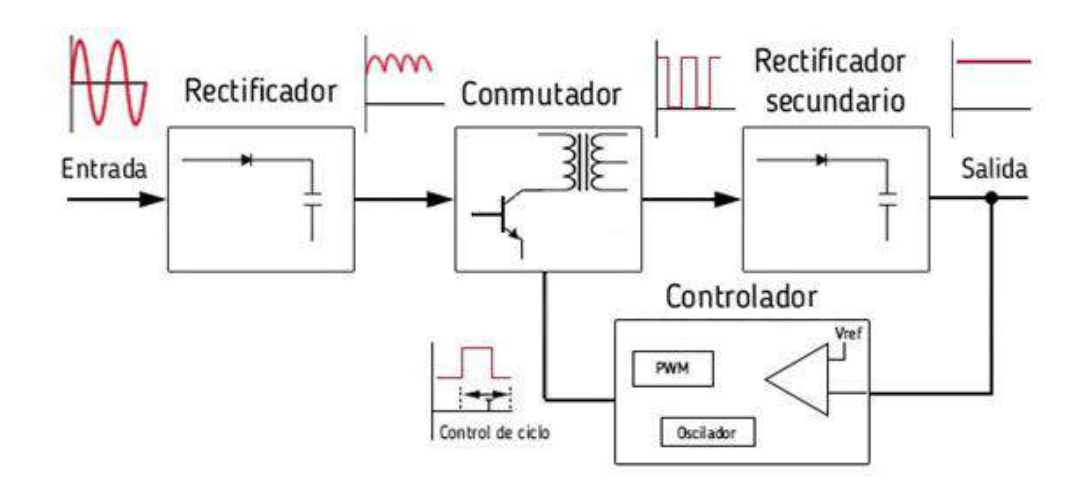

**Figura 13:** Representación en bloques de una fuente conmutada. **Fuente:** https://www.ingmecafenix.com/electronica/fuente-de-alimentacion/

# *1.4.3 Interfaces de potencia*

Los circuitos de potencia están formados por tres tipos de etapas para su funcionamiento:

- Aislamiento.
- Driver.
- Potencia.

El aislamiento separa el circuito de control del circuito de potencia ante posibles daños que pueda sufrir los dispositivos de control, el aislamiento puede ser óptico mediante el uso de optoacopladores o magnético con el uso de transformadores. Los drivers se utilizan para el encendido o apagado de transistores MOSFET o IGBT y que garantice el mínimo tiempo de transición de un estado a otro. Finalmente el circuito de potencia es en donde se va a dar la máxima transferencia de energía en el sistema (García, 2013, p.1).

# *1.4.3.1 Aislamiento o acoplamiento*

Los optoacopladores son dispositivos que utilizan la luz para conectar dos circuitos eléctricos, manteniéndoles separados eléctricamente, de tal forma que la carga eléctrica no encuentre una vía para cruzar a otro circuito (CNR, 2020, p.1). Los efectos nocivos que suceden en la etapa de potencia no afectan a la etapa de control, además que la única comunicación es a través de la luz entre el emisor y receptor normalmente existe una barrera aislante al orden de los kV.

En el mercado los optoacopladores se encuentran en integrados tipo SMD o DIP de 4 a 16 pines

en versiones de single, dual y quad en su interior, figura 14-1.

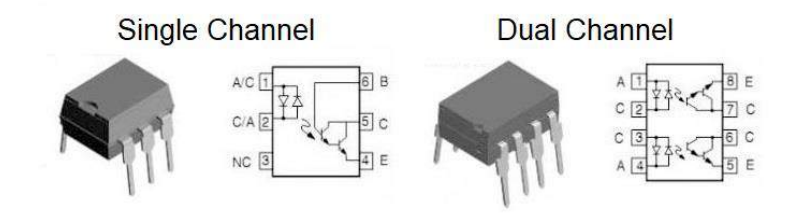

**Figura 14:** Optoacopladores en integrados. **Fuente:** https://www.ingmecafenix.com/electronica/fuente-de-alimentacion/

El optoacoplador consta de dos etapas, el emisor que generalmente es un diodo de GaAs IR LED (Gallium Arsenide Infrared LED) y el receptor que puede variar entre un fototransistor, un fotodiodo con transistor, un fototriac, entre otros (CNR, 2020, p.1). En la figura 15-1 se muestra los más conocidos.

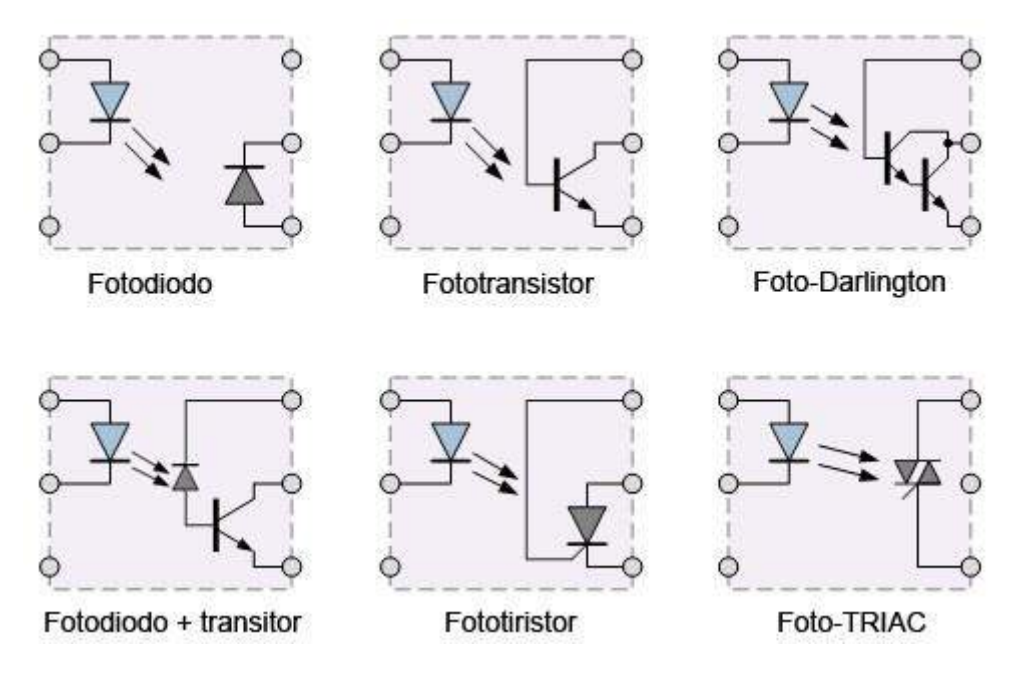

**Figura 15:** Optoacopladores etapas.

**Fuente:** https://www.ingmecafenix.com/electronica/fuente-de-alimentacion/

## *1.4.3.2 Circuito Driver inversor*

Los aparatos eléctricos trabajan con tensiones y corrientes que perjudicarían los circuitos digitales, por tal motivo, se utiliza los circuitos controladores o drivers. Existen muchos tipos de drivers, algunos creados para circuitos específicos, en este apartado se enunciará algunos.

Por lo general un microcontrolador posee tres estados: alto, bajo y de alta impedancia. Estos estados es posible proyectar a la etapa de potencia mediante un driver, priorizando proteger la entrada del microcontrolador mediante una resistencia, limitando la corriente que circulará por este.

El circuito más utilizado para controlar una carga está compuesto por un transistor NPN bipolar, se comparte la línea de masa digital y análoga, como muestra la figura 16-1. En el estado alto el microcontrolador envía 5 V (Vcc) y en un estado bajo envía (Vss), el tercer estado conocido como flotante está abierto Vcc y Vss presentando una alta impedancia (García, 2013, p.1).

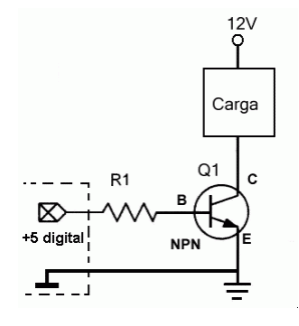

**Figura 16:** Driver simple.

**Fuente:** https://www.diarioelectronicohoy.com/blog/controladores-basicos-drivers

#### *1.4.3.2.2 Driver conmutado MOSFET*

La figura 17-1 muestra un control básico de un transistor MOSFET de canal N. La diferencia entre un transistor bipolar y un MOSFET, es que el segundo es un dispositivo que trabaja con voltaje y no con corriente. Para encender el dispositivo es necesario una carga eléctrica en la puerta gate en relación con la fuente S (García, 2013, p.1).

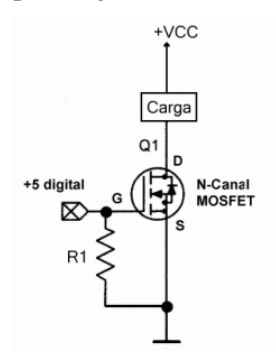

**Figura 17:** Driver conmutado MOSFET.

**Fuente:** https://www.diarioelectronicohoy.com/blog/controladores-basicos-drivers

Los dispositivos que funcionan automáticamente sin la necesidad de estar conectados a ninguna red de alterna, de forma que puedan convertir de continua a alterna se denominan inversores u onduladores autónomos o autoguiados. La característica principal de los inversores autoguiados es que el propio equipo determina la frecuencia y la forma de onda que será suministrada a la carga (I.T.T.(S.E.), 2007, p.1).

El circuito básico para transformar de continua a alterna es el convertidor de puente de onda completa que se muestra en la figura 18-1. Las configuraciones de cierre y apertura de los interruptores permiten obtener a la salida una señal alterna, en la tabla 4-1 se muestra las combinaciones de los interruptores. En la salida Vo se puede obtener +Vcc, -Vcc o cero dependiendo que interruptores están cerrados (Hart, 2001, p.316).

| Interruptores cerrados | Tensión de salida Vo |
|------------------------|----------------------|
| $S_1$ y $S_2$          | $+V_{cc}$            |
| $S_3$ y $S_4$          | $-V_{\rm cc}$        |
| $S_1$ y $S_3$          |                      |
| $S_2$ y $S_4$          |                      |

**Tabla 4-1:** Combinación de los interruptores del inversor.

**Fuente:** Electrónica de Potencia, Daniel Hart, 2001. **Realizado por:** Moyón Jhonny, Tapuy Abraham, 2021

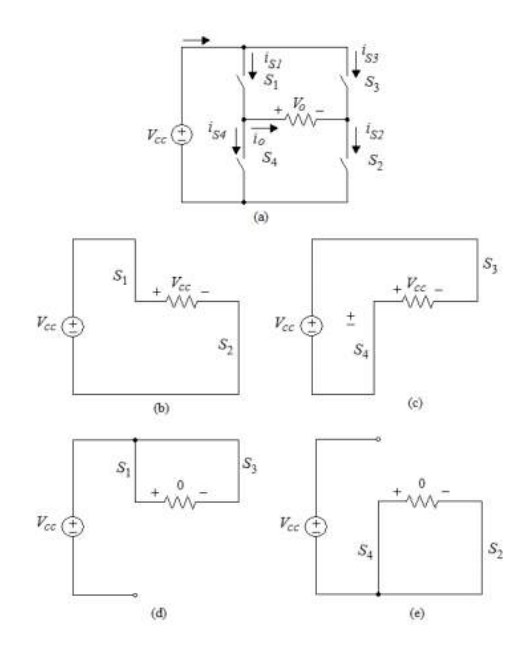

**Figura 18:** a) Puente de convertidor de onda completa. b)  $S_1$  y  $S_2$  cerrados. c)  $S_3$  y  $S_4$  cerrados. d)  $S_1$  y  $S_3$  cerrados. e)  $S_2$  y  $S_4$  cerrados.

**Fuente:** Electrónica de Potencia, Daniel Hart, 2001

En la combinación de interruptores se debe evitar que  $S_1$  y  $S_4$  este activado al mismo tiempo, y de la misma forma  $S_2$  y  $S_3$ . Si esto llegara a suceder se produciría un cortocircuito en la fuente continua. En la realidad los interruptores no se activan o se desactivan instantáneamente, por lo tanto, se debe tener en cuenta el tiempo de transición de conmutación en el diseño de control de los interruptores (Hart, 2001, p.316).

### *1.4.3.4 Motor de corriente alterna*

Los motores convierten la energía eléctrica a energía mecánica. Existen dos clases principales de máquinas eléctricas de ca: las máquinas síncronas y las maquinas asíncronas.

Las máquinas síncronas son aquella que su corriente de campo magnético es suministrada por una fuente de potencia externa, mientras que las máquinas asíncronas su corriente de campo magnético se suministra a su devanados de campo mediante inducción magnética (Chapman, 2012, p.119).

En la figura 19-1 se muestra un motor síncrono, que es idéntico a un motor de corriente continua con excitación en serie. Sin embargo, en corriente alterna el motor se fundamenta en el acoplamiento de campos magnéticos, donde el rotor tiene bobinas unidas a un colector formado por delgas, en serie a las bobinas del colector. La corriente es suministrada por medio de escobillas. Por tal motivo, este motor funciona con corriente alterna y continua, este tipo de motores es muy común en los electrodomésticos y se denomina motor universal (Andalucía, 2020, p.1).

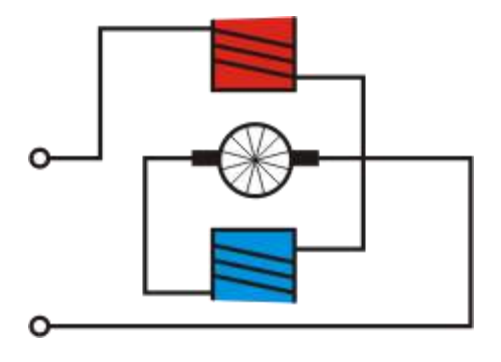

**Figura 19:** Motor monofásico síncrono.

**Fuente:** http://www.juntadeandalucia.es/averroes/centrostic/21700290/helvia/aula/archivos/repositorio/0/29/html/Motores%20de%20corriente%20alterna.htm.

## *1.4.4 Sensores*

Para los sistemas de potencia es necesario monitorear algunas variables físicas que dan a conocer el estado de los componentes y como se está efectuando el proceso en tiempo real, para lo cual las variables más importantes a medir son: voltaje, corriente, RPM, frecuencia y vibración. Para medir estas variables existen en el mercado varios tipos de sensores, y según las funciones y prestaciones varía el costo, aunque los parámetros a considerar son los mismos para cada sensor (Areny, 2005, pp.1-6):

- Sensibilidad
- Rango de valores
- Precisión
- **Resolución**
- Tiempo de respuesta
- Offset

# *1.4.4.1 Acelerómetro*

Es un instrumento que mide la vibración o la aceleración del movimiento de una estructura. Su funcionamiento se basa en la fuerza que genera la vibración o la variación del movimiento crea una compresión en el material piezoeléctrico que genera una carga eléctrica proporcional a la fuerza que se ejerce sobre él. Existe dos clases de acelerómetros: de baja impedancia y de alta impedancia estructura (Omega, 2003, p.1).

El MPU6050 es un dispositivo IMU (unidad de medición inercial) de 6 grados de libertad que posee un acelerómetro y un giroscopio en su interior, figura 20-1.

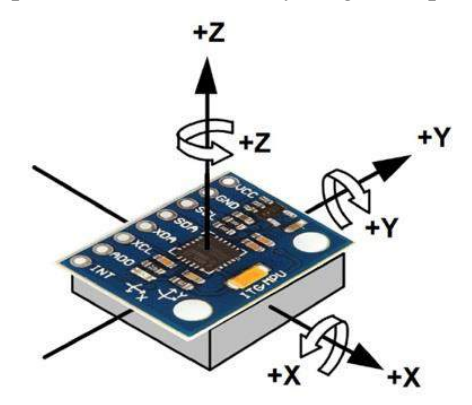

**Figura 20:** MPU6050. **Fuente:** https://www.naylampmechatronics.com/blog/45\_Tutorial-MPU6050-Aceler%C3%B3metro-y-Giroscopio.html

El dispositivo de la figura 20-1 posee 3 grados de libertad del giroscopio y 3 grados de libertad

del acelerómetro, su funcionamiento es similar a un sistema masa resorte (Nylamp Electronic, 2018, p.1), figura 21-1.

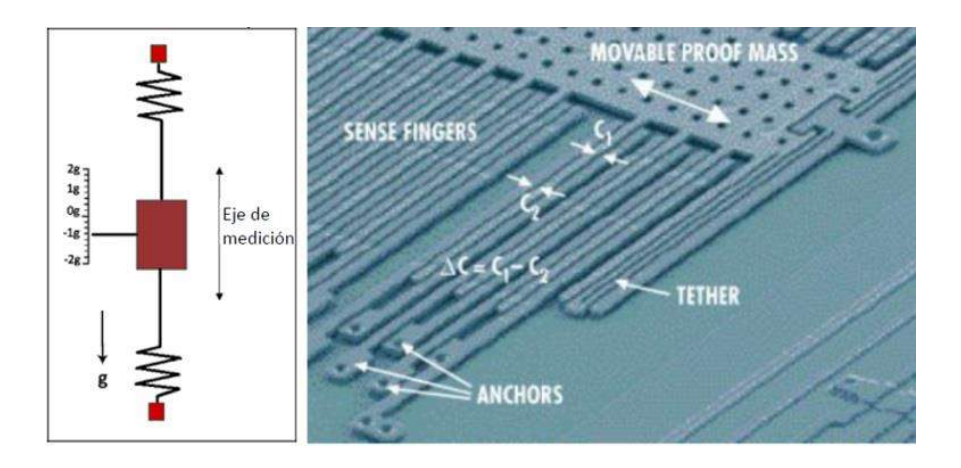

**Figura 21:** Funcionamiento interno del MPU6050, MicroElectroMechanical Systems. **Fuente:** https://www.naylampmechatronics.com/blog/45\_Tutorial-MPU6050-Aceler%C3%B3metro-y-Giroscopio.html

## *1.4.4.2 Voltímetro*

Para medir el voltaje en un circuito la mejor opción es utilizar un divisor de voltaje y acondicionarlo para que lo pueda leer una tarjeta de desarrollo. Para la lectura de voltajes en alterna el acondicionamiento debe tener una tarjeta ADS1115 que es un convertidor ADC de 16 bits (Manotoa et al.,2018, p.22).

#### *1.4.4.3 Amperímetro*

Los sensores de corriente disponibles para tarjetas Arduino se basan en el chip ACS712 que es un sensor tipo hall que detecta el campo magnético que genera la corriente al recorrer un conductor en la tabla 5-1 se puede ver los tipos de sensores basados en el ACS712 (Manotoa et al.,2018, p.22).

| Modelo            | Rango     | Sensibilidad       |  |  |  |  |  |  |  |
|-------------------|-----------|--------------------|--|--|--|--|--|--|--|
| ACS712ELCTR-05B-T | $-5a5A$   | $185 \text{ mV/A}$ |  |  |  |  |  |  |  |
| ACS712ELCTR-20A-T | $-20a20A$ | $100 \text{ mV/A}$ |  |  |  |  |  |  |  |
| ACS712ELCTR-30A-T | $-30a30A$ | $66 \text{ mV/A}$  |  |  |  |  |  |  |  |

**Tabla 5-1:** Clasificación de sensores de corriente.

**Fuente:** https://repositorio.uta.edu.ec/jspui/bitstream/123456789/28951/1/Tesis\_%20t1505ec.pdf **Realizado por:** Moyón Jhonny, Tapuy Abraham, 2021

# *1.4.4.4 Tacómetro*

Para medir la velocidad a la que gira un motor se lo puede hacer mediante los sensores ópticos en tacómetros, para Arduino el sensor más común es el encoder FC-03 que tiene un comparador LM393 que calcula la rotación de giro de un motor (Molina et al., 2018, p.29). La unidad de medida de un tacómetro son las revoluciones por minuto o más conocido como RPM.

## *1.4.4.5 Frecuencímetro*

Es un instrumento que mide frecuencia mediante el conteo de números de repeticiones de una onda en la misma posición y en un intervalo de tiempo (OnubaElectrónica, 2014, p.1). Existen dos tipos de frecuencímetros: analógicos y digitales.

Para el uso en una tarjeta Arduino es necesario el uso de un optoacoplador, de forma que se ingresa al pin de entrada y este detecta el flanco de subida en un determinado tiempo.

#### **1.5 Ingeniería de software**

La ingeniería de software es una disciplina que engloba métodos, herramientas y técnicas, interesándose desde la edad temprana de la producción hasta el mantenimiento que se da luego de la implementación del software. Es imprescindible conocer la problemática antes de iniciar el desarrollo de la aplicación, el diseño es una etapa trascendental para toda la vida del producto cimentando toda la estructura y las posibles mejoras que se vayan dando en el desarrollo del producto.

Según Richard Fairley señala que "la ingeniería de software: es una disciplina o área de la informática o ciencia de la computación que ofrece técnicas y métodos para desarrollar y mantener el software de calidad que resuelva todo tipo" (Fairley, 2001, p.2).

#### *1.5.1 Metodología del desarrollo del software*

En el desarrollo de software la metodología es un marco de trabajo que se utiliza para estructurar, planificar y controlar el proceso de todo tipo de software. Una gran variedad de marco de trabajos ha evolucionado con el paso del tiempo, cada uno con sus propias fortalezas y debilidades. En un principio, el desarrollo se software aplicaba sólo las metodologías tradicionales, ligado a procesos iniciales muy largos y tediosos, juntamente con su extensa documentación. Con esta metodología se consigue proyectos de calidad al ser un proceso rígido que no permite cambios. Al contrario, las metodologías ágiles son más flexibles y admiten cambios en cualquier fase del desarrollo del proyecto (Cadavid et al., 2013, p.31).

### *1.5.1.1 Metodologías tradicionales*

Estas metodologías se centran en la planificación y control del proyecto, con una íntegra y exhaustiva documentación. Especificaciones rigurosas de requisitos y modelados en la fase inicial del desarrollo del proyecto, con el fin de cumplir con un plan de trabajo y obtener un producto de alta calidad. A las metodologías tradicionales son denominadas metodologías pesadas porque no se adaptan a los cambios, se planifica una vez y para todo el proyecto, necesita de un amplio equipo de trabajo y demanda grandes plazos de planificación (Khurana et al. 2011., pp. 1031-1039).

### *1.5.1.2 Metodologías ágiles*

Nace como respuestas a los problemas que ocasionan las metodologías tradicionales y se basa en dos aspectos fundamentales, retrasar las decisiones y la planificación adaptativa. Los proyectos ágiles se fundamentan en la adaptabilidad de los procesos en el desarrollo, de forma incremental, proyectos pequeños con entregas frecuentes de ciclos rápidos, también de forma cooperativo, el cliente pasa a ser parte del equipo que en ocasiones se necesita un representante en todo el desarrollo (Ghosh, 2015, p.4). Por el equipo que se dispone y las modificaciones que el proyecto necesita se ha optado usar la metodología ágil.

#### *1.5.1.3 Comparación entre metodologías*

La tabla 6-1 muestra las principales características entre la metodología tradicional y la metodología ágil, el principal problema de la metodología tradicional es que nunca se logra planificar por completo. En este mundo moderno tan cambiante es necesario la adaptabilidad que nos permiten hacer cambios sin ningún problema. Por el equipo que se dispone y las modificaciones que el proyecto necesita se ha optado usar la metodología ágil.

| Metodologías tradicionales       | Metodologías ágiles                        |
|----------------------------------|--------------------------------------------|
| Predictivos                      | Adaptativos                                |
| Orientados a procesos            | Orientados a personas                      |
| Proceso rígido                   | Proceso flexible                           |
| Se concibe como un proyecto      | Se puede dividir en proyectos más pequeños |
| Entrega el software al finalizar | Entrega constantes de software             |
| Documentación extensa            | Poca documentación                         |

**Tabla 6-1:** Metodologías tradicionales vs metodologías ágiles

**Fuente:** Adaptado de "Revisión de metodologías ágiles para el desarrollo del software"

**Realizado por:** Navaro, A., Fernández, J., & Morales J.,2013.

#### *1.5.2 Programación extrema (XP)*

En EL desarrollo de software la programación extrema es una de las metodologías ágiles más

utilizadas, se utiliza en equipos pequeños o medianos y los programadores trabajan en pares (*Bonilla*, 2018, p.12). Gracias a su asequibilidad se puede emplear en las siguientes condiciones:

- Cambio dinámico de los requisitos del software.
- Proyectos de tiempo fijo corren riegos al utilizar nueva tecnología.
- El equipo de desarrollo es pequeño.
- Donde es posible realizar pruebas unitarias y funcionales automatizadas.

# *1.5.2.1 El proceso XP*

La programación extrema está constituida por seis partes estructurales: exploración, planeación, diseño, codificación, pruebas y muerte del producto. A continuación, en la figura 22-1 se explica de forma resumida los cuadro fases principales:

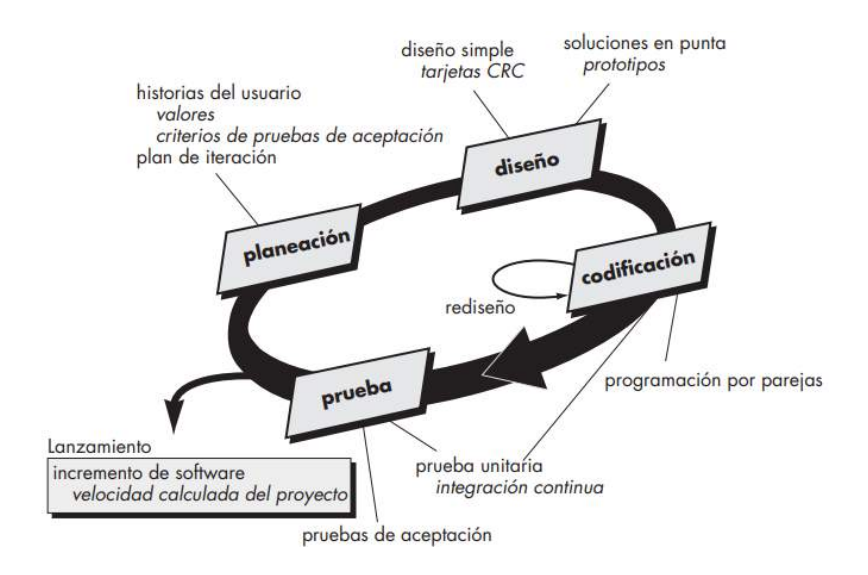

# **Figura 22:** Proceso de la programación extrema.

**Fuente:** Pressman, R. 2010

- Planeación: Comienza recolectando toda la información necesaria para la inicialización del desarrollo del sistema, creando las historias de usuarios iniciales y el plan de iteración. Define el alcance del proyecto y la fecha de un reléase dividiendo las responsabilidades del cliente y los desarrolladores.
- Diseño: guía la implementación de una historia de usuario, se debe ser lo más simple posible, haciendo que los desarrolladores no deben preocuparse por los cambios futuros.
- Codificación: el punto clave de esta etapa es la programación en pareja, se desarrollan las pruebas unitarias a medida que las funcionalidades se van desarrollando. Cada cierto tiempo se cambia los roles de la pareja, uno observa y el otro escribe, con el fin de retroalimentar el avance del proyecto.

• Pruebas: las pruebas se realizan en el incremento de cada iteración con el objetivo de verificar el funcionamiento del software, también se le denomina pruebas de aceptación.

## **1.6 Arquitectura Cliente/Servidor**

Este tipo de arquitectura está basado en un modelo de aplicación distribuida (Gonzales, 2016, p.3), donde se diferencian claramente dos partes, por un rol el proveedor de recursos (servidor) y otro rol consultor de recursos (cliente). Por lo general el servidor es una máquina muy potente tanto de software y hardware específico que opera como depósito de datos, gestiona la base de datos o aplicaciones. El cliente en esta arquitectura por lo regular suele ser estaciones de trabajo que requieren servicios del servidor (Schiaffarino, 2019, p.1), en la figura 23-1 se puede ver su funcionamiento.

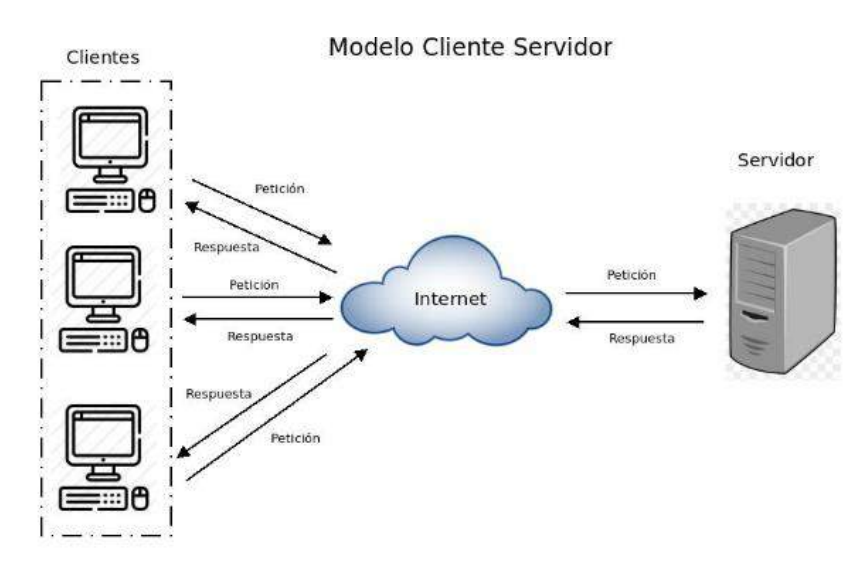

**Figura 23:** Modelo cliente servidor.

**Fuente:** Schiaffarino, https://blog.infranetworking.com/modelo-cliente-servidor/

En el entorno Web, la arquitectura cliente servidor utiliza la arquitectura de tres capas: capa presentación, capa de negocio y capa de persistencia (Bonilla, 2018, p.20).

## *1.6.1 Frond-End*

Es la encargada de toda la experiencia del usuario. Es la parte de una aplicación que se relaciona con el usuario, también conocida como el lado del cliente. Se pude decir que es la única parte visible y accesible de una web, básicamente es todo lo que vemos al ingresar a un navegador: tipo de letras, colores, animaciones, movimientos, desplazamientos, entre otros (Bonilla, 2018, p.20).

# *1.6.1.1 HTML5 y CSS*

# *1.6.1.1.1 HTML5*

HTML (HyperText Markup Language) es un lenguaje de marcas de hipertexto que permite al usuario crear y estructurar secciones, encabezados, párrafos, enlaces y elementos para poder crear documentos y presentar en sitios web o aplicaciones (Gustavo B, 2018). En un documento HTML se puede incluir elementos multimedia como sonidos, vídeos o imágenes. Es muy importante reconocer que HTML no es un lenguaje de programación, no se puede utilizar las características esenciales de un lenguaje como flujos de control, operadores, variables, entre otros ( Bonilla, 2018, p.18).

HTML5 es la última versión de HTML y cuenta con varias mejoras que ayudan al desarrollo. Entre sus principales características están la inserción de nuevas etiquetas, soporte nativo para el uso de elementos multimedia, etiquetas semánticas, control de datos en formularios, entre otros (Bonilla, 2018, p.19).

## *1.6.1.1.2 CSS*

CSS (Cascading StyleSheets) se traduce como hojas de estilo en cascada, en informática hace referencia a un lenguaje empleado en el diseño gráfico (Pérez et al, 2019, p.1). Los elementos creados para las páginas web en HTML pueden ser presentados de forma ordenada y estructurada gracias a CSS, separando la presentación del contenido.

#### *1.6.1.2 JavaScript*

JavaScript es un lenguaje de programación o secuencias de comandos que permiten integrarse a HTML para crear funciones complejas y páginas webs dinámicas (*Developer Mozilla*, 2020, p.1). Las acciones del lenguaje de programación se realizan del lado del cliente por el motivo que no necesita acceder al servidor e intercala directamente en el archivo HTML y no necesita compilación (Bonilla, 2018, p.23).

### *1.6.2 Back-End*

Hace referencia al interior de las aplicaciones, lo que reside en el servidor y del mismo modo se denomina el lado del servidor. En esta etapa el usuario no tiene libre acceso porque es donde se almacena y organiza los datos para un buen funcionamiento con el frond-end ( Bonilla, 2018, p.21).

# *1.6.2.1 PHP*

PHP (HyperText Preprocessor) es un lenguaje de programación de propósito general que se

establece en el lado del servidor. Se utiliza principalmente para el desarrollo web, creando contenido dinámico para trabajar con bases de datos y HTML (Arenols, 2019, p.1).

# *1.6.2.2 Python*

Python es "un lenguaje de programación versátil multiplataforma y multiparadigma que se destaca por su código legible y limpio" según Angel Robledano. Es un lenguaje que se encuentra en una gran variedad de aplicaciones y sistemas operativos como: Windows, IOS, Android, Linux y muchos más. La gran ventaja del lenguaje es de código abierto que permite utilizar en cualquier escenario (Robledano, 2019, p.1).

## **1.7 Paquete software**

# **1.7.1** *Sistemas LAMP*

LAMP es el acrónimo que se utiliza para describir un sistema de infraestructura de internet que consta con las herramientas que se nombran a continuación:

- Linux, sistema operativo.
- Apache, servidor web.
- MySQL/MariaDB, gestor de bases de datos.
- Perl, PHP, o Python, lenguajes de programación.

La infraestructura de un servidor web es la utilización de estas tecnologías combinadas (Suárez, 2019, p.64).

## *1.7.1.1 Sistema Linux*

El sistema GNU tiene su origen a mediados de los años ochenta y el kermel Linux en años posteriores. Linux es respaldada por la tecnología UNIX, que cuenta con más de cuarenta años de historia (Esteve, 2014, p.5). Se denomina a un producto se software como código libre cuando es posible acceder a su código fuente, sin entrar en el marco legal por la modificación y redistribución de este. El código abierto ofrece algunas consideraciones:

- Acceso al código fuente
- Gratuidad
- Evitar monopolios de software propietario
- Un modelo de avance

El código abierto atrae a las empresas como un modelo de negocios, al modificarlo y

redistribuirlos prima el valor añadido por el producto que se oferta. (Esteve, 2014, p.11).

#### *1.7.1.2 Sistema Apache*

Apache fue lanzado en 1995 y es el servidor web más popular, dominando cerca del 60% del mercado. Fue liberado bajo una licencia apache, es necesario mantener los avisos de copyright y renuncias, y pueden ser difundidos sin la necesidad de las versiones modificadas. Es multiplataformas, es decir, se ejecuta con mayor facilidad en Unix, pero también lo puede hacer en Windows, Mac OS X, entre otros. Los lenguajes de programación comúnmente compatible para el servidor Apache son: Perl, Python, Tcl y PHP. La funcionalidad puede ampliarse agregando programación del lado del servidor, sistemas de autentificación, entre otras características. (Apache, 2021, p.1).

En la web se puede encontrar un número elevado de distribuciones y paquetes que contiene el servidor HTTP Apache, que en conjunto con otras aplicaciones web como MySQL y PHP, para varios sistemas operativos. Facilitando la instalación y desplegué del servidor con varias funciones.

#### *1.7.1.3 Sistema MySQL*

Es la base de datos más popular del mercado y con la ventaja que es un software libre, desarrollada, distribuida y costeada por el grupo de empresas MySQL AB. Fundado con el objetivo de perpetuar la base de datos. La potencialidad de la base de datos es muy amplia sumando su sencillez en la creación y uso. En MySQL se puede realizar operaciones de consultas y distinguir resultados, estas operaciones se realiza mediante dos formas: en línea de comando de un Shell y desde un programa front-end gráfico (Robledano, 2019, p.1).

#### *1.7.1.4 Sistema PHP*

PHP es un lenguaje de programación exclusivamente para crear contenido HTML. Posee varias formas de ejecución: en un servidor web, por medio de líneas de comandos, o en un cliente GUI. De igual forma es posible ejecutar en todos los sistemas operativos actuales y en varios servidores web. Soporta una diversidad de base de datos y cuenta con muchas librerías para la ejecución de procesos comunes. (Arce, 2016, p.3).

Inevitable PHP requiere de un servidor web para programar. Se puede trabajar en cualquier servidor web por ser un lenguaje de programación multiplataformas. Un dato a tener en cuenta es descargar el módulo específico del sistema a utilizar. (Arce, 2016, p.3).

# *1.7.2 Entorno de desarrollo (IDE)*

El entorno de desarrollo integrado es un sistema de software que agrupa varias herramientas del desarrollador en una sola interfaz gráfica de usuario (GUI) (RedHat, 2020, p.1). Por lo general un IDE posee las siguientes características: editor de código fuente, automatización de compilación local y depurador.

## *1.7.2.1 IDE Arduino*

Arduino es una plataforma de código abierto, flexible y fácil de utilizar. La plataforma permite crear diferentes tipos de proyectos en base a una placa. El hardware libre son dispositivos que tienen sus especificaciones y diagramas, libre al acceso público. Gracias a esta característica se puede hacer uso de la plataforma y adaptarlo a la necesidad del laboratorio remoto (Xataka, 2020, p.1).

El IDE de Arduino se puede instalar en diferentes sistemas operativos, y posee varias librerías que facilitan su uso. La plataforma es una adaptación del lenguaje estándar de C++.

#### *1.7.2.2 IDE Visual Studio Code*

Visual Studio posee un IDE completo para programar, depurar y crear soluciones en cualquier plataforma. De la familia de Visual Studio se tiene Visual Studio Code que es un editor de código fuente que tiene soporte para depuración, control Git integrado, finalización de código inteligente, entre otros. El editor es gratuito y de código abierto, teniendo soporte nativo para los varios lenguajes de desarrollo web: HTML, CSS, PHP, JavaScript, entre otros. Lenguajes necesarios para el desarrollo de nuestro proyecto (Ecured, 2020, p.1).

# **CAPÍTULO II**

# **2 MARCO METODOLÓGICO**

#### **2.1 Introducción**

Para la implementación del módulo de laboratorio remoto de control de motores AC, primero es indispensable encontrar y diseñar la correcta configuración de hardware y software que gobiernan el sistema.

En este capítulo se describen las etapas que por las que esto compuesto el módulo de laboratorio remoto a partir de un circuito inversor de corriente y un servidor web bajo un sistema LAMP. En la figura 1-2 se muestra de forma general las etapas del módulo.

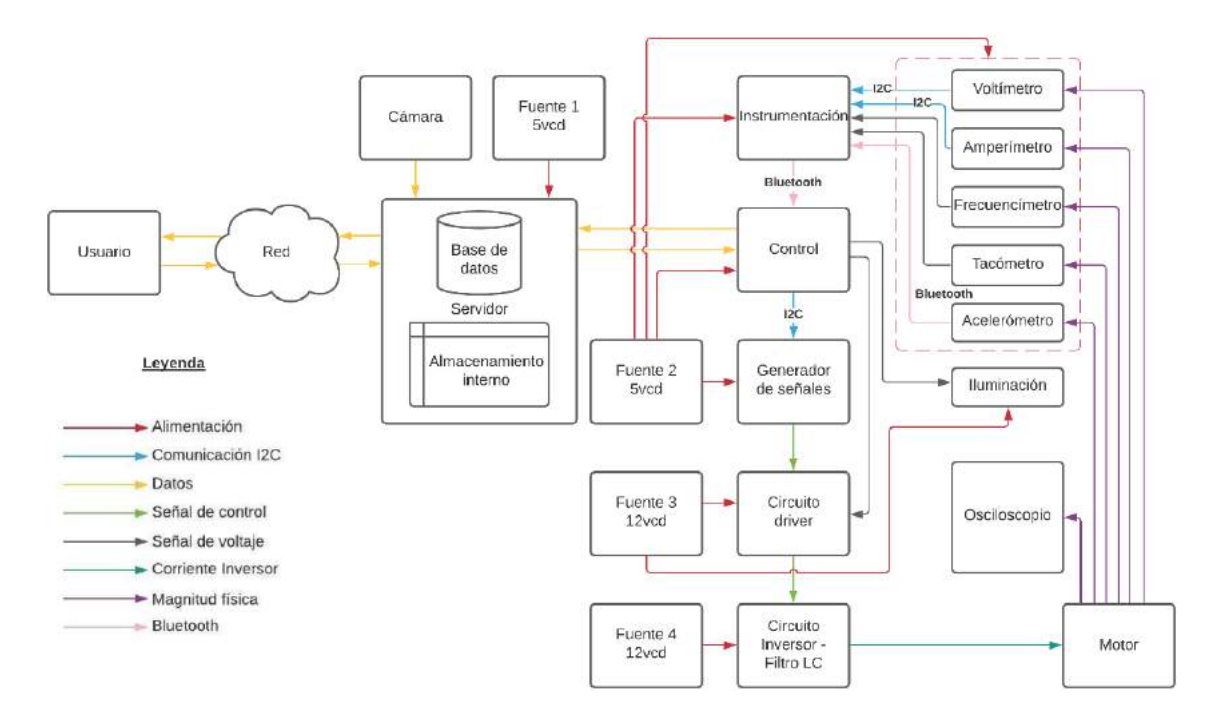

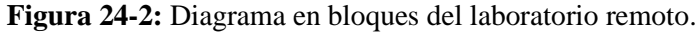

**Realizado por:** Moyón Jhonny, Tapuy Abraham, 2021

El módulo de laboratorio remoto cuenta con 4 fuentes de corriente continua independientes, tiene una fuente de 5vcd a 2.5 amperios para la tarjera Raspberry Pi 4, 5vcd a 1 amperio para el circuito de control, generador de señales y el circuito de instrumentación. Posee una fuente de 12vcd a 0.5 amperios para alimentar el circuito y una tira Led que ilumina el módulo, una fuente conmutada de 12vcd a 20 amperios para el circuito inversor.

El servidor está configurado por un sistema LAMP y conectado de forma serial a una cámara web de resolución VGA y al circuito de control mediante conexión USB 2.0. Para el circuito de control la comunicación es de tipo I2C al circuito generador de señales y bluetooth serial al circuito de

instrumentación constituido por una tarjeta Arduino Mega 2560. El voltímetro y acelerómetro establecen comunicación I2C, el frecuencímetro y tacómetro están opto acoplados al circuito de instrumentación, el amperímetro posee conexión tipo analógica.

La etapa de servidor y control están ubicadas en una base metálica conectada a tierra para reducir el ruido presente, el circuito driver es opto acoplado al circuito de control por protección ante un retorno de corriente.

# **2.2 Circuito de control**

Está formado por una tarjeta ESP32 que actúa como maestro I2C en el circuito de control e instrumentación, el microcontrolador ATMEGA328P tipo DIP en modo esclavo por comunicación I2C que genera las señales de control para el circuito inversor y un multiplexor doble 4 a 1 74LS153 que combina las salidas del microcontrolador dependiendo de la señal generada.

# *2.2.1 Configuración de la tarjeta ESP32*

En la tabla 1-2 se puede observar la disposición de los pines de la tarjeta. Los pines que se describe que no han sido configurados están conectados físicamente pero no habilitados en la programación final, para la construcción del circuito impreso se utilizó los pines no configurados para pruebas de funcionamiento. En la figura 2-2 se puede observar las conexiones de la tarjeta.

| PIN            | Símbolo         | Entrada                  | <b>Salida</b>            | Comunicación             | Descripción                                           |
|----------------|-----------------|--------------------------|--------------------------|--------------------------|-------------------------------------------------------|
| 1              | 3V3             | $\overline{\phantom{a}}$ | 3V3                      | $\overline{a}$           | Salida de voltaje de 3.3 vcd regulado                 |
| $\mathcal{L}$  | <b>ENABLE</b>   | EN                       |                          |                          | Reset del ESP32                                       |
| 3              | A <sub>1</sub>  | <b>SVP</b>               | $\overline{\phantom{a}}$ |                          | Entrada analógica no configurada                      |
| $\overline{4}$ | A2              | <b>SVN</b>               | $\blacksquare$           | $\overline{\phantom{a}}$ | Entrada analógica no configurada                      |
| 5              | A <sub>3</sub>  | <b>IO34</b>              | $\overline{\phantom{a}}$ |                          | Entrada analógica no configurada                      |
| 6              | A <sub>4</sub>  | <b>IO35</b>              |                          |                          | Entrada analógica no configurada                      |
| 7              | P32             | $\overline{\phantom{a}}$ | IO32                     | $\qquad \qquad -$        | Salida digital, control de driver                     |
| 8              | P33             |                          | IO33                     |                          | Salida digital, control de tira Led                   |
| 12             | P <sub>14</sub> | IO14                     | IO14                     | $\overline{\phantom{a}}$ | Entrada / Salida no configurada                       |
| 19             | $+5V$           | 5V                       | $\overline{\phantom{a}}$ | $\qquad \qquad -$        | Entrada de voltaje de alimentación de 5vcd            |
| 24             | E <sub>3</sub>  | IO <sub>2</sub>          | IO <sub>2</sub>          |                          | Entrada / Salida no configurada                       |
| 25             | E2              | IO <sub>0</sub>          | IO <sub>0</sub>          |                          | Entrada / Salida no configurada                       |
| 26             | E1              | IO <sub>4</sub>          | IO4                      | $\overline{a}$           | Entrada / Salida no configurada                       |
| 27             | RX2             |                          |                          | IO16                     | Comunicación<br>serial 2<br>conectada<br><sub>a</sub> |
|                |                 |                          |                          |                          | Bluetooth esclavo HC-05                               |
| 28             | TX <sub>2</sub> |                          | $\overline{\phantom{a}}$ | IO17                     | Comunicación<br>serial<br>conectada<br>2<br>a         |

**Tabla 1:** Distribución de pines de la ESP32.

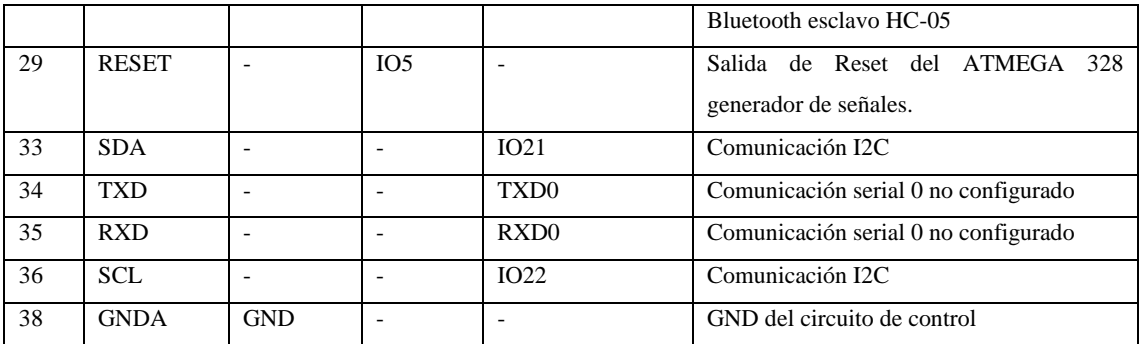

**Realizado por:** Moyón Jhonny, Tapuy Abraham, 2021

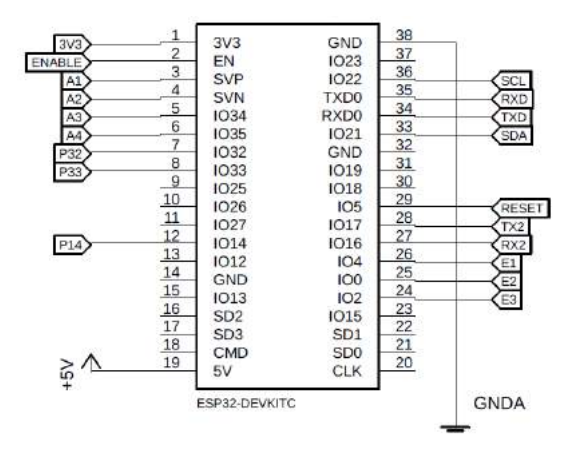

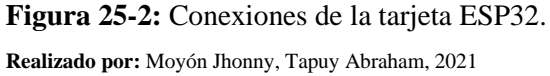

#### *2.2.2 Configuración de microcontrolador ATMEGA328P tipo DIP*

Este microcontrolador se encarga de generar las señales de control para el circuito inversor: cuadrada, modulación unipolar y bipolar. En la tabla 2-2 se observa la disposición de pines del microcontrolador, los pines que se describen como no configurados se encuentran conectados en el circuito impreso, pero no se encuentran habilitados en la programación final, solamente se los utiliza para pruebas de construcción al momento de armar el circuito impreso. La señal cuadrada se genera en 4 pines y la señal modulada en 2 pines del microcontrolador, el circuito driver requiere 4 entradas para su correcto funcionamiento por ello se utiliza un multiplexor 4 a 1 que replica las 2 señales moduladas a 2 pines extra. En la figura 3-2 se muestra las conexiones del ATMEGA328P y el multiplexor 4 a 1 doble.

| <b>PIN</b> | Símbolo      | Entrada                     | <b>Salida</b>               | Comunicación                | <b>Descripción</b>                   |
|------------|--------------|-----------------------------|-----------------------------|-----------------------------|--------------------------------------|
|            | <b>RESET</b> | PC <sub>6</sub>             |                             |                             | Reset del microcontrolador           |
|            | <b>RXD</b>   |                             |                             | P <sub>D</sub> <sup>0</sup> | Comunicación serial 0 no configurado |
|            | TXD          |                             |                             | P <sub>D</sub> 1            | Comunicación serial 0 no configurado |
|            | E1           | P <sub>D</sub> <sub>2</sub> | P <sub>D</sub> <sub>2</sub> |                             | Entrada / Salida no configurada      |

**Tabla 2:** Distribución de pines del generador de señales.

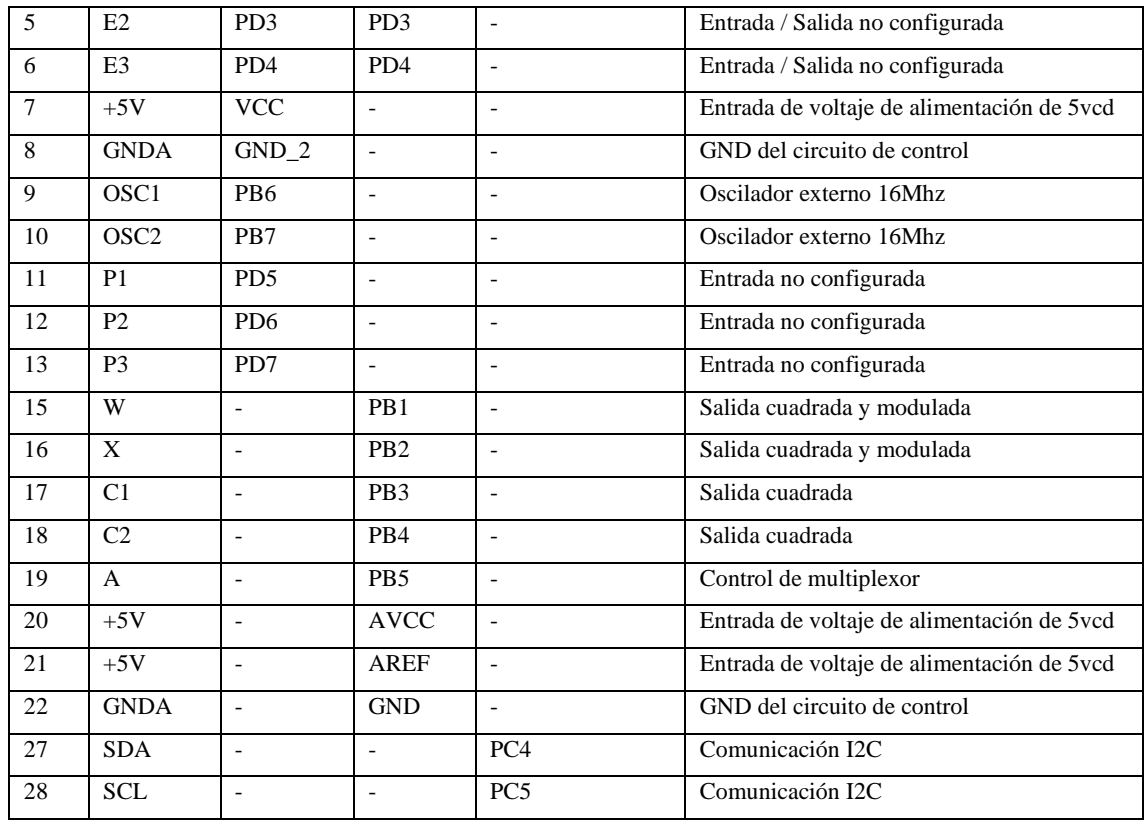

**Realizado por:** Moyón Jhonny, Tapuy Abraham, 2021

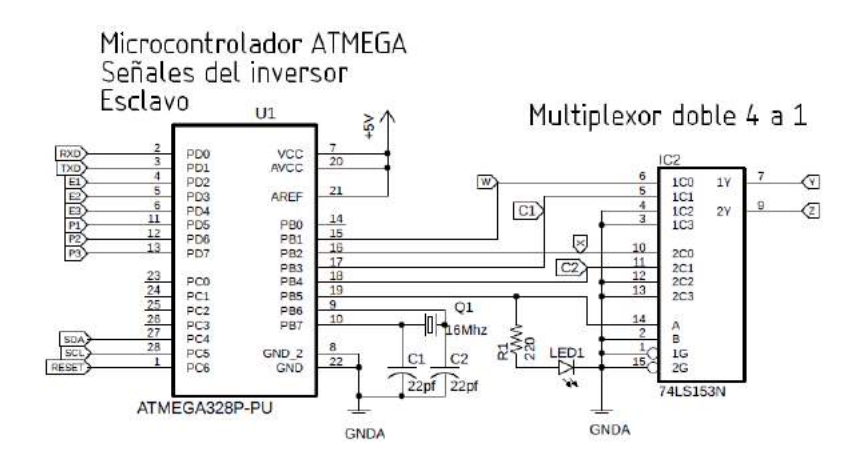

**Figura 26-2:** Conexiones generador de señales. **Realizado por:** Moyón Jhonny, Tapuy Abraham, 2021

Las cuatro señales del microcontrolador y multiplexor van al circuito driver por medio de las conexiones W, X, Y y Z. El multiplexor está configurado como un mux 2 a 1, el comportamiento del se lo muestra en la tabla 3-2, donde 1Y, 2Y son las salidas del multiplexor e indica que conexión del microcontrolador envían a Y y Z.

| Control |                 | Mux 1            | Mux2             |                 | <b>Salidas Mux</b> |                  | Salidas circuito |                  |                             |                  |                  |
|---------|-----------------|------------------|------------------|-----------------|--------------------|------------------|------------------|------------------|-----------------------------|------------------|------------------|
| A       | 1C <sub>0</sub> | 1C1              | <b>2C0</b>       | <b>2C1</b>      | 1Y                 | 2Y               | Señal            | w                | x                           |                  | Z                |
|         | PB <sub>1</sub> |                  | P <sub>B</sub> 2 |                 | P <sub>B</sub> 1   | P <sub>B</sub> 2 | Señal modulada   | P <sub>B</sub> 1 | P <sub>B</sub> <sub>2</sub> | P <sub>B</sub> 1 | P <sub>B</sub> 2 |
|         |                 | P <sub>B</sub> 3 | -                | P <sub>B4</sub> | P <sub>B</sub> 3   | P <sub>B4</sub>  | Señal cuadrada   | P <sub>B</sub> 1 | P <sub>B</sub> <sub>2</sub> | P <sub>B</sub> 3 | P <sub>B4</sub>  |

**Tabla 3:** Salidas del circuito del multiplexor.

**Realizado por:** Moyón Jhonny, Tapuy Abraham, 2021

El control A en nivel bajo, la salida del circuito muestra las señales de la modulación unipolar o bipolar, y A en un nivel lógico alto presenta la señal de onda cuadrada. Estas señales de salida van al circuito driver para luego accionar al puente de transistors. En la figura 4-2 se muestra la señal de modulación unipolar en la salida del circuito, en la figura 5-2 la señal de modulación bipolar y en la figura 6-2 se observa la señal de onda cuadrada.

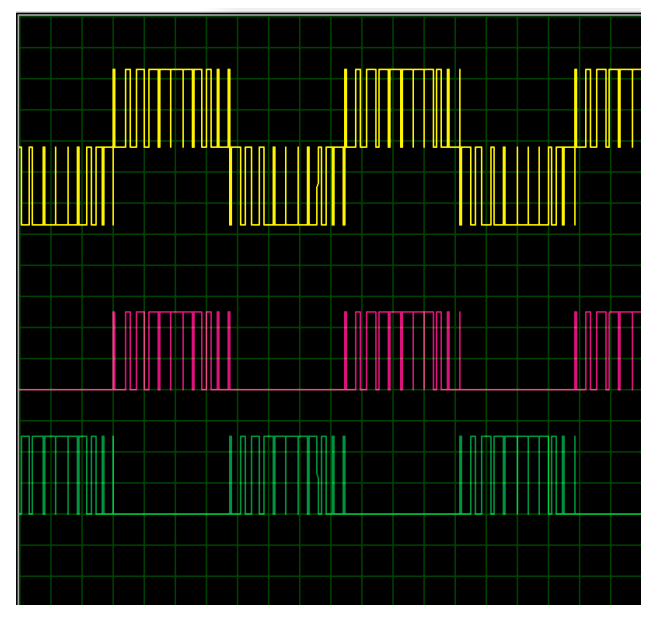

**Figura 27-2:** Señal unipolar. **Realizado por:** Moyón Jhonny, Tapuy Abraham, 2021

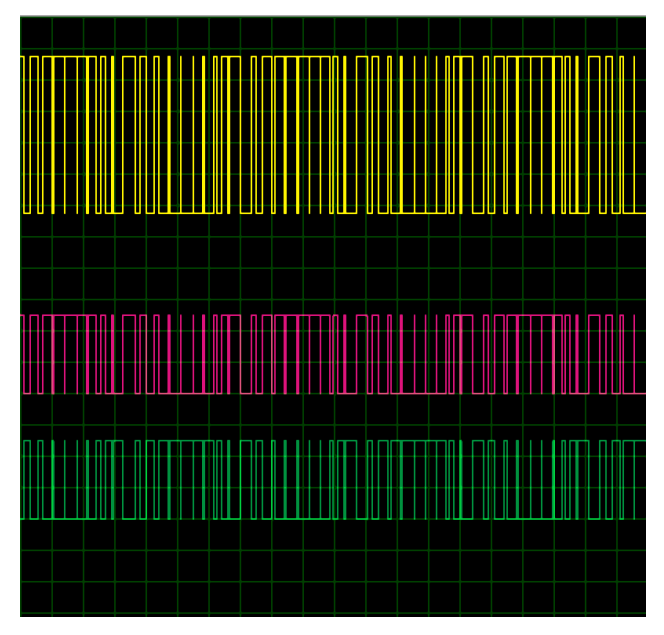

**Figura 28-2:** Señal bipolar. **Realizado por:** Moyón Jhonny, Tapuy Abraham, 2021

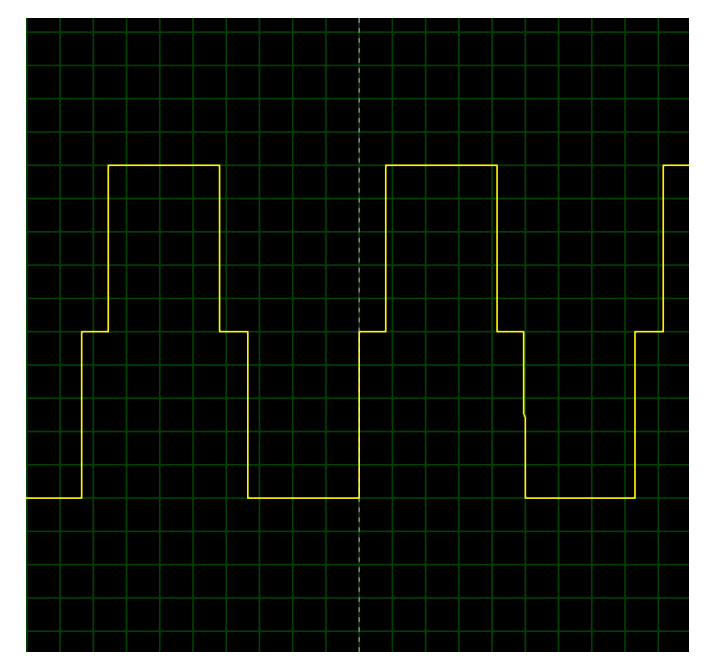

**Figura 29-2:** Señal cuadrada compuesta. **Realizado por:** Moyón Jhonny, Tapuy Abraham, 2021

# **2.3 Circuito Driver**

El circuito driver acondiciona y conecta las señales generadas del circuito de control hacia el circuito inversor de corriente, esto se lo hace mediante opto acopladores de alta velocidad 6N137, encapsulado que tiene como receptor óptico una compuerta nand con un tiempo típico de cambio de transición de 48 nano segundos. El encapsulado IR2102 es un circuito de entradas negadas

que controla el disparo de 2 transistores Mosfet de Canal N.

### *2.3.1 Configuración de driver IR2102*

Las señales W, X, Y y Z que provienen del circuito de control entran a los opto acopladores de alta velocidad separando las etapas, para garantizar la protección de los circuitos ante un retorno de corriente (Díaz, 2013, p.2). La señal de voltaje que sale de cada opto acoplador es de 5vcd negada respecto a la entrada, se ha colocado un jumper en configuración Pull Down para activar o desactivar la señal de salida de forma manual. Por cada IR2102 entran 2 señales de control para la activación de los transistores del circuito inversor suministrado con una alimentación de 12vcd, las salidas hacia el circuito inversor son:

- HO: Señal de activación para transistor superior.
- VS: Común flotante superior
- LO: Señal de activación para transistor inferior.

En la figura 7-2 se puede apreciar la configuración de un circuito driver de los dos implementados.

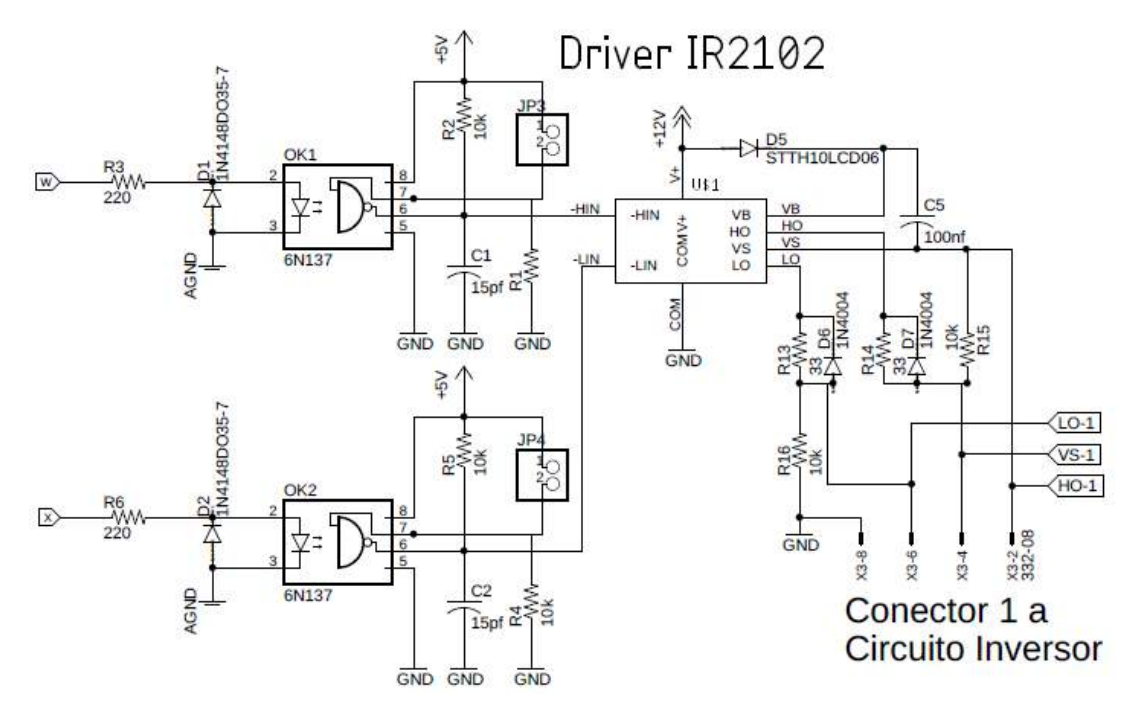

**Figura 30-2:** Circuito driver.

**Realizado por:** Moyón Jhonny, Tapuy Abraham, 2021

#### **2.4 Circuito inversor de corriente de onda completa**

El circuito inversor es la etapa de potencia del sistema, en donde las señales del circuito driver activa o desactivan a los transistores configurados en configuración puente, para luego la forma de onda resultante ser filtrada en un circuito LC y finalmente ser aplicado en el elemento de salida.

#### *2.4.1 Diseño de puente de transistores MOSFET de canal N*

El circuito puente de onda completa es el circuito base para convertir la corriente continua en corriente alterna, abriendo y cerrando los transistores en una determinada secuencia, son utilizados en su mayor parte para control de motores y en fuentes de alimentación no interrumpibles ya que la magnitud de salida y la frecuencia pueden ser regulables. En este sistema se utiliza en paralelo 3 circuitos puentes con el fin de incrementar la capacidad de corriente que circula en ellos a un voltaje de alimentación de 12 voltios de corriente continua, cada circuito cuenta con un fusible de protección en la entrada de alimentación. En la figura 8-2 se observa un circuito puente del sistema de inversión de corriente.

La tensión de salida puede ser +12vcd, -12vcd o 0vcd dependiendo del estado de los transistores, es necesario evitar que los estados de los transistores Q1, Q2 o Q3, Q4 se encuentren activos puesto que generan un cortocircuito, también si todos los transistores se encuentran activos a la vez se genera un cortocircuito al puente. En la tabla 4-2 se muestra la combinación de los transistores y la tensión de salida.

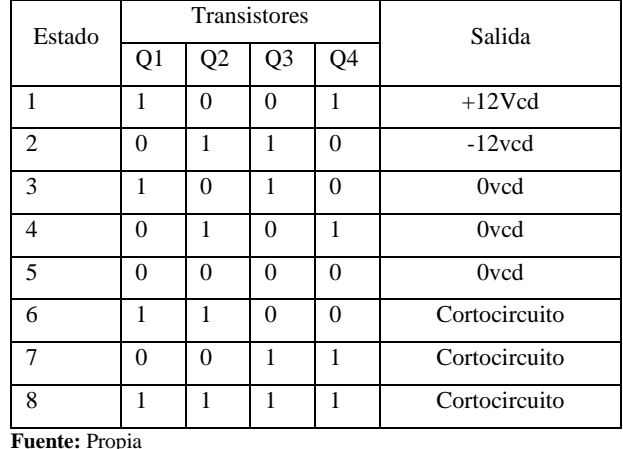

**Tabla 4:** Salidas del circuito inversor.

**Realizado por:** Moyón Jhonny, Tapuy Abraham, 2021

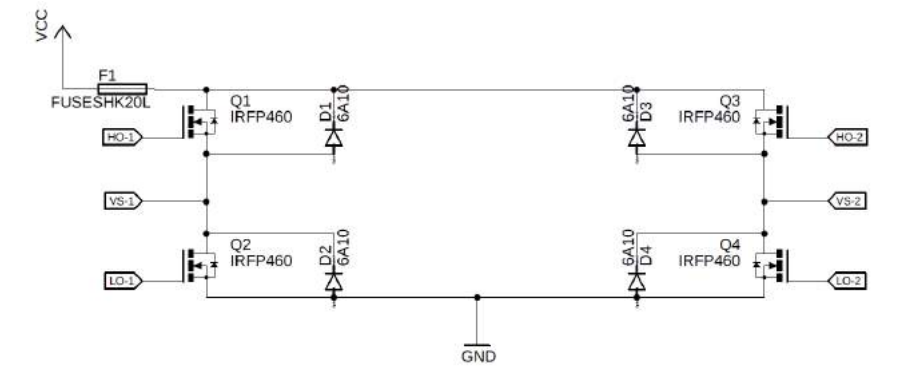

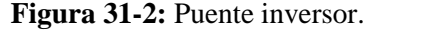

**Realizado por:** Moyón Jhonny, Tapuy Abraham, 2021

# *2.4.2 Configuración del filtro LC*

El filtro utilizado en este sistema es un filtro pasa bajos de segundo orden, formado por una bobina, condensador y transformador como carga de salida, el circuito LC forman un circuito de resonancia estimado a una frecuencia de 1200Hz partiendo de que la señal senoidal comercial es de 60Hz, un semiciclo a 120Hz y las divisiones que se le da para la modulación de 10 partes, lo cual lo deja en 1200Hz. Se lo ha construido a 1364.74Hz debido a los materiales comerciales del capacitor a 680uf, una bobina construida de 20uH y la impedancia que tiene la salida es de 0.88 ohms midiendo con un ohmetro. El circuito inversor trabaja con una frecuencia de modulación variable de 600hz a 2400hz programado en el microcontrolador Atmega 328P, la frecuencia del filtro se lo ha colocado en un valor medio entre el mínimo y máximo del rango. En la figura 9-2 se puede observar el circuito filtro conectado al trasformador de relación 1:10.

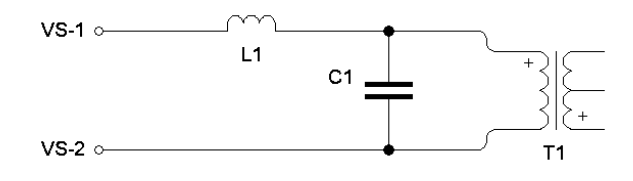

**Figura 32-2:** Filtro pasa bajos. **Realizado por:** Moyón Jhonny, Tapuy Abraham, 2021

La frecuencia del filtro está dada por:

$$
\omega = 2\pi f
$$
\n
$$
L = 20uH
$$
\n
$$
C = 680uF
$$
\n
$$
\omega = \frac{1}{\sqrt{LC}}
$$
\n
$$
\omega = \frac{1}{\sqrt{20uH.680uF}}
$$
\n
$$
\omega = 8574.93 \text{ rad/s}
$$
\n
$$
2\pi f = 8574.93 \text{ rad/s}
$$
\n
$$
f = \frac{8574.93 \text{ rad/s}}{2\pi \text{ rad}} = 1364.74 \text{ Hz}
$$
\n(16)

Para verificar esta respuesta calculada de forma gráfica se lo hace mediante un diagrama de bode, para lo cual es necesario tener la función de transferencia del filtro en la figura 10-2 se encuentra

el circuito equivalente de impedancias. La función de transferencia se lo obtiene considerando a los componentes como impedancias y aplicando un divisor de tensión como se muestra a continuación. A la impedancia del transformador se asigna la letra R para los siguientes cálculos por tener un valor resistivo.

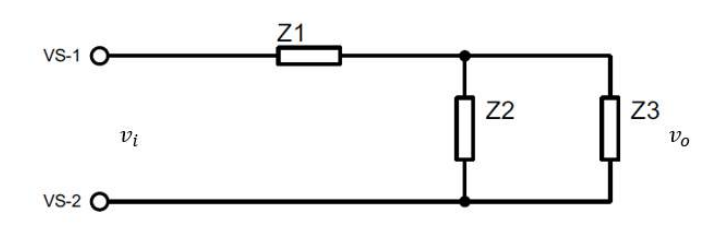

**Figura 33-2:** Circuito de impedancias del filtro. **Realizado por:** Moyón Jhonny, Tapuy Abraham, 2021

 $R = 0.88\Omega$ 

 $Z_1 = sL$ 

$$
Z_2 = \frac{1}{sC}
$$

 $Z_3 = R$ 

$$
Z_4 = Z_2 || Z_3 = \frac{R}{1 + sRC}
$$
 (17)

$$
v_o = v_i \frac{Z_4}{Z_1 + Z_4} \tag{18}
$$

$$
v_o = \frac{v_{i_{1+sRC}}^R}{sL + \frac{R}{1+sRC}} = v_i \frac{R}{s^2RLC + sL + R}
$$
(19)

$$
\frac{v_o}{v_i} = \frac{R}{s^2 R L C + s L + R} = \frac{0.88}{1.197 \times 10^{-8} s^2 + 2 \times 10^{-5} s + 0.88} \tag{20}
$$

Con la ayuda del software Matlab se obtiene el diagrama de Bode como se lo muestra en la gráfica 1-2, se observa que la frecuencia angular coincide con la calculada.

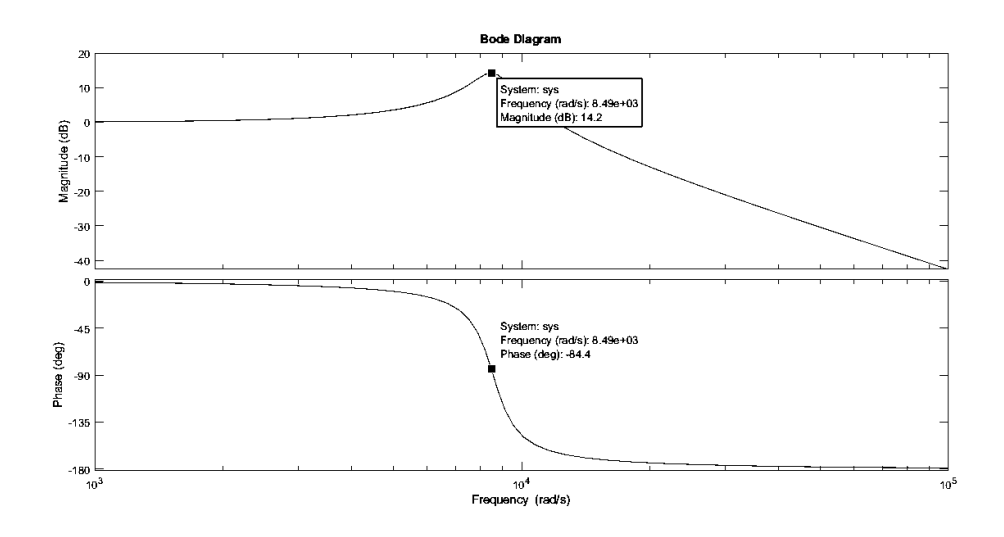

**Gráfico 1:** Diagrama bode del filtro pasa bajo. **Fuente:** Propia **Realizado por:** Moyón Jhonny, Tapuy Abraham, 2021

### **2.5 Circuito de instrumentación**

El laboratorio remoto toma medidas de voltaje, corriente, vibración, velocidad y frecuencia presentes en el motor conectado en la salida del inversor de corriente. El circuito de instrumentación aloja a los sensores y establece la conexión serial hacia el circuito de control mediante comunicación Bluetooth estándar.

#### *2.5.1 Configuración de Arduino Mega 2560*

Los sensores voltímetro, amperímetro, frecuencímetro y tacómetro están conectados al Arduino Mega 2560 y los datos resultantes son enviados vía serial Bluetooth por el módulo HC-05 en configuración maestro al circuito de control. Los datos recolectados por el acelerómetro son recibidos vía serial Bluetooth por el módulo HC-05 en configuración esclavo. En la tabla 5-2 se muestra la disposición de los pines del microcontrolador. En la figura 11-2 se muestra la configuración de los pines de la tarjeta Arduino Mega 2560.

| <b>PIN</b>     | Símbolo        | Entrada          | <b>Salida</b>            | Comunicación | Descripción                                |
|----------------|----------------|------------------|--------------------------|--------------|--------------------------------------------|
| 3              | $+5V$          |                  | $+5V$                    |              | Salida de voltaje de alimentación de 5 vcd |
| $\overline{4}$ | <b>AGND</b>    |                  | <b>GND</b>               |              | Conexión GND                               |
| $\overline{5}$ | <b>AGND</b>    |                  | <b>GND</b>               |              | Conexión GND                               |
| 7              | <b>FREO</b>    | ADC <sub>0</sub> | $\overline{\phantom{a}}$ |              | Entrada de frecuencímetro                  |
| 10             | A <sub>3</sub> | ADC <sub>3</sub> | $\overline{\phantom{a}}$ | ۰            | Entrada analógica no configurada           |
| 12             | A <sub>5</sub> | ADC <sub>5</sub> |                          |              | Entrada amperímetro                        |
| 15             | <b>RPM</b>     | ADC <sub>8</sub> | $\overline{\phantom{a}}$ |              | Entrada tacómetro                          |

**Tabla 5:** Distribución de pines del circuito de instrumentación.

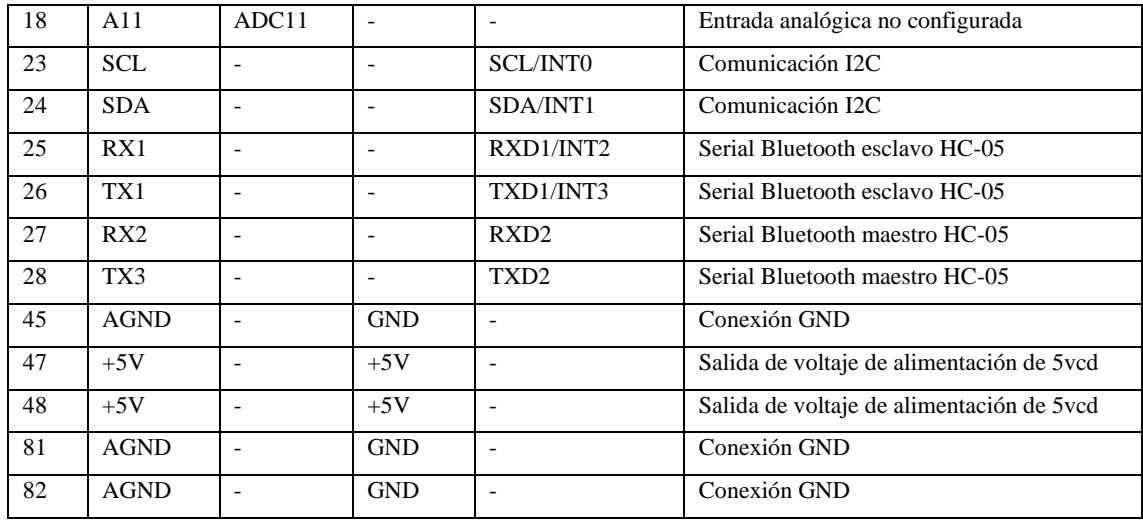

**Realizado por:** Moyón Jhonny, Tapuy Abraham, 2021

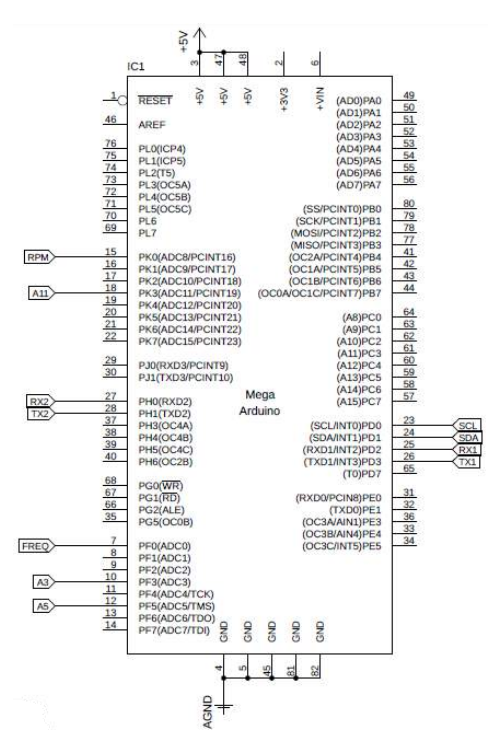

**Figura 34-2:** Configuración Arduino Mega 2560. **Realizado por:** Moyón Jhonny, Tapuy Abraham, 2021

### *2.5.2 Diseño de tacómetro mediante optoacoplador de barrera*

El motor cuenta en el extremo del rotor un disco con una muesca para poder medir la velocidad por medio del tacómetro formado por un circuito de un optoaclopador de barrera en configuración Pull Up, se encuentra alimentado de 5 voltios de corriente contínua del circuito de control y la salida entra al microcontrolador del circuito de instrumentación. En la figura 12-2 se encuentra la distrubución del circuito.

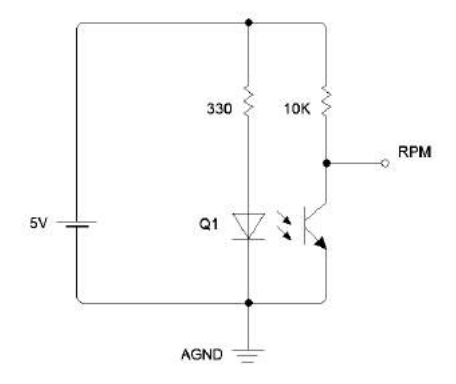

**Figura 35-2:** Switch opto acoplador. **Realizado por:** Moyón Jhonny, Tapuy Abraham, 2021

#### *2.5.3 Diseño de frecuencímetro por opto acoplador LTV816*

Para medir la frecuencia del voltaje presente en el motor se lo toma del suministro y se lo reduce mediante un transformador de relación 30:1, luego pasa por un opto acoplador que rectifica la tensión a media onda, y el transistor de salida en configuración Pull Up se conecta al microcontrolador, en la figura 13-2 se puede observar el circuito del correspondiente al frecuencímetro.

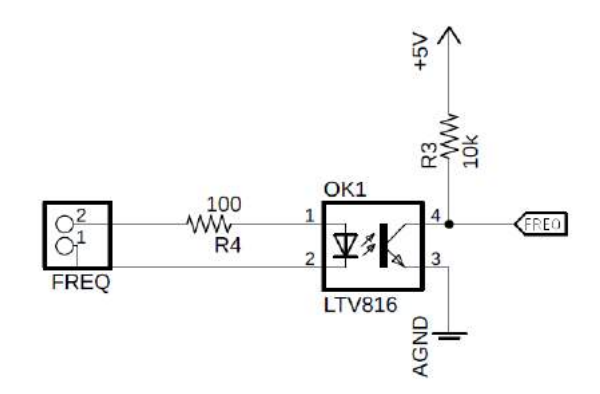

**Figura 36-2:** Optoacoplador frecuencímetro. **Realizado por:** Moyón Jhonny, Tapuy Abraham, 2021

#### *2.5.4 Configuración del amperímetro*

Las señales del voltímetro y amperímetro están conectadas al conversor analógico a digital ADS1115 de 16 bits que transmite la información al circuito de control mediante el protocolo I2C, el circuito conversor cuenta con cuatro entradas analógicas, de las cuales el voltímetro ocupa dos de forma diferencia. En la figura 14-2 se muestra la disposición de pines del ADS1115.

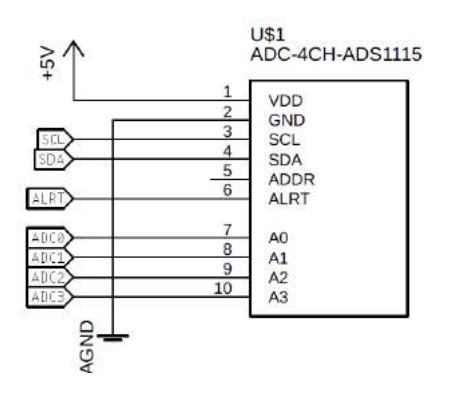

**Figura 37-2:** Configuración ADS1115. **Realizado por:** Moyón Jhonny, Tapuy Abraham, 2021

El amperímetro está constituido por el sensor de corriente ACS712 que tiene un rango máximo de ±20 amperios a una sensibilidad de 10mV/A, este sensor se alimenta de 5 voltios de corriente continua y la señal de salida se conecta a la entrada analógia 5 del Arduino Mega 2560. En la figura 15-2 se encuentra la configuración del sensor de corriente.

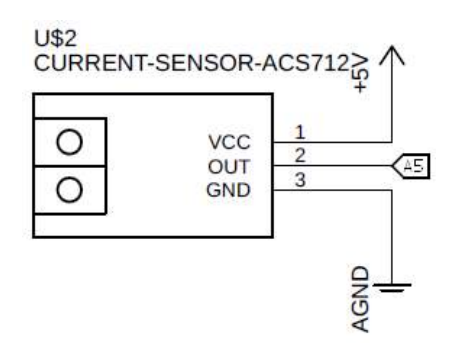

**Figura 38:** Sensor ACS712.

**Realizado por:** Moyón Jhonny, Tapuy Abraham, 2021

## *2.5.5 Configuración de ADC ADS1115*

Para obtener la señal de voltaje y ser medido por el ADC se lo obtiene por el transformador de relación 30:1, el mismo utilizado en el frecuencímetro, luego se rectifica la señal mediante un puente de diodos y se aplica un divisor de voltaje formado por una resistencia de 10 kohms y un trimer de presición de 50 kohms para regular la señal de salida. La señal que entra al ADS1115 es de diferencial, es decir la salida del divisor va al ADC0 y la señal de los ánodos del puente va a ADC1. En la figura 16-2 se puede apreciar la configuración del puende rectificador de entrada del medidor de voltaje.

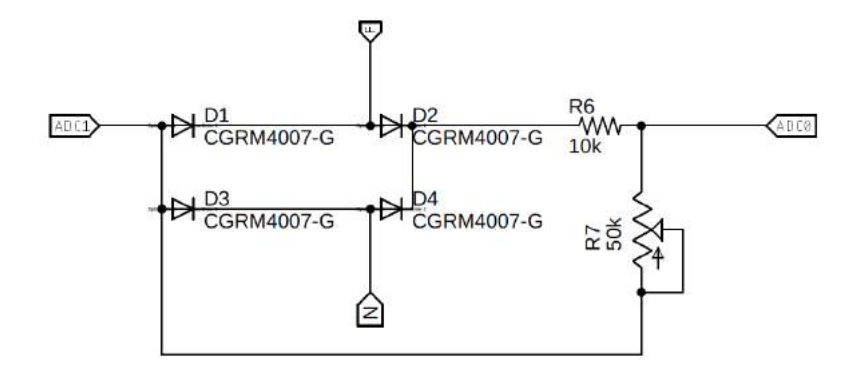

**Figura 39:** Puente rectificador de onda completa. **Realizado por:** Moyón Jhonny, Tapuy Abraham, 2021

#### *2.5.6 Configuración de acelerómetro MPU6050*

Esta tarjeta es un acelerómetro y giroscopio que su comunicación es por medio del protocolo I2C, va ubicada en la parte superior del motor para capturar sus vibraciones al estar en funcionamiento, la conección de esta tarjeta solamente consta de los pines SCL, SDA y alimentación de 5v. Las conexiones se muestran en la figura 17-2, esta tarjeta está conectada a un Arduino Nano que transmite los datos al circuito de instrumentación vía Bluetooth serial en configuración maestro.

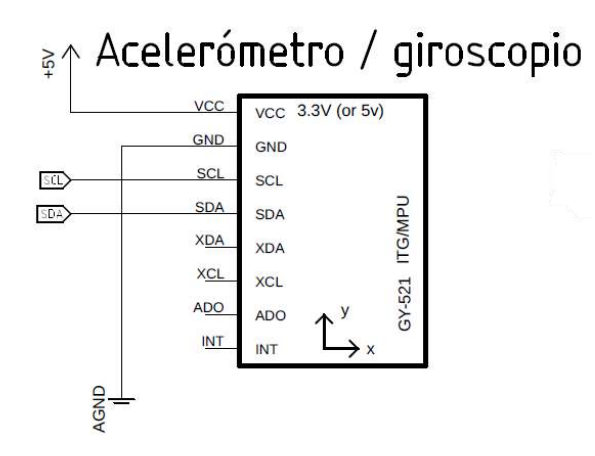

**Figura 40:** Configuración MPU6050. **Realizado por:** Moyón Jhonny, Tapuy Abraham, 2021

Se ha decidido que la comunicación sea de forma inalámbrica debido que el motor en funcionamiento interfiere en la transmisión de datos entre el acelerómetro y el circuito de instrumentación.

En la tabla 6-2 se muestra la disposición de los pines del Arduino Nano. En la figura 18-2 se encuentra la configuración de los pines de la tarjeta Arduino Nano.
| <b>PIN</b> | Símbolo      | Entrada          | <b>Salida</b>  | Comunicación | Descripción                    |  |
|------------|--------------|------------------|----------------|--------------|--------------------------------|--|
| J1.1       | ТX           |                  | D1/TX          |              | Serial Bluetooth maestro HC-05 |  |
| J1.2       | RX           |                  | DO/RX          |              | Serial Bluetooth maestro HC-05 |  |
| J1.4       | <b>GNDIO</b> |                  | GND.1          |              | Conexión GND                   |  |
| J2.2       | <b>GNDIO</b> | ADC <sub>0</sub> | GND.2          |              | Conexión GND                   |  |
| J2.4       | $+5V$        | ADC <sub>3</sub> | 5V             |              | Conexión GND                   |  |
| J2.7       | <b>SCL</b>   | ADC <sub>5</sub> | A <sub>5</sub> |              | Comunicación I2C               |  |
| J2.8       | <b>SDA</b>   | ADC <sub>8</sub> | A <sub>4</sub> |              | Comunicación I2C               |  |

**Tabla 6:** Disposición de pines de la tarjeta Arduino Nano.

**Fuente:** Propia

**Realizado por:** Moyón Jhonny, Tapuy Abraham, 2021

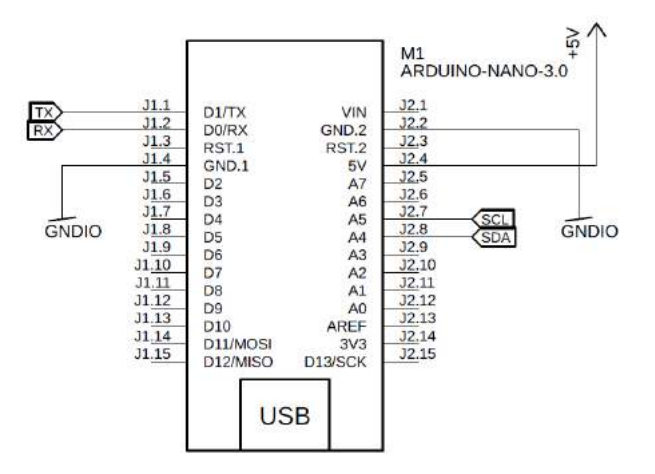

**Figura 41:** Configuración Arduino Nano. **Realizado por:** Moyón Jhonny, Tapuy Abraham, 2021

### *2.5.7 Configuración maestro esclavo de tarjetas Bluetooth HC-05*

La comunicación entre dos módulos Bluetooth HC-05 se la establece con la configuración previa de sus parámetros con la ayuda de una tarjeta Arduino Mega 2560 y comandos AT. En el apartado de ANEXOS C se encuentra el código Arduino para la configuración del Bluetooth.

Desconectado el pin Vcc del módulo Bluetooth se presiona el botón "Enable", luego se conecta la alimentación y se observa que el led indicador parpadea lentamente.

### *2.5.7.1 Configuración Esclavo*

Cargado el programa en la tarjeta Arduino se procede a abrir el Monitor serie del IDE y se escoge la opción "Ambos NL & CR" a una tasa de 38400 baudios. En la tabla 7-2 se muestra los códigos ingresados para cada módulo Bluetooth.

| Descripción de código AT      | Esclavo instrumentación          | <b>Esclavo ESP32</b> |  |
|-------------------------------|----------------------------------|----------------------|--|
| <b>Test</b>                   | AT                               | AT                   |  |
| Restauración de               | $AT+ORGL$                        | $AT+ORGL$            |  |
| Test                          | AT                               | AT                   |  |
| Asignación de nombre          | AT+NAME=MPU                      | AT+NAME=INSTRUMENT   |  |
|                               |                                  | <b>ACION</b>         |  |
| Asignación de clave           | $AT+PSWD="1234"$                 | $AT+PSWD="1234"$     |  |
| Asignación de tasa de baudios | $AT+UART=115200,0.0$             | $AT+UART=115200,0.0$ |  |
| Asignación de rol maestro     | $AT+ROLE=0$                      | $AT+ROLE=0$          |  |
| Consulta de dirección MAC     | $AT+ADDR?$                       | $AT+ADDR?$           |  |
| Dirección MAC del dispositivo | 98d3,71,fdd706<br>98d3,31,fda87a |                      |  |
| Reset del módulo              | AT+RESET                         | AT+RESET             |  |

**Tabla 7:** Comandos AT para configuración esclavo de Bluetooth HC-05.

**Fuente:** Propia

**Realizado por:** Moyón Jhonny, Tapuy Abraham, 2021

### *2.5.7.2 Configuración Maestro*

Cargado el programa en la tarjeta Arduino se procede a abrir el Monitor serie del IDE y se escoge la opción "Ambos NL & CR" a una tasa de 38400 baudios. En la tabla 8-2 se muestra los códigos ingresados para cada módulo Bluetooth.

| Descripción de código AT       | <b>Maestro MPU</b>             | Maestro Instrumentación  |  |
|--------------------------------|--------------------------------|--------------------------|--|
| <b>Test</b>                    | AT                             | AT                       |  |
| Restauración de                | $AT+ORGL$                      | $AT+ORGL$                |  |
| Test                           | AT                             | AT                       |  |
| Asignación de nombre           | $AT+NAME=MPIJ$                 | AT+NAME=INSTRUMEN        |  |
|                                |                                | <b>TACION</b>            |  |
| Asignación de clave            | $AT+PSWD=$ "1234"              | $AT+PSWD=$ "1234"        |  |
| Asignación de tasa de baudios  | $AT+UART=115200,0.0$           | $AT+UART=115200,0.0$     |  |
| Asignación de rol maestro      | $AT+ROLE=1$                    | $AT+ROLE=1$              |  |
| Activación<br>conexión<br>de   | $AT+CMODE=1$                   | $AT+CMODE=1$             |  |
| automática como maestro        |                                |                          |  |
| Asignación<br>dirección<br>Mac | $AT + BIND = 98d3, 71, fdd706$ | $AT+BIND=98d3,31,fda87a$ |  |
| esclavo                        |                                |                          |  |
| Reset del módulo               | $AT+RESET$                     | AT+RESET                 |  |

**Tabla 8:** Comandos AT para configuración maestro de Bluetooth HC-05.

**Fuente:** Propia

**Realizado por:** Moyón Jhonny, Tapuy Abraham, 2021

### **2.6 Circuito de alimentación**

Para el suminstro de energía de todas las etapas del módulo de laboratorio remoto se tiene 4 fuentes de corriente continua, para la alimentación independiente de cada etapa.

- Raspberry pi 4 5 vcd 2.5 A
- Circuito de control, generador de señales e instrumentación 5vcd 1A
- Driver y tira Led 12vcd 0.5A
- Inversor de corriente 12vcd 20A

#### *2.6.1 Alimentación de circuito driver e iluminación*

Todas las fuentes son de uso comercial, y la fuente para el circuito driver y tira led ha sido modificado mediante un circuito buck para regular la tensión en 12vcd y controlada por optoacopladores en configuración Pull Down para la conmutación de transistores mosfet de canal N. En la figura 19-2 se muestra el circuito de conmutación para el circuito driver, para la activación de la tira led el circuito es similar.

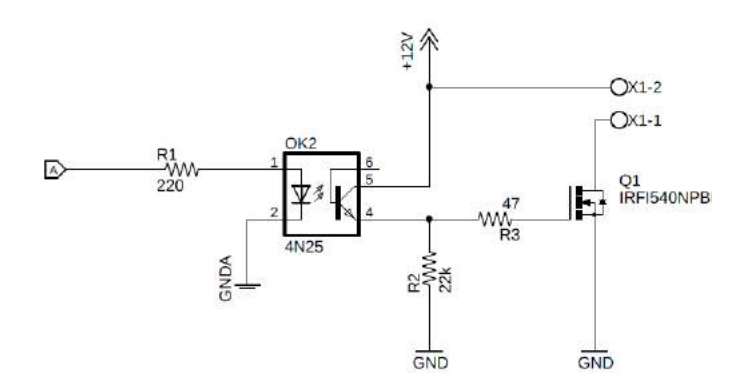

**Figura 42:** Switch mosfet driver. **Realizado por:** Moyón Jhonny, Tapuy Abraham, 2021

#### *2.6.2 Suministro general de energía*

En pleno funcionamiento del módulo de laboratorio remoto existe un consumo máximo de 1.5 amperios, para la protección ante una sobrecarga o un cortocircuito se utiliza cable AWG#16 que permiten el paso de corriente de hasta 10 amperios y un breaker de 2 polos mas bajo del mercado que es de 16 amperios. Las tomas tienen la respectiva conección a tierra. En la figura 20-2 se puede observar la distribución eléctrica.

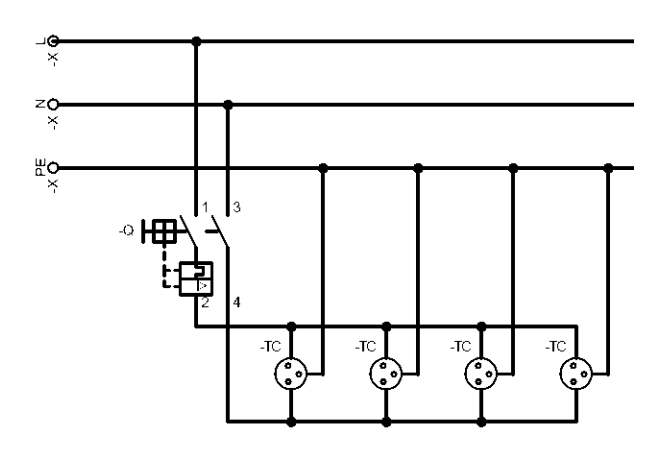

**Figura 43:** Alimentador general. **Realizado por:** Moyón Jhonny, Tapuy Abraham, 2021

#### **2.7 Programación del sistema**

El módulo de laboratorio remoto consta de una Raspberri Pi 4 que aloja al servidor y la base de datos, una tarjeta ESP32 que administra el control emitido por la raspberry y devuelve la información, un microcontrolador Atmega328P tipo DIP que genera las señales cuadradas y moduladas que ingresan al driver y circuito inversor, un Arduino Mega 2560 en el circuito de instrumentación. La ESP32 y los microcontroladores son programados en el entorno de desarrollo integrado Arduino en lenguaje C, comparten informacíon por medio Bluetooth serial.

#### *2.7.1 Sistema I2C maestro en el control*

El sistema de control es el encargado de tomar los datos seriales del servidor en la tarjeta Raspberry Pi, los procesa y los transfiere al microcontrolador generador de señales, la tarjeta ESP32 también toma los datos de la tarjeta de instrumentación, los procesa y devuelve al servidor de forma serial. Para la comunicación se ha establecido un rango de valores numéricos enteros que se muestran en la tabla 9-2, la tarjeta ESP32 está constituida de un procesador de dos núcleos, un núcleo es destinado al proceso de recepción de datos seriales del servidor y envio de datos I2C al generador de señales, el otro núcleo se encarga de receptar datos de los sensores y devolver de forma serial al servidor. En el gráfico 2-2 se muestra el diagrama de flujo de la parte de recepción de datos seriales y control I2C. Para establecer la comunicación es necesario utilizar la librería Wire.h y para utilizar la tarjeta ESP32 en Arduino se debe instalar los driver y bibliotecas necesarias que no viene incluido en el IDE Arduino. En el ANEXO A se encuentra el código de la tarjeta ESP32.

| Dato entero                 | Decripción                                    |
|-----------------------------|-----------------------------------------------|
| 1                           | Señal cuadrada                                |
| $\mathcal{D}_{\mathcal{L}}$ | Señal modulada unipolar                       |
| 3                           | Señal modulada bipolar                        |
| 4                           | Inicio sistema (ESP32)                        |
| $\overline{5}$              | Paro sistema (ESP32)                          |
| 8                           | Encendido de luz led (ESP32)                  |
| 9                           | Apagado Luz Led (ESP32)                       |
| [10, 120]                   | Rango de frecuencia variable                  |
| [121, 206]                  | Rango de ángulo variable                      |
| [207, 255]                  | Rango de divisiones en señal modular variable |

**Tabla 9:** Datos de control para la tarjeta ESP32.

**Fuente:** Propia

**Realizado por:** Moyón Jhonny, Tapuy Abraham, 2021

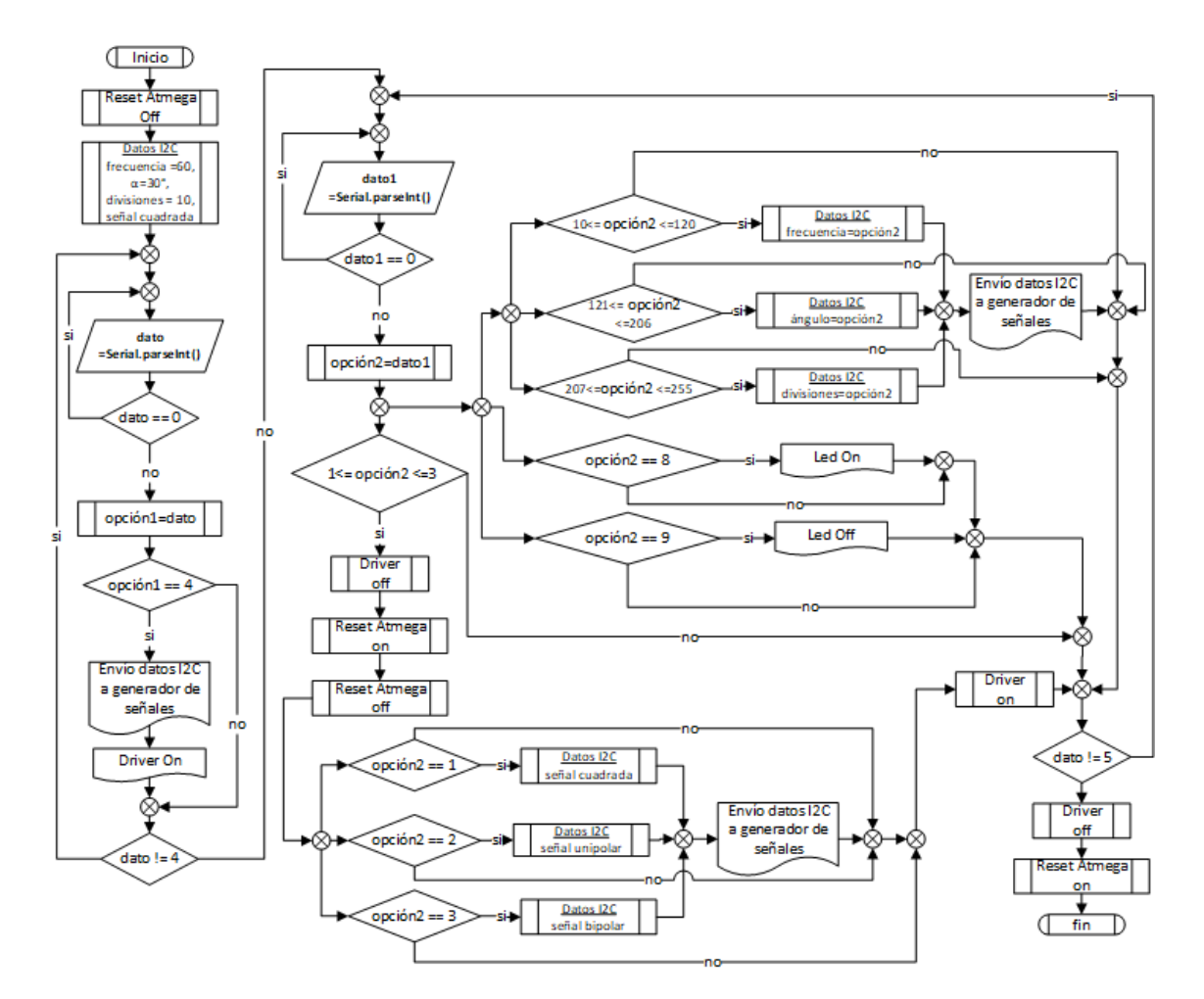

**Gráfico 44:** Diagrama de flujo de control.

**Realizado por:** Moyón Jhonny, Tapuy Abraham, 2021

Se inicia el proceso y se mantiene el control de reset del microcontrolador que genera las señales desactivado y el driver apagado. Se define valores por defecto en el microcontrolador Atmega 328, el tipo de señal, frecuencia, ángulo y divisiones, luego en un bucle do-while se espera a que ingrese un valor mayor a cero por el puerto serial, si el dato ingresado es igual a cuatro se envia por I2C los datos por defecto al generador de señales y se enciende al circuito driver. Se pasa a otro ciclo do while que lee constantemente valores del servidor mediante comunicación serial, recepta los valores de cambio del tipo de señal, frecuencia, ángulo de la señal cuadrada y el número de divisiones de las señales moduladas. Con el valor ocho se activa la luz led y con el número nueve se desactiva, se mantiene constantemente leyendo los valores seriales hasta que ingrese un cinco, este valor da fin a ciclo, resetea el generador de señales y apaga al circuito driver.

#### *2.7.2 Programación de microcontrolador generador de señales*

El microcontrolador Atmega 328P genera las señales: cuadrada, modulada unipolar y bipolar para el circuito inversor, recibe mediante el protocolo I2C los datos para variar estas señales en tiempo real, en la tabla 9-2 se muestran los datos numéricos que recepta de la tarjeta ESP32. La señal cuadrada se lo obtiene mediante cuatro salidas digitales y las señales moduladas por las 2 salidas pwm del microcontrolador, se puede observar las salidas del microcontrolador en la tabla 2-2. El código del microcontrolador se encuentra en el ANEXO B.

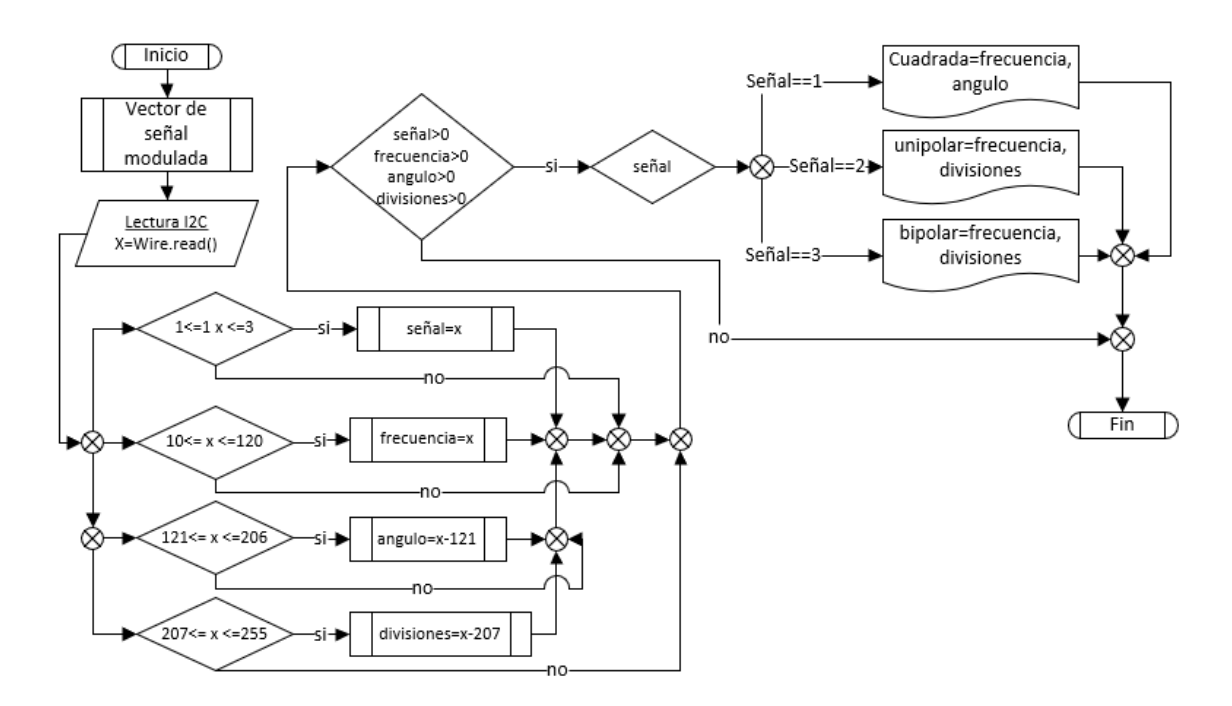

# **Gráfico 45:** Diagrama de flujo del generador de señales. **Realizado por:** Moyón Jhonny, Tapuy Abraham, 2021

En el gráfico 3-2 se puede observar el diagrama de flujo de como se procesa la información que proviene del ESP32 y sale del microcontrolador. Al inicializarse se crea el vector que se utiliza para la señal modulada por ancho de pulso senoidal, se lee el dato mediante I2C y dependiendo del rango en que se encuentre se los clasifica en control, frecuencia, ángulo, divisiones y se lo almacena en una nueva variable. Ya que se cuenta con todos los valores almacenados mayores a cero se genera la señal por los pines se salida correspondientes.

### *2.7.2.1 Onda cuadrada*

La señal del inversor de onda cuadrada se compone de cuatro señales pulsantes del microcontrolador como se lo puede observar en la figura 21-2, unidas estas señales forman la señal cuadrada compuesta que se muestra en la figura 6-2.

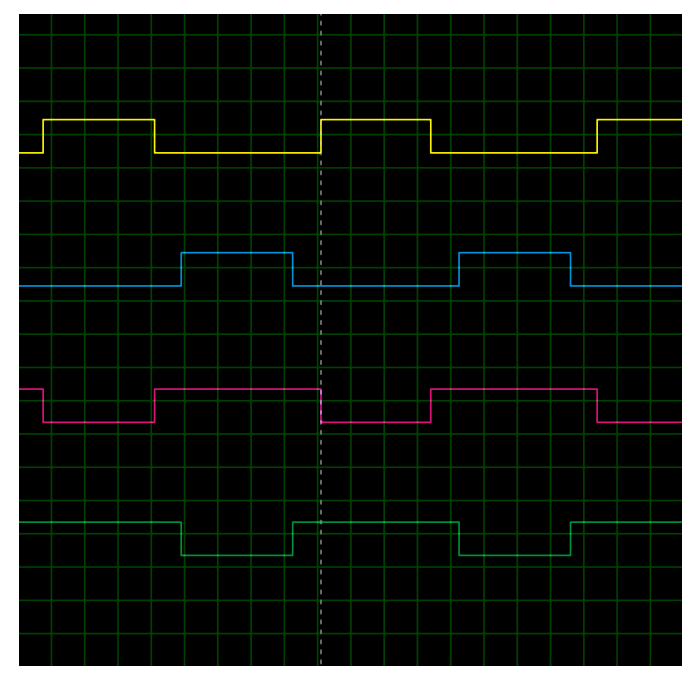

**Figura 46:** Salidas cuadradas. **Realizado por:** Moyón Jhonny, Tapuy Abraham, 2021

Para obtener estas formas de onda en las salidas digitales se crea un retraso constante de tiempo con los ángulos denominados beta y delta en el semiperiodo de la señal en la frecuencia fijada y en cuatro pasos se cambia los estados altos y bajos de las salidas del microcontrolador. En el gráfico 4-2 se muestra el diagrama de flujo del programa .

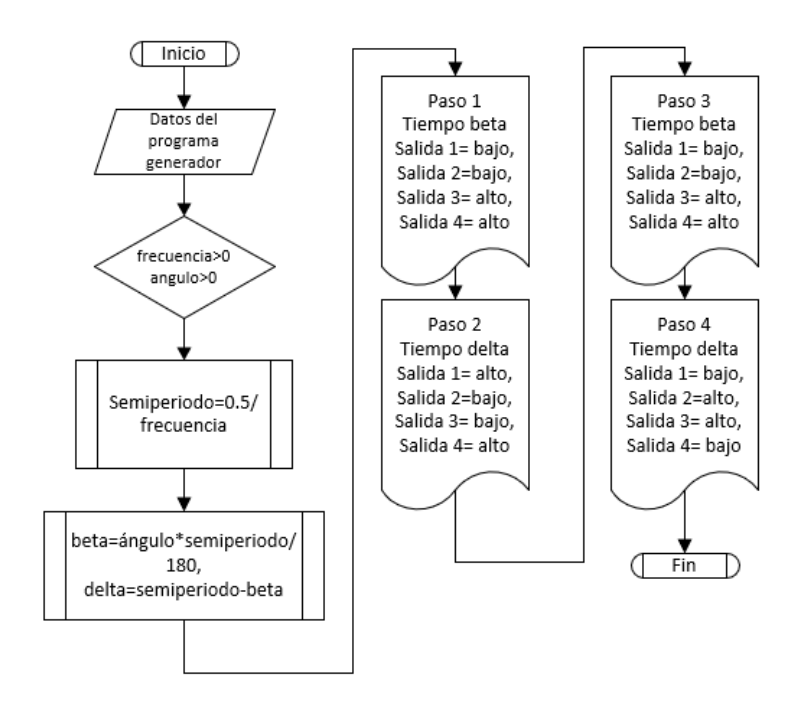

**Gráfico 47:** Diagrama de flujo de la señal cuadrada compuesta **Realizado por:** Moyón Jhonny, Tapuy Abraham, 2021

#### *2.7.2.2 Conmutación unipolar y bipolar*

Para la generación de este tipo de señales se utiliza las interrupciones tipo CTC (Clear timer on compare match), en donde utilizaremos los registros de los timer del microcontrolador para generar la forma de onda. En el gráfico 5-2 se muestra el diagrama de flujo para los dos tipos de señales, cabe indicar que el algoritmo es el mismo y solamente cambia los valores de los registros.

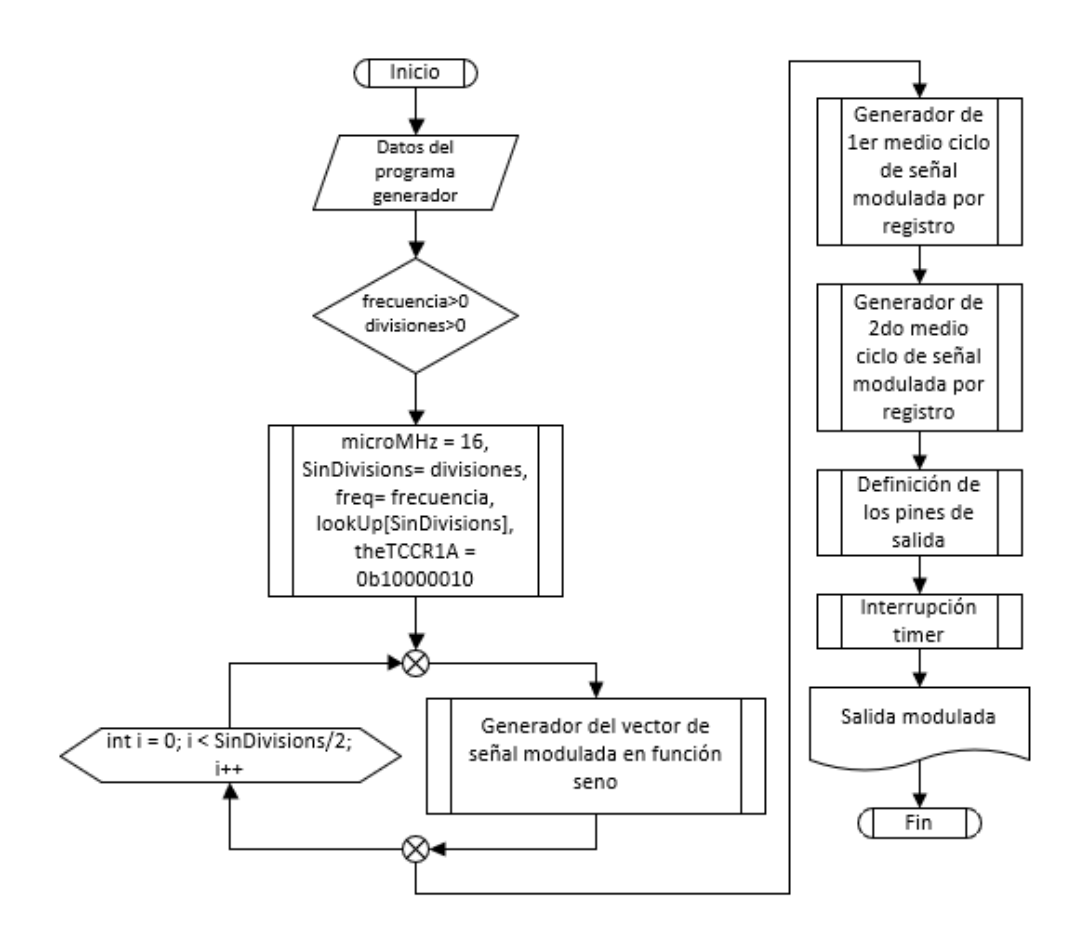

**Gráfico 48:** Diagrama de flujo de la señal unipolar y bipolar. **Realizado por:** Moyón Jhonny, Tapuy Abraham, 2021

#### *2.7.3 Sistema de instrumentación*

Los datos de la instrumentación son enviados al ESP32 vía protocolo Bluetooth serial, a continuación, se muestra los algoritmos de cada lectura de los sensores. En el ANEXO E se encuentra el código del circuito de instrumentación.

#### *2.7.3.1 Voltímetro*

Para la lectura del voltaje presente en el motor se toma el valor analógico por medio del ADS1115 a 16 bits de resolución en configuración diferencial a continuación en el gráfico 6-2 se muestra el diagrama de flujo de su programación. Para la utilización del ADC es necesario instalar la librería Adafruit\_ADS1015.h al IDE de Arduino. Se realizan 300 lecturas en 50µs cada una.

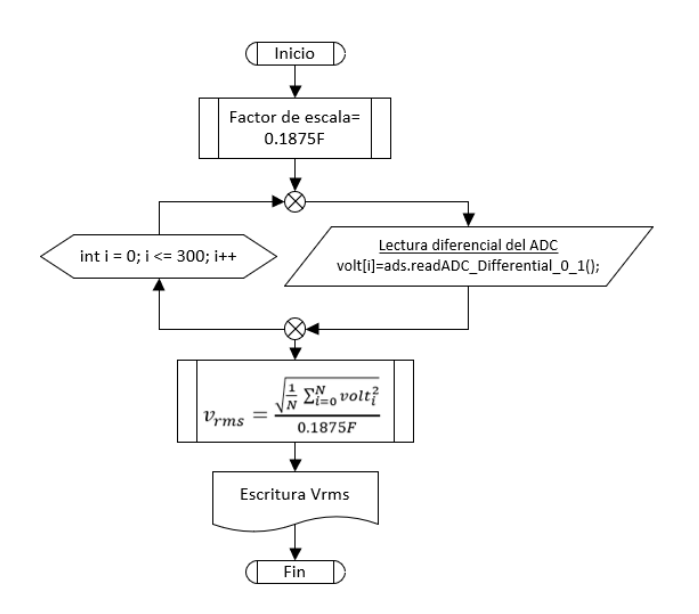

**Gráfico 49:** Diagrama de flujo del voltímetro. **Realizado por:** Moyón Jhonny, Tapuy Abraham, 2021

### *2.7.3.2 Amperímetro*

La lectura de la corriente es por medio del sensor de corriente que arroja un valor analógico que entra al A5 del Arduino Mega 2560, el diagrama de flujo es similar al del voltímetro. El sensor de corriente utilizado tiene una sensibilidad de 100mV/A lo cual se incluye en el cálculo de la corriente medida. El tiempo entre mediciones es semejante que el voltímetro de 50µs. El gráfico 7-2 es el diagrama de flujo del amperímetro.

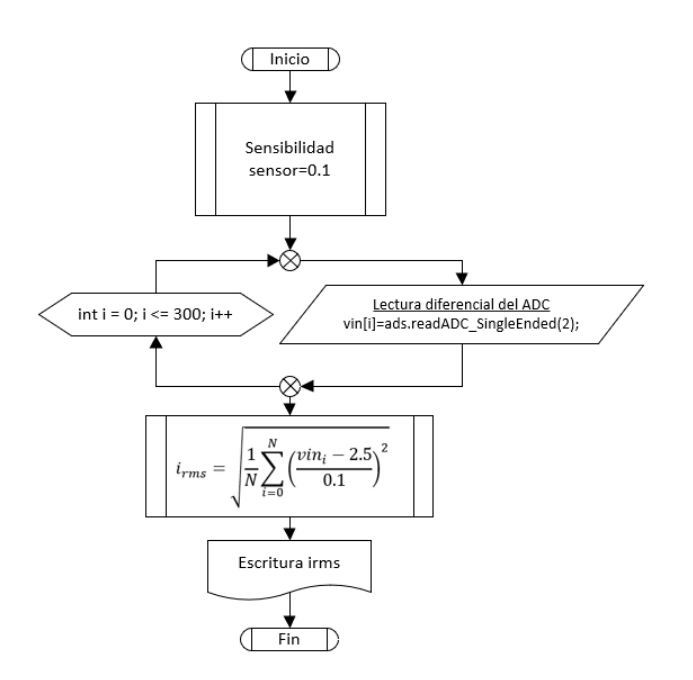

**Gráfico 50:** Diagrama de flujo del amperímetro.

**Realizado por:** Moyón Jhonny, Tapuy Abraham, 2021

#### *2.7.3.3 Acelerómetro*

La tarjeta MPU6050 es utilizada como acelerómetro para lo cual se necesitan las librerías: I2Cdev.h, MPU6050.h y Wire.h. El diagrama de flujo se muestra en el gráfico 8-2. Se inicializa con un test de conectividad con el sensor, se lee los valores en los 3 ejes X, Y y Z. Se determinó que el eje X es donde se presenta una mayor vibración al funcionar el motor, por esta razón solo el valor de este eje se devuelve. La conexión con el circuito de instrumentación se lo realiza de forma inalámbrica serial Bluetooth con la ayuda de un Arduino Nano, esto se debe que existe problemas en la transmisión de datos al trabajar todos los sensores en conjunto.

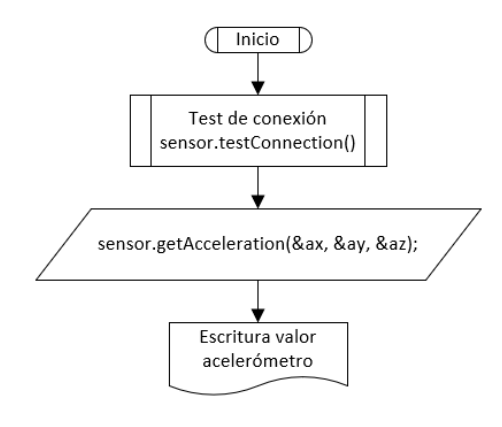

**Gráfico 51:** Diagrama de flujo del acelerómetro. **Realizado por:** Moyón Jhonny, Tapuy Abraham, 2021

#### *2.7.3.4 Frecuencímetro*

Para el funcionamiento de este sensor se incluye la librería FreqCount.h, con esta librería se mide las frecuencias que sean medidas por el pin 5 en la tarjeta Arduino Mega 2560 con la siguiente línea de código y se envía el dato por medio de I2C a la ESP32.

### unsigned long frecuencia = FreqCount.read();

#### *2.7.3.5 Tacómetro*

Para obtener las revoluciones por minuto del motor se cuenta los giros que da en un segundo y se lo multiplica por 60, cada segundo regresa a 0 el contador y finalmente se devuelve el dato por I2C.

#### **2.8 Implementación de recursos hardware**

Los circuitos realizados en el laboratorio remoto son elaborados en circuitos impresos aplicando

la técnica de transferencia térmica. Los circuitos de control, driver, inversor e instrumentación están elaborados en PCB de fibra de vidrio por ser másresistente que la baquelita común; mientras que los demás circuitos se utiliza PCB de baquelita de una y dos caras diseñadas en el software Eagle de Autodesk versión 9. Los circuitos están conectados entre sí por conectores procurando que no existan cables sueltos, Todos los circuitos están alojados en un chasis metálico de un reproductor de DVD reciclado conectado a tierra del alimentador de la red eléctrica, todo se encuentra recubierto por tablas de madera de 1cm de grosor y como tapa superior un acrílico de 0.5cm de grosor. Todos los circuitos se encuentran asilados de la parte metálica mediante cintas plásticas. En la figura 22-2 se puede apreciar el laboratorio remoto armado.

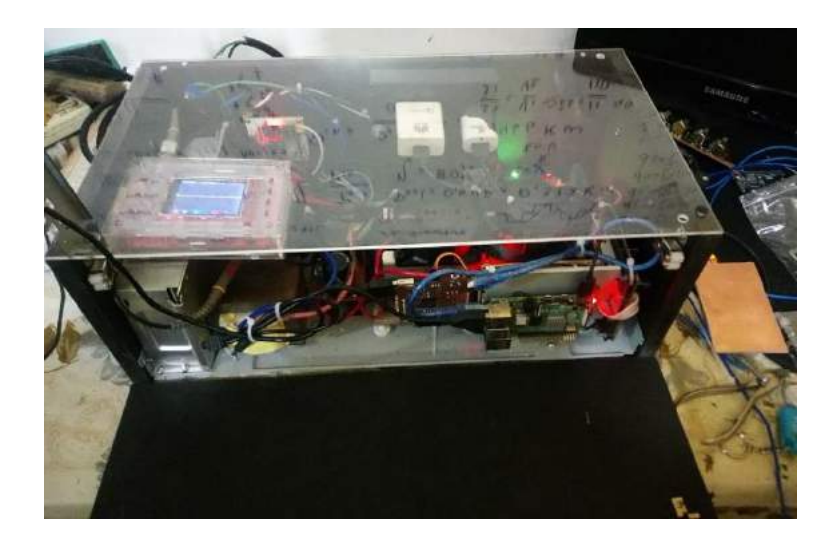

**Figura 52:** Laboratorio remoto. **Realizado por:** Moyón Jhonny, Tapuy Abraham, 2021

# *2.8.2 Implementación del circuito de control*

El circuito de control está realizado en una PCB de una cara (figura 23-2) y sujetada en la parte posterior de la Raspberry Pi. Para programar el microcontrolador Atmega 328P se lo retira del zócalo y se lo coloca en un Arduino Uno.

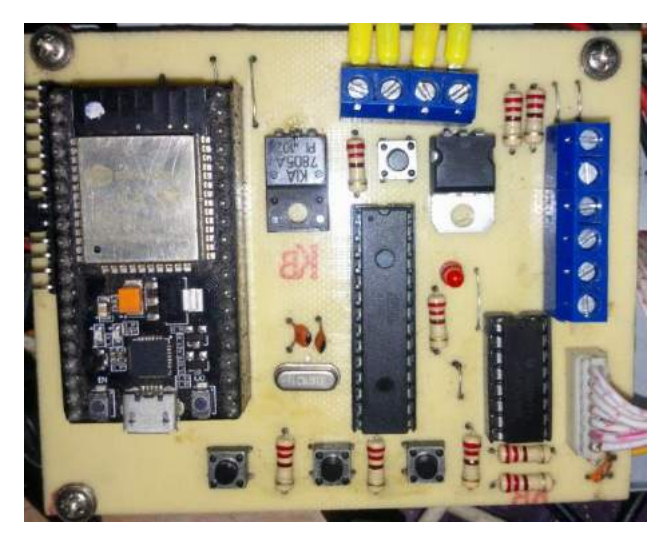

**Figura 53:** Circuito de control. **Realizado por:** Moyón Jhonny, Tapuy Abraham, 2021

# *2.8.3 Implementación del circuito driver*

El circuito driver es un PCB de una cara (figura 24-2), se encuentra ubicado al lado derecho del circuito de control. Es necesario que el GND de este circuito sea reforzado en la alimentación de los IR2102 debido a que tienden a no encenderse de forma correcta.

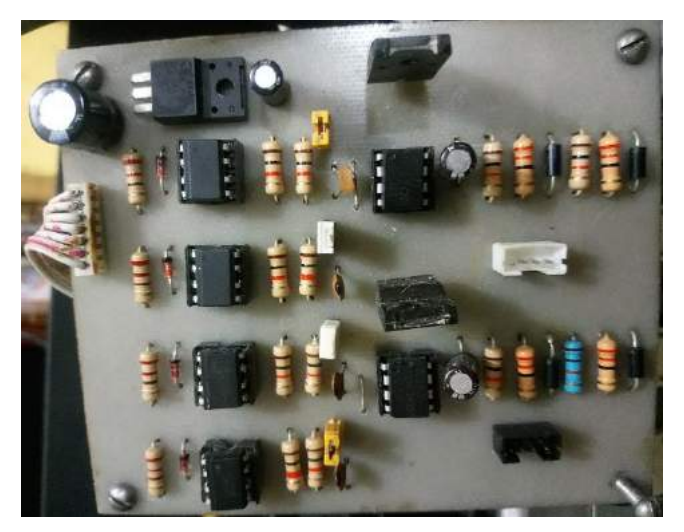

**Figura 54:** Circuito driver. **Realizado por:** Moyón Jhonny, Tapuy Abraham, 2021

# *2.8.4 Implementación del puente inversor*

Los transistores se ubican en 2 filas asegurados en disipadores de aluminio (figura 25-2), en la parte superior ubicados dos ventiladores de 12vcd de fuente de computador que inyectan aire (figura 26-2) y en la parte derecha un ventilador de 12vcd que extrae el aire. Los ventiladores se alimentan del suministro de energía del circuito driver y la tira LED. Los fusibles de cada puente de transistores son colocados en porta fusibles para riel DIN en la parte posterior.

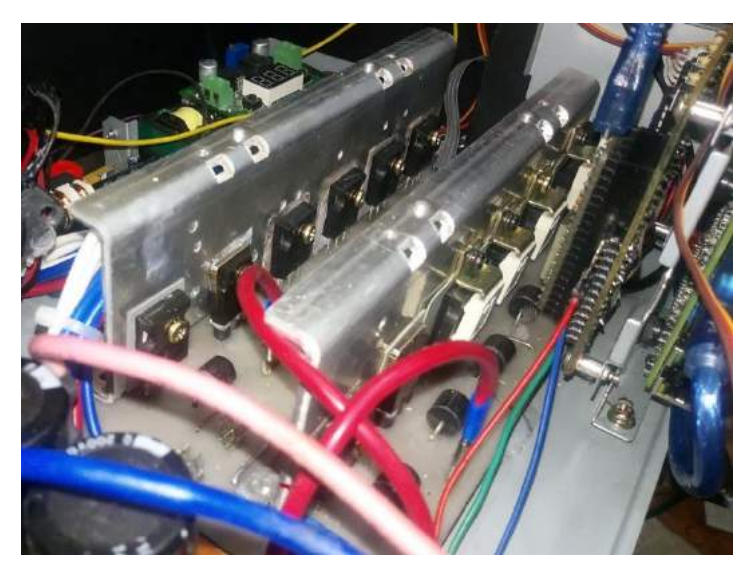

**Figura 55:** Transistores del circuito inversor. **Realizado por:** Moyón Jhonny, Tapuy Abraham, 2021

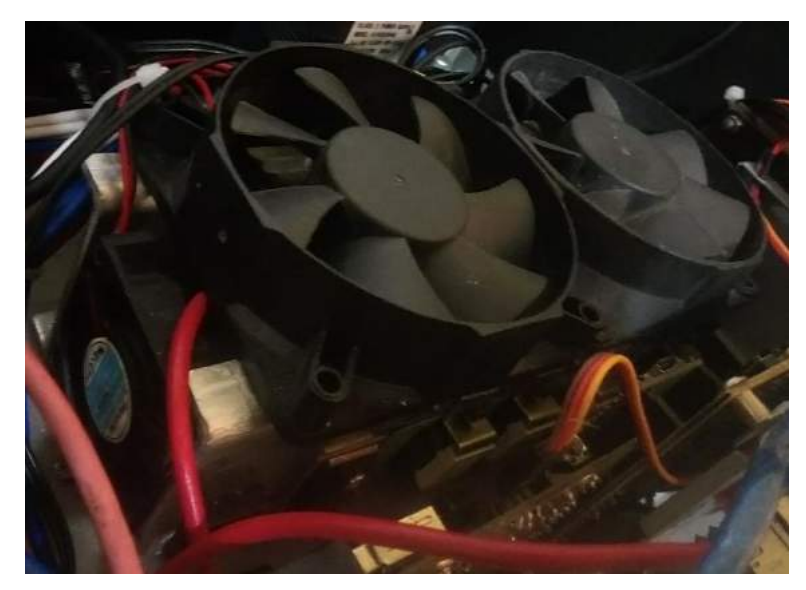

**Figura 56:** Ventiladores del circuito driver. **Realizado por:** Moyón Jhonny, Tapuy Abraham, 2021

# *2.8.5 Implementación del filtro pasa bajos*

El filtro consta de una bobina toroidal armada en un núcleo de ferrita de diámetro interno de 9mm, diámetro externo de 13mm, ancho de 8mm y 9 vueltas de cable AWG #16. Se utiliza 2 capacitores de 680uf seleccionable mediante un switch para entregar una capacitancia de 680uf o 1360uf, los condensadores se ubican en un PCB de una cara (figura 27-2).

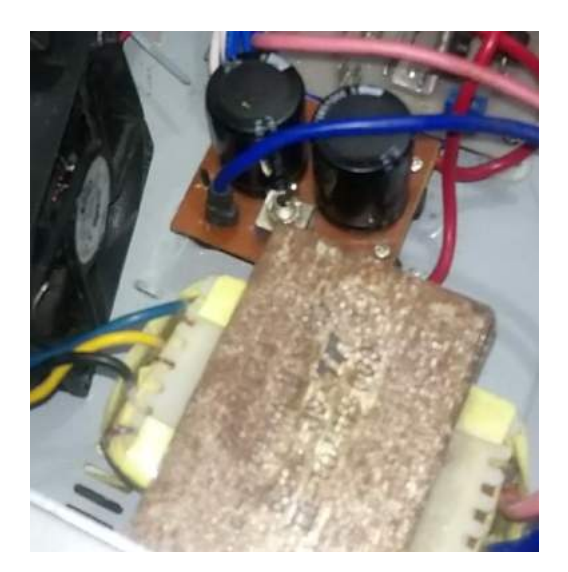

**Figura 57:** Filtro pasa bajos y transformador de salida. **Realizado por:** Moyón Jhonny, Tapuy Abraham, 2021

# *2.8.6 Implementación del circuito de instrumentación*

La instrumentación es totalmente aislada del circuito de control con el fin de que no exista ningún tipo de interferencia entre los circuitos, el circuito de instrumentación posee 2 módulos Bluetooth HC-05, un módulo en configuración esclavo para recibir los datos del acelerómetro y un módulo maestro para enviar todos los datos en conjunto al circuito de control. Para tener a 2 comunicaciones seriales se ha optado por la utilización de un Arduino Mega 2560 que puede configurarse hasta 4 seriales (figura 28-2).

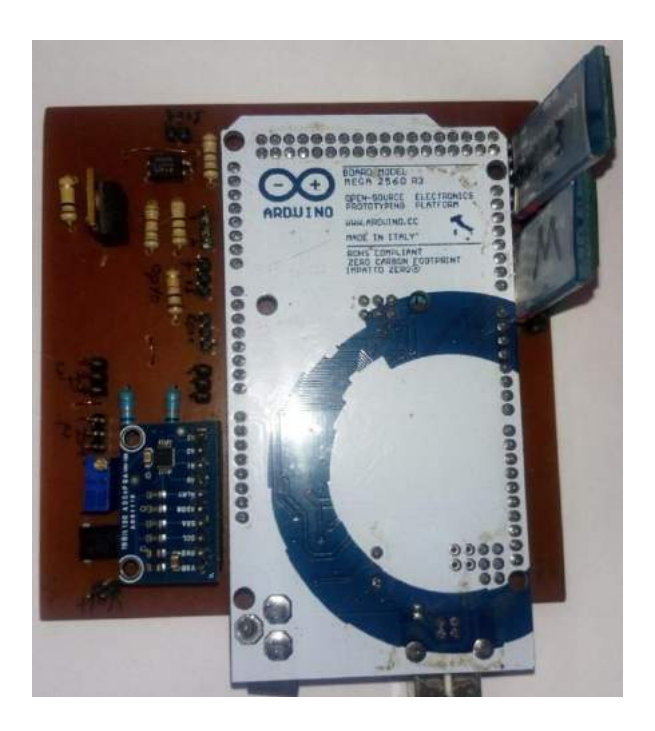

**Figura 58:** Circuito de instrumentación. **Realizado por:** Moyón Jhonny, Tapuy Abraham, 2021

El circuito donde se aloja el acelerómetro está compuesto por un Arduino Nano, un módulo MPU6050 y un Bluetooth HC-05 en configuración maestro emparejado con el circuito de instrumentación. En la figura 29-2 se observa el circuito implementado.

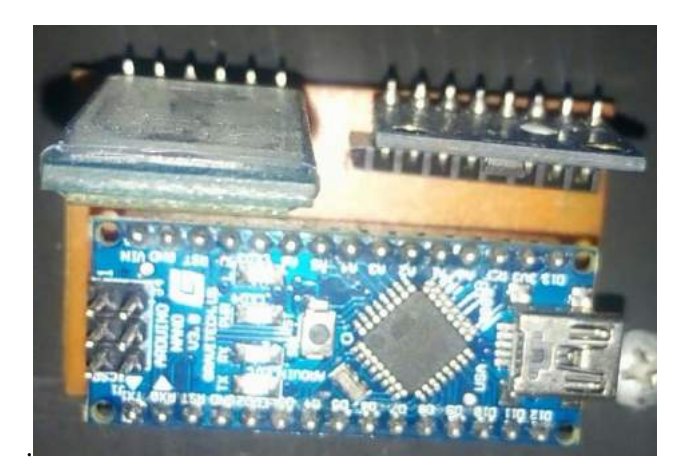

**Figura 59:** Circuito acelerómetro. **Realizado por:** Moyón Jhonny, Tapuy Abraham, 2021

# *2.8.7 Montaje del motor*

El motor se aloja en una base plástica adherida al chasis de metal, en el rotor se ha colocado un disco ranurado que atraviesa el sensor óptico de barrera para el tacómetro construido de papel cartulina como se lo puede apreciar en la figura 30-2.

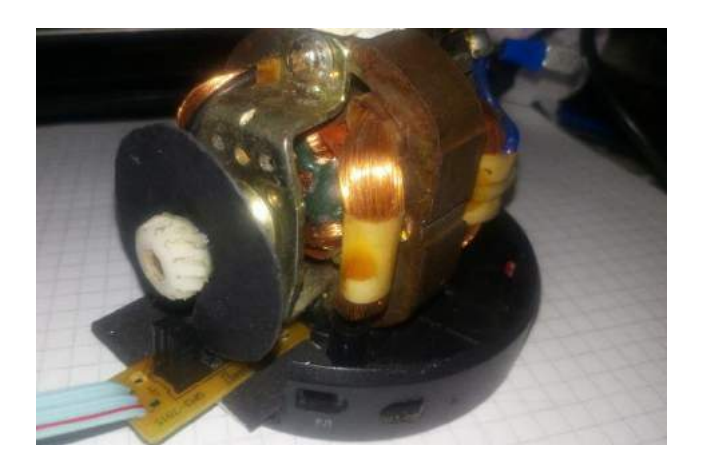

**Figura 60:** Motor de corriente alterna. **Realizado por:** Moyón Jhonny, Tapuy Abraham, 2021

El circuito esta sujetado en el gabinete del equipo, para una mejor transmisión de la vibración se ha optado por unir una barra de acero entre el motor y el gabinete como se ilustra en la figura 31- 2.

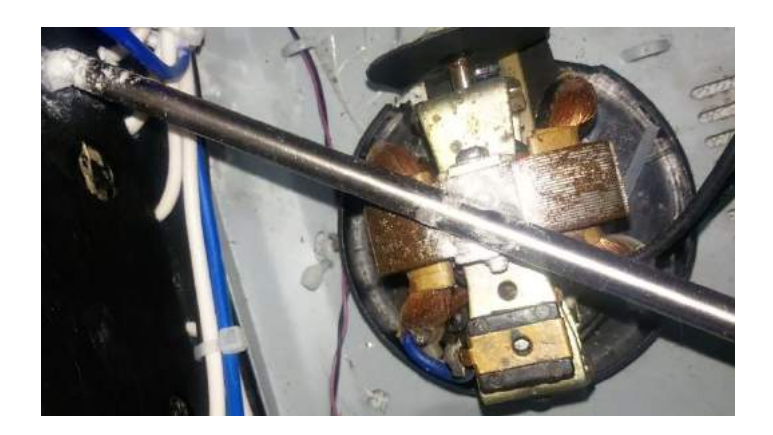

**Figura 61:** Unión de barra metálica. **Realizado por:** Moyón Jhonny, Tapuy Abraham, 2021

# *2.8.8 Montaje del alimentador*

La energía que proviene de la toma de corriente atraviesa un breaker y pasa a borneras para montaje riel DIN (figura 33-2) alado de los portafusibles de los puentes de transistores. De las borneras se distribuye a la fuente de 12vcd de 20 amperios, la fuente de 12vcd para el circuito driver, los adaptadores de 5vcd para la Raspberry Pi y el circuito de control.

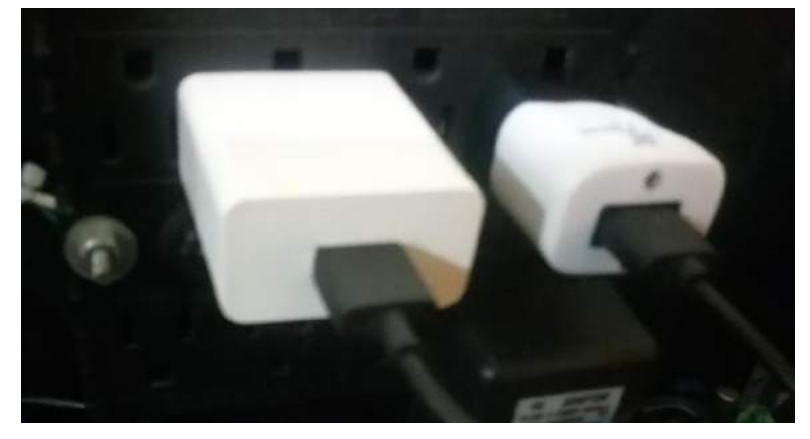

**Figura 62:** Alimentador de adaptadores de 5vcd. **Realizado por:** Moyón Jhonny, Tapuy Abraham, 2021

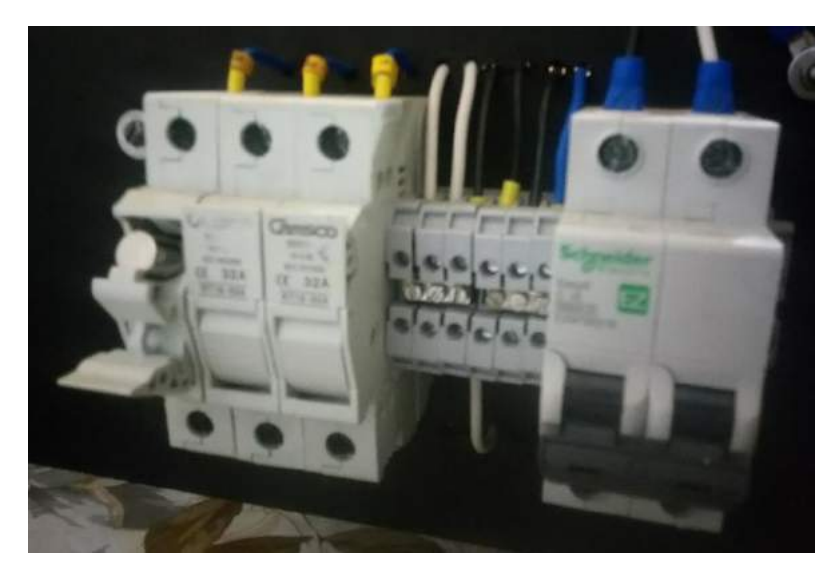

**Figura 63:** Breaker y borneras del alimentador y fusibles del circuito inversor. **Realizado por:** Moyón Jhonny, Tapuy Abraham, 2021

El circuito driver se suministra de un regulador de voltaje tipo Buck regulada en 12vcd de una fuente de impresora, colocado en con un PCB como se muestra en la figura 34-2.

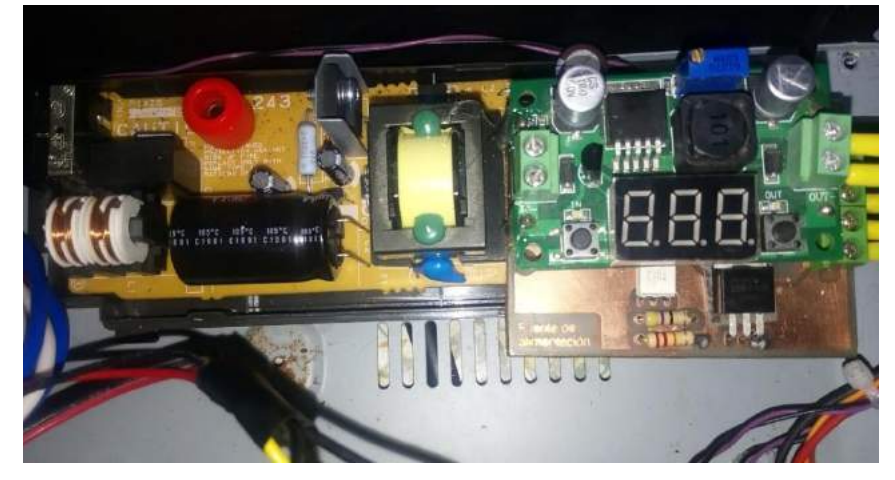

**Figura 64:** Fuente de circuito driver. **Realizado por:** Moyón Jhonny, Tapuy Abraham, 2021

# **2.9 Diseño del software**

En este apartado se detalla la instalación del sistema LAMP con sus respectivas configuraciones, el diseño de la base de datos y la ejecución de las historias de usuarios.

# *2.9.1 Herramienta del software*

El sistema operativo para las microcomputadoras Raspberry Pi se denomina Raspbian, es una derivación optimizada de Debian perteneciente a la familia Linux. Raspbian no está afiliado a la Raspberry Pi Foundation, es un proyecto desarrollado por fanáticos del hardware Raspberry Pi (Rasbian.org, 2020), el mismo que se ocupará para el servidor.

### *2.9.2 Instalación de sistema LAMP*

El sistema LAMP es la combinación de varias estructuras tecnológicas, a continuación, se detalla la instalación en la Raspberry Pi.

Para evitar problemas en los paquetes de datos y paquetes de aplicaciones es importante tener actualizado la Raspberry Pi, para ello se ejecuta los siguientes comandos como administrador:

sudo apt-get update sudo apt-get upgrade

Instalación de Apache, ejecute el comando:

sudo apt install apache2

Finalizada la instalación se dirige al navegador y en la barra de direcciones escribir: la ip de la Raspberry Pi, si la instalación es correcta aparece la página por defecto de Apache.

Instalación de PHP, ejecute:

sudo apt install php -y

Instalación MySQL (Servidor MariaDB), ejecute

sudo apt install mariadb-server php-mysql -y

A continuación, reinicie el servidor:

sudo service apache2 restart

Para evitar errores de instalación se recomienda asegurar su instalación, para ello ejecute:

sudo mysql\_secure\_installation

- Le pedirá la contraseña de root.
- Escriba Y y presione enter para establecer la contraseña.
- En el indicador nueva contraseña escriba su contraseña, no olvide anotar porque más adelante lo necesitará.
- Escriba Y para eliminar los usuarios anónimos.
- Escriba Y para no permitir los accesos remotos.
- Escriba Y para eliminar las bases de datos de prueba.
- Escriba Y para recargar las tablas de privilegios.

Instalación de phpMyAdmin, ejecute:

sudo apt install phpmyadmin -y

El programa de inicialización de phpMyAdmin hará las siguientes preguntas:

- Seleccione Apache2 cuando lo solicite.
- ¿Configurando phpmyadmin? Si
- ¿Configurar la base de datos para phpmyadmin con dbconfig-common? Si
- Escriba su ccontraseña y presione enter.

Habilite la extensión PHP MySQLi: sudo phpenmod mysqli

Por último, reiniciar el servidor: sudo service apache2 restart

### *2.9.3 Configuración del servidor*

• Crear la estructura del dominio

El primer paso es crear la estructura de directorios para alojar los datos que se va a proporcionar a nuestros visitantes en el sitio web. Al instalar Apache2 en Raspbian se crea por defecto el siguiente directorio: /var/www/html/. Crear un nuevo directorio donde se alojará el virtual host para nuestros archivos del laboratorio remoto:

sudo mkdir -p /var/www/led/

• Otorgar permisos

Realizado la estructura de directorios se procede a otorgar los permisos correspondientes para que los usuarios puedan modificar los archivos dentro del directorio web.

sudo chown -R \$USER:\$USER /var/www/led/

La variable \$USER tomará el valor del usuario que este autentificado actualmente. Además, se modifica los permisos de los archivos y directorios para que las páginas puedan ejecutarse correctamente.

sudo chown -R 755 /var/www/led/

• Crear una página de prueba para el virtual host

sudo nano /var/www/led/index.html

En este archivo se crea el documento HTML que contendrá la página de inicio del laboratorio remoto, en el apartado de la historia de usuario 8 se explica a más detalle.

• Crear un nuevo archivo para el virtual host

Se copia el archivo que viene por defecto del dominio para luego ser modificado.

sudo cp /etc/apache2/sites-available/000-default.conf /etc/apache2/sitesavailable/laboratorioremoto.conf

Abrir el archivo para modificar como superusuario.

sudo nano /etc/apache2/sites-available/laboratorioremoto.conf

El archivo original contiene lo siguiente

<VirtualHost \*:80>

 ServerAdmin webmaster@localhost DocumentRoot /var/www/html ErrorLog \${APACHE\_LOG\_DIR}/error.log CustomLog \${APACHE\_LOG\_DIR}/access.log combined </VirtualHost>

En el archivo se observa que el virtual host responde a las solicitudes que ingresan por el puerto 80, puerto necesario para las solicitudes de internet, del mismo modo el directorio donde se encuentra alojado los archivos del servidor. Personalizando el archivo queda de la siguiente forma:

<VirtualHost \*:80>

 ServerAdmin lab.remoto.motor.espoch@gmail.com DocumentRoot /var/www/led ErrorLog \${APACHE\_LOG\_DIR}/error.log CustomLog \${APACHE\_LOG\_DIR}/access.log combined </VirtualHost>

Se guarda y se cierra el archivo.

• Habilitar el nuevo archivo de virtual host

Ya creado el archivo se procede a habilitarlo, apache incluye algunas herramientas.

sudo a2ensite laboratorioremoto.conf

Posteriormente se deshabilita el sitio que viene por defecto.

sudo a2dissite 000-default.conf

Para que los cambios sean efectivos es necesario reiniciar el servidor.

sudo systemctl restart apache 2

# *2.9.4 Diseño de la base de datos*

La base de datos es una herramienta que recopila, organiza y relaciona datos (Tic.portal, 2019). En este proyecto es necesario implementar una base de datos relacional para el control de acceso de usuarios, control de docentes y estudiantes matriculados en el laboratorio remoto. A continuación de detalla la creación y las relaciones entre tablas:

### **Creación de la base de datos:**

CREATE DATABASE registro\_usuarios;

USE registro\_usuarios;

En el terminal de phpmyadmin ingrese el comando para crear la base de datos seguidamente del comando para usar la base creada. Ya ubicados en la base de datos se procede a crear las tablas necesarias con sus respectivos atributos.

### **Tabla de estudiantes:**

CREATE TABLE estudiante (id\_estudiante INT(8) NOT NULL, nombre VARCHAR(20) NOT NULL, apellido VARCHAR(20) NOT NULL, email VARCHAR(30) NOT NULL, password VARCHAR(15) NOT NULL, estado VARCHAR(20) NOT NULL, posicion INT(3) NOT

NULL, controlpet INT(2) NOT NULL, PRIMARY KEY (id\_estudiante));

# **Tabla de docente:**

CREATE TABLE docente (id\_docente INT(8) NOT NULL, nombre VARCHAR(20) NOT NULL, apellido VARCHAR(20) NOT NULL, email VARCHAR(30) NOT NULL, password VARCHAR(15) NOT NULL, estado VARCHAR(20) NOT NULL, posicion INT(3) NOT NULL, controlpet INT(2) NOT NULL, PRIMARY KEY (id\_docente)); Tabla de administrador:

CREATE TABLE administrador (id\_administrador INT(8) NOT NULL, nombre VARCHAR(20) NOT NULL, apellido VARCHAR(20) NOT NULL, email VARCHAR(30) NOT NULL, password VARCHAR(15) NOT NULL, estado VARCHAR(20) NOT NULL, posicion INT(3) NOT NULL, controlpet INT(2) NOT NULL, PRIMARY KEY (id\_administrador));

# **Tabla de asignaturas:**

CREATE TABLE asignatura (id\_asignatura VARCHAR(15) NOT NULL, nombre\_asignatura VARCHAR(50) NOT NULL, PRIMARY KEY (id\_asignatura)); Tabla de relación entre el docente y la asignatura docente\_asig: CREATE TABLE docente\_asig (id\_doc\_asig INT(10) NOT NULL AUTO\_INCREMENT PRIMARY KEY, id\_doc INT(8) NOT NULL, id\_asig VARCHAR(15), INDEX (id\_doc),FOREIGN KEY(id\_doc) REFERENCES docente (id\_docente) ON UPDATE CASCADE ON DELETE CASCADE, INDEX (id\_asig), FOREIGN KEY (id\_asig) REFERENCES asignatura (id\_asignatura) ON UPDATE CASCADE ON DELETE CASCADE);

# **Tabla de relación entre el estudiante y la asignatura estudiante\_asig:**

CREATE TABLE estudiante\_asig (id\_est\_asig INT(10) NOT NULL AUTO\_INCREMENT PRIMARY KEY, id\_est INT(8) NOT NULL, id\_asig VARCHAR(15) NOT NULL, INDEX (id\_est),FOREIGN KEY(id\_est) REFERENCES estudiante (id\_estudiante) ON UPDATE CASCADE ON DELETE CASCADE, INDEX (id\_asig), FOREIGN KEY (id\_asig) REFERENCES asignatura (id\_asignatura) ON UPDATE CASCADE ON DELETE CASCADE);

# **Tabla de registro de ingresos fechareg:**

CREATE TABLE fechareg (id\_user INT(8) NOT NULL, nombre VARCHAR(20) NOT NULL, apellido VARCHAR(20) NOT NULL, fecha datetime NOT NULL);

Los datos ingresados en las tablas dependen de los administradores y docentes. EL administrador es el único que puede ingresar asignaturas y matricular a docentes. El docente se encarga de matricular a los estudiantes en las asignaturas preestablecidas por el administrador, mientras que la tabla de registro de ingresos se guarda automáticamente en cada ingreso, ya sea de administradores, docentes o estudiantes. En la figura 35-2 se muestra de forma clara las relaciones que existen entre las tablas.

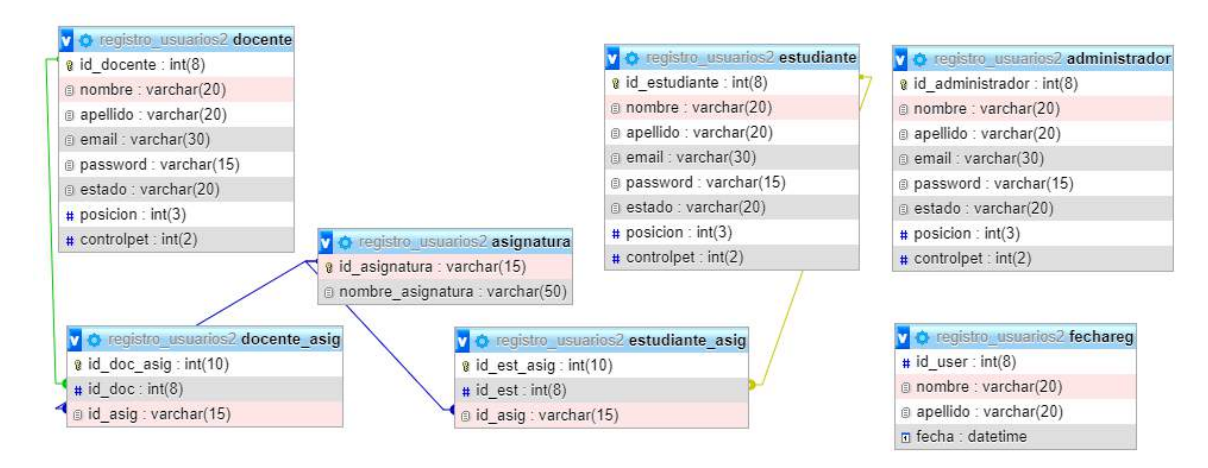

**Figura 65:** Base de datos.

**Realizado por:** Moyón Jhonny, Tapuy Abraham, 2021

### *2.9.5 Iteraciones*

El producto final que se entregará debe contar con ciertas características principales que se determinan al principio de la planeación (tabla 10-2).

| ID | Historia de usuario                         | Prioridad |
|----|---------------------------------------------|-----------|
| 01 | Lectura y escritura de datos en el servidor | 100       |
| 02 | Webcam remota para el laboratorio           | 90        |
| 03 | Módulo de administración                    | 80        |
| 04 | Módulo de acceso de usuario                 | 70        |

**Tabla 10:** Historia de usuario inicial.

**Fuente:** Propia

**Realizado por:** Moyón Jhonny, Tapuy Abraham, 2021

La metodología XP permite la integración de nuevas iteraciones al proyecto, en un inicio se propuso 4 características fundamentales a las cuales se vio forzado aumentar algunas mejoras para la optimización del software, en la tabla 11-2 se detalla la lista:

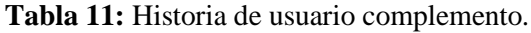

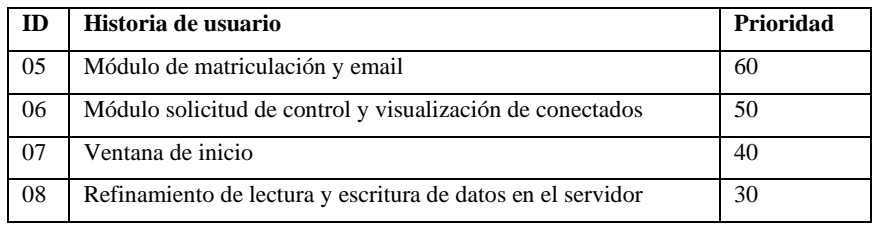

**Fuente:** Propia

**Realizado por:** Moyón Jhonny, Tapuy Abraham, 2021

### *2.9.6 Ejecución de iteraciones*

La ejecución del proyecto se dividió en 4 partes, de mayor a menor prioridad. Al final se unen todas las partes del proyecto.

### *2.9.6.1 Etapa 1*

#### *2.9.6.1.1 Historia de usuario 1: Lectura y escritura de datos en el servidor*

En primera instancia se debe considerar que existen dos tipos de datos a trabajar: los datos digitales y datos analógicos. Para ello se hizo uso del lenguaje de programación Python por su facilidad de uso y sus múltiples librerías.

Instalación de la librería serial para usar en Python

sudo apt-get install python-serial

En Python se configura los parámetros básicos para que funcione normalmente la lectura y escritura de datos. Importar la librería anteriormente instalada.

#### import serial

Asignar el número de variables de lectura en Python. El sistema embebido que se utiliza en el presente proyecto es Arduino, se comunica mediante el puerto serial a la Raspberry Pi.

```
NumEntrada = 5
P = np{\text .}zeros((NumEntrada))
```
Para evitar problemas en la lectura del nombre del puerto serial, se elaboró una función que detecte automáticamente.

```
def get_port():
   ports = serial.tools.list_ports.comports()
   for i in ports:
```

```
i = str(i) if 'ACM' in i: 
    return (i.split()[0])
```
La siguiente función abre el puerto serial disponible con los parámetros establecidos a la par con el archivo de Arduino, principalmente el baudrate.

```
def open_serial():
 baudrate = 115200timeout = 5port = get\_port() if port == None:
     return None
  else:
     ser = serial.Serial(port=port, baudrate=baudrate, timeout=timeout)
     if (not ser.is_open):
        ser.open()
     return ser
```
Se abre el puerto con el siguiente comando:

 $ser = open\_serial()$ 

Los datos que envía el sistema embebido se guardan en archivos de texto, específicamente 5 archivos que contienen los datos de: voltaje, amperaje, velocidad, frecuencia y vibración. A diferencia de los datos que son manipulados por el cliente en la página web, estos se envían uno a uno a medida que el cliente vaya manipulando.

#### **CONTROL REMOTO CON RASPBERRY PI**

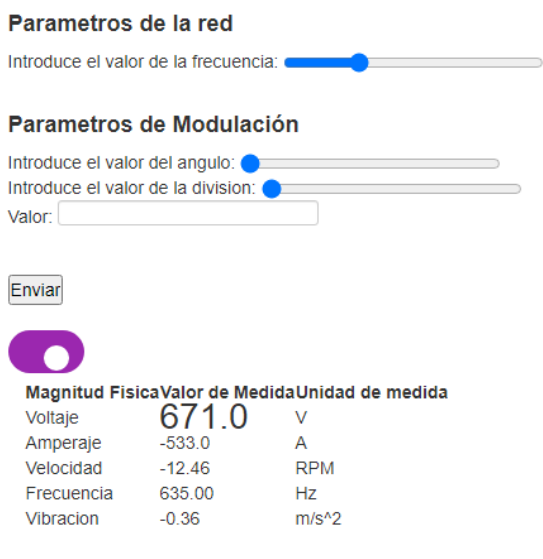

#### **Figura 66:** Base de datos.

**Realizado por:** Moyón Jhonny, Tapuy Abraham, 2021

En la figura 36-2 se muestra el envío de datos por medio de las sliders y por botones que simulan un pulsador on-off. En la parte inferior están los datos recibidos del sistema embebido.

#### *2.9.6.1.2 Historia de usuario 2: Webcam remota para el laboratorio*

Es necesario una cámara web para realizar el streaming de las prácticas del laboratorio remoto, de esa forma el estudiante puede presenciar en tiempo real las acciones de este. La Raspberry Pi posee dos tipos de entradas para la cámara: la primera por el puerto CSI y la segunda por el puerto USB. Para aprovechar una cámara que se utilizó en proyectos anteriores, se utiliza una cámara USB, por tal motivo es necesario configurar un servidor motion.

En el siguiente apartado se explica la instalación y configuración del servidor motion, que es un programa que monitoriza las señales de vídeo que recibe desde la cámara. Se puede instalar directamente desde Raspbian, pero eso no nos asegura que sea la versión más actualizada. Se descarga desde la página web y se instala con los siguientes comandos:

wget https://github.com/MotionProject/motion/releases/download/relese-4.1.1/pi\_jessie\_motion\_4.1.1-1\_armhf.deb sudo apt-get install gdebi-core sudo gdebi pi\_jessie\_motion\_4.1.1-1\_armhf.deb

Luego de instalar los paquetes se debe configurar el fichero y ejecutar con permisos root, se usa el editor por defecto nano.

sudo nano /etc/motion/motion.conf

En el archivo de busca los siguientes parámetros para editarlos, en la tabla 12-2 se explica el parámetro y su función.

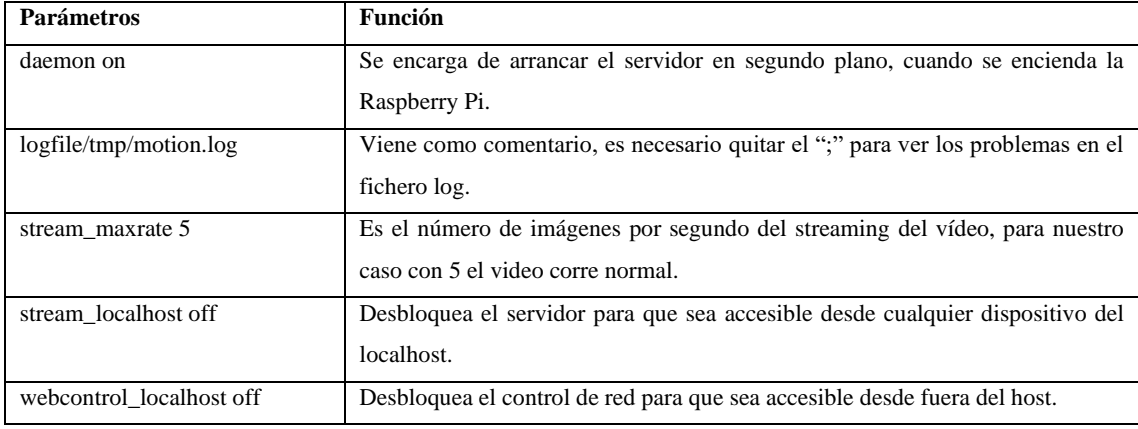

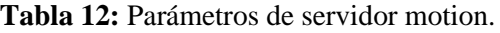

**Fuente:** Propia

**Realizado por:** Moyón Jhonny, Tapuy Abraham, 2021

En otro fichero se configura un solo parámetro, el no por yes.

sudo nano /etc/default/motion

Por último, se arranca el servidor motion con el comando:

sudo systemctl start motion

En el navegador se ingresa la ip de la Raspberry Pi seguido del puerto 8081, de esta forma: 192.168.1.30:8081. En la figura 37-2 se muestra la prueba inicial del servidor.

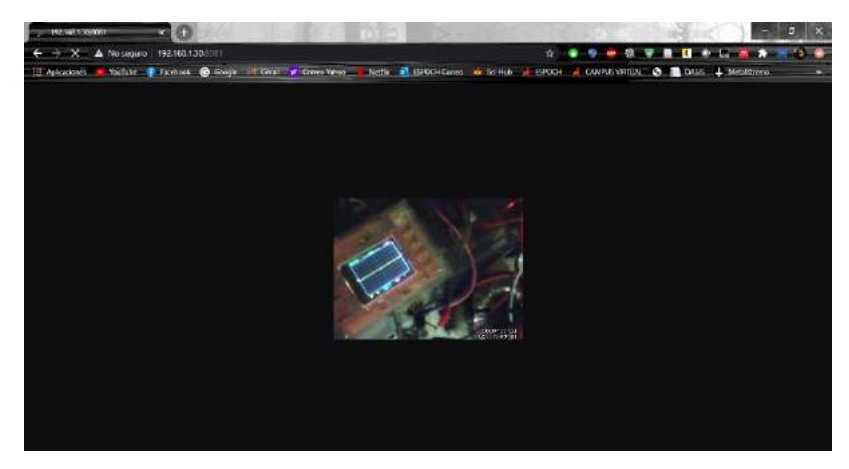

**Figura 67:** Servidor motion. **Realizado por:** Moyón Jhonny, Tapuy Abraham, 2021

### *2.9.6.2 Etapa 2*

### *2.9.6.2.1 Historia de usuario 3: Módulo de administración*

El presente proyecto posee tres tipos de usuarios: administrador, docente y estudiante. Cada tipo de usuario accede mediante sesiones, es decir, tiene páginas específicas que puede visitar. Para el desarrollo del sitio web se utilizó el framework Bootstrap, que es una herramienta para crear interfaces limpias con diseños responsive (Axarnet, 2020, p.1).

A continuación, se detalla las páginas que puede visitar cada usuario. En primera instancia se tiene al administrador, en la figura 38-2 se muestra la interfaz de inicio, que cuenta con un menú de opciones y el link directo al laboratorio remoto.

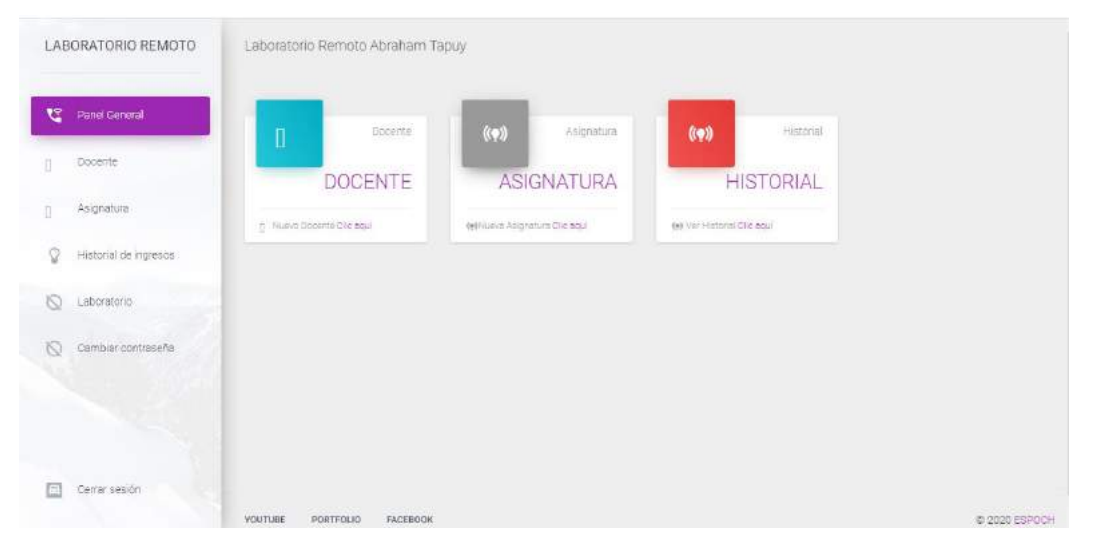

**Figura 68:** Interfaz de ventana de inicio del administrador. **Realizado por:** Moyón Jhonny, Tapuy Abraham, 2021

Gracias al framework Bootstrap y a su diseño responsive es posible ocupar la página web en teléfonos móviles y tablets, sin la preocupación de que la presentación se desconfigure, como en la figura 39-2.

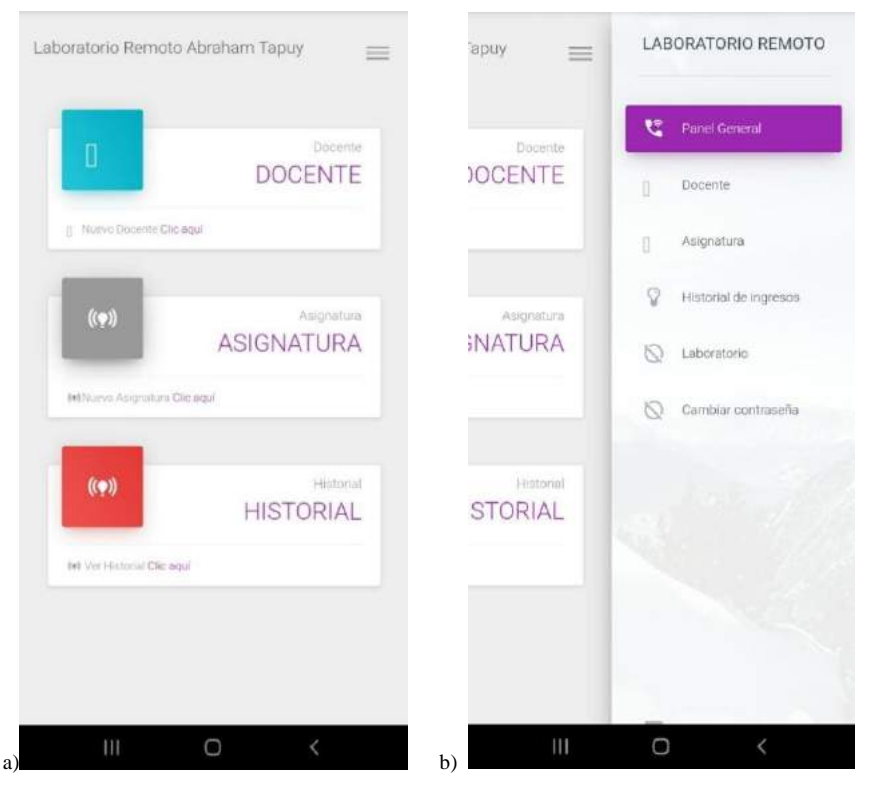

**Figura 69:** a) Ventana de inicio del administrador en móvil. b) Ventana de menú de opciones en móvil.

**Realizado por:** Moyón Jhonny, Tapuy Abraham, 2021

El administrador puede ingresar nuevos docentes, modificar y eliminar. En la figura 40-2 se puede observar que, si un docente imparte más de 2 asignaturas, se repetirá su nombre, pero con diferente asignatura. Del mismo, si el administrador elimina de la lista, solo se elimina de la tabla de docente\_asig (base de datos) mas no de la tabla docente (base de datos). Sin embargo, si el docente sólo imparte una asignatura se eliminará de las dos tablas.

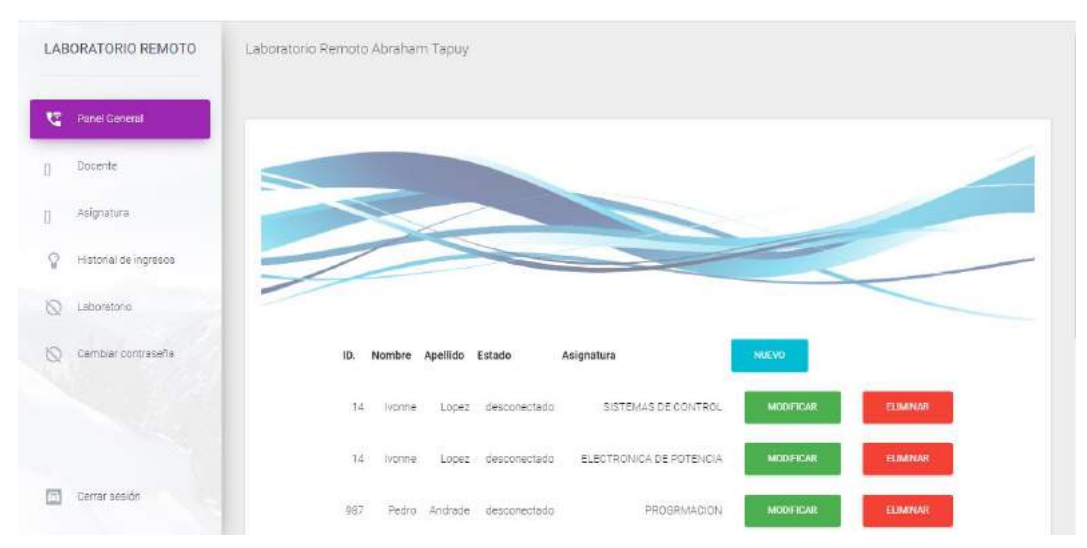

Figura 70: Interfaz de lista de docentes. **Realizado por:** Moyón Jhonny, Tapuy Abraham, 2021

Las mejoras en HTML5 hace posible el control de ingreso de datos del formulario en el lado del cliente juntamente con CSS, que permite añadir colores, animaciones, y otros efectos. En la figura 41-2 en el lado del formulario se observa que los campos de entrada de texto están de color rosado y el placeholder muestra un ejemplo de cómo debe ingresar los datos para evitar problemas en la conexión de la base de datos y seguidamente del tipo de dato. El tipo select contiene las asignaturas que el administrador ingreso figura 44-2.

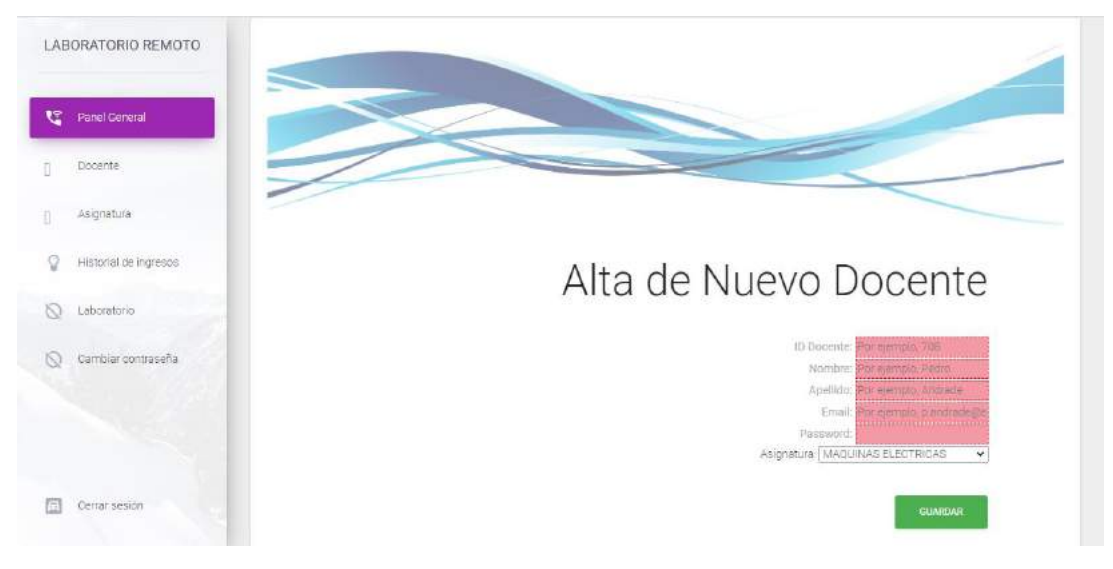

**Figura 71:** Interfaz de alta de nuevo docente. **Realizado por:** Moyón Jhonny, Tapuy Abraham, 2021

Mientras no se haya ingresado los datos correctamente en el campo de entrada de texto, este no cambia de color figura 42-2 y no es posible enviar el formulario al servidor. Al completar el formulario con los datos correctos y enviarlos, los datos se guardan en la base de datos e inmediatamente se envía un correo electrónico al docente con su usuario y clave de acceso, juntamente con la asignatura a la cual fue matriculado. La clave solo es temporal el docente debe cambiar su clave para evitar posibles problemas en el futuro, figura 43-2. En la historia de usuario 5 se explica a detalle el envío de correos electrónicos.

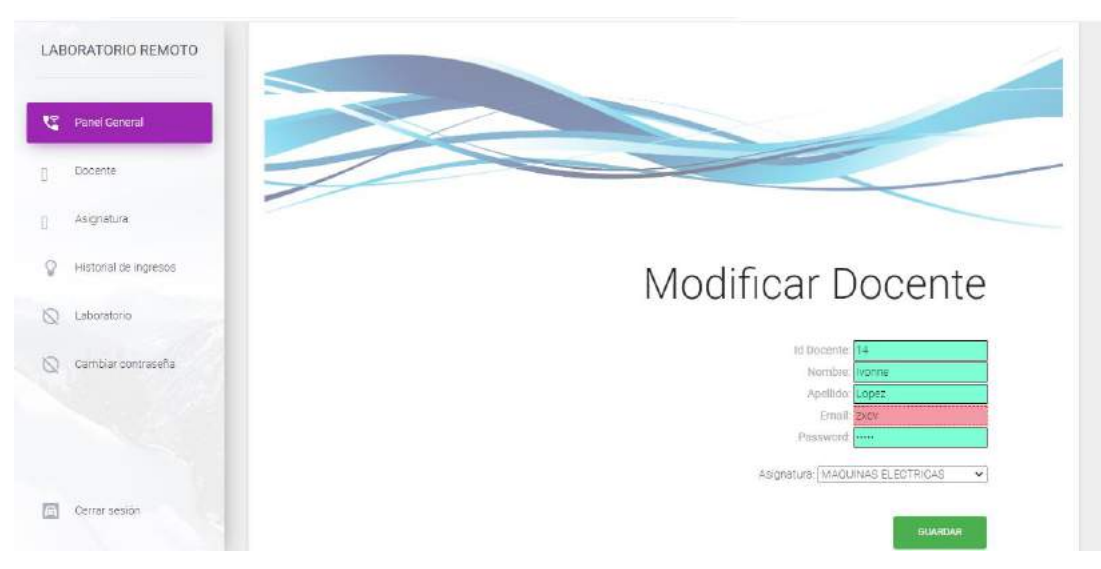

**Figura 72:** Interfaz de modificar docente. **Realizado por:** Moyón Jhonny, Tapuy Abraham, 2021

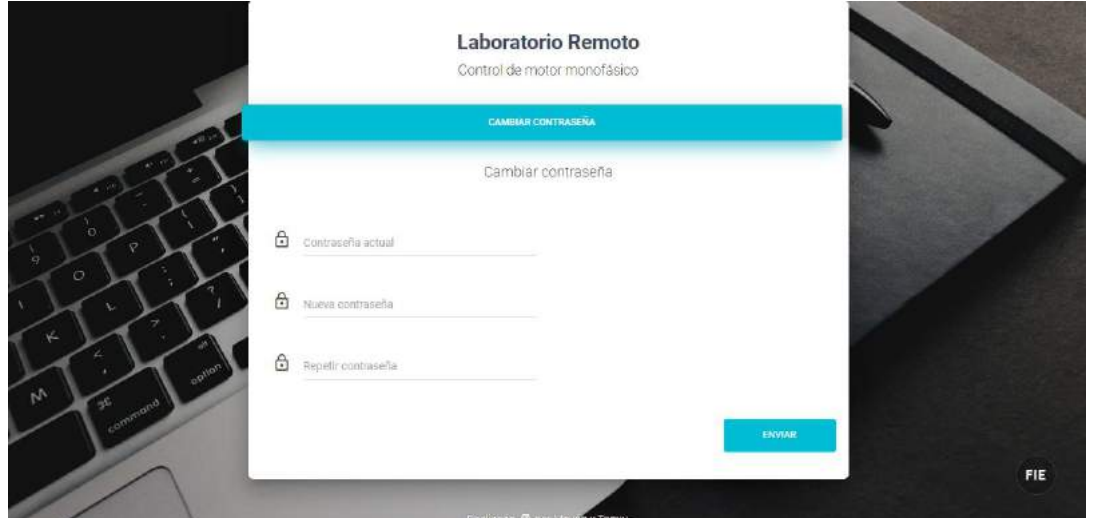

**Figura 73:** Interfaz de cambio de contraseña.

**Realizado por:** Moyón Jhonny, Tapuy Abraham, 2021

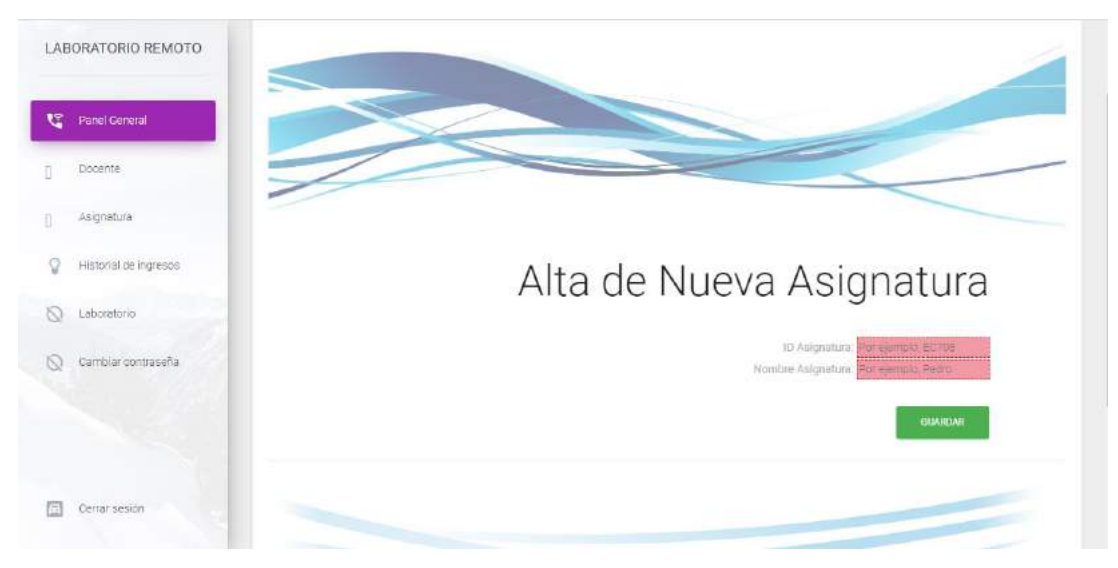

**Figura 74:** Interfaz de alta de asignatura. **Realizado por:** Moyón Jhonny, Tapuy Abraham, 2021

El administrador puede ver el historial de acceso al servidor del laboratorio remoto, en la tabla fechareg (base de datos) se registra el id, nombre, apellido y la fecha con la hora que ingreso el cliente, como se muestra en la figura 45-2. El afán de registrar todos los ingresos al laboratorio es para tener constancia y pruebas, si en el futuro existe mal uso y dañan el laboratorio para hacer un llamado de atención al usuario responsable.

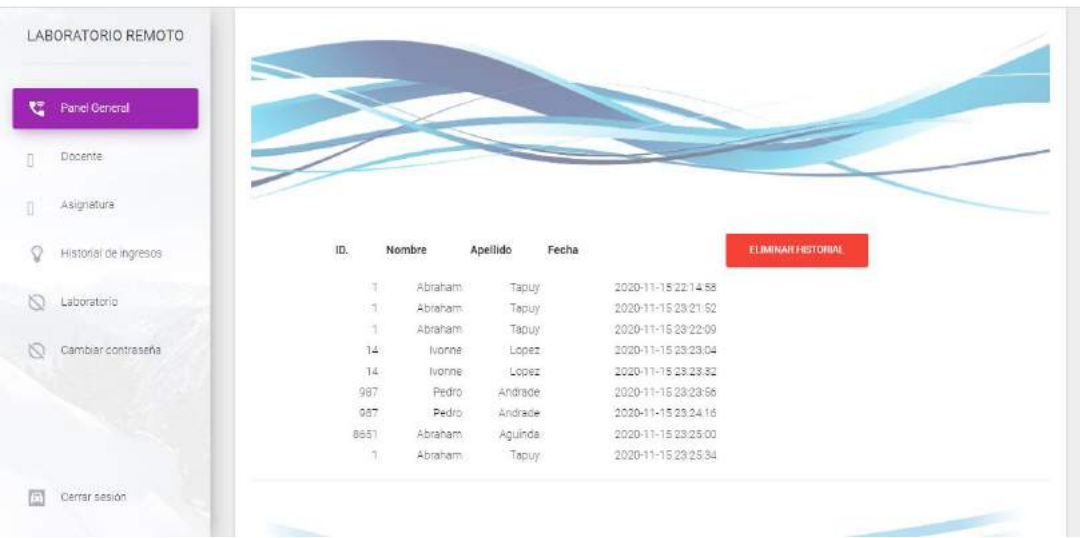

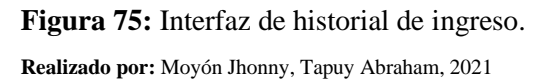

El docente es otro cliente, de igual forma tiene páginas especificas a la cuál puede ingresar. El docente puede matricular a estudiantes mas no puede ingresar a otros docentes, ni mucho menos puede ingresar nuevas asignaturas. En la figura 46-2 se puede observar que la interfaz del docente es similar al del administrador, comparten las mismas funciones, pero con diferente cliente en este caso es el estudiante.

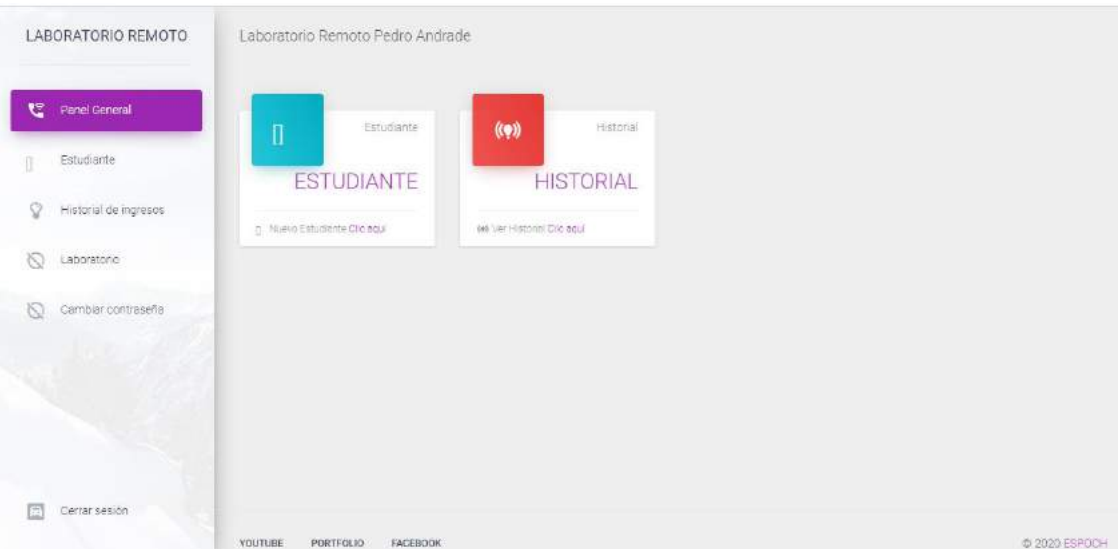

**Figura 76:** Interfaz de ventana de inicio del docente. **Realizado por:** Moyón Jhonny, Tapuy Abraham, 2021

### *2.9.6.2.2 Historia de usuario 4: Módulo de acceso de usuario*

La seguridad del laboratorio remoto depende de la autentificación de los usuarios figura 47-2. La página de acceso de usuario verifica en la base de datos si el usuario existe, de ser el caso permite acceder a sus respectivas interfases. El administrador y el docente poseen paneles de opciones y más características, mientras que el estudiante solo puede acceder a la interfaz del panel de control del laboratorio remoto y a la interfaz de cambio de contraseña.

Al momento del ingreso se actualizan dos tablas, el primero es la tabla de registro de acceso de usuarios y el segundo es la tabla del usuario, el administrador, docente y estudiante en su tabla posee los atributos de estado y posición. El estado muestra si el usuario está conectado o desconectado mientras que el atributo de posición asigna un valor ascendente del número de usuarios que están activos en el servidor.

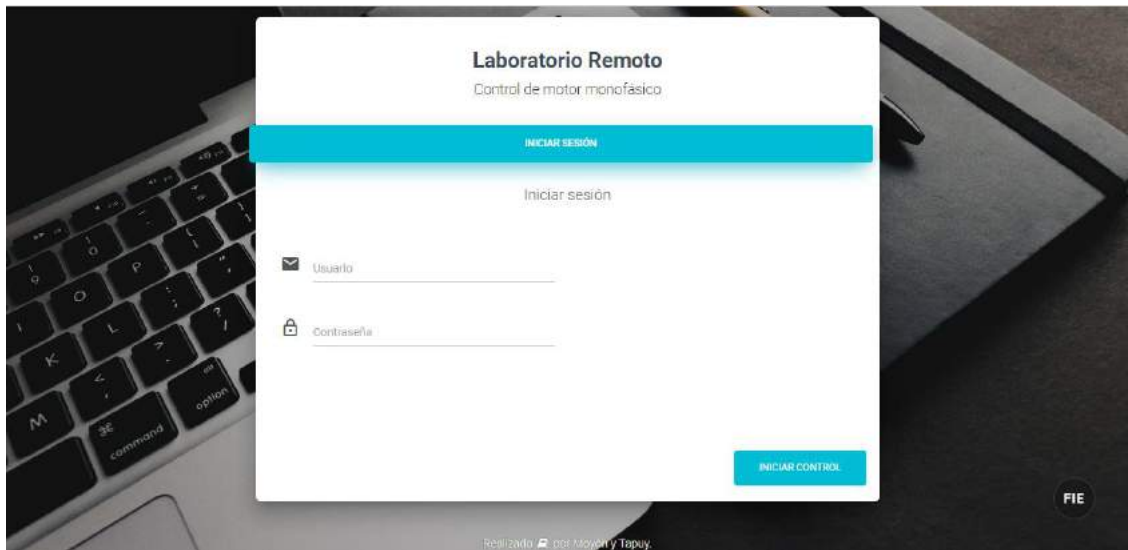

**Figura 77:** Interfaz de acceso de usuario. **Realizado por:** Moyón Jhonny, Tapuy Abraham, 2021

# *2.9.6.3 Etapa 3*

# *2.9.6.3.1 Historia de usuario 5: Módulo de matriculación y email*

En la figura 41-2 se muestra el formulario de alta de un nuevo docente, al enviar los datos al servidor este lo guarda y envía un email al usuario matriculado, del mismo modo sucede cuando un docente matricula a un estudiante. En PHP se puede enviar email gracias al protocolo simple de transferencia de correo (SMTP) con la función PHPMailer. A continuación, se detalla los pasos para configurar la función.

En primera instancia se necesita crear una cuenta de Gmail y desactivar el uso de terceros.

Descargar la librería de PHPMailer del siguiente link:

https://github.com/PHPMailer/PHPMailer

Descomprimirlo y dirigirse a la carpeta scr, copiar los siguientes archivos: Exception.php, PHPMailer.php y SMTP.php a la carpeta donde se encuentra alojado el servidor.

Crear un nuevo archivo .php para realizar las configuraciones de envío de correo electrónico. Al inicio del archivo colocar los siguientes comandos, el directorio dependerá de donde tenga guardado los tres archivos copiados anteriormente.

use PHPMailer\PHPMailer\PHPMailer; use PHPMailer\PHPMailer\Exception; require 'PHPMailer/Exception.php'; require 'PHPMailer/PHPMailer.php'; require 'PHPMailer/SMTP.php';

Del mismo modo ingresar los datos del host, en nuestro caso se usa Gmail, el host cambia dependiendo el servicio de email que se ocupe.

```
$mail = new PHPMailer;
$mail->isSMTP();
$mail->SMTPDebug = 0;$mail->Host = 'smtp.gmail.com';
$mail->Port = 587:
$mail->SMTPAuth = true;
$mail->Username = 'labespoch@gmail.com';
$mail->Password = *****************$mail->setFrom('labespoch@gmail.com', 'Laboratorio Remoto FIE ESPOCH');
```
El apartado anterior es para configurar los datos de envío, mientras que el siguiente es para escoger los datos que ingresan al formulario y reenviarlo al cliente.

\$mail->addAddress(\$correo, \$nomb);

\$mail->Subject = 'Matricula en el laboratorio remoto';

\$contenido="Bienvenido al laboratorio remoto de control de motor monofásico ".\$nomb." ".\$ap ellid."\n Usted fue matriculado en la asignatura de ".\$row['nombre\_asignatura'];

 $$mail->Body = $contentio;$ 

En la figura 48-2 se muestra las pruebas realizadas del envío de email desde el servidor local. Estos emails se envían cada vez que se ingrese un nuevo usuario o se modifique.

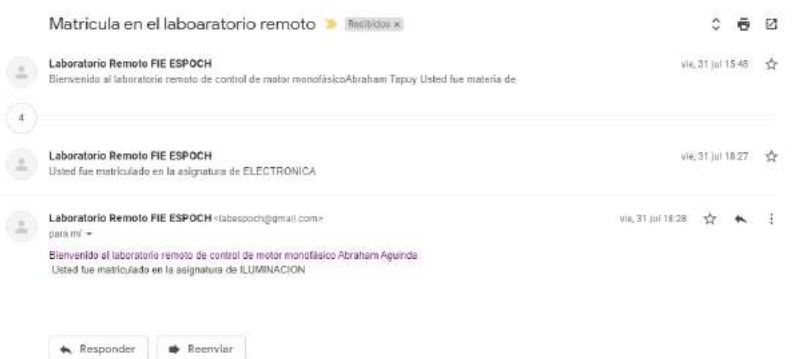

**Figura 78:** Recepción de email del laboratorio remoto.

**Realizado por:** Moyón Jhonny, Tapuy Abraham, 2021
### *2.9.6.3.2 Historia de usuario 6: Módulo solicitud de control y visualización de conectados*

Un factor importante es la solicitud de control del laboratorio remoto, todas las herramientas de control están desactivadas, mientras no se solicite el control nadie puede manipular el laboratorio remoto. Todos los usuarios pueden solicitar el control del laboratorio sin importar el orden de ingreso, una vez alguien haya solicitado el control, se le asignara 5 minutos de trabajo. Tiempo suficiente para realizar las prácticas establecidas, concluido el tiempo asignado el servidor automáticamente finalizará el inicio de sesión del usuario.

Conforme el usuario manipule el laboratorio, los demás usuarios conectados pueden estar en el streaming, todos los usuarios pueden ver quien está conectado.

## *2.9.6.4 Etapa 4*

### *2.9.6.4.1 Historia de usuario 7: Ventana de inicio*

Antes de ingresar a la interfaz del panel de control el servidor muestra una ventana de inicio donde explica de manera rápida la descripción del laboratorio remoto y los temas que el usuario debe tener conocimiento (figura 49-2).

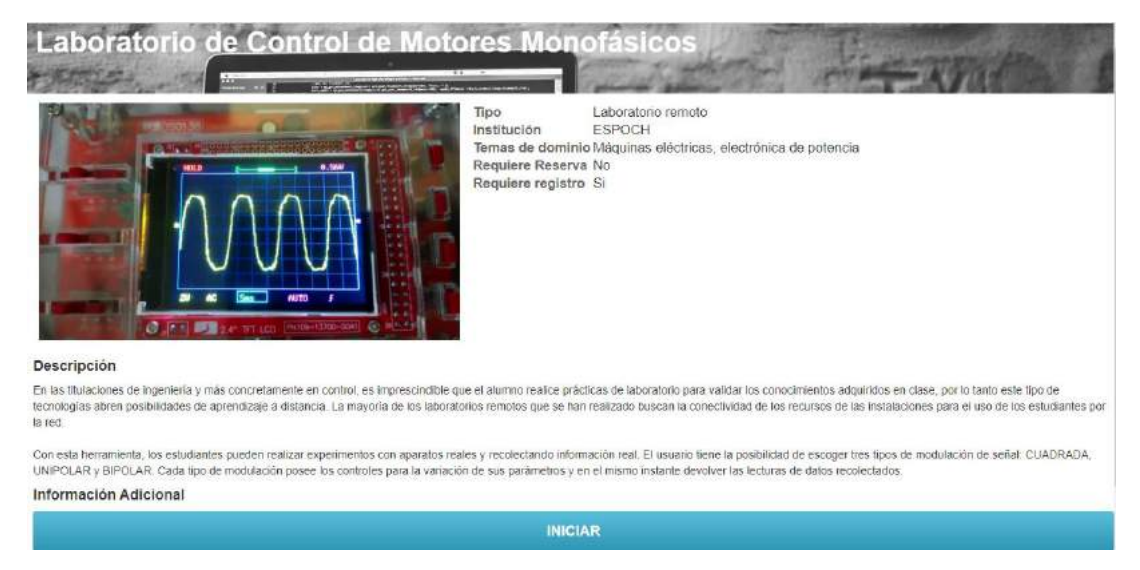

#### **Figura 79:** Ventana de inicio.

**Realizado por:** Moyón Jhonny, Tapuy Abraham, 2021

### *2.9.7.4.2 Historia de usuario 8: Refinamiento de lectura y escritura de datos en el servidor*

Al inicio se realizó el envío y recepción de datos por separados, se unió en pequeñas partes sin tener en cuenta el tiempo de retardo y las actualizaciones. Para realizar el envío y recepción de datos sin necesidad de recargar la página se utilizó el framework jQuery. La aplicación actualiza los datos de recepción cada segundo, y los datos de envío cada que detecte un cambio de elementos de control.

El control de envío de datos se realizó en Python y PHP. Python se encarga de leer los datos que ingresan por el puerto serial y escribir en 5 archivos de texto. Los datos que se envía del lado del cliente se guaran en un solo archivo de texto. Mientras haya una conexión serial los datos están continuamente enviando al sistema embebido, en el sistema existe otro control que dependiendo el número de dato pasa a su función if y ejecuta el control del laboratorio remoto.

En la figura 50-2 se muestra la interfaz de panel de control, al solicitar el control del laboratorio remoto se abre la comunicación serial entre el servidor y el sistema embebido. El sistema embebido envía los datos de los sensores al servidor para mostrar en la tabla y el cliente envía los datos por medios de las sliders y demás elementos de control al servidor para que este manipule remotamente el laboratorio.

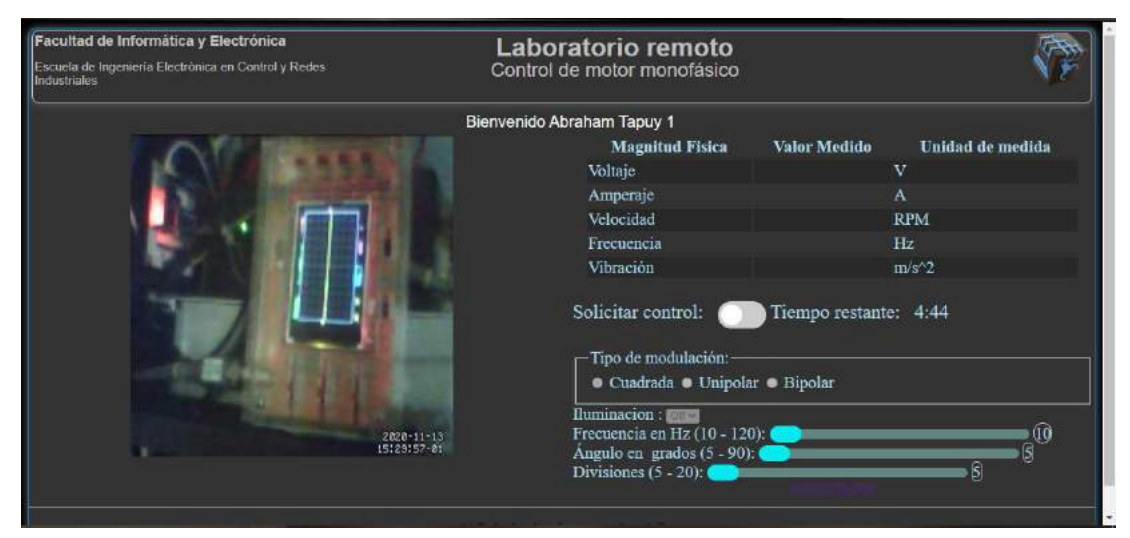

**Figura 80:** Interfaz de panel de control. **Realizado por:** Moyón Jhonny, Tapuy Abraham, 2020

# **CAPÍTULO III**

# **3 VALIDACIÓN DE PROTOTIPO**

## **3.1 Introducción**

El presente capítulo muestra los resultados obtenidos de las pruebas de los sensores, operación del inversor en tiempo real en sus señales cuadrada compuesta, modulada unipolar modulación bipolar y el tiempo de retardo del cliente al servidor. Para la señal cuadrada se trabaja con un ajuste de intervalo α de 30°, 60° y 80° a cada lado del pulso, en las señales moduladas se trabaja con 10, 25 y 40 divisiones por medio ciclo para comparar el comportamiento del motor. En la señal cuadrada no se usa un ajuste de intervalo de 90 ° debido a que el motor se detiene. Con el prototipo montado se adquirió el consumo total de corriente.

#### **3.2 Prueba de precisión y sensibilidad en los sensores**

En el siguiente apartado se muestra la representación gráfica de los datos medidos por los sensores a distintas condiciones de las señales sometidas. Se indica en el error absoluto y relativo de los datos recolectados resumido en una tabla para cada tipo de señal. El error absoluto se utiliza el cálculo de medidas directas, para lo cual se ha tomado 50 muestras en un intervalo de un segundo para las diferentes magnitudes físicas, el valor exacto es la media de estos valores y la muestra es el dato tomado en cada segundo. Los valores de voltaje y corriente son RMS.

Para obtener el error absoluto se utiliza la ecuación 21.

$$
e = \sqrt{\frac{\sum_{n=1}^{\infty} (x_n - \bar{x})^2}{N(N-1)}}\tag{21}
$$

Siendo:

 $e =$  Error absoluto  $n =$  Número de dato

- $x_n =$ Muestra
- $\bar{x}$  = Valor exacto
- $N =$  Número total de datos

El error relativo se la tiene mediante la ecuación 22.

$$
\varepsilon = \frac{e}{\bar{x}} 100 \qquad (22)
$$

## *3.2.1 Sensor corriente*

#### *3.2.1.1 Señal cuadrada compuesta*

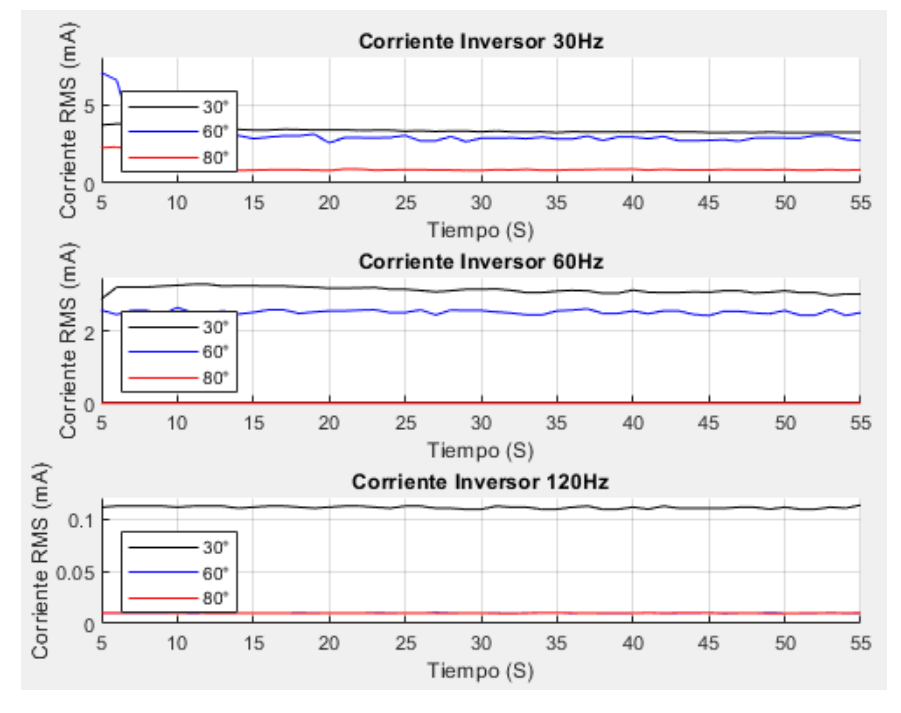

**Gráfico 2:** Curvas de corriente de señales cuadradas compuesta. **Realizado por:** Moyón Jhonny, Tapuy Abraham, 2021

El gráfico 1-3 indica el comportamiento de la corriente a tres distintas frecuencias en la carga y se puede apreciar que a menor ángulo α existe un mayor consumo de corriente, a excepción de una frecuencia de 120Hz donde el α de 60° y 120° tienden a 0 miliamperios. En la tabla 1-3 los valores calculados del error relativo son más altos a un α de 80° a excepción de cuando se trabaja a 120hz, esto indica una precisión aceptable en la señal generada debido que no superan el 5%.

| Amperímetro señal cuadrada |            |                           |                    |  |
|----------------------------|------------|---------------------------|--------------------|--|
| Frecuencia                 | Grados     | Error absoluto $[\pm mA]$ | Error relativo [%] |  |
|                            | $30^\circ$ | 0.1385                    | 4.3603             |  |
| 30Hz                       | $60^\circ$ | 0.0748                    | 2.3360             |  |
|                            | $80^\circ$ | 0.0525                    | 5.4730             |  |
| 60Hz                       | $30^\circ$ | 0.0408                    | 1.3261             |  |
|                            | $60^\circ$ | 0.0141                    | 0.5504             |  |
|                            | $80^\circ$ | 0.0004                    | 4.2886             |  |
| 120Hz                      | $30^\circ$ | 0.0007                    | 0.6375             |  |
|                            | $60^\circ$ | 0.0000                    | 0.2336             |  |
|                            | $80^\circ$ | 0.0000                    | 0.2668             |  |

**Tabla 13:** Error absoluto y relativo del amperímetro ante señales cuadradas compuesta.

**Fuente:** Propia

#### *3.2.1.2 Modulación unipolar*

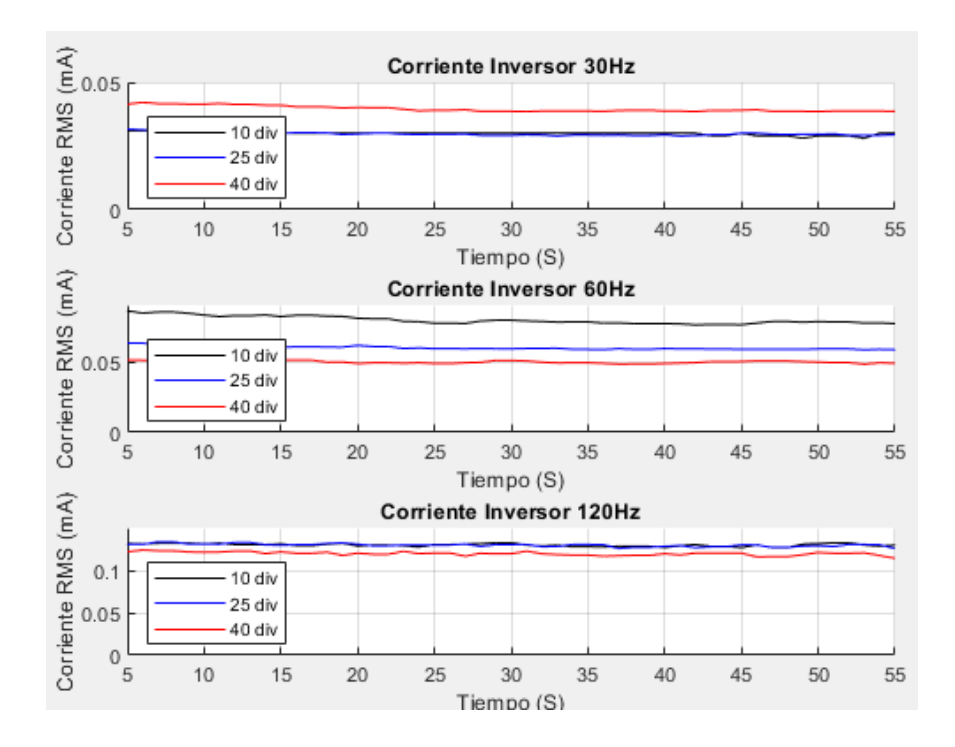

**Gráfico 3:** Curvas de corriente de señales moduladas unipolar. **Realizado por:** Moyón Jhonny, Tapuy Abraham, 2021

El gráfico 2-3 indica el comportamiento de la corriente en la carga final generada por la señal modulada unipolar, a una frecuencia de 60hz existe un mayor consumo de corriente, y en los casos medidos la corriente tiende a mantenerse constante. En la tabla 2-3 se puede notar que el error absoluto es mucho menos que en la señal cuadrada, el porcentaje se mantiene por debajo del 1%.

| Amperímetro señal unipolar |                   |                           |                    |  |
|----------------------------|-------------------|---------------------------|--------------------|--|
| Frecuencia                 | <b>Divisiones</b> | Error absoluto $[\pm mA]$ | Error relativo [%] |  |
|                            | 10                | 0.1083                    | 0.3629             |  |
| 30Hz                       | 25                | 0.1226                    | 0.4116             |  |
|                            | 40                | 0.1912                    | 0.4826             |  |
| 60Hz                       | 10                | 0.4301                    | 0.5423             |  |
|                            | 25                | 0.2036                    | 0.3410             |  |
|                            | 40                | 0.1725                    | 0.3462             |  |
|                            | 10                | 0.2790                    | 0.2152             |  |
| 120Hz                      | 25                | 0.2985                    | 0.2304             |  |
|                            | 40                | 0.3351                    | 0.2792             |  |

**Tabla 14:** Error absoluto y relativo del amperímetro ante señales moduladas unipolar.

**Fuente:** Propia

#### *3.2.1.3 Modulación bipolar*

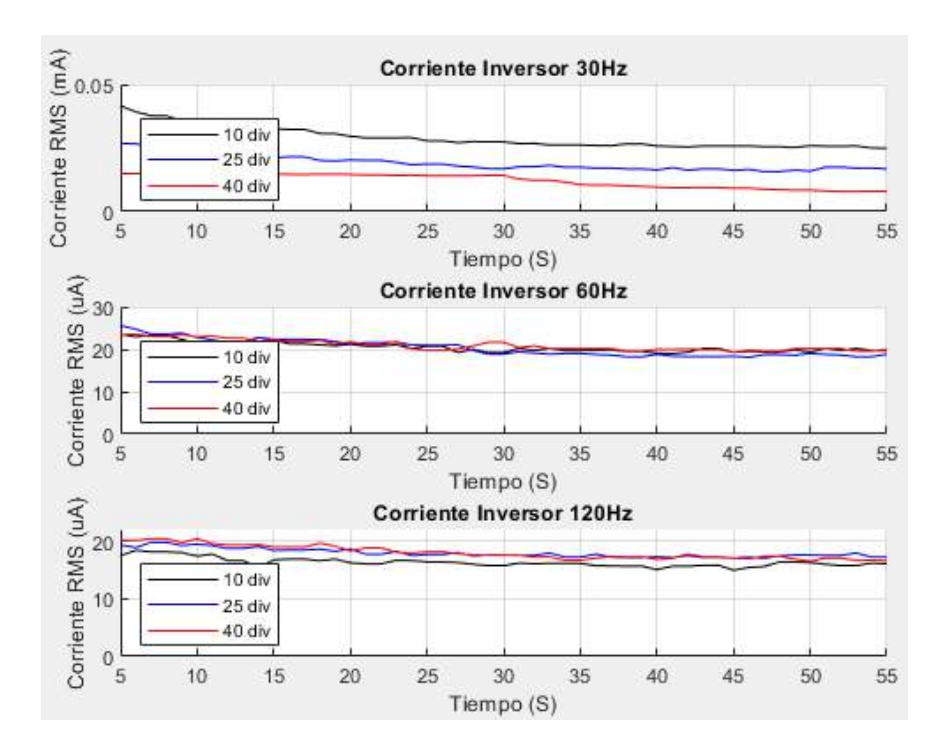

**Gráfico 4:** Curvas de corriente de señales moduladas bipolar. **Realizado por:** Moyón Jhonny, Tapuy Abraham, 2021

EL gráfico 3-3 indica el comportamiento de la corriente con la señal modulada bipolar, se puede notar que en todos los casos la corriente tiene un ligero declive desde el comienzo de la medición y existe un mayor consumo de corriente a menor frecuencia. En la tabla 3-3 el error relativo sigue siendo menor al que presenta la señal cuadrada, pero es mayor al de la señal unipolar llegando casi al 3% en casi todos los casos y 5% en 30hz a 40 divisiones.

| Amperímetro señal bipolar |                   |                           |                    |  |
|---------------------------|-------------------|---------------------------|--------------------|--|
| Frecuencia                | <b>Divisiones</b> | Error absoluto $[\pm mA]$ | Error relativo [%] |  |
|                           | 10                | 0.0008                    | 2.7809             |  |
| 30Hz                      | 25                | 0.0006                    | 2.9941             |  |
|                           | 40                | 0.0005                    | 5.1912             |  |
|                           | 10                | 0.2577                    | 1.2549             |  |
| 60Hz                      | 25                | 0.3947                    | 1.9264             |  |
|                           | 40                | 0.2373                    | 1.1282             |  |
| 120Hz                     | 10                | 0.1403                    | 0.8623             |  |
|                           | 25                | 0.1290                    | 0.7221             |  |
|                           | 40                | 0.1974                    | 1.1024             |  |

**Tabla 15:** Error absoluto y relativo del amperímetro ante señales moduladas bipolar.

**Fuente:** Propia

## *3.2.2 Sensor voltaje*

#### *3.2.2.1 Señal cuadrada compuesta*

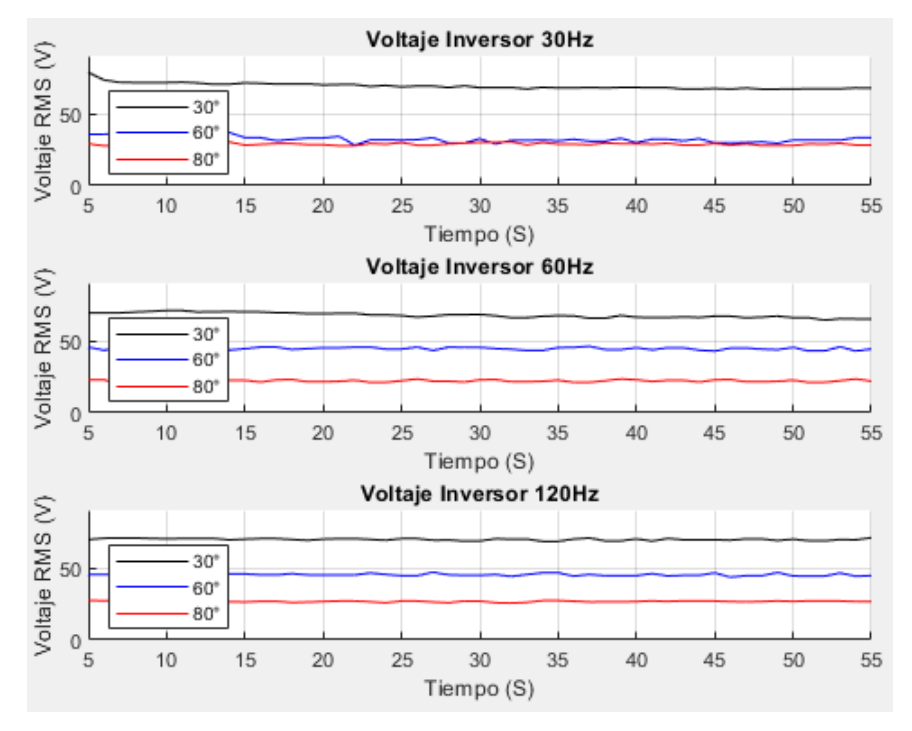

**Gráfico 5:** Curvas de voltaje de señales cuadradas compuesta. **Realizado por:** Moyón Jhonny, Tapuy Abraham, 2021

El gráfico 4-3 indica el comportamiento del voltaje en la carga, claramente se puede observar que el voltaje es mayor a un menor α, a 30hz el voltaje en 60° y 80° son semejantes. Al acercarse α a los 90 ° se aproxima a los 0 voltios. En la tabla 4-3 el error relativo no supera el 5%, lo que indica una precisión aceptable en el voltaje generado.

| Voltímetro señal cuadrada |            |                          |                    |  |
|---------------------------|------------|--------------------------|--------------------|--|
| Frecuencia                | Grados     | Error absoluto $[\pm V]$ | Error relativo [%] |  |
|                           | $30^\circ$ | 0.4696                   | 1.4399             |  |
| 30Hz                      | $60^\circ$ | 0.5553                   | 0.8072             |  |
|                           | $80^\circ$ | 0.1060                   | 0.3692             |  |
| 60Hz                      | $30^\circ$ | 0.5813                   | 0.8739             |  |
|                           | $60^\circ$ | 0.2484                   | 0.5534             |  |
|                           | $80^\circ$ | 1.0069                   | 4.2288             |  |
|                           | $30^\circ$ | 0.4345                   | 0.6300             |  |
| 120Hz                     | $60^\circ$ | 0.1049                   | 0.2323             |  |
|                           | $80^\circ$ | 0.0669                   | 0.2513             |  |

**Tabla 16:** Error absoluto y relativo del voltímetro ante señales cuadradas compuesta.

**Fuente:** Propia

#### *3.2.2.2 Modulación unipolar*

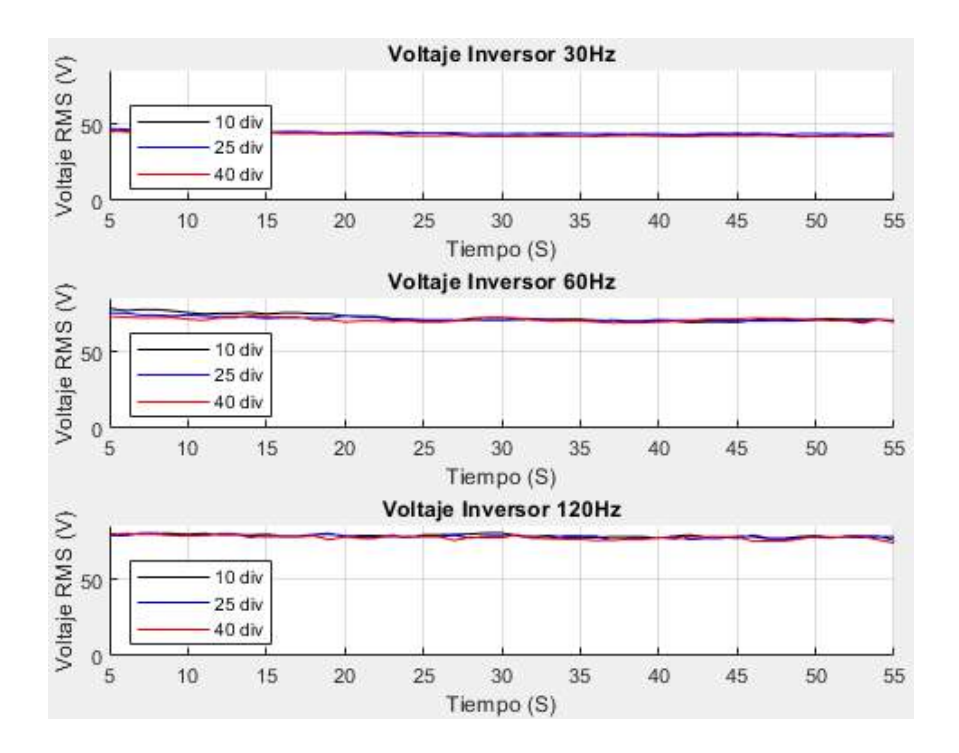

**Gráfico 6:** Curvas de voltaje de señales moduladas unipolar. **Realizado por:** Moyón Jhonny, Tapuy Abraham, 2021

El gráfico 5-3 muestra el voltaje de salida con la modulación unipolar, siendo similar el comportamiento de los tres casos de divisiones a distinta frecuencia, a 30hz disminuye el voltaje de salida a comparación de cuando trabaja a 60hz y 120hz. En la tabla 5-3 se aprecia que el error relativo está por debajo del 1%, es una respuesta mucho mejor que la cuadrada compuesta y de la modulación bipolar.

| Voltímetro señal unipolar |                   |                          |                    |  |  |
|---------------------------|-------------------|--------------------------|--------------------|--|--|
| Frecuencia                | <b>Divisiones</b> | Error absoluto $[\pm V]$ | Error relativo [%] |  |  |
|                           | 10                | 0.1492                   | 0.3395             |  |  |
| 30Hz                      | 25                | 0.1856                   | 0.4179             |  |  |
|                           | 40                | 0.2080                   | 0.4830             |  |  |
|                           | 10                | 0.3919                   | 0.5429             |  |  |
| 60Hz                      | 25                | 0.2439                   | 0.3422             |  |  |
|                           | 40                | 0.2486                   | 0.3508             |  |  |
|                           | 10                | 0.1698                   | 0.2164             |  |  |
| 120Hz                     | 25                | 0.1797                   | 0.2310             |  |  |
|                           | 40                | 0.2164                   | 0.2791             |  |  |

**Tabla 17:** Error absoluto y relativo del voltímetro ante señales moduladas unipolar.

**Fuente:** Propia

#### *3.2.2.3 Modulación bipolar*

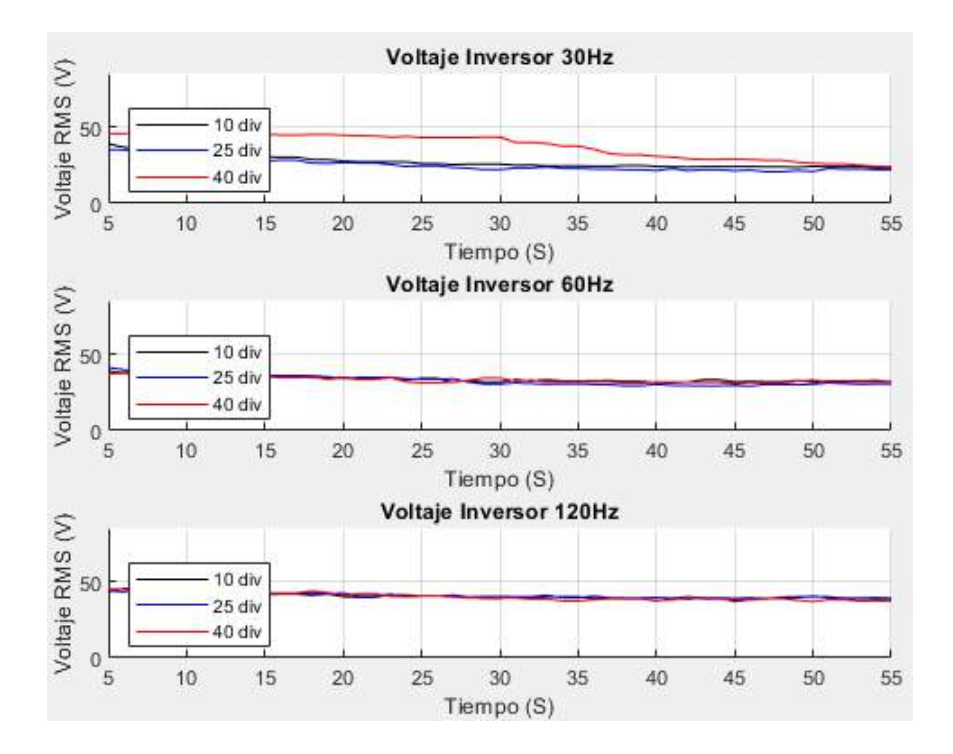

**Gráfico 7:** Curvas de voltaje de señales moduladas bipolar. **Realizado por:** Moyón Jhonny, Tapuy Abraham, 2021

El gráfico 6-3 se aprecia un decremento del voltaje desde la primera medición, siendo los casos de la frecuencia de 30hz la que disminuye más a comparación de las otras frecuencias. Los comportamientos de los voltajes de las frecuencias de 60hz y 120hz son parecidas con la diferencia que esta última presenta una mayor amplitud. En la tabla 6-3 los valores del error relativo de las señales muestran que a menor frecuencia el margen de error es más alto y disminuye al incrementar la frecuencia.

| Voltímetro señal bipolar |            |                          |                    |  |
|--------------------------|------------|--------------------------|--------------------|--|
| Frecuencia               | divisiones | Error absoluto $[\pm V]$ | Error relativo [%] |  |
|                          | 10         | 0.7092                   | 2.5272             |  |
| 30Hz                     | 25         | 0.6830                   | 2.7117             |  |
|                          | 40         | 1.4479                   | 4.6660             |  |
| 60Hz                     | 10         | 0.3850                   | 1.1356             |  |
|                          | 25         | 0.5828                   | 1.7744             |  |
|                          | 40         | 0.3421                   | 1.0256             |  |
|                          | 10         | 0.3145                   | 0.7793             |  |
| 120Hz                    | 25         | 0.2682                   | 0.6552             |  |
|                          | 40         | 0.3830                   | 0.9408             |  |

**Tabla 18:** Error absoluto y relativo del voltímetro ante señales moduladas bipolar.

**Fuente:** Propia

### *3.2.3 Sensor tacómetro*

#### *3.2.3.1 Señal cuadrada compuesta*

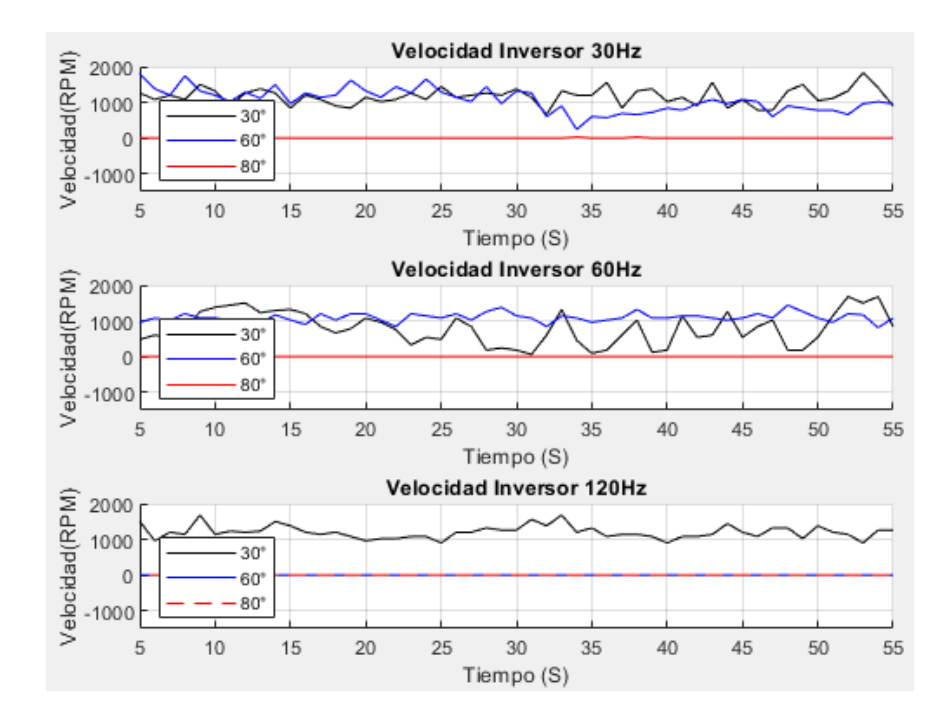

**Gráfico 8:** Curvas de velocidad de señales cuadradas compuesta. **Realizado por:** Moyón Jhonny, Tapuy Abraham, 2021

En el gráfico 7-3 se puede apreciar que la velocidad del motor no es uniforme en ninguno de los casos, cuando α es 80° el voltaje presente en el motor no es suficiente para que gire el motor por lo que se mantiene en 0 las revoluciones. En la tabla 7-3 se puede apreciar que a 60hz con un α de 30° se tiene el mayor porcentaje de error del 7% que indica una alta irregularidad en la precisión de los datos recolectados.

| Tacómetro señal cuadrada |              |                            |                    |  |
|--------------------------|--------------|----------------------------|--------------------|--|
| Frecuencia               | Grados       | Error absoluto $[\pm RPM]$ | Error relativo [%] |  |
|                          | $30^\circ$   | 31.7694                    | 2.7557             |  |
| 30Hz                     | $60^\circ$   | 44.6983                    | 4.2486             |  |
|                          | $80^\circ$   | 0.0000                     | ٠                  |  |
|                          | $30^\circ$   | 61.2178                    | 7.3461             |  |
| 60Hz                     | $60^\circ$   | 17.6956                    | 1.6253             |  |
|                          | $80^\circ$   | 0.0000                     |                    |  |
| 120Hz                    | $30^\circ$   | 32.0470                    | 2.7367             |  |
|                          | $60^\circ$   | 0.0000                     | ٠                  |  |
|                          | $80^{\circ}$ | 0.0000                     | ٠                  |  |

**Tabla 19:** Error absoluto y relativo del tacómetro ante señales cuadradas compuesta.

**Fuente:** Propia

#### *3.2.3.2 Modulación unipolar*

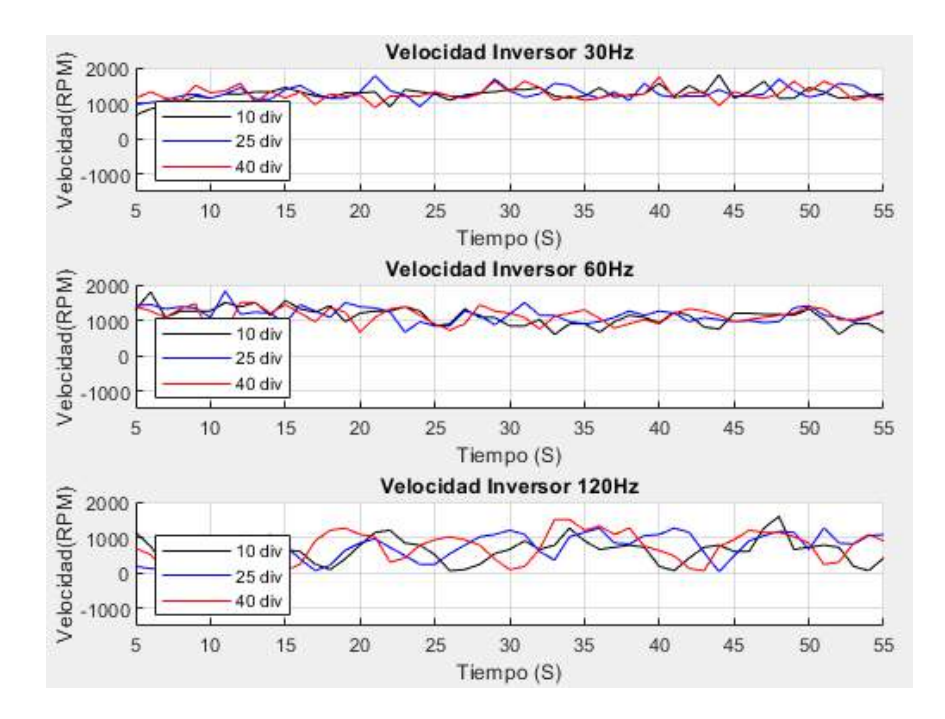

**Gráfico 9:** Curvas de velocidad de señales moduladas unipolar. **Realizado por:** Moyón Jhonny, Tapuy Abraham, 2021

En el gráfico 8-3 se observa que las revoluciones de las señales cuadrada y modulada unipolar en todos los casos son más uniformes y superiores a comparación de la señal bipolar. En la tabla 8- 3 se aprecia que el mayor error relativo se encuentra en los casos de la señal de 120hz rodeando el 8% que indica irregularidad en los datos recolectados.

| Tacómetro señal unipolar |            |                            |                    |  |  |
|--------------------------|------------|----------------------------|--------------------|--|--|
| Frecuencia               | divisiones | Error absoluto $[\pm RPM]$ | Error relativo [%] |  |  |
|                          | 10         | 34.5499                    | 2.7909             |  |  |
| 30Hz                     | 25         | 36.3226                    | 2.9451             |  |  |
|                          | 40         | 25.6964                    | 2.0593             |  |  |
|                          | 10         | 35.5618                    | 3.1875             |  |  |
| 60Hz                     | 25         | 31.4439                    | 2.7356             |  |  |
|                          | 40         | 36.1323                    | 3.1661             |  |  |
| 120Hz                    | 10         | 52.2976                    | 8.2818             |  |  |
|                          | 25         | 55.5930                    | 8.0194             |  |  |
|                          | 40         | 59.3010                    | 8.4409             |  |  |

**Tabla 20:** Error absoluto y relativo del tacómetro ante señales moduladas unipolar.

**Fuente:** Propia

## *3.2.3.3 Modulación bipolar*

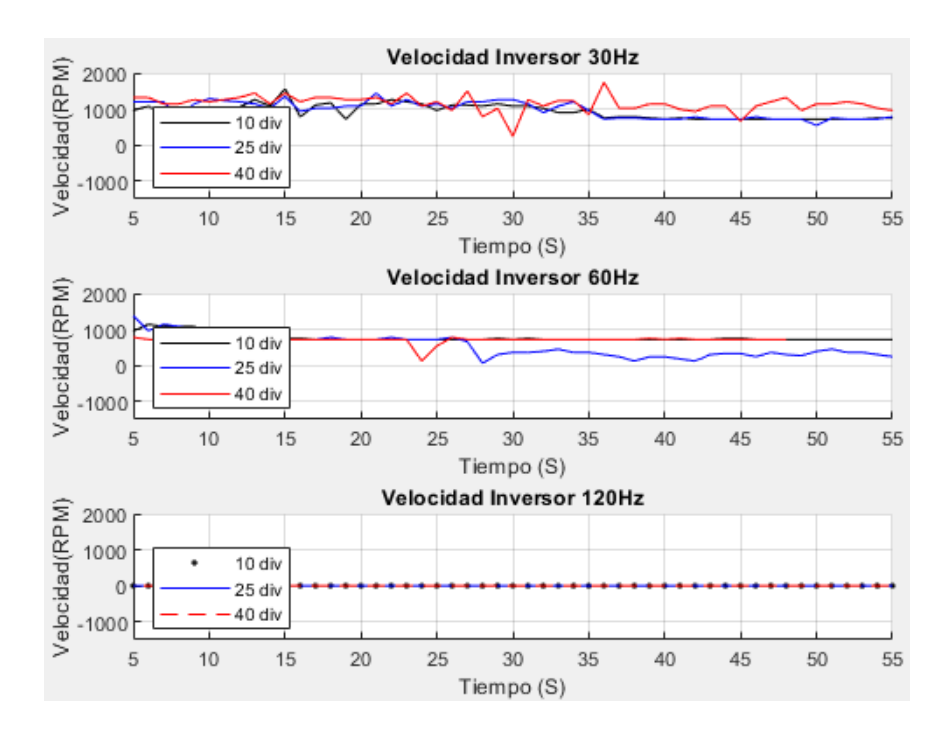

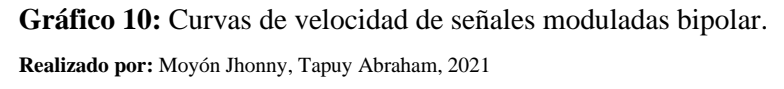

En el gráfico 9-3 se puede notar que los casos para 30hz y 60hz la velocidad oscila entre los 100rpm y para 120hz el motor permanece detenido. En la tabla 9-3 se aprecia que el error relativo es similar a la modulación unipolar y es más bajo al generado por la señal cuadrada.

| Tacómetro señal bipolar |            |                            |                    |  |
|-------------------------|------------|----------------------------|--------------------|--|
| Frecuencia              | divisiones | Error absoluto $[\pm RPM]$ | Error relativo [%] |  |
|                         | 10         | 26.3639                    | 2.9493             |  |
| 30Hz                    | 25         | 30.1499                    | 3.1578             |  |
|                         | 40         | 44.2293                    | 5.0255             |  |
|                         | 10         | 18.2998                    | 2.3619             |  |
| 60Hz                    | 25         | 43.4708                    | 8.3911             |  |
|                         | 40         | 17.0140                    | 2.3087             |  |
|                         | 10         | 0.0000                     | -                  |  |
| 120Hz                   | 25         | 0.0000                     |                    |  |
|                         | 40         | 0.0000                     | -                  |  |

**Tabla 21:** Error absoluto y relativo del tacómetro ante señales moduladas bipolar.

**Fuente:** Propia

## *3.2.4 Sensor frecuencímetro*

#### *3.2.4.1 Señal cuadrada compuesta*

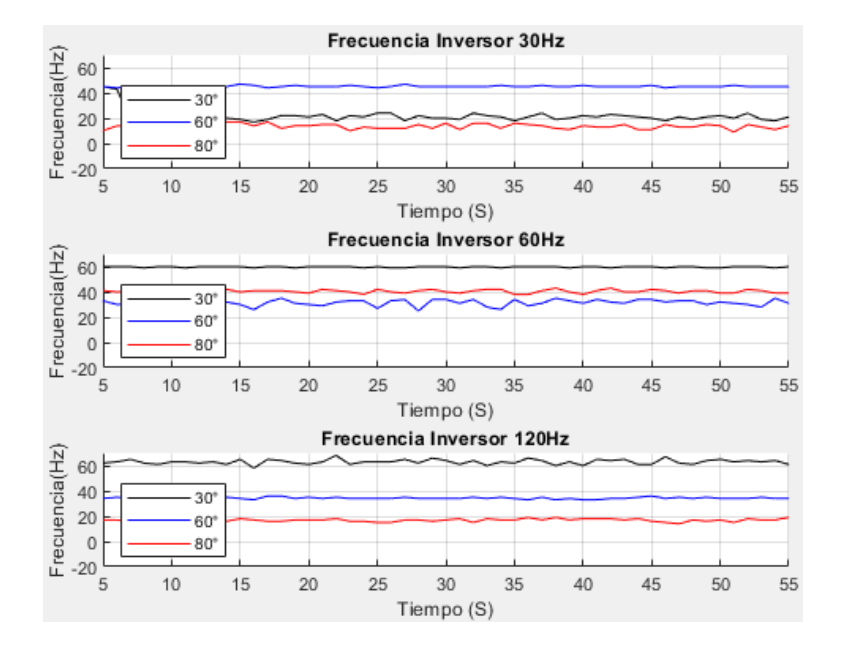

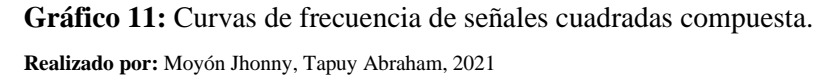

El circuito de control ordena generar señales a 30hz, 60hz, 120hz y el circuito generador de señales trata de ejecutar ese tipo de señal, pero la señal cuadrada no puede cumplir con el objetivo, mantiene de forma constante la frecuencia de salida de corma contante. Para controlar la frecuencia de salida de una forma efectiva se debe aplicar un tipo de controlador en lazo cerrado (gráfico 10-3). En la tabla 10-3 se aprecia que el error relativo de los datos tomados es bajo, esto indica que existe precisión menor al 5%.

| Frecuencímetro señal cuadrada |            |                           |                    |  |
|-------------------------------|------------|---------------------------|--------------------|--|
| Frecuencia                    | Grados     | Error absoluto $[\pm Hz]$ | Error relativo [%] |  |
|                               | $30^\circ$ | 0.9740                    | 4.2840             |  |
| 30Hz                          | $60^\circ$ | 0.5209                    | 1.1682             |  |
|                               | $80^\circ$ | 0.2874                    | 2.0949             |  |
|                               | $30^\circ$ | 0.6231                    | 1.0627             |  |
| 60Hz                          | $60^\circ$ | 0.4340                    | 1.3654             |  |
|                               | $80^\circ$ | 0.1889                    | 0.4659             |  |
|                               | $30^\circ$ | 0.4574                    | 0.7306             |  |
| 120Hz                         | $60^\circ$ | 0.1078                    | 0.3135             |  |
|                               | $80^\circ$ | 0.1572                    | 0.9300             |  |

**Tabla 22:** Error absoluto y relativo del frecuencímetro ante señales cuadradas compuesta.

**Fuente:** Propia

#### *3.2.4.2 Modulación unipolar*

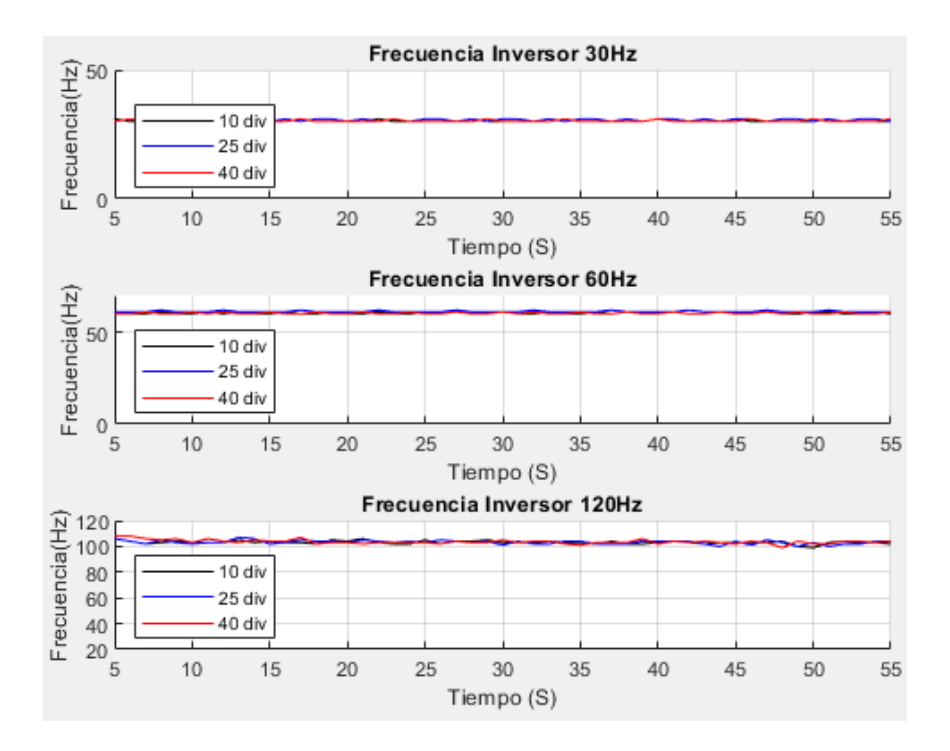

**Gráfico 12:** Curvas de frecuencia de señales moduladas unipolar.

**Realizado por:** Moyón Jhonny, Tapuy Abraham, 2021

A diferencia de la señal cuadrada, las señales moduladas tienen una mejor respuesta en generar la frecuencia que se ingresa al circuito de control. La señal unipolar cumple con las frecuencias de 30hz y 60hz en todos los casos, pero no logra llegar a 120hz (gráfico 11-3). En la tabla 11-3 el error relativo es menor a 1% lo que significa que los datos recolectados presentan una alta presición.

| Frecuencímetro señal unipolar |                   |                           |                    |        |
|-------------------------------|-------------------|---------------------------|--------------------|--------|
| Frecuencia                    | <b>Divisiones</b> | Error absoluto $[\pm Hz]$ | Error relativo [%] |        |
|                               | 10                | 0.0524                    |                    | 0.1736 |
| 30Hz                          | 25                | 0.0693                    |                    | 0.2264 |
|                               | 40                | 0.0592                    |                    | 0.1960 |
| 60Hz                          | 10                | 0.0686                    |                    | 0.1136 |
|                               | 25                | 0.0662                    |                    | 0.1082 |
|                               | 40                | 0.0677                    |                    | 0.1121 |
|                               | 10                | 0.1955                    |                    | 0.1897 |
| 120Hz                         | 25                | 0.2140                    |                    | 0.2075 |
|                               | 40                | 0.2615                    |                    | 0.2520 |

**Tabla 23:** Error absoluto y relativo del frecuencímetro ante señales moduladas unipolar.

**Fuente:** Propia

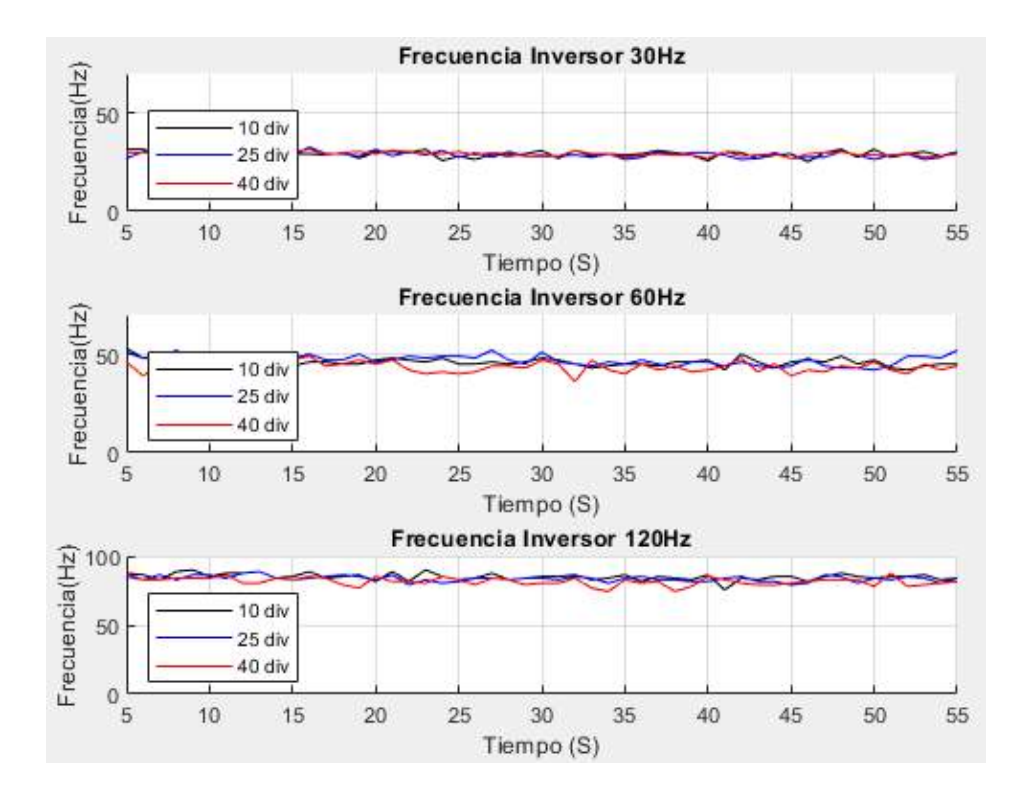

**Gráfico 13:** Curvas de frecuencia de señales moduladas bipolar. **Realizado por:** Moyón Jhonny, Tapuy Abraham, 2021

La frecuencia en este tipo de señal se acerca al valor asignado, pero no es tan precisa como la señal unipolar (gráfico 12-3). En la tabla 12-3 se indica que el error relativo es menor a 1%, lo cual si se compara con las señales anteriores es mejor que la señal cuadrada pero la exactitud de la señal unipolar es superior.

| Frecuencímetro señal bipolar |            |                           |                    |  |
|------------------------------|------------|---------------------------|--------------------|--|
| Frecuencia                   | divisiones | Error absoluto $[\pm Hz]$ | Error relativo [%] |  |
|                              | 10         | 0.3900                    | 0.7667             |  |
| 30Hz                         | 25         | 0.3661                    | 0.7259             |  |
|                              | 40         | 0.2883                    | 0.5697             |  |
| 60Hz                         | 10         | 0.3768                    | 0.8139             |  |
|                              | 25         | 0.4375                    | 0.9340             |  |
|                              | 40         | 0.3737                    | 0.8562             |  |
|                              | 10         | 0.3312                    | 0.4670             |  |
| 120Hz                        | 25         | 0.2556                    | 0.3666             |  |
|                              | 40         | 0.3679                    | 0.5422             |  |

**Tabla 24:** Error absoluto y relativo del frecuencímetro ante señales moduladas bipolar.

**Fuente:** Propia

## *3.2.5 Sensor acelerómetro*

#### *3.2.5.1 Señal cuadrada compuesta*

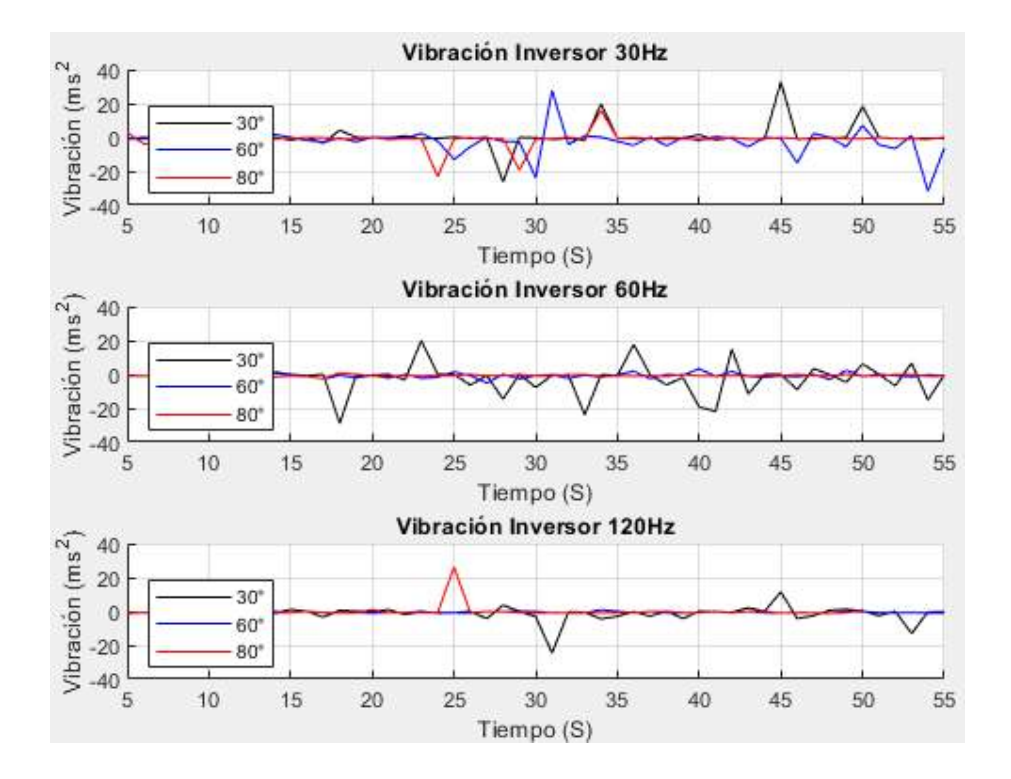

**Gráfico 14:** Curvas de vibración de señales cuadradas compuesta. **Realizado por:** Moyón Jhonny, Tapuy Abraham, 2021

En el gráfico 13-3 se muestran los datos recolectados del acelerómetro en el eje x del movimiento del motor ante la señal cuadrada, se puede notar que a 30Hz a un α de 80° genera una mayor vibración de motor. En la tabla 13-3 se puede notar que la mayor vibración se produce cuando la frecuencia es 30hz.

| Acelerómetro señal cuadrada |            |                             |                    |  |  |  |  |
|-----------------------------|------------|-----------------------------|--------------------|--|--|--|--|
| Frecuencia                  | Grados     | Error absoluto $[\pm ms^2]$ | Error relativo [%] |  |  |  |  |
|                             | $30^\circ$ | 0.1644                      | 46.5045            |  |  |  |  |
| 30Hz                        | $60^\circ$ | 0.9844                      | 50.8930            |  |  |  |  |
|                             | $80^\circ$ | 0.6648                      | 76.7900            |  |  |  |  |
| 60Hz                        | $30^\circ$ | 1.1426                      | 50.8680            |  |  |  |  |
|                             | $60^\circ$ | 0.1871                      | 24.4427            |  |  |  |  |
|                             | $80^\circ$ | 0.0660                      | 8.4126             |  |  |  |  |
| 120Hz                       | $30^\circ$ | 0.5802                      | 39.6133            |  |  |  |  |
|                             | $60^\circ$ | 0.0870                      | 40.2398            |  |  |  |  |
|                             | $80^\circ$ | 0.0919                      | 16.7758            |  |  |  |  |

**Tabla 25:** Error absoluto y relativo del acelerómetro ante señales cuadradas compuesta.

**Fuente:** Propia

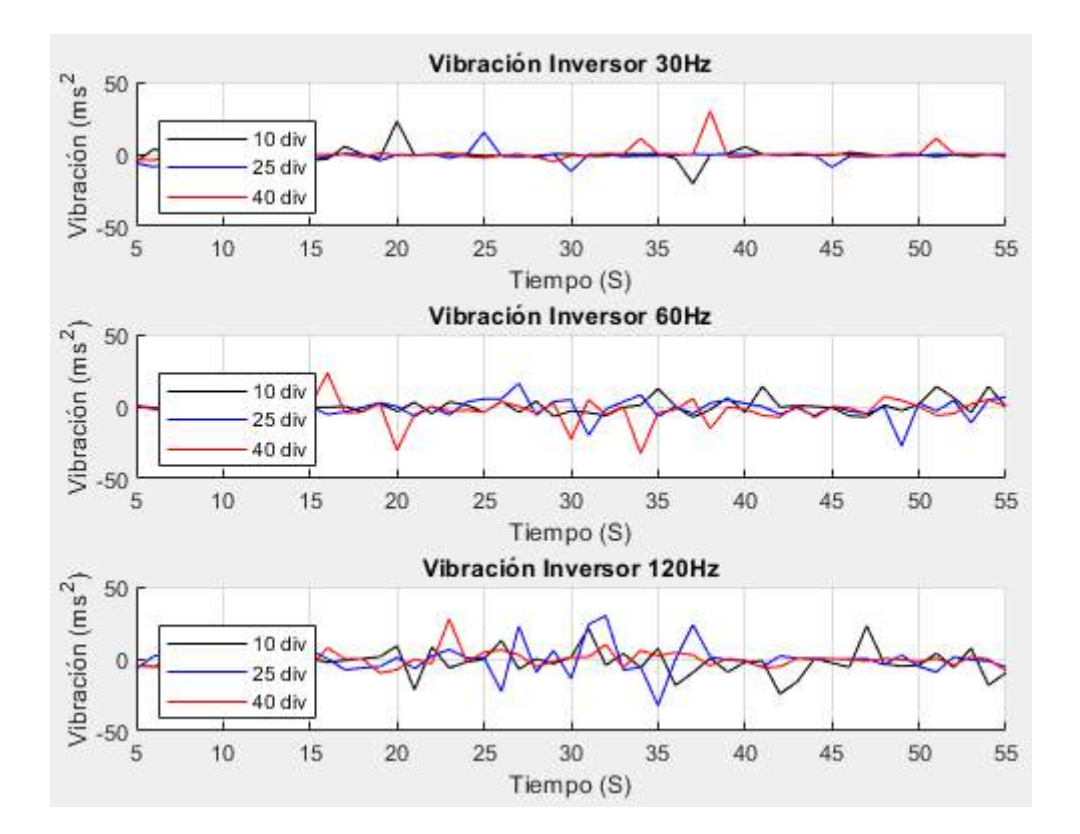

**Gráfico 15:** Curvas de vibración de señales moduladas unipolar. **Realizado por:** Moyón Jhonny, Tapuy Abraham, 2021

EL gráfico 14-3 indica la vibración del motor con la señal unipolar, al incrementar la frecuencia aumenta la vibración del motor. En la tabla 14-3 se puede notar que el error relativo está por debajo de 1% lo cual indica que la vibración es más uniforme la señal cuadrada.

| Acelerómetro señal unipolar |            |                             |                    |  |  |  |  |
|-----------------------------|------------|-----------------------------|--------------------|--|--|--|--|
| Frecuencia                  | divisiones | Error absoluto $[\pm ms^2]$ | Error relativo [%] |  |  |  |  |
|                             | 10         | 0.5164                      | 0.0464             |  |  |  |  |
| 30Hz                        | 25         | 0.6067                      | 0.0320             |  |  |  |  |
|                             | 40         | 0.5368                      | 1.1069             |  |  |  |  |
|                             | 10         | 0.6064                      | 0.2674             |  |  |  |  |
| 60Hz                        | 25         | 0.8910                      | 0.0777             |  |  |  |  |
|                             | 40         | 1.3372                      | 0.0449             |  |  |  |  |
| 120Hz                       | 10         | 1.2348                      | 0.0498             |  |  |  |  |
|                             | 25         | 1.4573                      | 0.2141             |  |  |  |  |
|                             | 40         | 0.8405                      | 0.3378             |  |  |  |  |

**Tabla 26:** Error absoluto y relativo del acelerómetro ante señales moduladas unipolar.

**Fuente:** Propia

#### *3.2.5.3 Modulación bipolar*

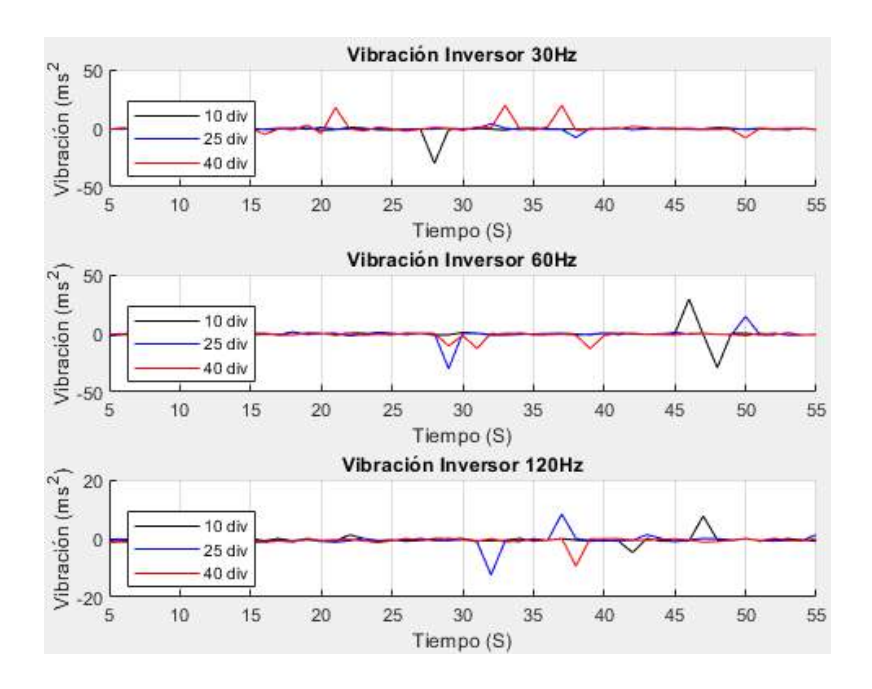

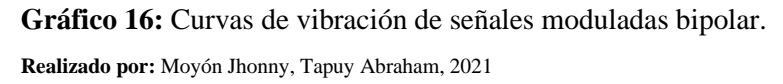

Este tipo de señal a comparación de las señales anteriores tiene una irregularidad mayor, vibra mucho más que la señal unipolar pero menos que la señal cuadrada (gráfico 15-3. En la tabla 15- 3 se aprecia que a una frecuencia de 60hz la irregularidad de la vibración es menor que a 30hz y 120hz.

| Acelerómetro señal bipolar |            |                             |                    |  |  |  |  |
|----------------------------|------------|-----------------------------|--------------------|--|--|--|--|
| Frecuencia                 | divisiones | Error absoluto $[\pm ms^2]$ | Error relativo [%] |  |  |  |  |
|                            | 10         | 0.5918                      | 48.5643            |  |  |  |  |
| 30Hz                       | 25         | 0.1873                      | 27.7547            |  |  |  |  |
|                            | 40         | 0.4820                      | 73.9884            |  |  |  |  |
|                            | 10         | 0.1181                      | 19.5651            |  |  |  |  |
| 60Hz                       | 25         | 0.1206                      | 26.6026            |  |  |  |  |
|                            | 40         | 0.4043                      | 27.3597            |  |  |  |  |
|                            | 10         | 0.2009                      | 40.3025            |  |  |  |  |
| 120Hz                      | 25         | 0.3107                      | 51.7839            |  |  |  |  |
|                            | 40         | 0.1885                      | 25.0973            |  |  |  |  |

**Tabla 27:** Error absoluto y relativo del acelerómetro ante señales moduladas bipolar.

**Fuente:** Propia

## **3.3 Prueba de señales del inversor**

El inversor implementado es un tipo puente compuesto por 3 transistores MOSFET IRFP460 en paralelo por cada conmutador, cuenta con modulación unipolar y bipolar sinusoidal por ancho de pulso (PWM) que trabajan con una frecuencia de conmutación de 1200Hz y el duty cycle del 50%, también trabaja con la señal cuadrada. La señal que se obtiene del puente de transistores ingresa a un filtro pasa bajos de segundo orden para luego ser elevado por un transformador de 1:10.

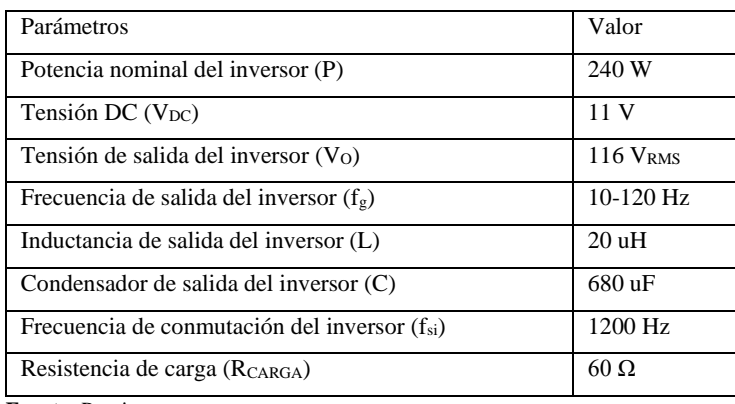

## **Tabla 28:** Parámetros del inversor.

**Fuente:** Propia

**Realizado por:** Moyón Jhonny, Tapuy Abraham, 2021

El presente inversor de estudio no cuenta con un control de lazo cerrado para asegurar en la salida un voltaje y frecuencia constantes, al ser un dispositivo para realizar prácticas de laboratorio se limita a recibir parámetros de funcionamiento y ejecutarlos en lazo abierto.

## *3.3.1 Señal cuadrada compuesta*

Para generar la señal cuadrada el microcontrolador necesita dos parámetros: la frecuencia y el ángulo. A continuación, en la tabla 17-3 muestra los datos obtenidos en diferente frecuencias y ángulos.

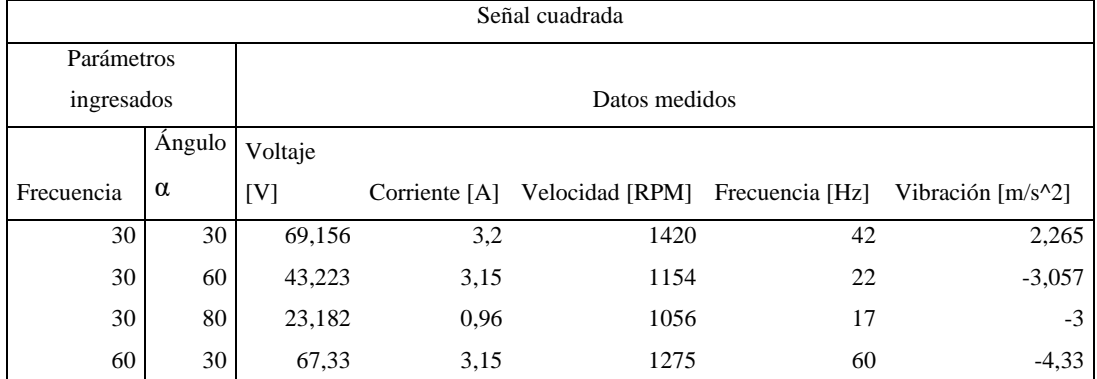

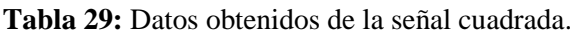

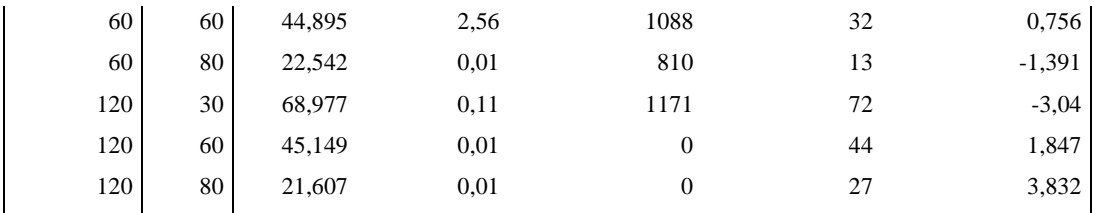

**Fuente:** Propia

**Realizado por:** Moyón Jhonny, Tapuy Abraham, 2021

En la tabla 17-3 se observa que el voltaje no alcanza el valor asignado por el microcontrolador, varía mucho al cambio de cada parámetro, de igual manera la frecuencia, no posee estabilidad y no muestra un orden, en la tabla 21-3 se detalla los errores absoluto y relativo.

A continuación, se realiza la prueba t-student (tabla 18-3) para comparar si el cambio de voltaje es significativo con los parámetros: de 30 Hz y ángulo de 30 grados vs 30 Hz y ángulo de 80 grados.

• Se define una hipótesis nula y una alternativa.

 $H_o:$  u = u<sub>0</sub>  $H_A$ : u  $\neq$  u<sub>0</sub>

Ho: La media del voltaje medido a un ángulo de 30 grados es igual a la media del voltaje medido a un ángulo de 80 grados.

HA: La media del voltaje medido a un ángulo de 30 grados es diferente a la media del voltaje medido a un ángulo de 80 grados.

- Se define un nivel de significancia del 5% y un nivel de confiabilidad del 95%.
- Rechazar Ho, si p-value es menor al nivel de significancia (0,05), aceptar Ho si es todo lo contrario.

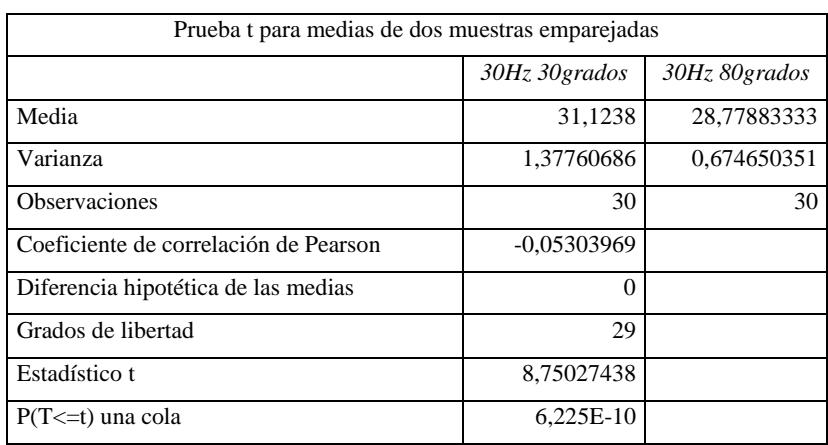

**Tabla 30:** Prueba t-student 30Hz&30° vs 30Hz&80°.

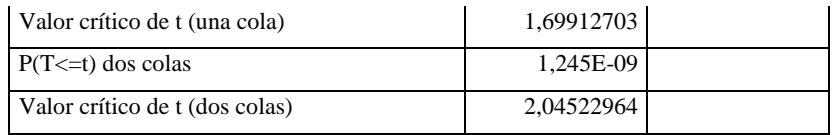

**Fuente:** Propia

**Realizado por:** Moyón Jhonny, Tapuy Abraham, 2021

El análisis estadístico realizado a partir de la muestra señala que existe una diferencia significativa entre el voltaje a 30 grados y el voltaje a 80 grados. Por lo que se rechaza la hipótesis nula y se acepta la hipótesis alternativa.

Se realiza la segunda prueba t-student (tabla 19-3) para comparar si el cambio de voltaje es significativo con los parámetros: de 60 Hz y ángulo de 30 grados vs 60 Hz y ángulo de 80 grados.

• Se define una hipótesis nula y una alternativa.

$$
H_o: \mathbf{u} = \mathbf{u}_0
$$

 $H_A$ :  $u \neq u_0$ 

Ho: La media del voltaje medido a un ángulo de 30 grados es igual a la media del voltaje medido a un ángulo de 80 grados.

HA: La media del voltaje medido a un ángulo de 30 grados es diferente a la media del voltaje medido a un ángulo de 80 grados.

- Se define un nivel de significancia del 5% y un nivel de confiabilidad del 95%.
- Rechazar Ho, si p-value es menor al nivel de significancia (0,05), aceptar Ho si es todo lo contrario.

| Prueba t para medias de dos muestras emparejadas |               |  |  |  |  |  |
|--------------------------------------------------|---------------|--|--|--|--|--|
| 60Hz 30grados                                    | 60Hz 80grados |  |  |  |  |  |
| 68,6742                                          | 22,23296667   |  |  |  |  |  |
| 1,95345706                                       | 0,748092723   |  |  |  |  |  |
| 30                                               | 30            |  |  |  |  |  |
| $-0.17377928$                                    |               |  |  |  |  |  |
| $\Omega$                                         |               |  |  |  |  |  |
| 29                                               |               |  |  |  |  |  |
| 143,968866                                       |               |  |  |  |  |  |
| 2,9678E-43                                       |               |  |  |  |  |  |
| 1,69912703                                       |               |  |  |  |  |  |
| 5,9355E-43                                       |               |  |  |  |  |  |
| 2,04522964                                       |               |  |  |  |  |  |
|                                                  |               |  |  |  |  |  |

**Tabla 31:** Prueba t-student 60Hz&30° vs 60Hz&80°.

**Fuente:** Propia

El análisis estadístico realizado a partir de la muestra señala que existe una diferencia significativa entre el voltaje a 30 grados y el voltaje a 80 grados. Por lo que se rechaza la hipótesis nula y se acepta la hipótesis alternativa.

Se realiza la tercera prueba t-student (tabla 20-3) para comparar si el cambio de voltaje es significativo con los parámetros: de 120 Hz y ángulo de 30 grados vs 120 Hz y ángulo de 80 grados.

• Se define una hipótesis nula y una alternativa.

 $H_o:$  u = u<sub>0</sub>  $H_A$ :  $u \neq u_0$ 

Ho: La media del voltaje medido a un ángulo de 30 grados es igual a la media del voltaje medido a un ángulo de 80 grados.

HA: La media del voltaje medido a un ángulo de 30 grados es diferente a la media del voltaje medido a un ángulo de 80 grados.

- Se define un nivel de significancia del 5% y un nivel de confiabilidad del 95%.
- Rechazar Ho, si p-value es menor al nivel de significancia (0,05), aceptar Ho si es todo lo contrario.

| Prueba t para medias de dos muestras emparejadas |                |                |  |  |  |  |
|--------------------------------------------------|----------------|----------------|--|--|--|--|
|                                                  | 120Hz 30grados | 120Hz 80grados |  |  |  |  |
| Media                                            | 69,1904        | 26,7901        |  |  |  |  |
| Varianza                                         | 0,25476073     | 0,232068231    |  |  |  |  |
| Observaciones                                    | 30             | 30             |  |  |  |  |
| Coeficiente de correlación de Pearson            | 0,15994076     |                |  |  |  |  |
| Diferencia hipotética de las medias              | $\Omega$       |                |  |  |  |  |
| Grados de libertad                               | 29             |                |  |  |  |  |
| Estadístico t                                    | 363,11272      |                |  |  |  |  |
| $P(T \le t)$ una cola                            | 6,7328E-55     |                |  |  |  |  |
| Valor crítico de t (una cola)                    | 1,69912703     |                |  |  |  |  |
| $P(T \le t)$ dos colas                           | 1,3466E-54     |                |  |  |  |  |
| Valor crítico de t (dos colas)                   | 2,04522964     |                |  |  |  |  |

**Tabla 32:** Prueba t-student 120Hz&30° vs 120Hz&80°.

**Fuente:** Propia

**Realizado por:** Moyón Jhonny, Tapuy Abraham, 2021

El análisis estadístico realizado a partir de la muestra señala que existe una diferencia significativa entre el voltaje a 30 grados y el voltaje a 80 grados. Por lo que se rechaza la hipótesis nula y se acepta la hipótesis alternativa.

|                        |            |             |         |          | Error             |            |                | Error             |
|------------------------|------------|-------------|---------|----------|-------------------|------------|----------------|-------------------|
| $\alpha$ [ $\degree$ ] | Frecuencia | Armónico    | Voltaje | Error    | Relativo          | Frecuencia | Error          | Relativo          |
|                        | [Hz]       | fundamental | [V]     | absoluto | $\lceil\% \rceil$ | [Hz]       | absoluto       | $\lceil\% \rceil$ |
| 30                     | 30         | 85.767      | 69,156  | 16.611   | 18.93             | 42         | $-12$          | 40                |
| 60                     | 30         | 49.517      | 43,223  | 6.294    | 12.71             | 22         | 8              | 26.67             |
| 80                     | 30         | 17.197      | 23,182  | $-5.985$ | 34.80             | 17         | 13             | 43.33             |
| 30                     | 60         | 85.767      | 67,33   | 18.437   | 21.01             | 60         | $\overline{0}$ | $\mathbf{0}$      |
| 60                     | 60         | 49.517      | 44,895  | 4.622    | 9.33              | 32         | 28             | 46.67             |
| 80                     | 60         | 17.197      | 22.542  | $-5.345$ | 31.08             | 13         | 47             | 78.33             |
| 30                     | 120        | 85.767      | 68,977  | 23.21    | 19.13             | 72         | 48             | 40                |
| 60                     | 120        | 49.517      | 45,149  | 4.368    | 8.82              | 44         | 76             | 63.33             |
| 80                     | 120        | 17.197      | 21,607  | $-4.41$  | 25.64             | 27         | 93             | 77.5              |

**Tabla 33:** Datos del voltaje y la frecuencia con sus respectivos errores, señal cuadrada.

**Fuente:** Propia

**Realizado por:** Moyón Jhonny, Tapuy Abraham, 2021

En la señal cuadrada el error que se manifiesta en mayor medida es del ángulo de 80 grados a diferencia del ángulo de 30° y 60°, en sus tres diferentes frecuencias, tanto en el voltaje como en las frecuencias, tabla 21-3. Este error se debe a la señal que se obtiene del inversor que es muy pequeña por el ángulo de disparo y no abastase para llegar al valor asignado, figura 1-3. La señal cuadrada de la figura 2-3 posee mayor amplitud que la figura 1-3. A medida que el ángulo de disparo aumenta el voltaje disminuye para los tres casos de las frecuencias probadas. Gracias a las pruebas estadísticas realizadas se deduce que existe diferencias significativas en las 3 señales con su cambio de ángulo de disparo.

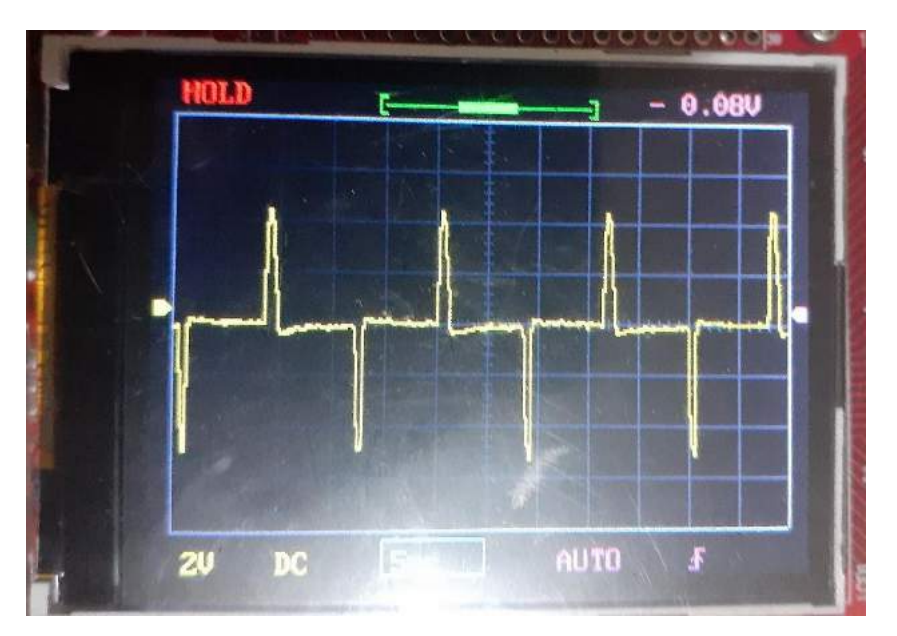

**Figura 81:** Señal de salida del inversor con carga a 60 Hz y ángulo de 80 grados. **Realizado por:** Moyón Jhonny, Tapuy Abraham, 2021

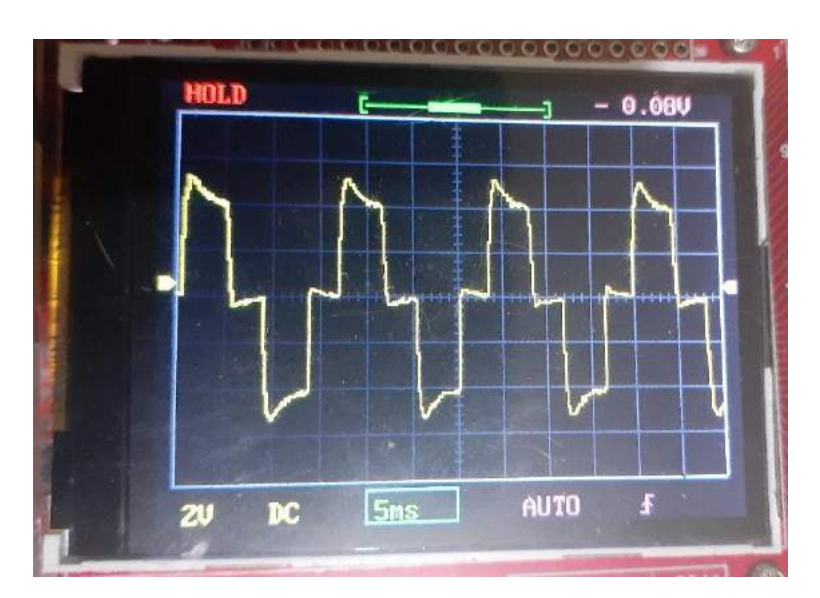

**Figura 82:** Señal de salida del inversor con carga a 60 Hz y ángulo de 30 grados. **Realizado por:** Moyón Jhonny, Tapuy Abraham, 2021

## *3.3.2 Modulación unipolar*

Para generar la señal unipolar el microcontrolador necesita dos parámetros: la frecuencia y las divisiones. A continuación, en la tabla 21-3 muestra los datos obtenidos en diferente frecuencias y divisiones.

| Señal unipolar        |                   |         |           |               |            |                              |  |  |
|-----------------------|-------------------|---------|-----------|---------------|------------|------------------------------|--|--|
| Parámetros ingresados |                   |         |           | Datos medidos |            |                              |  |  |
|                       |                   | Voltaje | Corriente | Velocidad     | Frecuencia | Vibración                    |  |  |
| Frecuencia            | <b>Divisiones</b> | [V]     | [A]       | [RPM]         | [Hz]       | $\left[\frac{m}{s^2}\right]$ |  |  |
| 30                    | 10                | 43,937  | 0.03      | 1194          | 30         | $-1,07$                      |  |  |
| 30                    | 25                | 44,372  | 0,03      | 1272          | 31         | $-2,141$                     |  |  |
| 30                    | 40                | 43,487  | 0,04      | 1234          | 30         | 1,585                        |  |  |
| 60                    | 10                | 72,841  | 0,08      | 1153          | 60         | $-0.492$                     |  |  |
| 60                    | 25                | 71,647  | 0,06      | 1163          | 61         | $-1,538$                     |  |  |
| 60                    | 40                | 71,209  | 0,05      | 1153          | 60         | $-3,783$                     |  |  |
| 120                   | 10                | 78,745  | 0,13      | 626           | 103        | $-2,178$                     |  |  |
| 120                   | 25                | 78,069  | 0,13      | 632           | 103        | $-0,463$                     |  |  |
| 120                   | 40                | 77,528  | 0,12      | 702           | 103        | $-0,26$                      |  |  |

**Tabla 34:** Datos obtenidos de la señal unipolar.

**Fuente:** Propia

**Realizado por:** Moyón Jhonny, Tapuy Abraham, 2021

Observando los datos de la tabla se concluye que por falta de un control del voltaje  $V_0$  este no llega a la consigna establecida en el microcontrolador. Además, que al cambio de sus parámetros el voltaje varía significativamente. A diferencia de la frecuencia, es la que más se acerca al parámetro ingresado mostrando los siguientes porcentajes de error relativo, tabla 26-3.

A continuación, se realiza la prueba t-student (tabla 23-3) para comparar si el cambio de voltaje es significativo con los parámetros: de 30 Hz y 10 divisiones vs 30 Hz y 40 divisiones.

• Se define una hipótesis nula y una alternativa.

$$
H_o: \mathbf{u} = \mathbf{u}_0
$$
  

$$
H_a: \mathbf{u} \neq \mathbf{u}_0
$$

Ho: La media del voltaje medido a 10 divisiones es igual a la media del voltaje medido a 40 divisiones.

HA: La media del voltaje medido a 10 divisiones es diferente a la media del voltaje medido a 40 divisiones.

- Se define un nivel de significancia del 5% y un nivel de confiabilidad del 95%.
- Rechazar Ho, si p-value es menor al nivel de significancia (0,05), aceptar Ho si es todo lo contrario.

| Prueba t para medias de dos muestras emparejadas |            |            |  |  |  |  |
|--------------------------------------------------|------------|------------|--|--|--|--|
|                                                  | 30Hz 10div | 30Hz 40div |  |  |  |  |
| Media                                            | 43,9779333 | 42,1794    |  |  |  |  |
| Varianza                                         | 0,1766822  | 0,06632894 |  |  |  |  |
| Observaciones                                    | 30         | 30         |  |  |  |  |
| Coeficiente de correlación de Pearson            | 0,28160454 |            |  |  |  |  |
| Diferencia hipotética de las medias              | $\Omega$   |            |  |  |  |  |
| Grados de libertad                               | 29         |            |  |  |  |  |
| Estadístico t                                    | 23,0884392 |            |  |  |  |  |
| $P(T \le t)$ una cola                            | 1,6198E-20 |            |  |  |  |  |
| Valor crítico de t (una cola)                    | 1,69912703 |            |  |  |  |  |
| $P(T \le t)$ dos colas                           | 3,2395E-20 |            |  |  |  |  |
| Valor crítico de t (dos colas)                   | 2,04522964 |            |  |  |  |  |

**Tabla 35:** Prueba t-student 30Hz&10div vs 30Hz&40div.

**Fuente:** Propia

**Realizado por:** Moyón Jhonny, Tapuy Abraham, 2021

El análisis estadístico realizado a partir de la muestra señala que existe una diferencia significativa entre el voltaje a 10 divisiones y el voltaje a 40 divisiones. Por lo que se rechaza la hipótesis nula y se acepta la hipótesis alternativa.

Se realiza la segunda prueba t-student (tabla 24-3) para comparar si el cambio de voltaje es significativo con los parámetros: de 60 Hz y 10 divisiones vs 60 Hz y 40 divisiones.

• Se define una hipótesis nula y una alternativa.

 $H_A$ :  $u \neq u_0$  $H_{\scriptscriptstyle O}$  : u = u

Ho: La media del voltaje medido a 10 divisiones es igual a la media del voltaje medido a 40 divisiones.

HA: La media del voltaje medido a 10 divisiones es diferente a la media del voltaje medido a 40 divisiones.

- Se define un nivel de significancia del 5% y un nivel de confiabilidad del 95%.
- Rechazar Ho, si p-value es menor al nivel de significancia (0,05), aceptar Ho si es todo lo contrario.

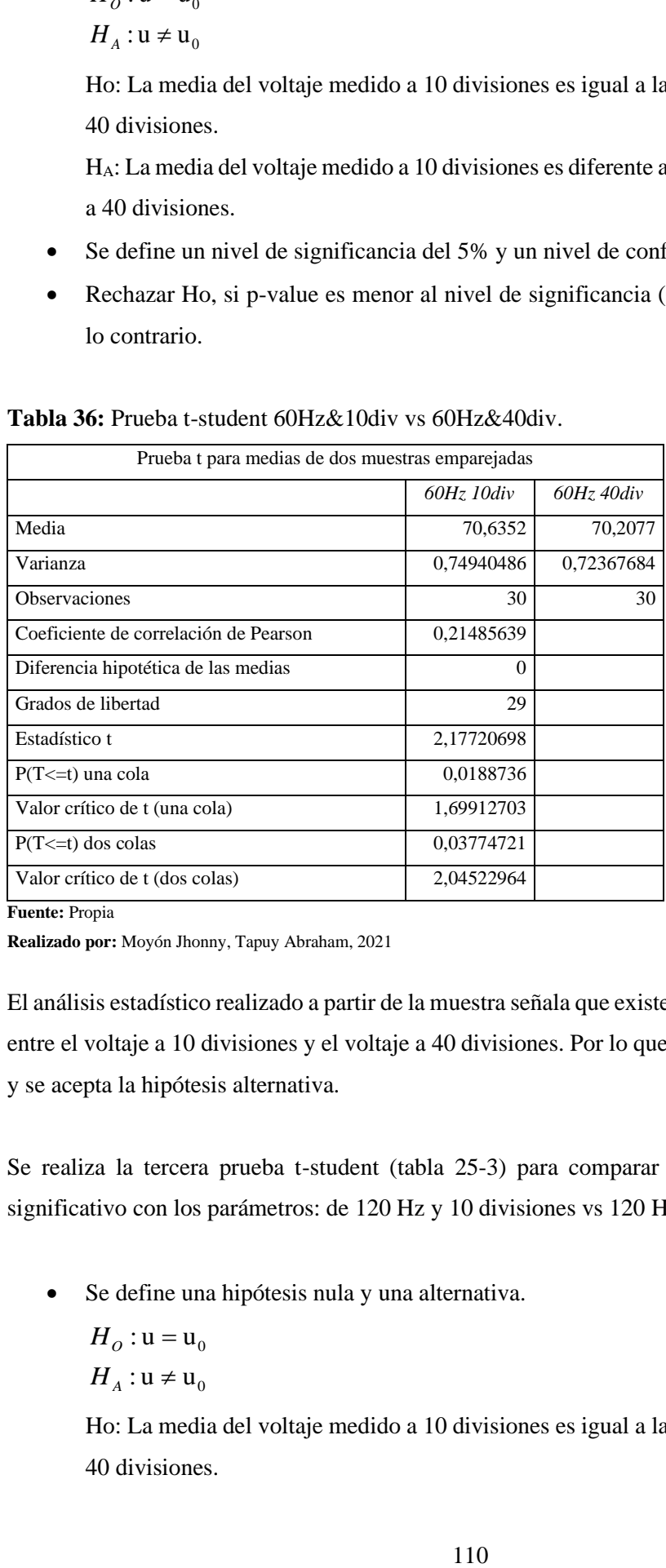

**Tabla 36:** Prueba t-student 60Hz&10div vs 60Hz&40div.

**Fuente:** Propia

**Realizado por:** Moyón Jhonny, Tapuy Abraham, 2021

El análisis estadístico realizado a partir de la muestra señala que existe una diferencia significativa entre el voltaje a 10 divisiones y el voltaje a 40 divisiones. Por lo que se rechaza la hipótesis nula y se acepta la hipótesis alternativa.

Se realiza la tercera prueba t-student (tabla 25-3) para comparar si el cambio de voltaje es significativo con los parámetros: de 120 Hz y 10 divisiones vs 120 Hz y 40 divisiones.

- Se define una hipótesis nula y una alternativa.
	- $H_o$ :u = u<sub>0</sub>  $H_A$ : u  $\neq$  u<sub>0</sub>

Ho: La media del voltaje medido a 10 divisiones es igual a la media del voltaje medido a 40 divisiones.

HA: La media del voltaje medido a 10 divisiones es diferente a la media del voltaje medido a 40 divisiones.

- Se define un nivel de significancia del 5% y un nivel de confiabilidad del 95%.
- Rechazar Ho, si p-value es menor al nivel de significancia (0,05), aceptar Ho si es todo lo contrario.

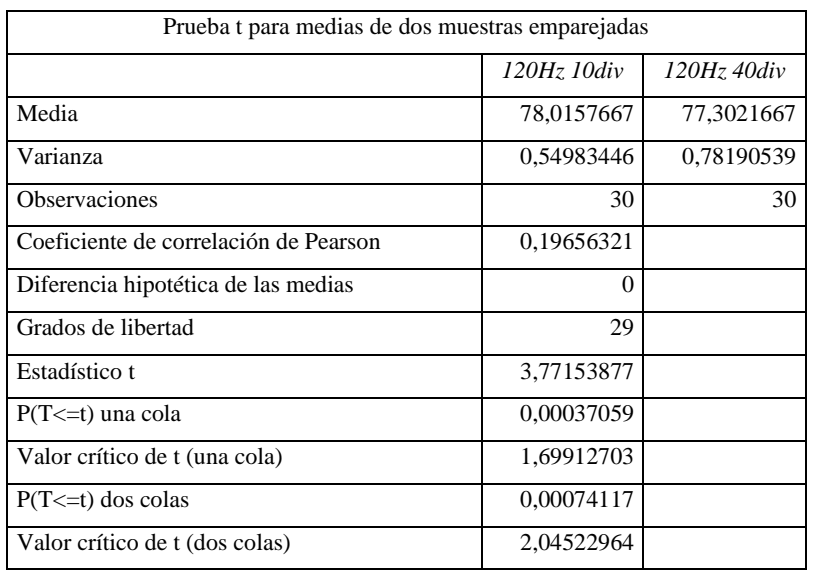

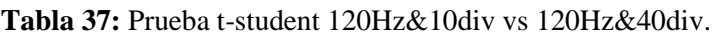

**Fuente:** Propia

**Realizado por:** Moyón Jhonny, Tapuy Abraham, 2021

El análisis estadístico realizado a partir de la muestra señala que existe una diferencia significativa entre el voltaje a 10 divisiones y el voltaje a 40 divisiones. Por lo que se rechaza la hipótesis nula y se acepta la hipótesis alternativa.

| Voltaje  | Voltaje |          | Error              | Frecuencia |             |                | Error             |
|----------|---------|----------|--------------------|------------|-------------|----------------|-------------------|
| esperado | medido  | Error    | Relativo           | esperada   | Frecuencia  | Error          | Relativo          |
| [Vrms]   | [Vrms]  | Absoluto | $\lceil \% \rceil$ | [Hz]       | medida [Hz] | absoluto       | $\lceil\% \rceil$ |
| 76,8     | 43,937  | 32,863   | 42,790             | 30         | 30          | $\Omega$       | $\Omega$          |
| 76,8     | 44,372  | 32,428   | 42,224             | 30         | 31          | $-1$           | $-3,333$          |
| 76,8     | 43.487  | 33,313   | 43,376             | 30         | 30          | $\overline{0}$ | $\Omega$          |
| 76,8     | 72.841  | 3,959    | 5,155              | 60         | 60          | $\overline{0}$ | $\Omega$          |
| 76,8     | 71.647  | 5,153    | 6,71               | 60         | 61          | $-1$           | $-1,667$          |
| 76,8     | 71,209  | 5,591    | 7,28               | 60         | 60          | $\Omega$       | $\Omega$          |
| 76,8     | 78.745  | $-1,945$ | $-2,533$           | 120        | 103         | 17             | 14,167            |
| 76,8     | 78,069  | $-1,269$ | $-1,652$           | 120        | 103         | 17             | 14,167            |
| 76,8     | 77,528  | $-0,728$ | $-0.948$           | 120        | 103         | 17             | 14,167            |

**Tabla 38:** Datos del voltaje y la frecuencia con sus respectivos errores, señal unipolar.

**Fuente:** Propia

En la tabla 26-3 se observa que a mayor frecuencia el sistema no logra llegar al parámetro ingresado por el usuario, dando como error relativo 14.16%, a diferencia que a menor frecuencia el error relativo se reduce entre -3.33% a 0. El voltaje es todo lo contrario, a menor frecuencia el sistema muestra mayor el error relativo, cerca del 42% y al aumentar la frecuencia se reduce aproximadamente a 0%.

La figura 3-3 muestra la salida del inversor con los parámetros de 60 Hz y 10 divisiones, mientras la figura 4-3 muestra con los parámetros de 60 Hz y 25 divisiones. La diferencia de error entre los dos es del 1% y en las gráficas se puede observar que son muy parecidas. Gracias a las pruebas estadísticas se deduce que existe una diferencia significativa de las señales con su respectivo número de divisiones.

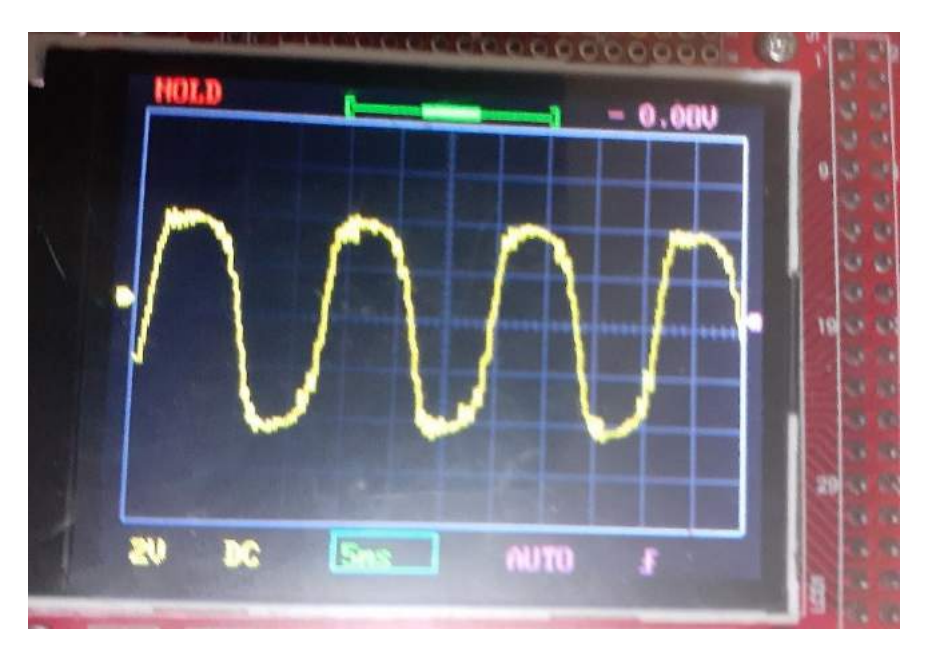

**Figura 83:** Señal de salida del inversor con carga a 60 Hz y 10 divisiones. **Realizado por:** Moyón Jhonny, Tapuy Abraham, 2021

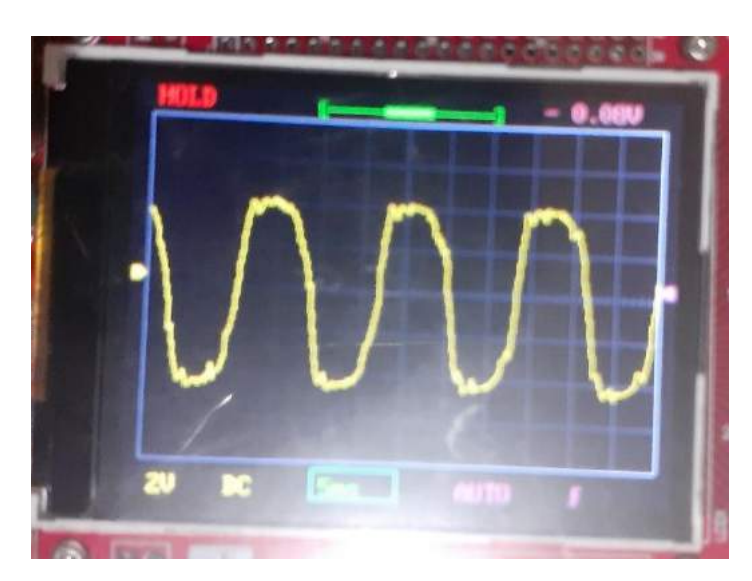

**Figura 84:** Señal de salida del inversor con carga a 60 Hz y 25 divisiones. **Realizado por:** Moyón Jhonny, Tapuy Abraham, 2021

## *3.3.3 Modulación bipolar*

Para generar la señal bipolar el microcontrolador necesita los mismos parámetros que la señal unipolar: la frecuencia y las divisiones. A continuación, en la tabla 27-3 muestra los datos obtenidos en diferente frecuencias y divisiones.

| Señal bipolar |                       |         |           |               |            |                              |  |  |
|---------------|-----------------------|---------|-----------|---------------|------------|------------------------------|--|--|
|               | Parámetros ingresados |         |           | Datos medidos |            |                              |  |  |
|               |                       | Voltaje | Corriente | Velocidad     | Frecuencia | Vibración                    |  |  |
| Frecuencia    | <b>Divisiones</b>     | [V]     | [A]       | [RPM]         | [Hz]       | $\left[\frac{m}{s^2}\right]$ |  |  |
| 30            | 10                    | 28,064  | 0.03      | 933           | 51         | $-2,935$                     |  |  |
| 30            | 25                    | 25,936  | 0,02      | 1,016         | 49         | $-1,365$                     |  |  |
| 30            | 40                    | 23,377  | 0.01      | 672           | 51         | $-3.345$                     |  |  |
| 60            | 10                    | 34,47   | 0,209     | 794           | 46         | 1,178                        |  |  |
| 60            | 25                    | 34,081  | 0,211     | 610           | 47         | $-2,03$                      |  |  |
| 60            | 40                    | 33,979  | 0,214     | 741           | 44         | $-2,858$                     |  |  |
| 120           | 10                    | 40,876  | 0,165     | $\theta$      | 71         | $-0.517$                     |  |  |
| 120           | 25                    | 41,412  | 0.181     | $\Omega$      | 70         | $-1,159$                     |  |  |
| 120           | 40                    | 41,71   | 0,182     | $\mathbf{0}$  | 68         | $-1,925$                     |  |  |

**Tabla 39:** Datos obtenidos de la señal bipolar.

**Fuente:** Propia

**Realizado por:** Moyón Jhonny, Tapuy Abraham, 2021

Los resultados obtenidos en la tabla 27-3 de las pruebas experimentales muestra que el inversor no funciona de forma idónea, ningún valor recolectado va acorde de los parámetros ingresados por el usuario. Al cambiar los parámetros, la frecuencia y voltaje no se acerca al valor deseado, sin embargo, las tres señales muestran una estabilidad al valor que ellos generan. En la tabla 313 se tiene el error relativo que posee el voltaje y la frecuencia.

A continuación, se realiza la prueba t-student (tabla 28-3) para comparar si el cambio de voltaje es significativo con los parámetros: de 30 Hz y 10 divisiones vs 30 Hz y 40 divisiones.

• Se define una hipótesis nula y una alternativa.

$$
H_o: \mathbf{u} = \mathbf{u}_0
$$

 $H_A$ : u  $\neq$  u<sub>0</sub>

Ho: La media del voltaje medido a 10 divisiones es igual a la media del voltaje medido a 40 divisiones.

HA: La media del voltaje medido a 10 divisiones es diferente a la media del voltaje medido a 40 divisiones.

- Se define un nivel de significancia del 5% y un nivel de confiabilidad del 95%.
- Rechazar Ho, si p-value es menor al nivel de significancia (0,05), aceptar Ho si es todo lo contrario.

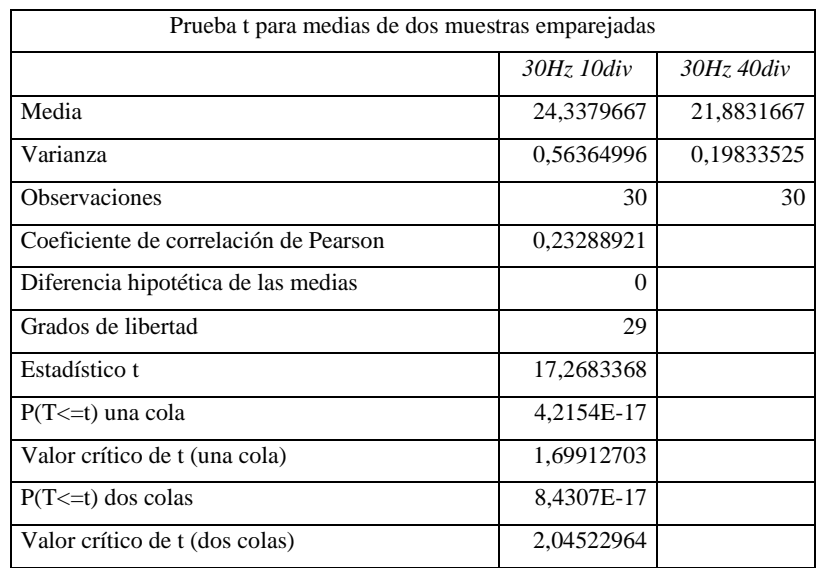

**Tabla 40:** Prueba t-student 30Hz&10div vs 30Hz&40div.

**Fuente:** Propia

**Realizado por:** Moyón Jhonny, Tapuy Abraham, 2021

El análisis estadístico realizado a partir de la muestra señala que existe una diferencia significativa entre el voltaje a 10 divisiones y el voltaje a 40 divisiones. Por lo que se rechaza la hipótesis nula y se acepta la hipótesis alternativa.

Se realiza la segunda prueba t-student (tabla 29-3) para comparar si el cambio de voltaje es significativo con los parámetros: de 60 Hz y 10 divisiones vs 60 Hz y 40 divisiones.

• Se define una hipótesis nula y una alternativa.

$$
H_o: \mathbf{u} = \mathbf{u}_0
$$
  

$$
H_A: \mathbf{u} \neq \mathbf{u}_0
$$

Ho: La media del voltaje medido a 10 divisiones es igual a la media del voltaje medido a 40 divisiones.

HA: La media del voltaje medido a 10 divisiones es diferente a la media del voltaje medido a 40 divisiones.

- Se define un nivel de significancia del 5% y un nivel de confiabilidad del 95%.
- Rechazar Ho, si p-value es menor al nivel de significancia (0,05), aceptar Ho si es todo lo contrario.

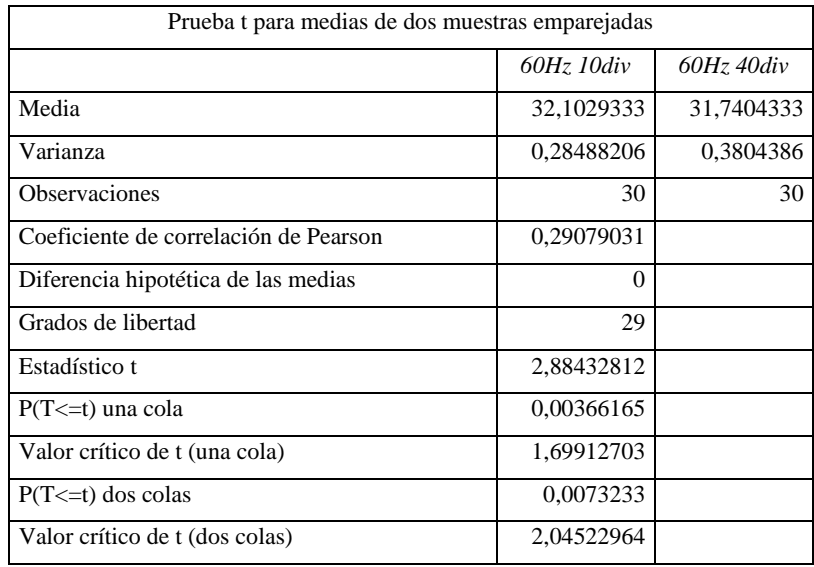

Tabla 41: Prueba t-student 60Hz&10div vs 60Hz&40div.

**Fuente:** Propia

**Realizado por:** Moyón Jhonny, Tapuy Abraham, 2021

El análisis estadístico realizado a partir de la muestra señala que existe una diferencia significativa entre el voltaje a 10 divisiones y el voltaje a 40 divisiones. Por lo que se rechaza la hipótesis nula y se acepta la hipótesis alternativa.

Se realiza la tercera prueba t-student (tabla 30-3) para comparar si el cambio de voltaje es significativo con los parámetros: de 120 Hz y 10 divisiones vs 120 Hz y 40 divisiones.

• Se define una hipótesis nula y una alternativa.

$$
H_o: \mathbf{u} = \mathbf{u}_0
$$
  

$$
H_a: \mathbf{u} \neq \mathbf{u}_0
$$

Ho: La media del voltaje medido a 10 divisiones es igual a la media del voltaje medido a

40 divisiones.

HA: La media del voltaje medido a 10 divisiones es diferente a la media del voltaje medido a 40 divisiones.

- Se define un nivel de significancia del 5% y un nivel de confiabilidad del 95%.
- Rechazar Ho, si p-value es menor al nivel de significancia (0,05), aceptar Ho si es todo lo contrario.

| Prueba t para medias de dos muestras emparejadas |             |             |  |  |  |  |
|--------------------------------------------------|-------------|-------------|--|--|--|--|
|                                                  | 120Hz 10div | 120Hz 40div |  |  |  |  |
| Media                                            | 39,3824     | 38,7604     |  |  |  |  |
| Varianza                                         | 1,18681335  | 1,05936708  |  |  |  |  |
| Observaciones                                    | 30          | 30          |  |  |  |  |
| Coeficiente de correlación de Pearson            | 0,44498433  |             |  |  |  |  |
| Diferencia hipotética de las medias              | $\Omega$    |             |  |  |  |  |
| Grados de libertad                               | 29          |             |  |  |  |  |
| Estadístico t                                    | 3,04926933  |             |  |  |  |  |
| $P(T \le t)$ una cola                            | 0,00243059  |             |  |  |  |  |
| Valor crítico de t (una cola)                    | 1,69912703  |             |  |  |  |  |
| $P(T \le t)$ dos colas                           | 0,00486118  |             |  |  |  |  |
| Valor crítico de t (dos colas)                   | 2,04522964  |             |  |  |  |  |

**Tabla 42:** Prueba t-student 120Hz&10div vs 120Hz&40div.

**Fuente:** Propia

**Realizado por:** Moyón Jhonny, Tapuy Abraham, 2020

El análisis estadístico realizado a partir de la muestra señala que existe una diferencia significativa entre el voltaje a 10 divisiones y el voltaje a 40 divisiones. Por lo que se rechaza la hipótesis nula y se acepta la hipótesis alternativa.

| Voltaje  | Voltaje |          | Error             | Frecuencia |             |          |                   |
|----------|---------|----------|-------------------|------------|-------------|----------|-------------------|
| esperado | medido  | Error    | Relativo          | esperada   | Frecuencia  | Error    | Error Relativo    |
| [Vrms]   | [Vrms]  | absoluto | $\lceil\% \rceil$ | [Hz]       | medida [Hz] | absoluto | $\lceil\% \rceil$ |
| 76,8     | 28.064  | 48,736   | 63,458            | 30         | 51          | $-21$    | $-70$             |
| 76,8     | 25,936  | 50,864   | 66,229            | 30         | 49          | $-19$    | $-63,333$         |
| 76,8     | 23,377  | 53,423   | 69,561            | 30         | 51          | $-21$    | $-70$             |
| 76,8     | 34,47   | 42,33    | 55,117            | 60         | 46          | 14       | 23,333            |
| 76,8     | 34,081  | 42.719   | 55,624            | 60         | 47          | 13       | 21,667            |
| 76,8     | 33,979  | 42,821   | 55,757            | 60         | 44          | 16       | 26,667            |
| 76,8     | 40,876  | 35,924   | 46,776            | 120        | 71          | 49       | 40,833            |
| 76,8     | 41,412  | 35,388   | 46,078            | 120        | 70          | 50       | 41,667            |

**Tabla 43:** Datos del voltaje y la frecuencia con sus respectivos errores, señal bipolar.

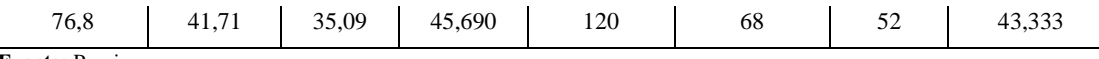

**Fuente:** Propia

**Realizado por:** Moyón Jhonny, Tapuy Abraham, 2021

Observando los resultados de la tabla 31-3 se deduce que a menor frecuencia y divisiones el error relativo del voltaje es alto, en cambio, si aumenta la frecuencia y divisiones el error relativo disminuye en un 17%. Por el ruido que tiene la señal (figura 5-3 y figura 6-3), el sensor frecuencímetro detecta las perturbaciones como si fuera un periodo diferente, mostrando un valor con un error aproximado de 63% a 30Hz, 21% a 60Hz y 41% a 120Hz. Las pruebas estadísticas realizadas nos indica que existe una diferencia significativa entre las señales medidas con diferentes frecuencias y divisiones.

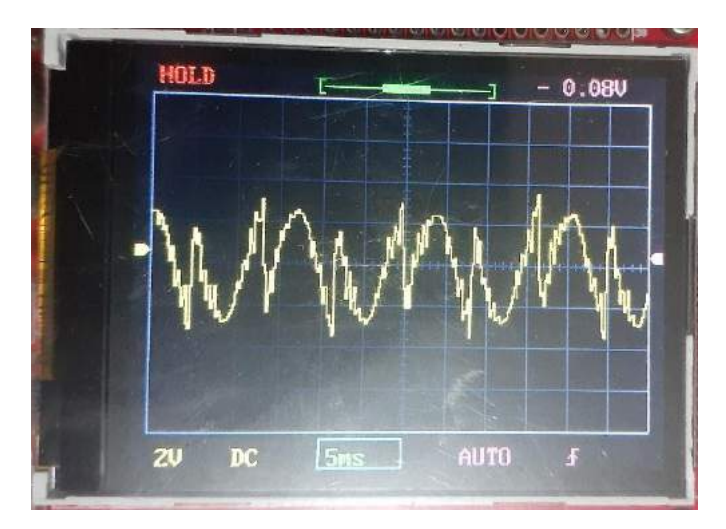

**Figura 85:** Señal de salida del inversor con carga a 60 Hz y 10 divisiones.

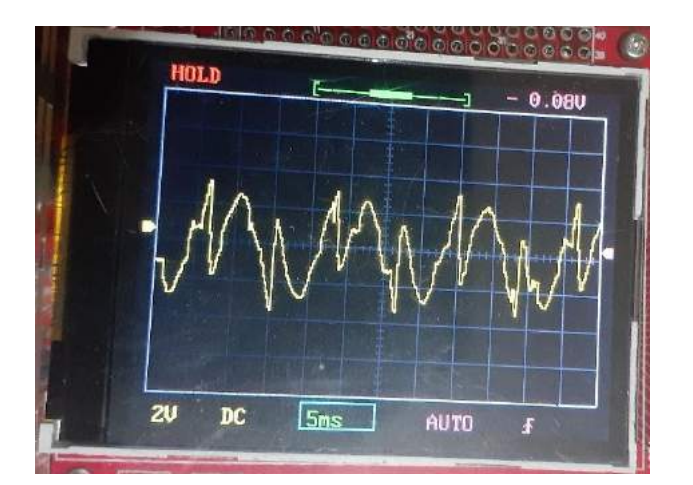

**Figura 86:** Señal de salida del inversor con carga a 60 Hz y 40 divisiones. **Realizado por:** Moyón Jhonny, Tapuy Abraham, 2021

## **3.4 Distorsión armónica**

### *3.3.4 Valor inductivo de la carga final*

Para realizar el cálculo de la distorsión armónica total de las señales cuadradas, onda unipolar y bipolar es necesario determinar la impedancia presente en el circuito de carga. El circuito de carga está compuesto por un motor universal como dispositivo de salida y un transformador como parte de la instrumentación de medición. El circuito equivalente es semejante al mostrado en la figura 7-3.

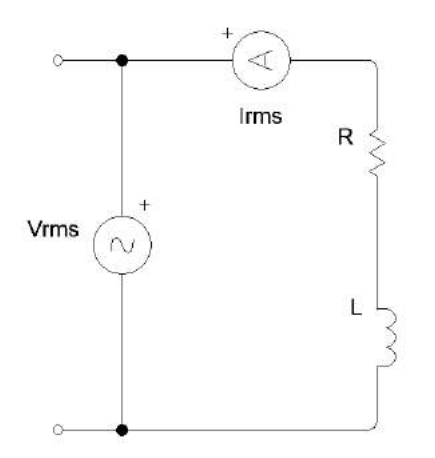

**Figura 87:** Circuito equivalente de la carga. **Realizado por:** Moyón Jhonny, Tapuy Abraham, 2021

Midiendo con un óhmetro desconectada la carga, se tiene una resistencia de 60 ohmios entre sus terminales. Luego al someter a la tensión de la red eléctrica comercial de 116V RMS se tiene una corriente de 3.5mA.

Con los datos medidos se puede determinar la reactancia inductiva e inductancia de la siguiente manera.

$$
R = 60\Omega
$$
  

$$
f = 60Hz
$$
  

$$
V_{rms} = 116V
$$
  

$$
I_{rms} = 3.5mA
$$

$$
Z = \sqrt{R^2 + X_l^2} = \frac{V_{rms}}{I_{rms}} \qquad (23) \qquad X_l = 2\pi f L \qquad (24)
$$
  
\n
$$
X_l = \sqrt{\left(\frac{V_{rms}}{I_{rms}}\right)^2 - R^2} \qquad (25)
$$
  
\n
$$
2\pi f L = \sqrt{\left(\frac{V_{rms}}{I_{rms}}\right)^2 - R^2} \qquad (26)
$$
  
\n
$$
L = \frac{\sqrt{\left(\frac{V_{rms}}{I_{rms}}\right)^2 - R^2}}{2\pi f} = \frac{\sqrt{\left(\frac{116}{3.5 \times 10^{-3}}\right)^2 - 60^2}}{2\pi (60)} = 87.91H \qquad (27)
$$

## *3.3.5 Distorsión armónica de la señal cuadrada compuesta*

En la señal cuadrada se calcula la distorsión armónica total de voltaje partiendo del voltaje DC máximo de la señal, y la impedancia de carga. En la figura 8-3 se muestra la señal cuadrada a una frecuencia de 60 Hz a un ángulo de 60°.

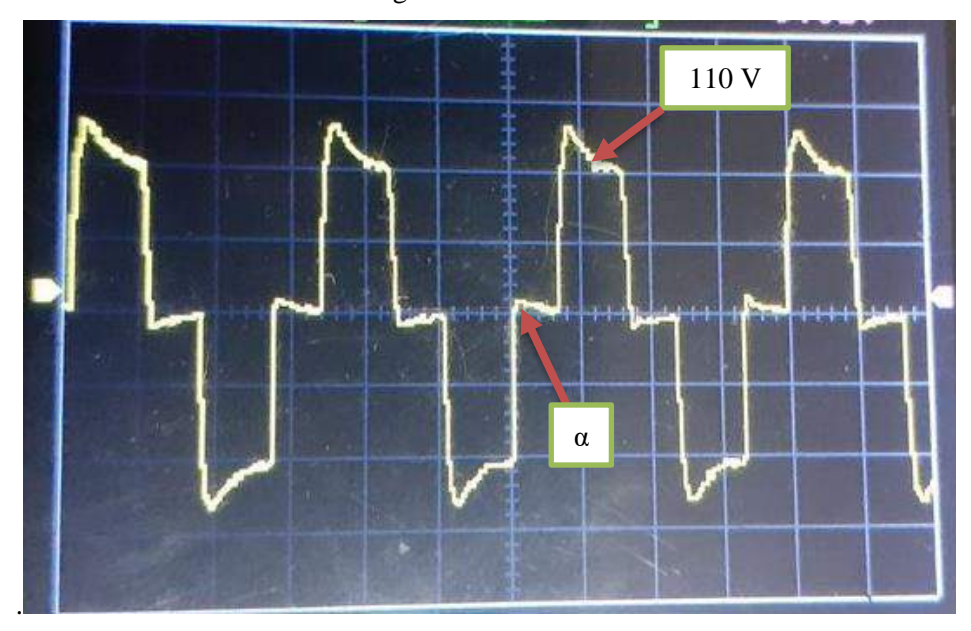

**Figura 88:** Voltajes de la señal de onda cuadrada compuesta. **Realizado por:** Moyón Jhonny, Tapuy Abraham, 2021

Con la configuración del ángulo α se obtiene el control de armónicos. A continuación, se muestra la distorsión armónica para un α de 30° y 60 °.

 $Vcc = 110V$  $R = 60\Omega$  $L = 87.91H$  $f = 60$ Hz  $V_n = \frac{4 V c c}{n \pi}$  $n\pi$ (28)

DAT de la tensión

$$
DAT_v = \frac{\sqrt{Vcc^2 - \left(\frac{4Vcc}{\sqrt{2}\pi}\right)^2}}{\frac{4Vcc}{\sqrt{2}\pi}} = \frac{\sqrt{110^2 - \left(\frac{4(110)}{\sqrt{2}\pi}\right)^2}}{\frac{4(110)}{\sqrt{2}\pi}} = 0.4834 = 48.34\% \tag{29}
$$

## DAT de la corriente

Para el DAT de la corriente a un ángulo de 30° el tercer y noveno armónico es cero de acuerdo a la ecuación 30.

$$
V_n = \frac{4Vcc}{n\pi} \cos(n\alpha) \tag{30}
$$

El armónico fundamental es cuando n es igual a uno, en la ecuación 31 se lo puede apreciar.

$$
V_1 = \frac{4Vcc}{\pi} \cos(\alpha) \tag{31}
$$

En donde el argumento del coseno sea igual a 90° el resultado es igual a 0.

$$
Z_n = \sqrt{R^2 + x_l^2} = \sqrt{R^2 + (n\omega L)^2} = \sqrt{R^2 + (2\pi f n L)^2}
$$
(32)  
\n
$$
I_n = \frac{v_n}{z_n}
$$
(33)  
\n
$$
I_{n \, rms} = \frac{I_n}{\sqrt{2}}
$$
(34)

**Tabla 44:** Coeficientes de Fourier para señal de  $\alpha = 30^\circ$ 

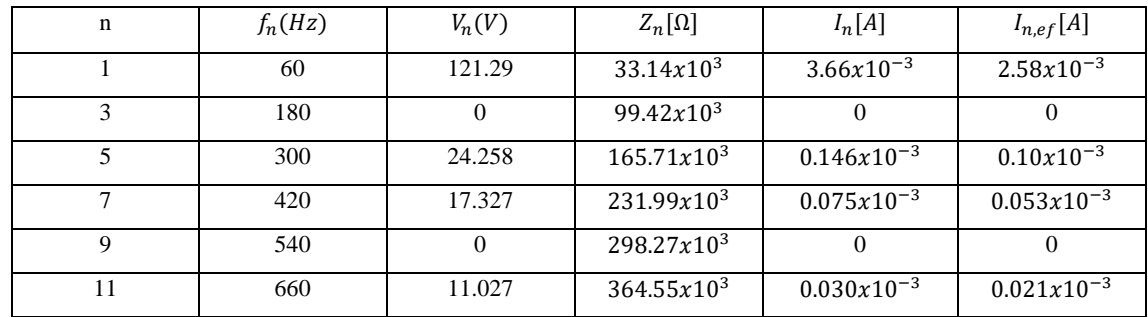

**Fuente:** Propia

**Realizado por:** Moyón Jhonny, Tapuy Abraham, 2021

$$
DAT_i = \frac{\sqrt{\sum_{n=2}^{\infty} (I_{n,ef})^2}}{I_{1,ef}} \approx \frac{\sqrt{(0.10x10^{-3})^2 + (0.053x10^{-3})^2 + (0.021x10^{-3})^2}}{2.58x10^{-3}} = 0.0446 = 4.46\% \tag{35}
$$

**Tabla 45:** Coeficientes de Fourier para señal de  $\alpha = 60^{\circ}$ 

| n  | $f_n(Hz)$ | $V_n(V)$ | $Z_n(\Omega)$   | $I_n(A)$        | $I_{n,ef}(A)$   |
|----|-----------|----------|-----------------|-----------------|-----------------|
|    | 60        | 70.028   | $33.14x10^3$    | $2.11x10^{-3}$  | $1.49x10^{-3}$  |
| 3  | 180       | 23.343   | $99.42x10^3$    | $0.234x10^{-3}$ | $0.166x10^{-3}$ |
| 5  | 300       | 14.005   | $165.71x10^3$   | $0.085x10^{-3}$ | $0.059x10^{-3}$ |
| 7  | 420       | 10.004   | $231.99x10^3$   | $0.043x10^{-3}$ | $0.030x10^{-3}$ |
| 9  | 540       | 7.7809   | $298.27x10^3$   | $0.026x10^{-3}$ | $0.018x10^{-3}$ |
| 11 | 660       | 6.3662   | $364.55x10^{3}$ | $0.017x10^{-3}$ | $0.012x10^{-3}$ |

**Fuente:** Propia

$$
DAT_i = \frac{\sqrt{\sum_{n=2}^{\infty} (I_{n,ef})^2}}{I_{1,ef}} \approx \frac{\sqrt{(0.166 \times 10^{-3})^2 + (0.059 \times 10^{-3})^2 + (0.03 \times 10^{-3})^2 + (0.018 \times 10^{-3})^2 + (0.012 \times 10^{-3})^2}}{1.49 \times 10^{-3}} = 0.1317 = 13.17\%
$$
 (36)
### *3.3.6 Distorsión armónica de la señal modulada unipolar*

En la figura 9-3 se puede ver la señal modulada unipolar a una frecuencioa de 60Hz a un voltaje pico de la señal de 110v. Para el cálculo de la distorsión armónica de corriente total es necesario conocer la frecuencia portadora y la frecuencia de referencia seno. Los siguentes cálculos se los ha realizado a una señal modulada de 10 y 25 divisiones por medio ciclo, lo que equivale a una frecuancia portadora de 1200Hz y 3000Hz respectivamente. Para la señal modulada bipolar se trabaja con los mismos valores de frecuencia portadora y frecuencia de referencia.

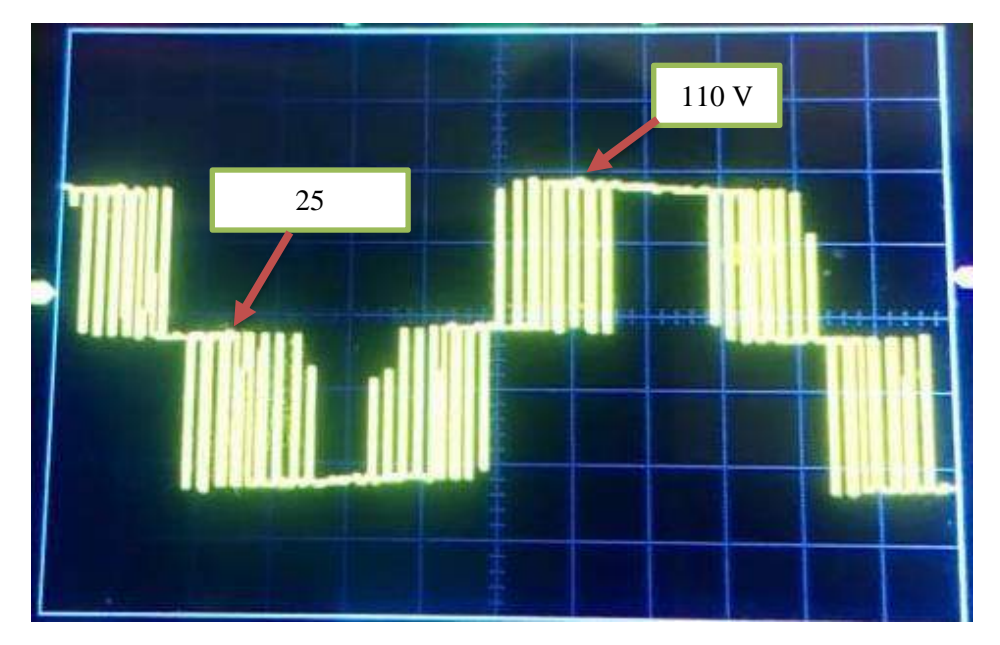

**Figura 89:** Voltaje y divisiones de la señal modulada unipolar. **Realizado por:** Moyón Jhonny, Tapuy Abraham, 2021

10 divisiones

 $Vcc = 110$  $R = 60\Omega$  $L = 87.91H$  $f = 60$ Hz  $Vrms = 72.841v$ 

 $Vp = Vrms\sqrt{2} = 72.841\sqrt{2} = 103.01V$  (37)  $f$ recuencia portadora = 1200Hz  $f$ recuencia de referencia = 60Hz

 $mf = \text{indice de modulación de frecuencia} = \frac{frecuencia portadora}{frecuencia de referencia} = \frac{1200}{60}$  $\frac{200}{60} = 20$  (38) ma = índice de modulación de amplitud =  $\frac{Vp}{Vcc}$  $\frac{Vp}{Vcc} = \frac{72.841\sqrt{2}}{110}$  $\frac{1041\sqrt{2}}{110} = 0.936$  (39)

El voltaje RMS se lo obtiene mediante el promedio de los datos medidos.

$$
I_1 = \frac{v_p}{\sqrt{R^2 + (2\pi f L)^2}} = \frac{72.841\sqrt{2}}{\sqrt{60^2 + (2\pi (60)(87.91))^2}} = 3.108mA
$$
 (40)

La tabla 34-3 muestra los coeficientes de Fourier normalizados Vn/Vcc para la señal modulada unipolar de donde se puede determinar los valores de ma.

|                 | $ma=1$ | 0.9  | 0.8  | 0.7  | 0.6  | 0.5  | 0.4  | 0.3  | 0.2  | 0.1  |
|-----------------|--------|------|------|------|------|------|------|------|------|------|
| $n=1$           | 1.00   | 0.90 | 0.80 | 0.70 | 0.60 | 0.5  | 0.4  | 0.30 | 0.20 | 0.10 |
| $n = 2mf \pm 1$ | 0.18   | 0.25 | 0.31 | 0.35 | 0.37 | 0.36 | 0.33 | 0.27 | 0.19 | 0.10 |
| $n = 2mf \pm 3$ | 0.21   | 0.18 | 0.14 | 0.10 | 0.07 | 0.04 | 0.02 | 0.01 | 0.00 | 0.00 |

**Tabla 46:** Coeficientes de Fourier señal modulada unipolar.

**Fuente:** Electrónica de Potencia, Daniel Hart, 2001

**Realizado por:** Moyón Jhonny, Tapuy Abraham, 2021

| $n = 1 \rightarrow ma = 0.9$                         | (41) |      |
|------------------------------------------------------|------|------|
| $n = 2mf \pm 1 \rightarrow ma = 0.25$                | (42) |      |
| $n = 2mf \pm 3 \rightarrow ma = 0.18$                | (43) |      |
| $V_{41} = V_{39} = ma$ . $Vcc = (0.25)(110) = 27.5V$ |      | (44) |
| $V_{43} = V_{37} = ma$ . $Vcc = (0.18)(110) = 19.8V$ |      |      |
|                                                      |      |      |

**Tabla 47:** Coeficientes de Fourier señal modulada unipolar a 10 divisiones.

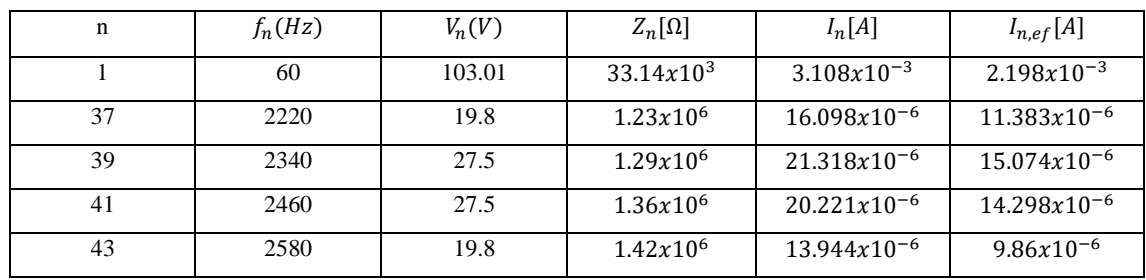

**Fuente:** Propia

$$
DAT_i = \frac{\sqrt{\sum_{n=2}^{\infty} (I_{n,ef})^2}}{I_{1,ef}} \approx \frac{\sqrt{(11.383x10^{-6})^2 + (15.074x10^{-6})^2 + (14.298x10^{-6})^2 + (9.86x10^{-6})^2}}}{9.86x10^{-6}} = 0.0117 = 0.0117 = 0.
$$

$$
Vp = Vrms\sqrt{2} = 71.647\sqrt{2} = 101.60V
$$
 (46)

 $f$ recuencia portadora = 3000Hz

 $f$ recuencia de referencia = 60Hz

$$
mf = \frac{frecuencia\,portadora}{frecuencia\,a\,e\,referencia} = \frac{3000}{60} = 50\tag{47}
$$

$$
ma = \frac{v_p}{v_{cc}} = \frac{71.647\sqrt{2}}{110} = 0.921\tag{48}
$$
\n
$$
I_1 = \frac{v_p}{\sqrt{R^2 + (2\pi f L)^2}} = \frac{71.647\sqrt{2}}{\sqrt{60^2 + (2\pi (60)(87.91))^2}} = 3.066mA\tag{49}
$$

Los siguientes valores corresponden de la tabla Vn/Vcc

$$
n = 1 \rightarrow ma = 0.9
$$
(41)  
\n
$$
n = 2mf \pm 1 \rightarrow ma = 0.25
$$
(42)  
\n
$$
n = 2mf \pm 3 \rightarrow ma = 0.18
$$
(43)  
\n
$$
V_{101} = V_{99} = ma. Vcc = (0.25)(110) = 27.5V
$$
(44)  
\n
$$
V_{103} = V_{97} = ma. Vcc = (0.18)(110) = 19.8V
$$

**Tabla 48:** Coeficientes de Fourier señal modulada unipolar a 25 divisiones.

| n   | $f_n(Hz)$ | $V_n(V)$ | $Z_n(\Omega)$  | $I_n(A)$        | $I_{n,ef}(A)$  |
|-----|-----------|----------|----------------|-----------------|----------------|
|     | 60        | 101.60   | 33.14x103      | $3.07x10^{-3}$  | $2.17x10^{-3}$ |
| 97  | 5820      | 19.8     | $3.215x10^6$   | $6.16x10^{-6}$  | $4.35x10^{-6}$ |
| 99  | 5940      | 27.5     | $3.281x10^6$   | $8.38x10^{-6}$  | $5.93x10^{-6}$ |
| 101 | 6060      | 27.5     | $3.347x10^{6}$ | $8.22x10^{-6}$  | $5.81x10^{-6}$ |
| 103 | 6180      | 19.8     | $3.414x10^6$   | $5.799x10^{-6}$ | $4.1x10^{-6}$  |

**Fuente:** Propia

**Realizado por:** Moyón Jhonny, Tapuy Abraham, 2021

$$
DAT_i = \frac{\sqrt{\sum_{n=2}^{\infty} (I_{n,ef})^2}}{I_{1,ef}} \approx \frac{\sqrt{(4.35x10^{-6})^2 + (5.93x10^{-6})^2 + (5.81x10^{-6})^2 + (4.1x10^{-6})^2}}{2.17x10^{-3}} = 0.00471 = 0.471\%
$$
 (50)

### *3.3.7 Distorsión armónica de la señal modulada bipolar*

En la figura 10-3 se puede apreciar la señal de la modulación bipolar, para hallar la distorsión armónica total se lo realiza con valores iguales a la señal unipolar.

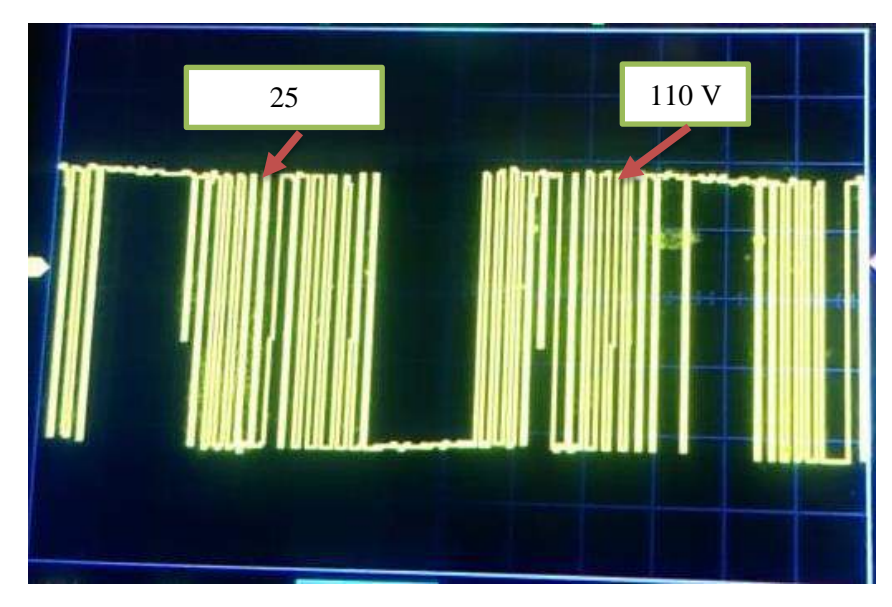

**Figura 90:** Voltaje y divisiones de la señal modulada bipolar. **Realizado por:** Moyón Jhonny, Tapuy Abraham, 2021

10 divisiones

 $Vrms = 34.47V$  $Vp = Vrms\sqrt{2} = 34.47\sqrt{2} = 48.75V$  (51)  $f$ recuencia portadora = 1200Hz  $f$ recuencia de referencia = 60Hz  $mf = \frac{frecuencia\,portadora}{frecuencia\, de\, referencia} = \frac{1200}{60}$  $\frac{200}{60} = 20$  (52)  $ma = \frac{Vp}{Vcc}$  $\frac{Vp}{Vcc} = \frac{34.47\sqrt{2}}{110}$  $\frac{110}{110} = 0.443$  (53)  $I_1 = \frac{Vp}{\sqrt{R^2 + (2r)^2}}$  $\frac{Vp}{\sqrt{R^2 + (2\pi fL)^2}} = \frac{34.47\sqrt{2}}{\sqrt{62(12\pi fL)^2}}$  $\frac{34.47\sqrt{2}}{\sqrt{60^2 + (2\pi(60)(87.91))^2}} = 1.471mA$  (54)

La tabla 37-3 muestra los coeficientes de Fourier normalizados Vn/Vcc para la señal modulada bipolar de donde se puede determinar los valores de ma.

**Tabla 49:** Coeficientes de Fourier señal modulada bipolar.

|                | $ma=1$ | 0.9  | 0.8  | 0.7  | 0.6  | 0.5  | 0.4  | 0.3  | 0.2  | 0.1  |
|----------------|--------|------|------|------|------|------|------|------|------|------|
| $n=1$          | 1.00   | 0.90 | 0.80 | 0.70 | 0.60 | 0.5  | 0.4  | 0.30 | 0.20 | 0.10 |
| $n = mf$       | 0.60   | 0.71 | 0.82 | 0.92 | 1.01 | 1.08 | 1.15 | 1.20 | 1.24 | 1.27 |
| $n = mf \pm 2$ | 0.32   | 0.27 | 0.22 | 0.17 | 0.13 | 0.09 | 0.06 | 0.03 | 0.02 | 0.00 |

**Fuente:** Electrónica de Potencia, Daniel Hart, 2001

$$
n = 1 \rightarrow ma = 0.4
$$
 (55)  
\n
$$
n = mf \rightarrow ma = 1.15
$$
 (56)  
\n
$$
n = mf \pm 2 \rightarrow ma = 0.06
$$
 (57)  
\n
$$
V_{20} = ma.Vcc = (1.15)(110) = 126.5V
$$
 (58)

$$
V_{18} = V_{22} = ma. \, Vcc = (0.06)(110) = 6.6V
$$

| n  | $f_n(Hz)$ | $V_n(V)$ | $Z_n(\Omega)$   | $I_n(A)$         | $I_{n,ef}(A)$    |
|----|-----------|----------|-----------------|------------------|------------------|
|    | 60        | 48.75    | $33.14x10^3$    | $1.471x10^{-3}$  | $1.04x10^{-3}$   |
| 18 | 1080      | 6.6      | $596.54x10^{3}$ | $11.064x10^{-6}$ | $7.82x10^{-6}$   |
| 20 | 1200      | 126.5    | $662.83x10^{3}$ | $190.85x10^{-6}$ | $134.95x10^{-6}$ |
| 22 | 1320      | 6.6      | 729.11x103      | $9.05x10^{-6}$   | $6.40x10^{-6}$   |

**Tabla 50:** Coeficientes de Fourier señal modulada bipolar a 10 divisiones.

**Fuente:** Propia

**Realizado por:** Moyón Jhonny, Tapuy Abraham, 2021

$$
DAT_i = \frac{\sqrt{\sum_{n=2}^{\infty} (I_{n,ef})^2}}{I_{1,ef}} \approx \frac{\sqrt{(7.82 \times 10^{-6})^2 + (134.95 \times 10^{-6})^2 + (6.40 \times 10^{-6})^2}}{1.04 \times 10^{-3}} = 0.1301 = 13.01\%
$$
 (59)

25 divisiones

 $Vrms = 33.997V$ 

 $Vp = Vrms\sqrt{2} = 33.997\sqrt{2} = 48.07V$  (60)

 $f$ recuencia portadora = 3000Hz

 $f$ recuencia de referencia = 60Hz

$$
mf = \frac{frecuencia\,portadora}{frecuencia\,a\,e\,referencia} = \frac{3000}{60} = 50\tag{61}
$$

$$
ma = \frac{vp}{vcc} = \frac{33.997\sqrt{2}}{110} = 0.437\tag{62}
$$

$$
I_1 = \frac{Vp}{\sqrt{R^2 + (2\pi fL)^2}} = \frac{33.997\sqrt{2}}{\sqrt{60^2 + (2\pi(60)(87.91))^{2}}} = 1.45mA
$$

$$
n = 1 \to ma = 0.4 \tag{63}
$$

$$
n = mf \to ma = 1.15\tag{64}
$$

 $n = mf \pm 2 \rightarrow ma = 0.06$  (65)

 $V_{50} = ma$ .  $Vcc = (1.15)(110) = 126.5V$  (67)

 $V_{48} = V_{52} = ma$ .  $Vcc = (0.06)(110) = 6.6V$ 

**Tabla 51:** Coeficientes de Fourier señal modulada bipolar a 25 divisiones.

| n  | $f_n(Hz)$ | $V_n(V)$ | $Z_n(\Omega)$  | $I_n(A)$        | $I_{n,ef}(A)$   |
|----|-----------|----------|----------------|-----------------|-----------------|
|    | 60        | 48.07    | $33.14x10^{3}$ | $1.451x10^{-3}$ | $1.02x10^{-3}$  |
| 48 | 2880      | 6.6      | $1.59x10^{6}$  | $4.15x10^{-6}$  | $2.93x10^{-6}$  |
| 50 | 3000      | 126.5    | $1.66x10^{6}$  | $76.20x10^{-6}$ | $53.88x10^{-6}$ |
| 52 | 3120      | 6.6      | $1.72x10^{6}$  | $3.84x10^{-6}$  | $2.72x10^{-6}$  |

**Fuente:** Propia

$$
DAT_i = \frac{\sqrt{\sum_{n=2}^{\infty} (I_{n,ef})^2}}{I_{1,ef}} \approx \frac{\sqrt{(2.93 \times 10^{-6})^2 + (53.88 \times 10^{-6})^2 + (2.72 \times 10^{-6})^2}}{1.02 \times 10^{-3}} = 0.05195 = 5.195\% \tag{68}
$$

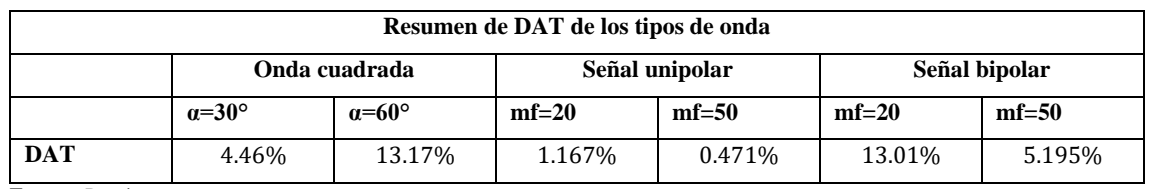

**Tabla 52:** Resumen de distorsión armónica total de señales inversoras.

**Fuente:** Propia

**Realizado por:** Moyón Jhonny, Tapuy Abraham, 2021

Se puede apreciar que la señal unipolar es la que menor distorsión armónica presente, seguido por la señal cuadrada y la señal bipolar. La señal cuadrada disminuye al ser el ángulo α más pequeño y las señales unipolar y bipolar disminuye el DAT al incrementar el mf.

### **3.5 Prueba del tiempo de envío y recepción de datos cliente /servidor**

La prueba de envío y recepción de datos hacia el servidor web se realizó mediante la aplicación Android Fing con el comando ping en donde se observa (gráfico 16-3) el tiempo promedio que tarda en ir y volver los datos. Cabe mencionar que estos datos no son iguales como los que se procesa el sistema embebido. En la tabla 41-3 se muestra las pruebas realizadas para conocer el tiempo promedio de latencia que posee el servidor.

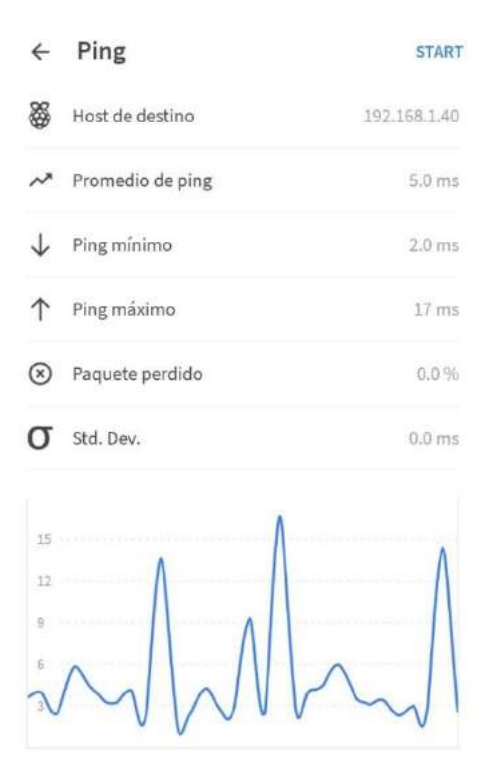

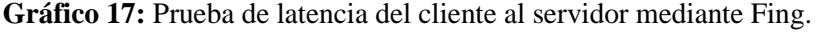

**Fuente:** Propia **Realizado por:** Moyón Jhonny, Tapuy Abraham, 2021

| Número de        |                       | Ping mínimo    | Ping máximo      |                     |
|------------------|-----------------------|----------------|------------------|---------------------|
| pruebas          | Promedio de ping [ms] | [ms]           | [ms]             | Paquete perdido [%] |
| $\mathbf{1}$     | $\overline{9}$        | $\overline{2}$ | 60               | $\boldsymbol{0}$    |
| $\overline{c}$   | 5                     | $\overline{c}$ | 13               | $\boldsymbol{0}$    |
| $\overline{3}$   | 5                     | $\overline{c}$ | 47               | $\boldsymbol{0}$    |
| $\overline{4}$   | 5                     | $\sqrt{2}$     | 17               | $\boldsymbol{0}$    |
| $\sqrt{5}$       | $\overline{9}$        | $\sqrt{2}$     | 69               | $\boldsymbol{0}$    |
| $\overline{6}$   | $\overline{4}$        | $\sqrt{2}$     | $12\,$           | $\boldsymbol{0}$    |
| $\boldsymbol{7}$ | 25                    | $\overline{c}$ | 304              | $\boldsymbol{7}$    |
| $\,8\,$          | $\mathfrak{Z}$        | $\,2$          | $18\,$           | $\boldsymbol{0}$    |
| $\overline{9}$   | $\mathfrak{Z}$        | $\sqrt{2}$     | $\sqrt{6}$       | $\boldsymbol{0}$    |
| $10\,$           | $\overline{9}$        | $\sqrt{2}$     | $80\,$           | $\boldsymbol{0}$    |
| $11\,$           | 18                    | 3              | 50               | $\boldsymbol{0}$    |
| $12\,$           | $\sqrt{6}$            | $\sqrt{2}$     | 26               | $\boldsymbol{0}$    |
| 13               | $\overline{3}$        | $\sqrt{2}$     | $\boldsymbol{7}$ | $\boldsymbol{0}$    |
| 14               | 12                    | $\overline{3}$ | 229              | $\mathfrak{Z}$      |
| 15               | $\boldsymbol{7}$      | $\overline{c}$ | 44               | $\boldsymbol{0}$    |
| $16\,$           | $\overline{4}$        | $\overline{c}$ | 8                | $\boldsymbol{0}$    |
| 17               | $\sqrt{6}$            | $\overline{3}$ | 15               | $\overline{3}$      |
| 18               | $\sqrt{6}$            | $\overline{3}$ | 155              | $\overline{3}$      |
| 19               | 15                    | $\sqrt{2}$     | 69               | 3                   |
| $20\,$           | $27\,$                | $\sqrt{2}$     | 98               | $\boldsymbol{0}$    |
| <b>PROMEDIO</b>  | 9,05                  | 2,2            | 66,35            | 0,95                |

**Tabla 53:** Datos obtenidos de las pruebas de latencia del cliente al servidor.

**Fuente:** Propia

**Realizado por:** Moyón Jhonny, Tapuy Abraham, 2021

El laboratorio remoto trabaja en tiempo real, sin embargo, todo sistema posee un tiempo de retardo o latencia, en este caso la latencia promedio es 9,05 ms, y la perdida de datos es menos el 1%. Las pruebas fueron realizadas en una red local.

#### **3.6 Prueba de tiempo del servidor motion**

La prueba del servidor motion se realizó de forma simultánea a la prueba de envío y recepción de datos, donde los datos son los mismos de la tabla 41-3.

La cámara web está configurado a 5 FPS, fotogramas suficientes para tener un vídeo fluido.

### **3.7 Prueba de consumo total de corriente**

La prueba de consumo total se realizó en la línea de corriente alterna de la red, la cual consta de: fuente de alimentación dc, Raspberry Pi, motor universal, módulo de control, módulo de instrumentación, módulo de potencia. En la tabla 42-4 se muestra las pruebas realizadas en

funcionamiento con sus distintos tipos de ondas en la parte del inversor y en stand by, para la toma de datos se utilizó una pinza amperimétrica (figura 11-3).

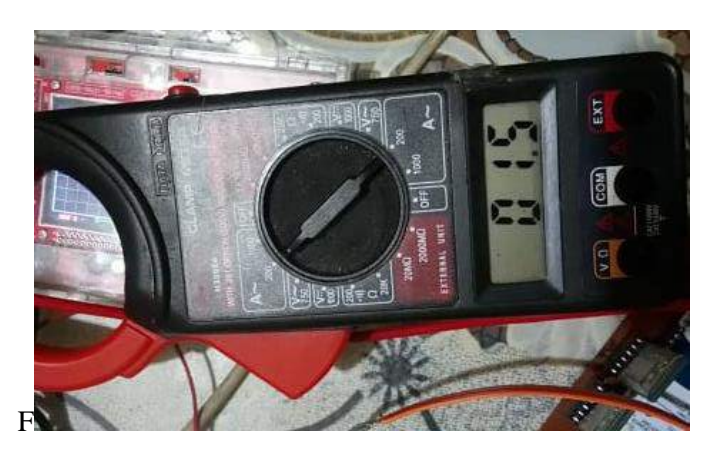

**Figura 91:** Toma de datos del consumo total del laboratorio remoto.

**Realizado por:** Moyón Jhonny, Tapuy Abraham, 2021

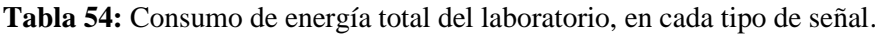

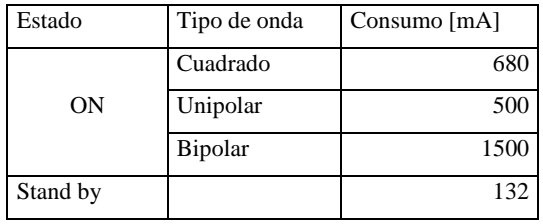

**Fuente:** Propia

**Realizado por:** Moyón Jhonny, Tapuy Abraham, 2021

En la tabla 42-3 se observa que la señal que consume más energía es la bipolar, y tiene lógica porque el motor necesita mayor energía para arrancar por el tipo de onda que se produce en este, mientras que en stand by se consume aproximadamente la décima parte que consume la señal de mayor consumo.

# **CAPÍTULO IV**

# **4. EVALUACIÓN ECONÓMICA**

Los costos de implementación del prototipo se muestran en la tabla 1-4, donde se detalla recursos, materia prima y producción. En la tabla 1-4 se divide los materiales por cada módulo realizado y al final se realiza la suma total dando 692,19 dólares. No existe otro laboratorio remoto con características similares por lo que no puede comprarse su costo de materiales de construcción.

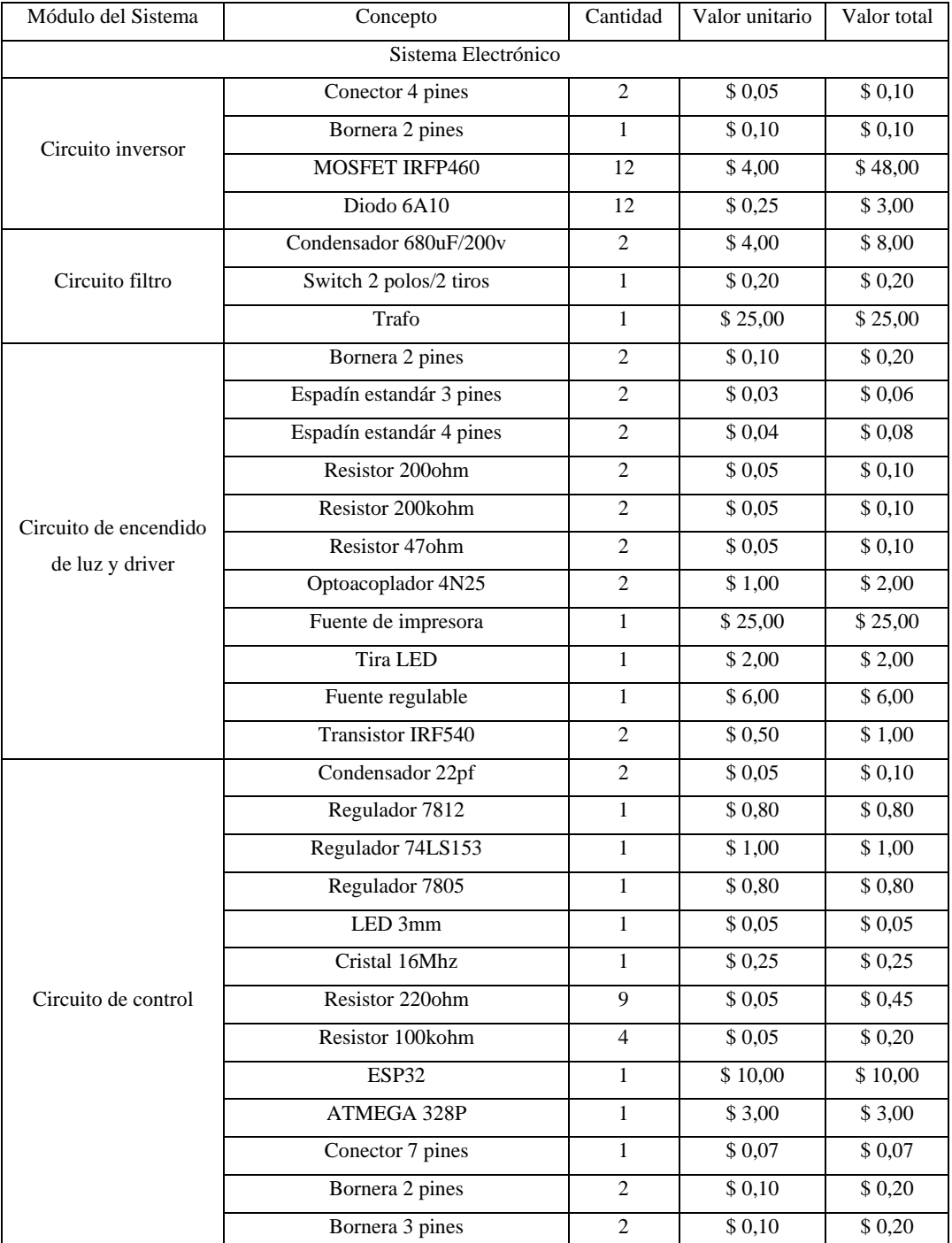

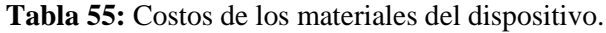

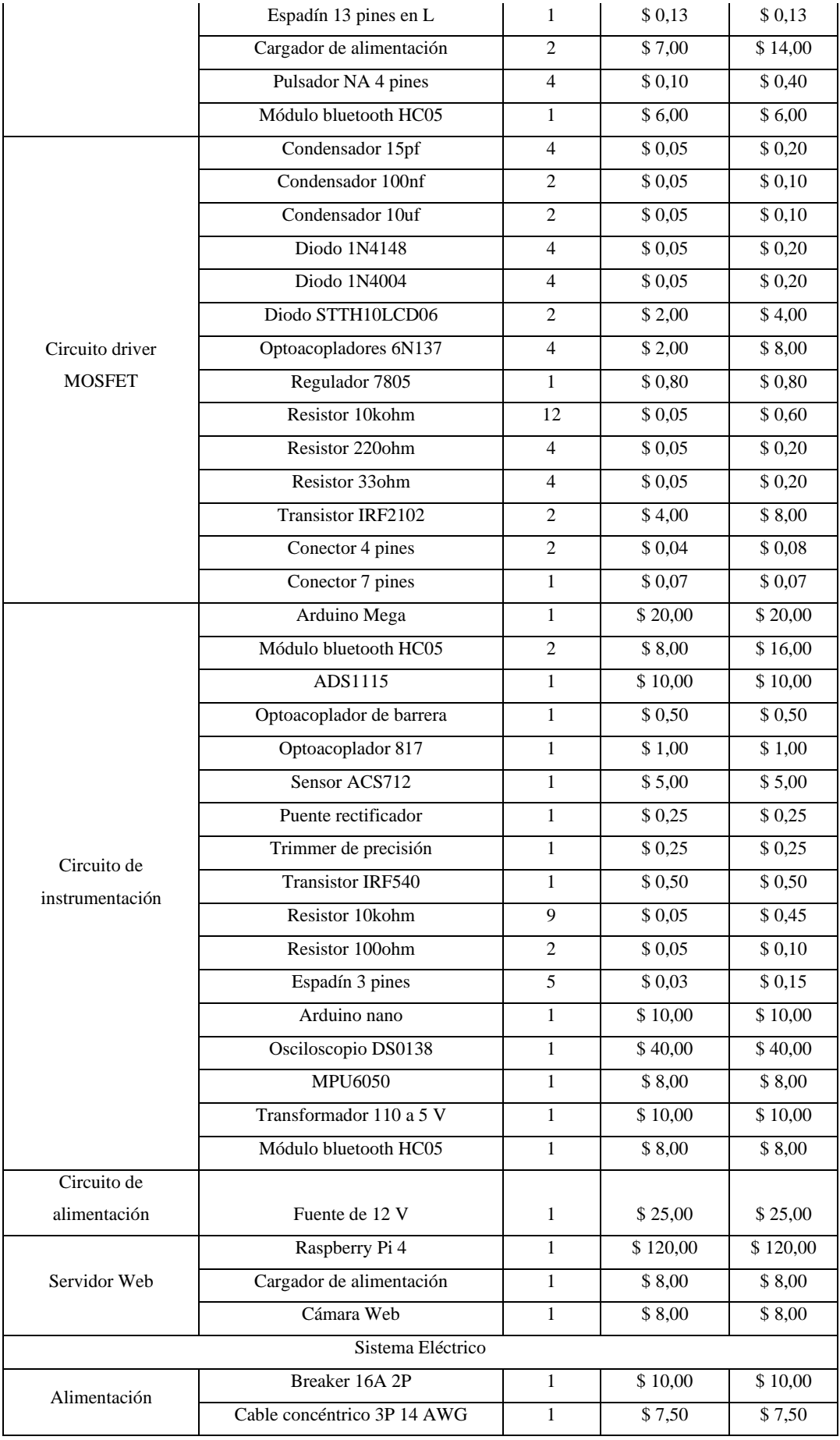

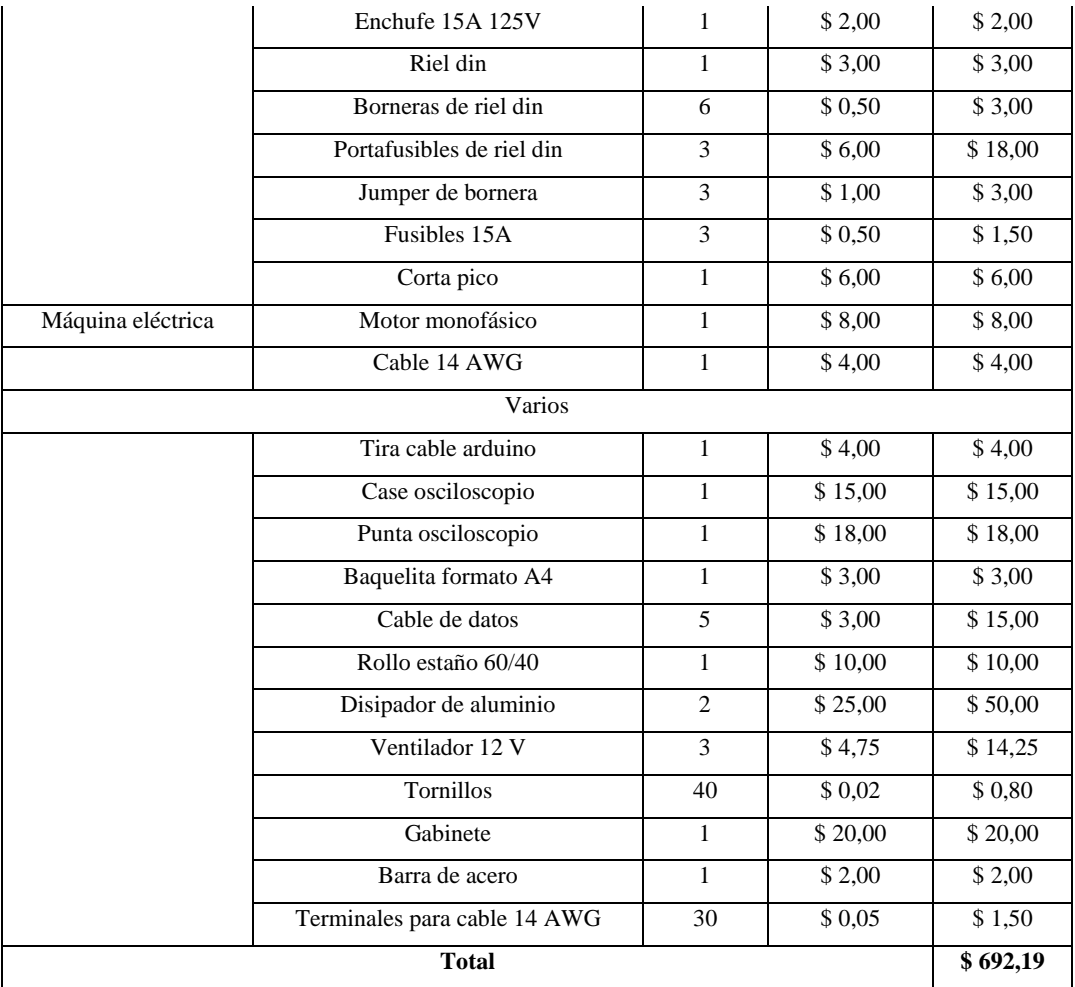

**Fuente:** Propia

### **CONCLUSIONES**

- La recopilación bibliográfica ayudo a comprender la aplicación de laboratorios remotos en distintas universidades a nivel mundial, los parámetros que cumplen y las limitaciones que presentan. Verificada la información se deduce que ninguna universidad ha desarrollado control en motores AC por medio de inversores hasta el momento.
- Mediante el contenido del silabo de Electrónica de Potencia II de la EIECRI de la ESPOCH se obtuvo información sobre las características de los diferentes tipos de control de circuitos inversores aplicadas a cargas inductivas como los motores AC.
- Se realizó un diseño integral basado hardware y software open-source enfocado en brindar las facilidades de implementar varios tipos de control de la conmutación de un puente inversor, manejo de potencia, configuración remota a través de una red inalámbrica, instrumentación y control de usuarios.
- Para validar el funcionamiento se realizó las pruebas estadísticas de las diferentes formas de señales presentes en el inversor y motor AC. Las señales consideradas fueron voltaje de salida, frecuencia, la corriente consumida, velocidad del motor y la vibración generada. De los resultados se evidencia que la señal cuadrada compuesta y modulación bipolar requieren un sistema de control en lazo cerrado para de la estabilidad del voltaje y frecuencia, a diferencia de la modulación unipolar.
- El voltaje generado, la frecuencia y la distorsión armónica total están estrechamente relacionadas con la forma de onda y el tipo de modulación aplicada en la carga final, la calidad de la onda senoidal puede ser mejorada cambiando los parámetros de la señal cuadrada o las señales moduladas unipolar y bipolar.
- Se cumplió con el objetivo general del diseño y construcción del laboratorio remoto con tres tipos de control variable para un motor ac monofásico, usando software y hardware libre disponible en el mercado.

### **RECOMENDACIONES**

- Para obtener una mejor administración de acceso al laboratorio remoto es necesario usar un gestor de usuarios, para tener un mejor control de la solicitud del laboratorio.
- Tener acceso a una configuración de dirección de IP publica en la institución, para lograr la instalación y control del laboratorio a través de internet.
- Los datos que se trabaja en tiempo real, es recomendable graficarlo de manera remota para tener una mayor percepción del funcionamiento del laboratorio.
- Crear una opción que permita descargar los datos y gráficos en un archivo tipo reporte.
- Separar de una forma eficiente el circuito de control del circuito de potencia, utilizando técnicas de aislamiento electromagnético u óptico.
- Para aumentar la potencia de la carga final es recomendable cambiar el transformador por uno de mayor corriente y una fuente de alimentación DC de mayor capacidad de potencia.
- Para garantizar el voltaje y frecuencia a la salida del inversor es recomendable aplicar un control en lazo cerrado.
- Utilizar instrumentos de medida comerciales y/o con calibración certificada para garantizar un correcto funcionamiento y valores con un mejor índice de error.
- Realizar un estudio del inversor con señal modulada bipolar para un mejor control de armónicos.
- En la carga inductiva realizar un estudio de corrección de factor de potencia, con el fin de reducir el consumo de potencia reactiva.
- Al tener el servidor acceso a internet realizar pruebas con estudiantes en la manipulación del laboratorio remoto, para ver el impacto de este tipo de tecnologías en la educación.

### **GLOSARIO**

**Armónico:** Malformación de una onda periódica modificando su valor pico y/o valor RMS, causado por equipos electrónicos que consumen energía eléctrica de una forma no lineal (Canabal, 2013, p.1).

**Baudios:** Unidad de medida utilizada en comunicaciones, hace referencia l número de intervalos elementales por segundo que supone a una señal (Sistemas, 2016, p.1).

**Bluetooth:** Es una especificación tecnológica para redes inalámbricas que permite una transmisión de voz y datos entre distintos dispositivo mediante una radio frecuencia de 2,4 Ghz (Definición, 2009, p.1).

**Datasheet:** Manual de instrucciones de componentes electrónicos (Petro, 2013, p.1).

**Distorsión:** Deformación de señales producida en su transmisión o reproducción ( RAE, 2020, p.1).

**Driver:** Es un circuito electrónico permite controlar otro circuito o componente, se utiliza cuando se desea separar la etapa de control de la etapa de potencia (García, 2013, p.1).

**ESP32:** Es un SoC (System on Chip) diseñado por la compañía china Espressif que integra un único chip, un procesador de doble núcleo de 32bits a 160MHz (Llamas, 2018, p.1).

**I2C:** Es un puerto y protocolo de comunicación serial, define la trama de datos y las conexiones físicas para transferir bits entre 2 dispositivos digitales (Hetpro, 2017, p.1).

**MAC:** Control de acceso al medio por sus siglas, es un identificador realizado con la combinación de 6 bloques hexadecimal que da como resultado una identificación mediante 48 bits, que se asigna a un dispositivo que se conecta a la red (Sistemas, 2016, p.1).

**Modulación:** Técnicas que se aplican en el transporte de datos sobre ondas portadoras (Definición, 2012, p.1).

**Multiplexor:** Es un circuito combinacional que tiene varios canales de datos de entrada y solamente un canal de salida (Unicrom, 2015, p.1).

**Optoacoplador:** También conocido como optoaislador es un interruptor que es activado mediante una luz infrarroja emitida por un diodo led hacia un fototransistor o cualquier dispositivo capaz de detectar los infrarrojos (Mecafenix, 2018, p.1).

**Raspberry Pi:** Es un ordenador de bajo costo y con un tamaño reducido. Es un computador que trabaja con un sistema operativo Linux capaz de permitirle a las personas a explorar la computación y aprender a programar lenguajes como Scratch y Python (Rapberry Pi, 2020, p.1).

**Raspbian:** Es un sistema operativo gratuito basado en Debian optimizado para hardware Raspberry Pi (Raspbian, 2020, p.1).

**Regulador:** Es un dispositivo que permite controlar los diferentes grados de una magnitud física determinada (Definición, 2018, p.1).

**Serial:** Es un protocolo de comunicación entre dispositivos que se incluye de manera estándar en cualquier computador. La comunicación serial permite la transmisión-recepción bit a bit de un byte completo (Fdocuments, 2020, p.1).

## **BIBLIOGRAFÍA**

**APACHE.** *Apache HTTP Server Documentation Version 2.4.* [blog]. [Consulta: 29 enero 2021]. Disponible en:<https://publib.boulder.ibm.com/httpserv/manual24/index.html>

**ARCE, A.** *Programación PHP* [blog]*.* [Consulta: 29 de enero 2021]. Disponible en: https://docplayer.es/18288421-Programacion-php-publicacion-armando-arce.html.

**ARENOLS, A.** *Qué es PHP: Características y usos. OpenWebinars.net* [blog], 2019. [Consulta: 19 noviembre 2020]. Disponible en: [https://openwebinars.net/blog/que-es-php/.](https://openwebinars.net/blog/que-es-php/)

**ARENY, R.P.** *Sensores y Acondicionadores de Señal*. Cuarta edición. Barcelona: Marcombo. 2005. ISBN 978-84-267-1344-5, pp. 1-6.

**AXARNET.** *Bootstrap - ¿Qué es y Cómo funciona?* [blog], 2017. [Consulta: 20 noviembre 2020]. Disponible en: https://axarnet.es/blog/bootstrap.

**BONILLA, G.** Laboratorio Remoto Arduino para la realización de prácticas de Electrónica en la ESIS de la PUCESD (Trabajo de titulación) (Ingeniería). Pontificia Universidad Católica del Ecuador sede Santo Domingo. Ecuador. 2018. pp.12-23.

**CADAVID, A.N., et al.** "Revisión de metodologías ágiles para el desarrollo de software". *Prospectiva*, vol. 11, no. 2 (2013), pp. 30-39. ISSN 2216-1368, 1692-8261.

**CANABAL, E.** *Los armónicos: causas consecuencias y soluciones* [blog]. [Consulta: 27 enero 2021]. Disponible en: https://gesternova.com/los-armonicos-causas-consecuencias-ysoluciones/.

**CEVALLOS, M., & MARCALLA, D.** Desarrollo de un Sistema Scada para la Medición de Voltajes con Sistemas Embebidos para el Laboratorio de Mecatrónica de la Facultad de Mecánica (Trabajo de titulación) (Ingeniería). Escuela Superior Politécnica de Chimborazo, Riobamba - Ecuador. 2010, p.146.

**CHAPMAN, S. 2012.** *Máquinas eléctricas.* 5ta ed*.* México: The McGraw-Hill, 2012. S.l. ISBN 978-1-4562-4531-3, p.138.

**COMPAÑÍA NACIONAL DE ROBÓTICA.** *Manejo de Potencia (Transistores, Tiristores, Optoacopladores)* [blog]. [Consulta: 27 noviembre 2020]. Disponible en: http://redjbm.com/jdcnr/index.php/manejo-de-potencia-transistores-tiristores-optoacopladores/.

**COSTA-CASTELLÓ, R., VALLÉS, M., JIMÉNEZ, L.M., DIAZ-GUERRA, L., VALERA, A. & PUERTO, R.** "Integración de dispositivos físicos en un laboratorio remoto de control mediante diferentes plataformas: Labview, Matlab y C/C++". Revista Iberoamericana de Automática e Informática Industrial RIAI, vol. 7, no. 1 (2010), pp. 23-34. ISSN 16977912. DOI 10.1016/S1697-7912(10)70005-4.

**DÍAZ, L.** "*Inversor de Potencia PWM Didáctico"*. 11th Latin American and Caribbean Conference for Engineering and Technology [en línea], 2013 Cancún - México, p.2. [Consulta: 29 enero 2021]. Disponible en: http://www.laccei.org/LACCEI2013- Cancun/RefereedPapers/RP030.pdf

**DEFINICIÓN.** *Definición de bluetooth* [blog], 2009. [Consulta: 27 enero 2021]. Disponible en: https://definicion.de/bluetooth/.

**DEFINICIÓN.** *Definición de CSS* [blog], 2019. [Consulta: 20 noviembre 2020]. Disponible en:

https://definicion.de/css/.

**DEFINICIÓN.** *Definición de modulación* [blog], 2012. [sin fecha]. [Consulta: 27 enero 2021]. Disponible en: https://definicion.de/modulacion/.

**ECURED.** *Visual Studio Code*, [blog]. [Consulta: 27 noviembre 2020]. Disponible en: https://www.ecured.cu/Visual\_Studio\_Code.

**ESTEVE, J.J.** *Introducción al sistema operativo GNU/Linux.* Catalunya-España: UOC, 2010, pp. 56.

**FAIRLEY, E**. *Software Engg Concepts.* India: McGraw-Hill Education Pvt Limited, 2001. ISBN 978-0-07-463121-8, pp.2.

**FDOCUMENTS.** *Comunicaciones digitales: Protocolos seriales* [blog]. [Consulta: 27 enero 2021]. Disponible en: http://www.itq.edu.mx/carreras/IngElectronica/archivos\_contenido/Apuntes%20de%20materias /ETD1022\_Microcontroladores/4\_SerialCom.pdf

**FOUNDATION, T.R.P.** *Teach, Learn, and Make with Raspberry Pi. Raspberry Pi* [blog]. [Consulta: 20 noviembre 2020]. Disponible en: https://www.raspberrypi.org/.

**GARCÍA, V.** *Controladores básicos (Drivers). – Electrónica Práctica Aplicada* [blog]. [Consulta: 27 enero 2021 b]. Disponible en: https://www.diarioelectronicohoy.com/blog/controladores-basicos-drivers.

**GHOSH, S.** *Systemic Comparison of the Application of EVM in Traditional and Agile Software Project 1* [blog] [Consulta: 18 noviembre 2020]. Disponible en: /paper/Systemic-Comparison-ofthe-Application-of-EVM-in-1-Ghosh/948dadc74a4a26348245b3b5360b57548be80b63.

**GONZALES, A.** *Redes de computadores Arquitectura Cliente - Servidor*. Valparaíso-Chile: Universidad Técnica Federico Santa María, 2016. pp.3

**GUSTAVO B.** *¿Qué es HTML? Explicación de los fundamentos. Tutoriales Hostinger* [blog], 2018. [Consulta: 19 noviembre 2020]. Disponible en: https://www.hostinger.es/tutoriales/que-eshtml/.

**HART, D.W.** *Electrónica de potencia*. Madrid-España: Pearson educación, 2001. ISBN 978-84- 205-3179-3, pp.316-318

**HETPRO.** I2C - *Puerto, Introducción, trama y protocolo. HETPRO/TUTORIALES* [blog]. [Consulta: 27 enero 2021]. Disponible en: https://hetpro-store.com/TUTORIALES/i2c/.

**HERNÁNDEZ, J., et al.** " El Software Embebido y los Retos que Implica su Desarrollo". *Revista Iberoamericana de Automática e Informática Industrial RIAI*, no. 40 (2010), p.42. ISSN 1405-5597.

**I.T.T.(S.E.)-UNIVERSITAT DE VALENCIA.** *Inversores* [blog]. [Consulta: 19 enero 2021]. Disponible en: https://www.uv.es/emaset/iep00/temas/IEP11\_0607.pdf

**JUNTA DE ANDALUCIA.** *Motores de corriente alterna* [blog]. [Consulta: 20 enero 2021]. Disponible en: http://www.juntadeandalucia.es/averroes/centrostic/21700290/helvia/aula/archivos/repositorio/0/29/html/Motores%20de%20corriente%20altern a.htm.

**KHURANA, et al.** *Agile: The Necessitate Of Contemporary Software Developers International* 

*Journal of Engineering Science and Technology* [blog], 2011. [Consulta: 19 enero 2021]. Disponible en: https://www.researchgate.net/publication/50392336\_Agile\_The\_Necessitate\_Of\_Contemporary \_Software\_Developers

**LLAMAS, L.** *ESP32, el «hermano mayor» del ESP8266 con WiFi y Bluetooth* [blog]. [Consulta: 27 enero 2021]. Disponible en: https://www.luisllamas.es/esp32/.

**MANOTOA, T. y ABRAHAM, D.** Plataforma IoT de control inteligente de un sistema de iluminación led con suministro eléctrico en corriente continua LVDC. (Trabajo de Titulación) (Ingeniería). Universidad Técnica De Ambato, Ambato, Ecuador. 2018. pp. 21-22.

**MÁRQUEZ A. & SANGUINO M.** "Diseño de Laboratorios Virtuales y/o Remotos. Un Caso Práctico." *Revista Iberoamericana de Automática e Informática Industrial RIAI* [en linea], 2010, vol. 7, no. 1, pp. 64-72. [Consulta: 27 enero 2021]. ISSN 16977912. DOI 10.1016/S1697- 7912(10)70009-1.

**MECAFENIX, I.**, *¿Que es un optoacoplador y como funciona?* [blog], 2018. [Consulta: 27 enero 2021]. Disponible en: https://www.ingmecafenix.com/electronica/optoacoplador/.

**MOLINA PESANTES, U.A. & PAREDES MEZA, P.P.** Rediseño e implementación de un sistema de control y adquisición de datos para una máquina universal de ensayos. (Trabajo de titulación) (Ingeniería). Escuela Superior Politécnica del Litoral, Guayaquil-Ecuador. 2018. p.29

**Mozilla.** *¿Qué es JavaScript? Documentación web de MDN* [blog], 2020. [Consulta: 19 noviembre 2020]. Disponible en: https://developer.mozilla.org/es/docs/Learn/JavaScript/First\_steps/Qu%C3%A9\_es\_JavaScript.

**MUSA, R.Z.** "Laboratorios Remotos: Actualidad y Tendencias Futuras". Scientia et Technica. [en línea], 2012, (Colombia) 17(51), p.114 [Consulta: 29 enero 2021]. ISSN 0122-1701. Disponible en: https://revistas.utp.edu.co/index.php/revistaciencia/article/view/1673 no. 51, pp. 6.

**NAVARRO, J.** *Definición de Regulador* [blog], 2018. [Consulta: 27 enero 2021]. Disponible en: https://www.definicionabc.com/derecho/regulador.php.

**NYLAMP MECHATRONICS.** *Tutorial MPU6050, Acelerómetro y Giroscopio* [blog]. [Consulta: 29 enero 2021] Disponible en: https://www.naylampmechatronics.com/blog/45\_Tutorial-MPU6050-Aceler%C3%B3metro-y-Giroscopio.html.

**OLA, J.** *Conmutación de corriente continua corriente continua en fuentes conmutadas (parte I). Docplayer.* [blog]. [Consulta: 16 diciembre 2019]. Disponible en: https://docplayer.es/7322138- Conmutacion-de-corriente-continua-corriente-continua-en-fuentes-conmutadas-parte-i.html.

**OMEGA ENGINEERING.** *Acelerómetro* [blog]. [Consulta: 29 enero 2021]. Disponible en: https://es.omega.com/prodinfo/acelerometro.html

**ONUBAELECTRÓNICA.** *Frecuencímetro* [blog]. [Consulta: 29 enero 2021]. Disponible en: https://www.onubaelectronica.es/frecuencimetro/.

**PÉREZ, D.** *Sistemas embebidos y sistemas operativos Unidad central de procesamiento | Sistema Integrado*. [blog]. [Consulta: 16 diciembre 2019]. Disponible en: https://es.scribd.com/document/116488911/Sistemas-embebidos-y-sistemas-operativos.

**PETRO, F.** *Qué es un Datasheet. SCRIBD* [blog], 2013. [Consulta: 27 enero 2021]. Disponible

en: https://es.scribd.com/doc/179796092/Que-es-un-Datasheet.

**RAE.** *Distorsión* [blog]. [Consulta: 27 enero 2021]. Disponible en: https://dle.rae.es/distorsión.

**RASHID, M.H**. *Electrónica de Potencia Circuitos, Dispositivos y aplicaciones*. Tercera edición. México: Pearson educación. ISBN 970-26-0532-6, pp.249-254.

**RASPBERRY.** *¿Que es Raspberry Pi? - Raspberry Pi*, [blog]. [Consulta: 27 enero 2021]. Disponible en: https://raspberrypi.cl/que-es-raspberry/.

**RASPBIAN.** *Welcome to Raspbian* [blog]. [Consulta: 27 enero 2021]. Disponible en: https://www.raspbian.org/.

**REDHAT.** *El concepto de IDE* [blog]. [Consulta: 26 noviembre 2020]. Disponible en: https://www.redhat.com/es/topics/middleware/what-is-ide.

**ROBLEDANO, A.** *Qué es MySQL: Características y ventajas.* [blog], 2019. [Consulta: 20 noviembre 2020]. Disponible en: https://openwebinars.net/blog/que-es-mysql/

**ROBLEDANO, A.** *Qué es Python: Características, evolución y futuro.* [blog], 2019. [Consulta: 20 noviembre 2020]. Disponible en: https://openwebinars.net/blog/que-es-python/

**ROJAS, W; & FAGUA, A.** "Laboratorios remotos y virtuales: una herramienta para el desarrollo de prácticas en ingeniería". Ciencia, Innovación y Tecnología [en línea], 2013, (Colombia) Vol. 1. p.1. [Consulta: 29 enero 2021]. Disponible en: https://www.jdc.edu.co/revistas/index.php/rciyt/article/view/123.

**ROMERO ALVARADO, J.A. ;& ROMAN LARA, J.M.** Diseño de una fuente de alimentacion en modo conmutado usando la topogia FLYBACK para aplicaciones en iluminacion LED. (Trabajo de titulación) (Ingeniería). Universidad Privada Antenor Orrego, Trujillo-Perú. 2016. p13

**SCHIAFFARINO, A.** *Modelo cliente servidor: ¿Qué es? Características, Ventajas y Desventajas. Infranetworking* [blog], 2019. [Consulta: 18 noviembre 2020]. Disponible en: https://blog.infranetworking.com/modelo-cliente-servidor/.

**SISTEMAS.** *Baudio* [blog]. [Consulta: 27 enero 2021]. Disponible en: https://sistemas.com/baudio.php.

**SISTEMAS.** *Mac* [blog], 2016. [Consulta: 27 enero 2021]. Disponible en: https://sistemas.com/mac.php.

**STEFANIAK, P.** *¿Qué es Backend y Frontend? Descubre Comunicación* [blog], 2019. [Consulta: 19 noviembre 2020]. Disponible en: https://descubrecomunicacion.com/que-esbackend-y-frontend/.

**SUÁREZ, V.** SISTEMA DE ASIGNACIÓN DE TURNOS PARA ATENCIÓN AL PÚBLICO EN ELDISTRITO MILITAR N° 7 DE TUNJA. (Trabajo de titulación) (Ingeniería). Universidad Santo Tomás, Tunja-Colombia. 2019. p.64

**TIC PORTAL.** *Base de datos: ¿qué tipos hay y cómo funciona conectada a un software?* [blog], 2019. [Consulta: 20 noviembre 2020]. Disponible en: https://www.ticportal.es/glosario-tic/basedatos-database.

**UNICROM**. *Multiplexor (MUX) ¿Qué es?* [blog]. [Consulta: 27 enero 2021]. Disponible en: https://unicrom.com/multiplexor-mux/

**VARGAS, H., et al.** "Docencia en Automática: Aplicación de las TIC a la realización de actividades prácticas a través de Internet". *Conciencia Tecnológica*, vol. 7, no. 1 (2010), pp. 35- 45. ISSN 16977912. DOI 10.1016/S1697-7912(10)70006-6.

**XATAKA Basics.** *Qué es Arduino, cómo funciona y qué puedes hacer con uno* [blog], 2020. [Consulta: 26 noviembre 2020]. Disponible en: https://www.xataka.com/basics/que-arduinocomo-funciona-que-puedes-hacer-uno.

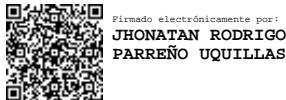